# **Programmable Controllers SYSMAC CV-series CV500/CV1000/CV2000/CVM1**

# **OPERATION MANUAL Host Link System CV500-LK201 Host Link Unit**

# **OMRON**

# **SYSMAC CV-series CV500/CV1000/CV2000/CVM1 Programmable Controllers**

**Operation Manual: Host Link System, CV500-LK201 Host Link Unit**

*Revised May 2002*

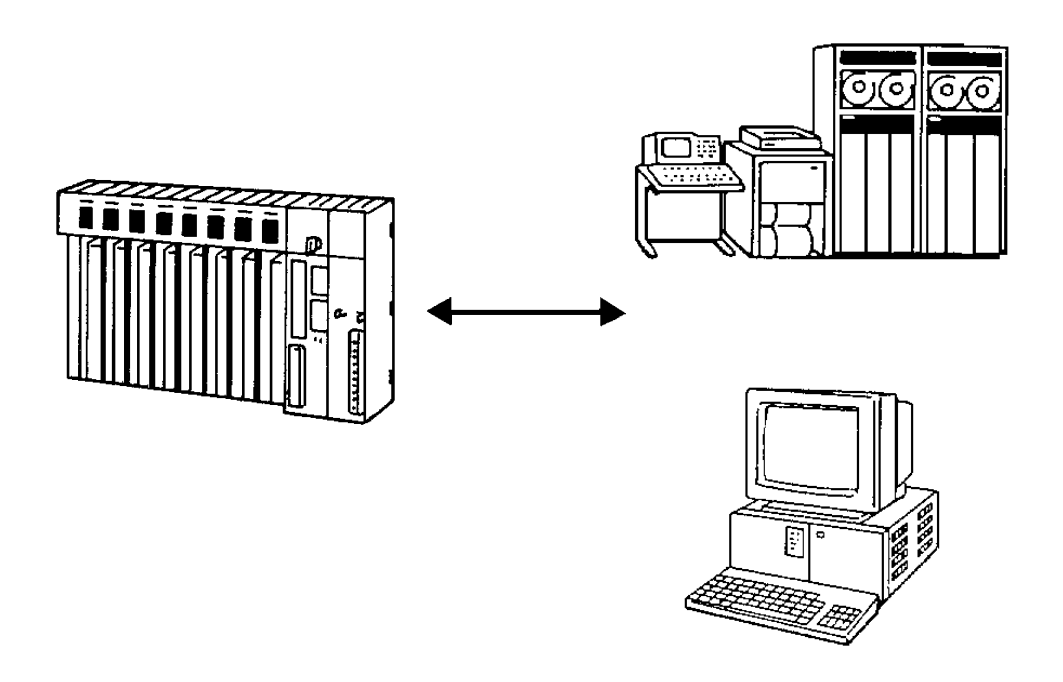

# *Notice:*

OMRON products are manufactured for use according to proper procedures by a qualified operator and only for the purposes described in this manual.

The following conventions are used to indicate and classify precautions in this manual. Always heed the information provided with them. Failure to heed precautions can result in injury to people or damage to property.

- **/!\DANGER DANGER** Indicates an imminently hazardous situation which, if not avoided, will result in death or serious injury.
- **! WARNING** Indicates a potentially hazardous situation which, if not avoided, could result in death or serious injury.
- **/!**∖Caution **Caution** Indicates a potentially hazardous situation which, if not avoided, may result in minor or moderate injury, or property damage.

# *OMRON Product References*

All OMRON products are capitalized in this manual. The word "Unit" is also capitalized when it refers to an OMRON product, regardless of whether or not it appears in the proper name of the product.

The abbreviation "Ch," which appears in some displays and on some OMRON products, often means "word" and is abbreviated "Wd" in documentation in this sense.

The abbreviation "PC" means Programmable Controller and is not used as an abbreviation for anything else.

# *Visual Aids*

The following headings appear in the left column of the manual to help you locate different types of information.

- **Note** Indicates information of particular interest for efficient and convenient operation of the product.
- *1, 2, 3...* 1. Indicates lists of one sort or another, such as procedures, checklists, etc.

#### **OMRON, 1992**

All rights reserved. No part of this publication may be reproduced, stored in a retrieval system, or transmitted, in any form, or by any means, mechanical, electronic, photocopying, recording, or otherwise, without the prior written permission of OMRON.

No patent liability is assumed with respect to the use of the information contained herein. Moreover, because OMRON is constantly striving to improve its high-quality products, the information contained in this manual is subject to change without notice. Every precaution has been taken in the preparation of this manual. Nevertheless, OMRON assumes no responsibility for errors or omissions. Neither is any liability assumed for damages resulting from the use of the information contained in this publication.

# **TABLE OF CONTENTS**

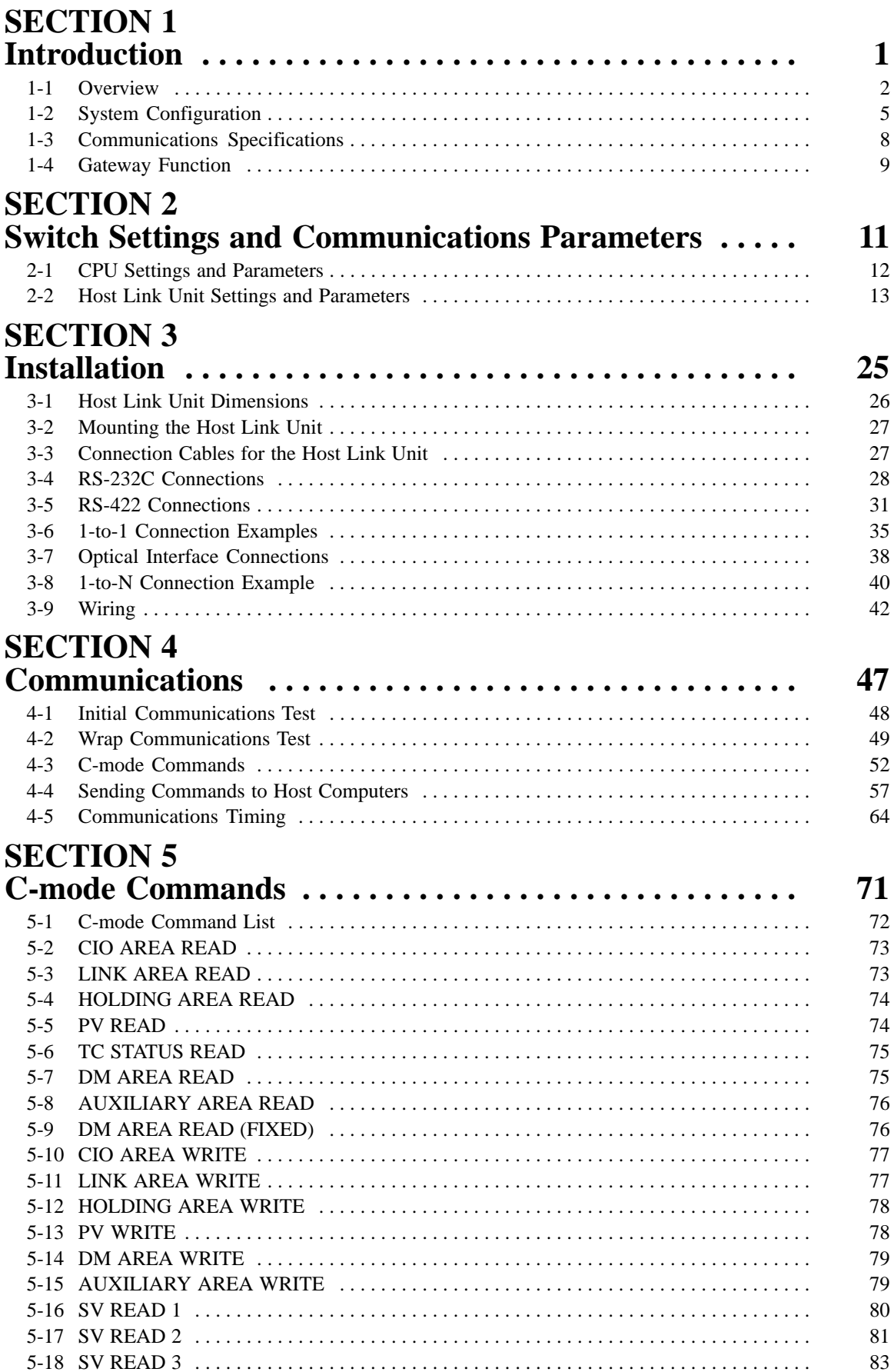

# **TABLE OF CONTENTS**

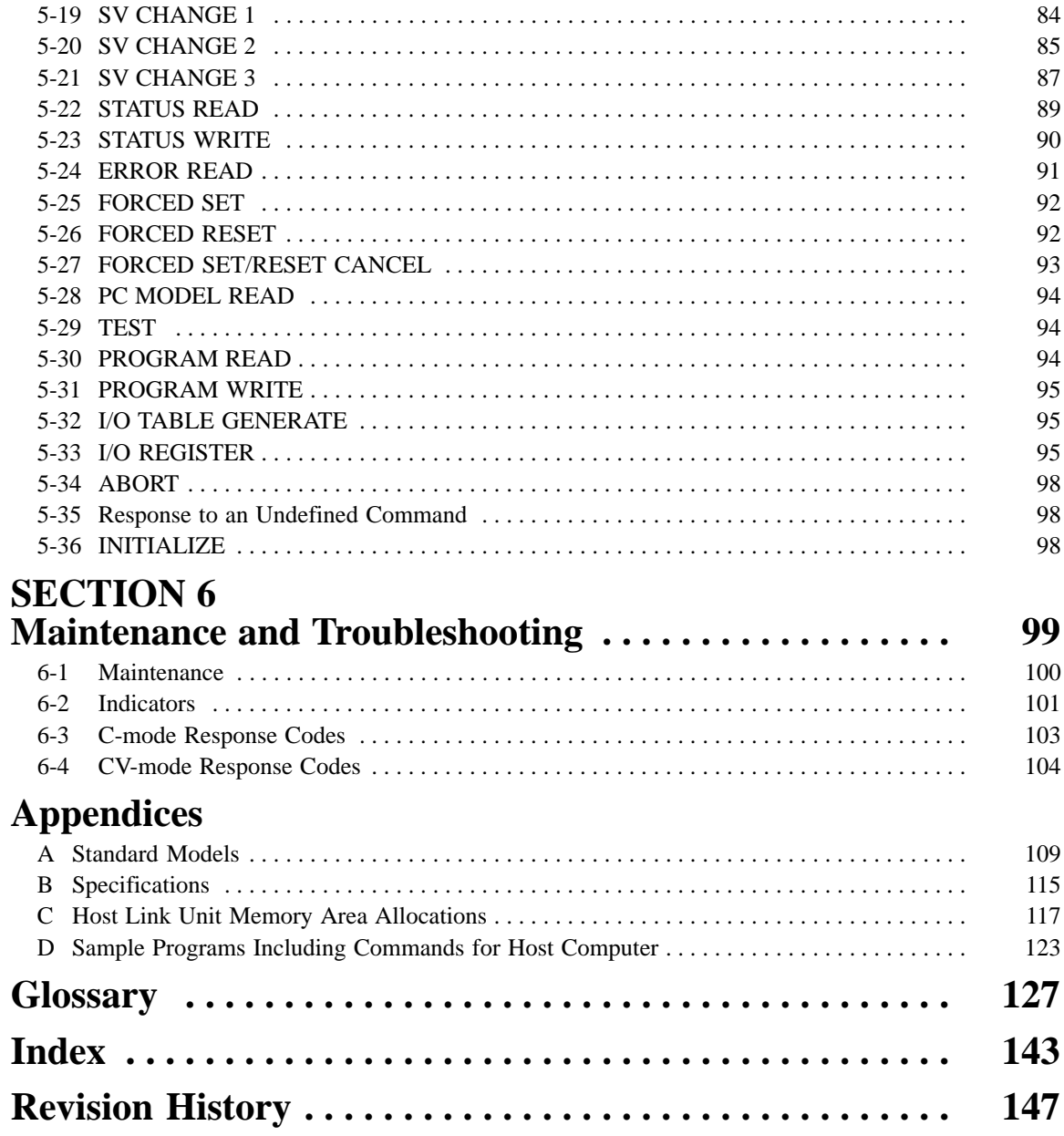

# *About this Manual:*

This manual describes the host interface built into the SYSMAC CV-series Programmable Controllers (PCs), and CVM1, and the CV500-LK201 Host Link Unit. The host interface provided by the CPU is functionally the same as the interface provided in the CV500-LK201 Host Link Units. This manual is designed to accommodate users of either interface type and the user should not feel that both types of interfaces are required to run a fully operational Host Link System. Many of the features and functions are the same for both the CPU host interface and Host Link Unit. However, features and functions that differ between the two types of interface are described separately in this manual, and the user should refer to the sections that apply to the interface being used. *1-1 Overview* provides a general description of the Host Link System and the differences between the two types of interface.

This manual is designed to be used together with two other CV-series PC operation manuals and an installation guide. The entire set of CV-series PC manuals is listed below. Only the basic portions of the catalog numbers are given; be sure you have the most recent version for your area.

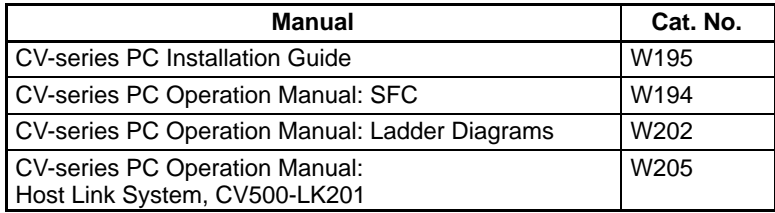

Programming and operating CV-series PCs are performed with the CV Support Software (CVSS), the SYSMAC Support Software (SSS), and the CV-series Programming Console for which the following manuals are available.

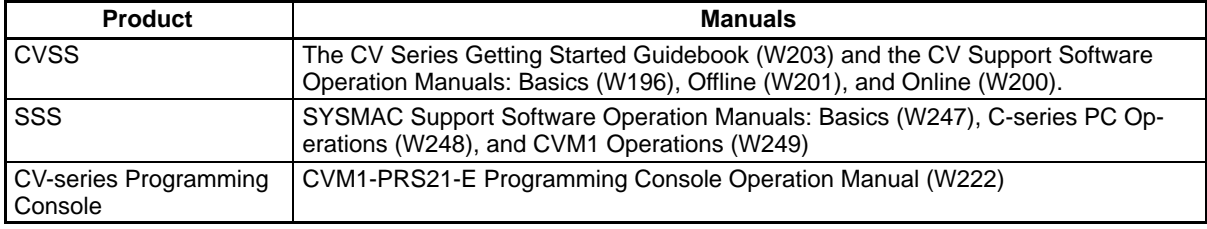

**Note** The CVSS does not support new instructions added for version-2 CVM1 PCs. The SSS does not support SFC programming (CV500, CV1000, or CV2000).

Please read this manual completely together with the other CV-series PC and CVSS manuals and be sure you understand the information provide before attempting to install, program, or operate a CV-series PC. The basic content of each section of this manual is outlined below.

*Section 1* provides an overview of the operation, features, and technical specifications of the Host Link System. It also describes the types of system configuration available for the Host Link System using either RS-422 or RS-232C connections.

*Section 2* provides information on setting the switches that control communications parameters for the CPU. These switches can be also be set to use the communications parameters specified in the PC Setup in the CPU. In addition, this section provides information on the Host Link Unit switches setting and CPU Bus Unit System Setup parameters that control communications.

*Section 3* describes how to connect the Host Link Unit, host link interfaces, Link Adapters, and host computer. Refer to *Section 1 Introduction* for details on the system configuration. Refer to the *CV-series PC Installation Guide* for general installation procedures and precautions.

*Section 4* describes both the test methods used to check communications and the specifications of the commands that are used for communications control and timing. For communications in CV (FINS) mode, refer to *FINS Command Reference Manual*.

*Section 5* provides details on all C-mode commands. For basic information on C-mode communications, refer to *4-3 C-mode Commands*.

*Section 6* provides information on maintenance and troubleshooting for the Host Link System. For the troubleshooting of the CPU, refer to the *CV-series PC Operation Manual: Ladder Diagrams*.

Four *Appendices* provide information on standard models, specifications, and Host Link Unit memory allocations. Sample programs which include commands for the host computer are also provided.

**WARNING** Failure to read and understand the information provided in this manual may result in **!**personal injury or death, damage to the product, or product failure. Please read each section in its entirety and be sure you understand the information provided in the section and related sections before attempting any of the procedures or operations given.

# **SECTION 1 Introduction**

This section provides an overview of the operation, features, and technical specifications of the Host Link System. It also describes the types of system configuration available for the Host Link System using either RS-422 or RS-232C connections.

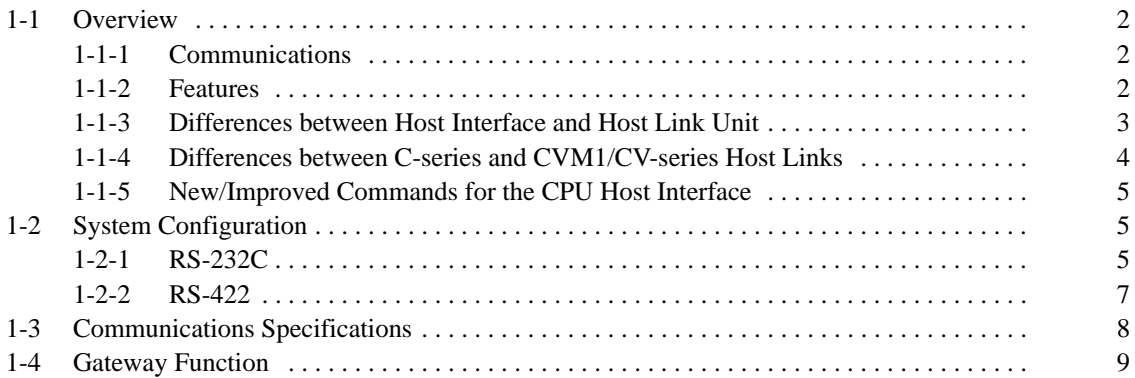

# **1-1 Overview**

### **1-1-1 Communications**

The Host Link System is an optimum and economical communications method for any size of FA system. The Host Link System can incorporate one or more host computers interconnected to one or more PCs.

A Host Link System allows a host computer to monitor the operating status and data areas of the PCs and to control PC operation through transfers of data and programs.

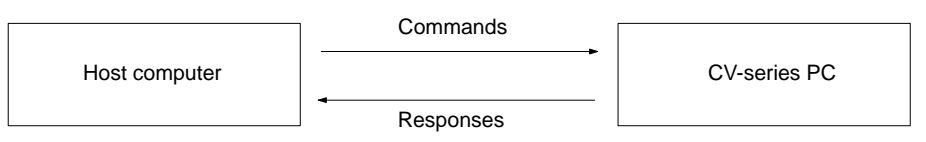

As shown in the figure above, data transfer between the host computer and the Host Link System is normally initiated when a host computer sends a command to a PC in the Host Link System. The PC processes each command sent by the host computer and transmits the results to the host computer.

The user can control the PCs in the Host Link System and monitor operation with one or more host computers. For example, on a production site, a single host computer makes it possible to monitor and control the operation of the PCs by transferring data and programs required for production.

**Transmissions from PCs** The CV500-LK201 Host Link Unit also allows a CV-series PC to send a command to a host computer, thus enabling the PC to inform the host computer of any abnormality arising on the production line that the PC is controlling. The PC can also communicate with the host computer to check the operating conditions of the host computer.

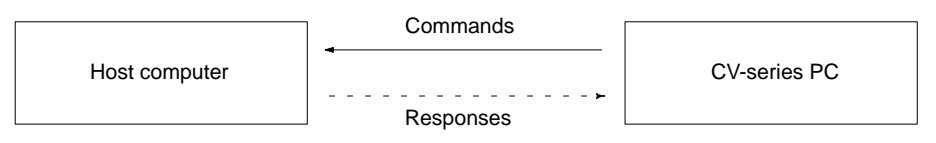

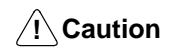

Transfer only uppercase letters using the host links. Lowercase text cannot be processed.

### **1-1-2 Features**

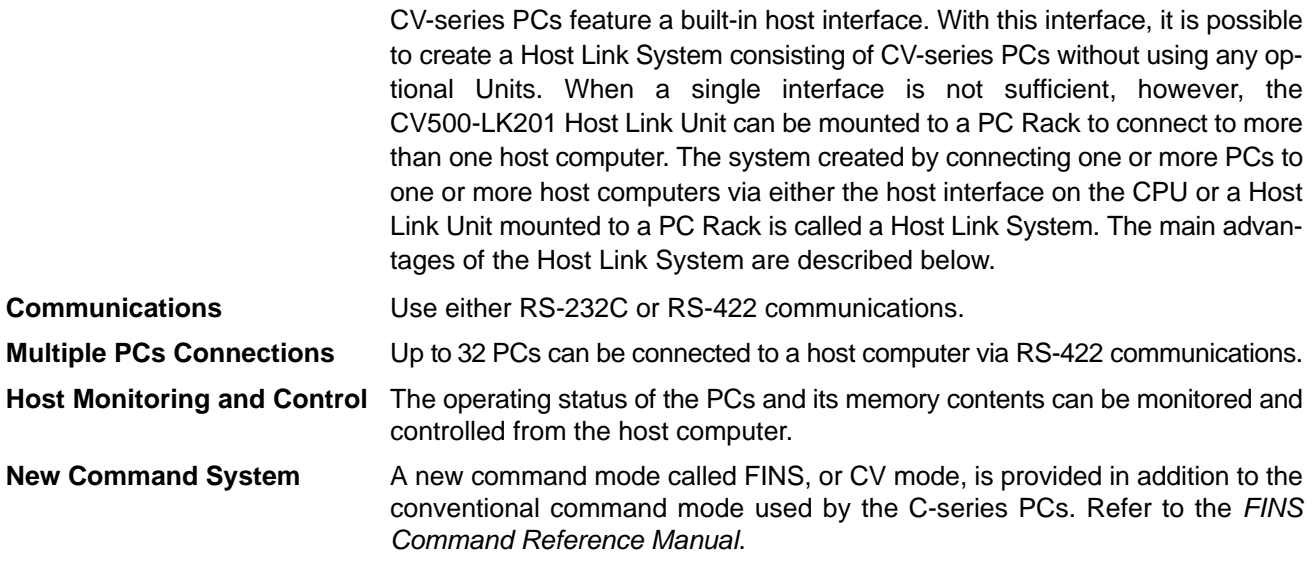

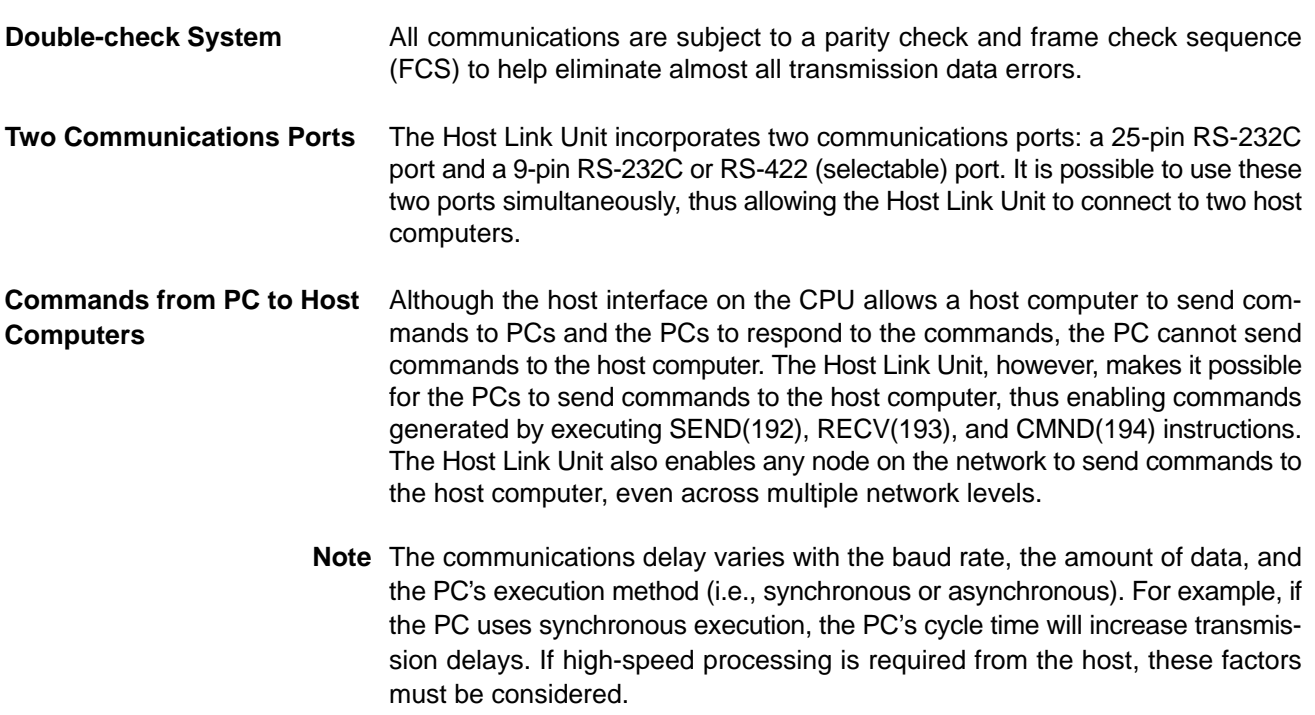

## **1-1-3 Differences between Host Interface and Host Link Unit**

The following table lists the differences between host interface functionality on the CPU and the functionality of the Host Link Unit.

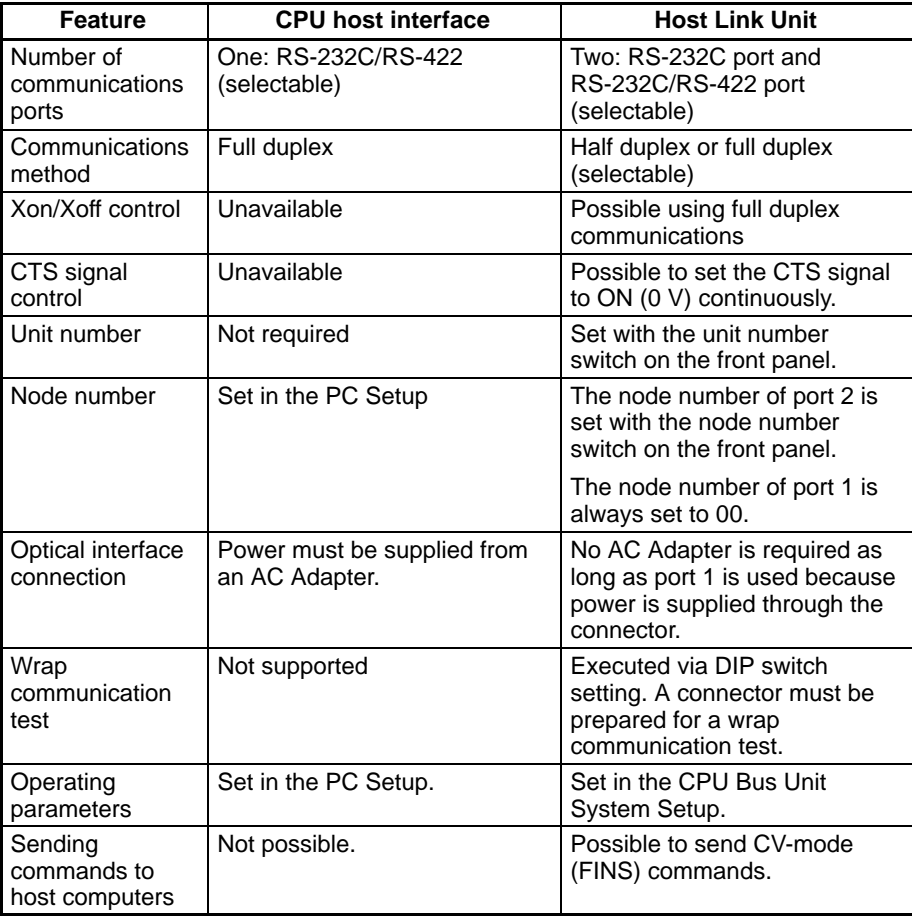

## **1-1-4 Differences between C-series and CVM1/CV-series Host Links**

This section lists the differences between C-series and CVM1/CV-series Host Links. Use this information as reference when converting from the C Series to the CVM1/CV Series.

#### **Frame Size when Dividing Transmissions into Multiple Frames**

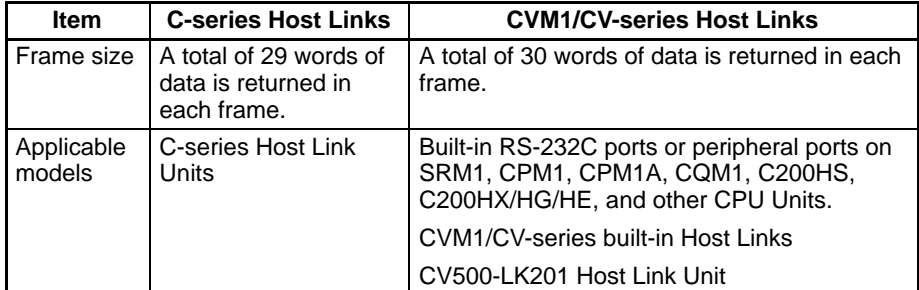

**Note** The user program may need to be altered to enable correct reading of data for the above difference in frame size. Be sure to check operation and correct the program as required.

#### **C-mode Commands Not Supported by CVM1/CV-series Host Links**

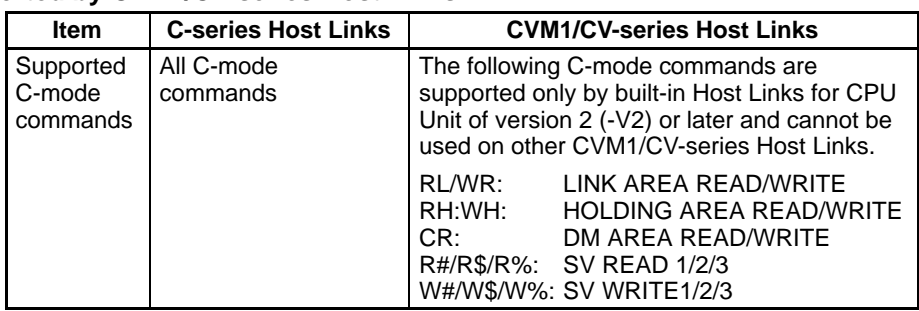

**Note** When the model is changed so that the above commands are no longer supported, change the user program to perform the same operation using other Cmode commands or FINS commands.

**Communications Port Signals** Different communications signals are used for Host Link communications for the C Series and CVM1/CV Series depending on the model and the type of port. Differences in the signals are listed below by port.

#### **RS-232C Port**

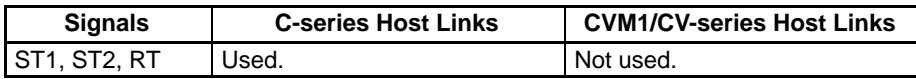

If the SR1, SR2, and RT signals are not used, the same communications cable can be used even if the model is changed. If the SR1, SR2, and RT signals are used, synchronized transfer of data will not be possible if the model is changed. Change the system to sync on the CD (carrier detected) signal. Part of the cable wiring must also be changed.

#### **RS-422 Port**

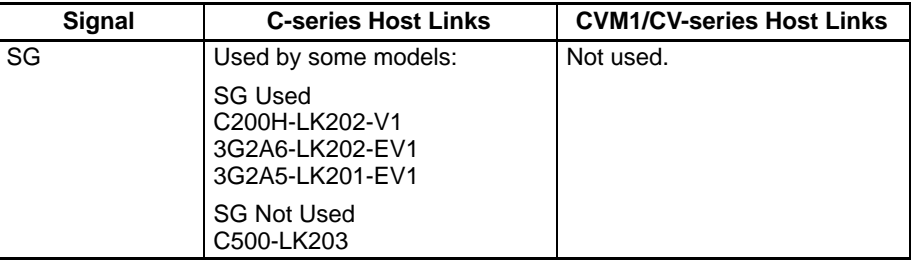

### **1-1-5 New/Improved Commands for the CPU Host Interface**

New C-mode commands have been added for the CPU Host Interface and the functionality of existing commands has been improved as follows:

#### **New Commands**

- RL/WL: Read and write commands for the CIO Area.
- RH/WH: Read and write commands for the CIO Area.
- CR: Read command for the DM Area.
- R#/R\$/R%: SV read commands.
- W#/W\$/W%: SV change commands.
- \*: Initialization command.

#### **Improved Commands**

- The Link Area (CIO 1000 to CIO 1063) and Holding Area (CIO 1200 to CIO 1299) can now be specified for the KS, KR, KC, and QQ commands.
- CVM1-CPU21-EV2 can now be read for the MM command.

The above new and improved commands can also be used with all V1 CPUs with lot numbers in which the rightmost digit is  $5 \ (\square \square \square 5)$  or higher.

**Note** The above new and improved commands cannot be used with the CV500-LK201 Host Link Unit.

# **1-2 System Configuration**

A Host Link System can be connected using RS-232C and/or RS-422 lines.

### **1-2-1 RS-232C**

If a RS-232C line is used to connect a Host Link System, only one PC can be connected to the host computer.

**Transmission Distance** The maximum transmission distance varies with the method in which a host computer and PC are connected. There are three connection methods available: via wire cable, via Optical Fiber Cable and an Optical Interface, and via optical fiber cable and Link Adapters.

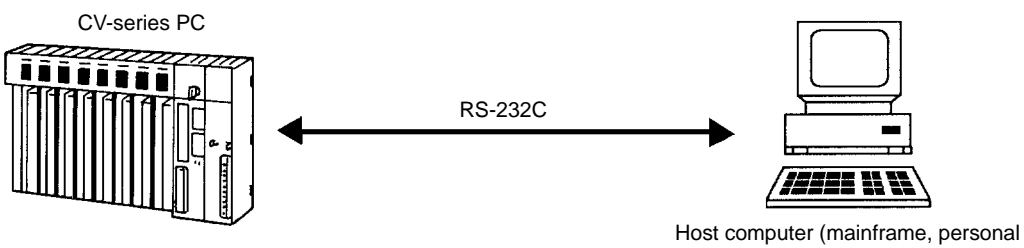

computer, or mini-computer)

**RS-232C Cable** The maximum transmission distance is 15 m if a host computer and PC are connected via RS-232C cable.

**Optical Interface** The maximum transmission distance is 500 m if a host computer and PC are connected via two Z3RN-A-5 Optical Interfaces and a Z3F2-4DM Optical Fiber Cable. The following accessories are necessary. Here, RS-232C cable connects the PC to one Optical Interface and the host computer to the other Optical Interface, and the Optical Fiber Cable connects the two Optical Fiber Interfaces. The AC Adapters provide power to the Optical Interfaces.

**Optical Interface** The maximum transmission distance is 500 m if a host computer and PC are connected via two Z3RN-A-5 Optical Interfaces and a Z3F2-4D□M Optical Fiber Cable. The following accessories are necessary. Here, RS-232C cable connects the PC to one Optical Interface and the host computer to the other Optical Interface, and the Optical Fiber Cable connects the two Optical Fiber Interfaces. The AC Adapters provide power to the Optical Interfaces. Refer to *Appendix B Specifications* for Link Adapters specifications.

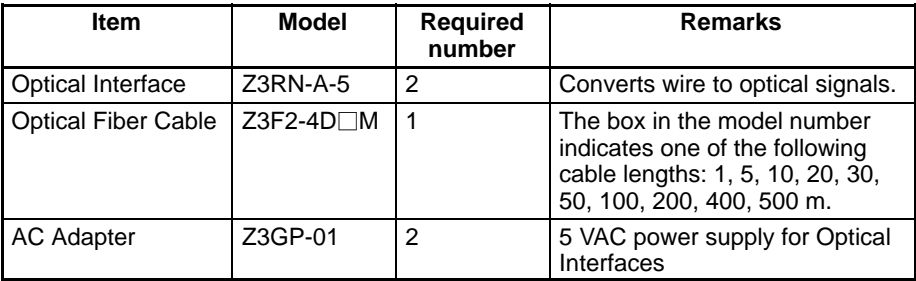

- **Note** The cable connecting the Optical Interface and the connector on the PC (for conversion between 25 pins and 9 pins) is not available from OMRON.
- **Link Adapters** The host computer and PC can be connected via an optical fiber cable and two 3G2A9-AL004-E (or 3G2A9-AL004-PE) Link Adapters. Here, RS-232C cable connects the PC to one Link Adapter and the host computer to the other Link Adapter, and the optical fiber cable connects the two Link Adapters. The maximum transmission distance varies with the kind of optical fiber cable as follows:

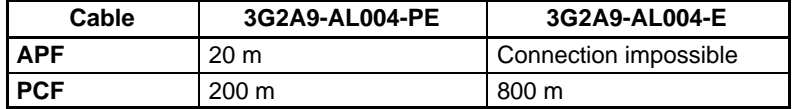

APF: all-plastic fiber; PCF: plastic-clad fiber

The Host Link System makes it possible for a PC to connect not only to a host computer but also a Programmable Terminal (PT). The PT connected to the PC displays information on the system controlled by the PC as well as errors that may occur in the system. **Connection with Programmable Terminals**

> **Note** The CPU Unit will change to MONITOR mode if a PT is connected via a Host Link connection when the CPU Unit is operating in RUN mode. Use an NT Link connection when connecting in RUN mode. (The mode will not change if the connection is made through an NT Link connection.)

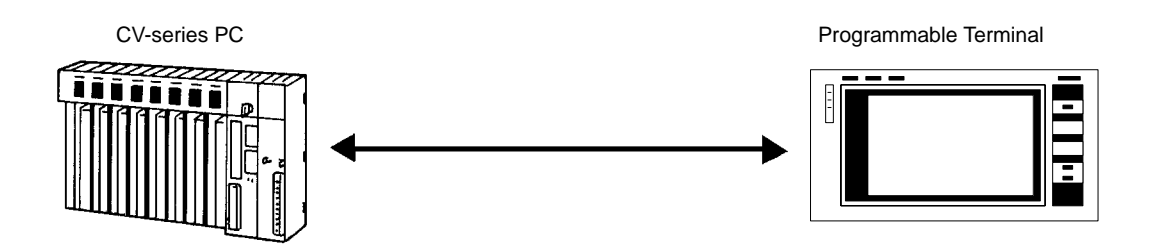

## **1-2-2 RS-422**

RS-422 lines can be used to connected up to 32 PCs to the same host computer.

**Transmission Distance** The maximum transmission distance varies with the method in which a host computer and PCs are connected. There are two connection methods available: via RS-232C wire cable and via optical fiber cable. Either method requires the use of Link Adapters. The overall arrangement of system components is the same regardless of whether wire or optical fiber cable is used. A system with wire components is shown below. Refer to *Appendix B Specifications* for Link Adapters specifications.

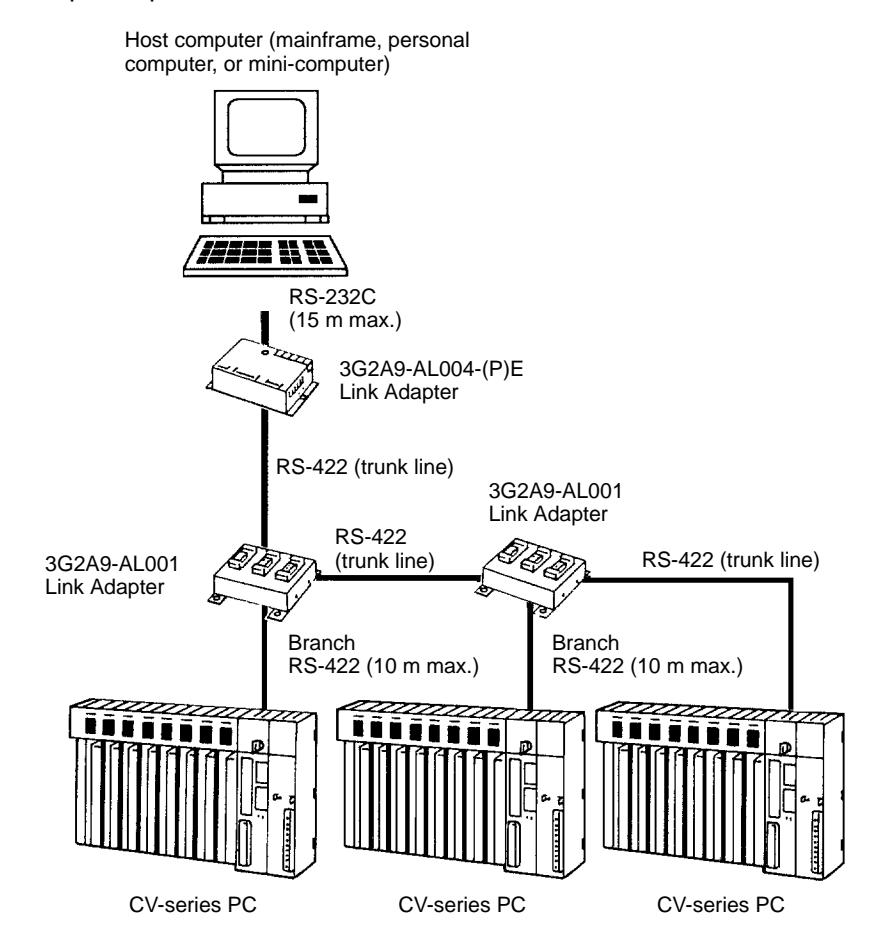

**RS-422 Cable** The host computer can be connected to up to 32 PCs through RS-422 wire cables. If the host computer has a RS-422 port, it can be connected directly to the first 3G2A9-AL001 Link Adapter. If the host computer has only a RS-232C port, use a 3G2A9-AL004-E or 3G2A9-AL004-PE Link Adapter to convert RS-232C to RS-422 as shown above. The maximum cable lengths are as follows:

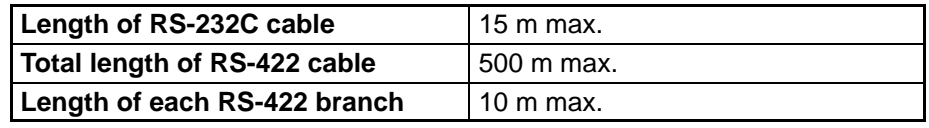

#### **Optical Fiber Cable** The 3G2A9-AL004-E or 3G2A9-AL004-PE and 3G2A9-AL002-E or 3G2A9-AL002-PE Link Adapters can be used to connect a Host Link System using optical fiber cables. The 3G2A9-AL004-E or 3G2A9-AL004-PE Link Adapters are used to convert between wire and optical lines and the 3G2A9-AL002-E or 3G2A9-AL002-PE Link Adapters are used to branch optical lines. In the diagram shown above, the AL001 Link Adapters would be replaced

with 3G2A9-AL002-E or 3G2A9-AL002-PE Link Adapters, the 3G2A9-AL004-E or 3G2A9-AL004-PE Link Adapter would be replaced with a 3G2A9-AL004-E or 3G2A9-AL004-PE Link Adapter and then 3G2A9-AL004-E or 3G2A9-AL004-PE Link Adapters would be inserted before each PC to convert back to wire cable. The maximum transmission distance varies with the Link Adapter and the kind of optical fiber cable as follows:

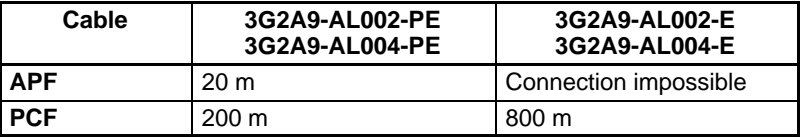

APF: all-plastic fiber; PCF: plastic-clad fiber

# **1-3 Communications Specifications**

The specifications of the host interface on the PC's CPU are as follows:

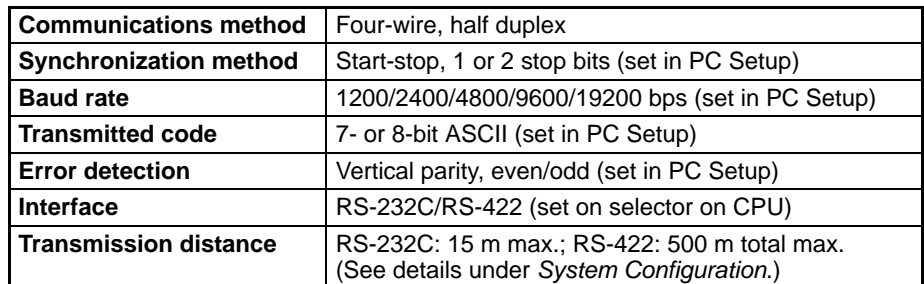

The following are the communications specifications of the Host Link Unit. (The general specifications of the Host Link Unit are the same as those of the CV-series PCs.)

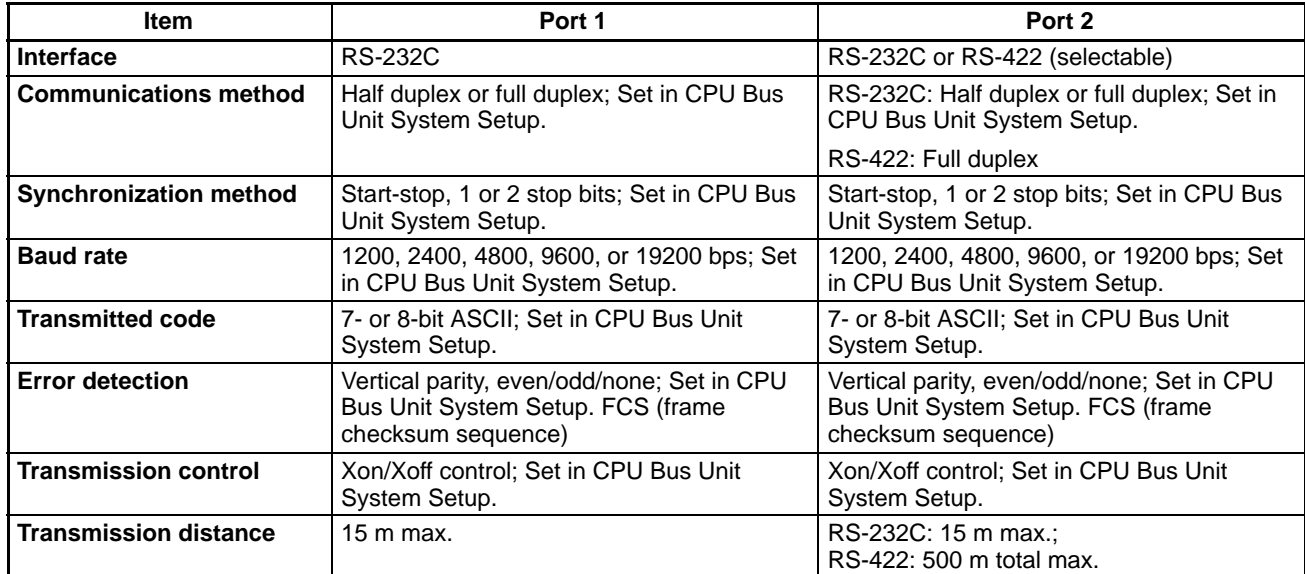

# **1-4 Gateway Function**

A host computer in a Host Link System can communicate with CV-series PCs or IBM PC/AT or compatible computers on other networks through the Host Link System. Communications are possible to up to two networks away from the local Host Link System (three including the local Host Link System). The PC must belong to a SYSMAC LINK or SYSMAC NET Link System to use the gateway function. The gateway function is actually a feature of the SYSMAC LINK and SYS-MAC NET Link Systems and is not possible unless a SYSMAC LINK and/or SYSMAC NET Link Unit is mounted to at least one of the PCs in the Host Link System.

In the following example, the host computer connected to the Host Link System can communicate with the PCs in the SYSMAC LINK System and the SYSMAC NET Link Systems. The numbers in parentheses indicate the various networks through which communications can move.

Although either CV- or C-mode commands can be used to control the PCs in the local Host Link System, only CV-mode commands (FINS commands) can be used to control the PCs in other Systems.

Refer to the *SYSMAC LINK System Manual* or the *SYSMAC NET Link System Manual* for details on the gateway function. Refer to *FINS Command Reference Manual* for details on sending commands to PCs on remote networks.

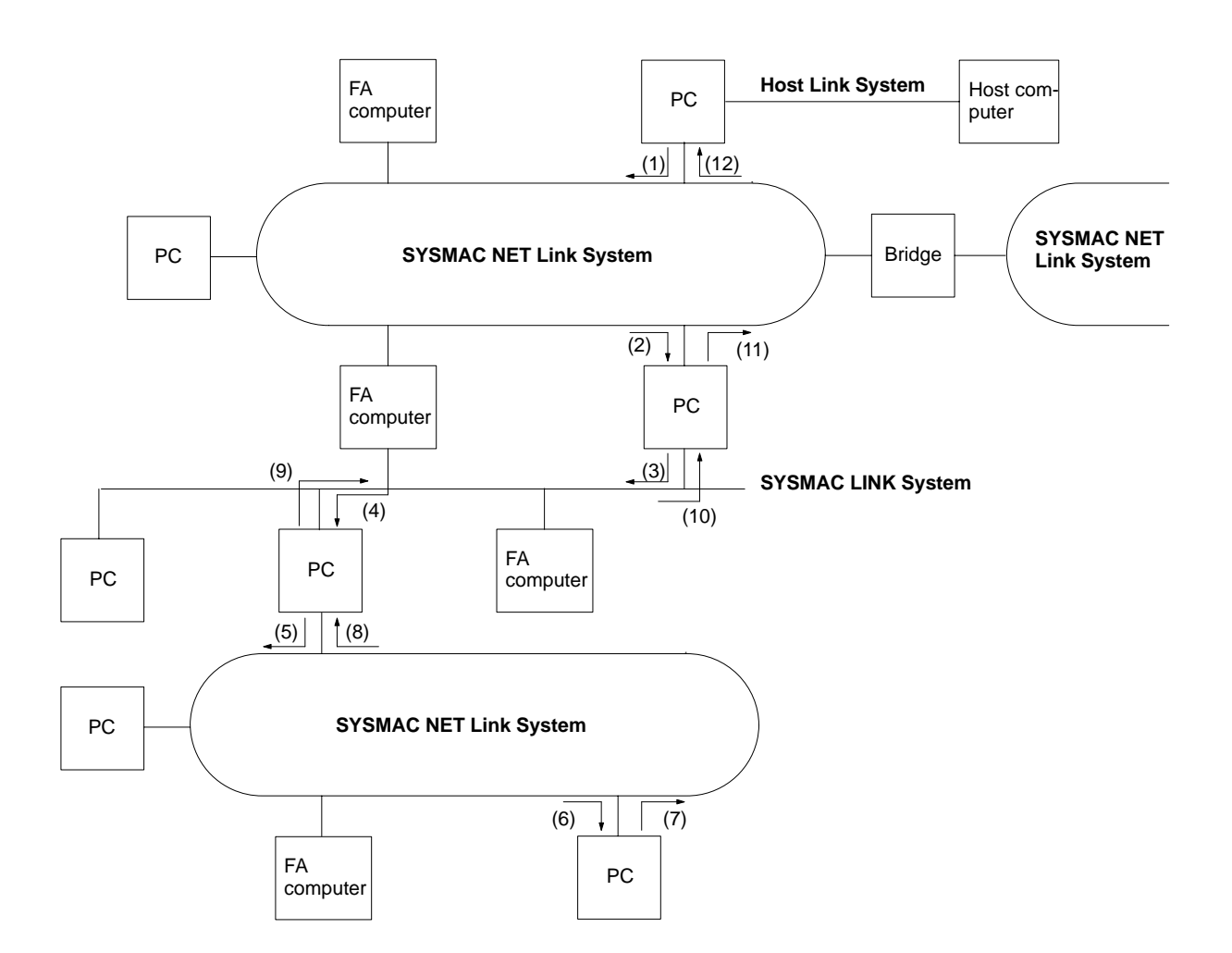

# **SECTION 2 Switch Settings and Communications Parameters**

This section provides information on setting the switches that control communications parameters for the CPU. These switches can be also be set to use the communications parameters specified in the PC Setup in the CPU. In addition, this section provides information on the Host Link Unit switches setting and CPU Bus Unit System Setup parameters that control communications.

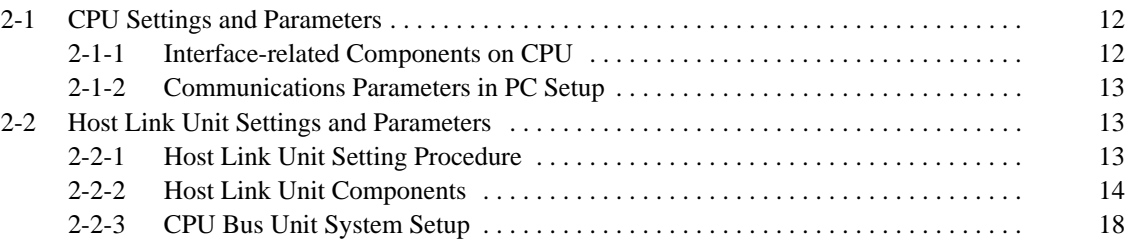

# **2-1 CPU Settings and Parameters**

# **2-1-1 Interface-related Components on CPU**

The following illustration shows the various parts of a CV-series CPU that are related to a Host Link System. Details on the operation of these parts are provided later in the manual.

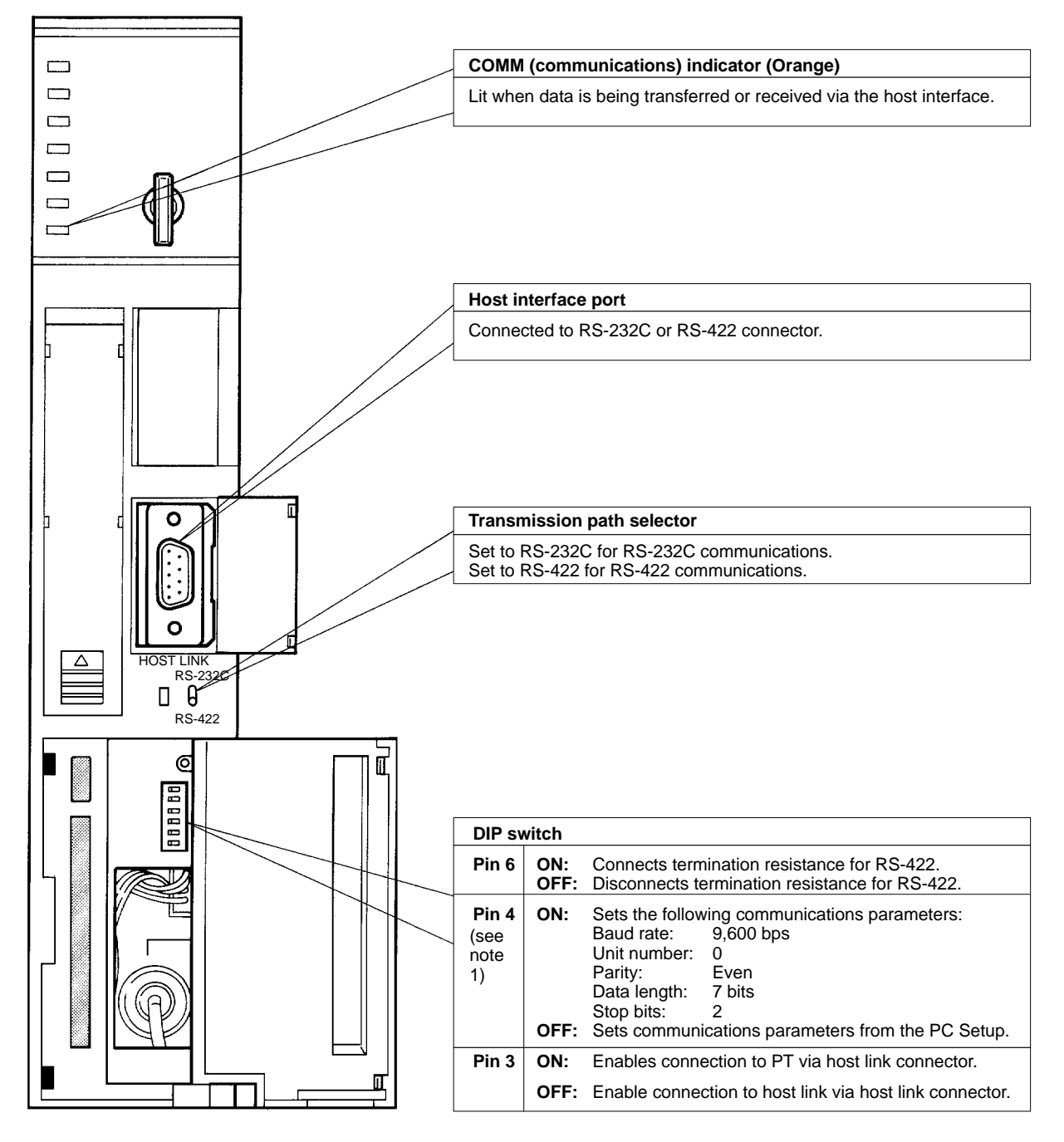

**Note** 1. The ON conditions of the communications settings (pin 4) shown above apply to CPUs with a lot number of " $\Box$ 75" or greater (manufactured in and after July 1995.) The settings for those with a lot number of " $\square \square$ 65" or smaller (manufactured in and before June 1995) are as follows: Stop Bits: 1 Baud Rate: 2400 bps

- 2. The cable connecting to the host interface is not available from OMRON. Refer to *Section 3 Installation* and prepare an appropriate cable.
- 3. For setting the termination resistance of the pin 6, refer to *Section 3 Installation*.
- 4. The cable connecting the Optical Interface and the connector on the PC (for conversion between 25 pins and 9 pins) is not available from OMRON.

#### **2-1-2 Communications Parameters in PC Setup**

If pin 4 of the DIP switch on the CPU is turned OFF, the communications parameters for the host interface will be set according to the PC Setup contained in the CPU. The PC Setup is set from a Peripheral Device, such as the CVSS, and can be either set offline and then transferred to the CPU or can be set online.

The following parameters can be set. The default setting of each parameter is shown. These defaults are different from those used if pin 4 is turned ON, i.e., you can select either the pin 4 defaults or the defaults listed below to achieve different settings without specifying them individually. Refer to the CVSS operation manuals for details on changing settings in the PC Setup.

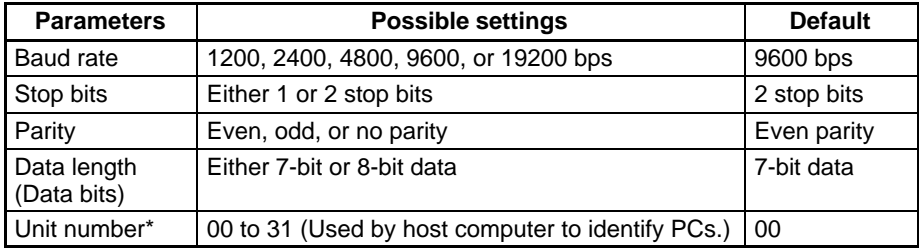

**Note** \*The unit number of the host interface corresponds to the node number of Host Link Units.

# **2-2 Host Link Unit Settings and Parameters**

#### **2-2-1 Host Link Unit Setting Procedure**

Use the following setting procedure for each Unit.

- *1, 2, 3...* 1. Design the system, including the devices to be connected and the connection methods, referring to *Section 1 Introduction*.
	- 2. Prepare cables referring to *Section 3 Installation*.
	- 3. Set Host Link Unit switches referring to *2-2-2 Host Link Unit Setting*.
	- 4. Set the CPU Bus Unit System Setup referring to *2-2-3 CPU Bus Unit System Setup* and the *CVSS Operation Manual: Online*.
	- 5. Connect the system referring to *Section 3 Installation*.
	- 6. Test communications referring to *Section 4 Communications*.
	- 7. Operate the system for final checking.

# **2-2-2 Host Link Unit Components**

The following illustration shows the components of the Host Link Unit.

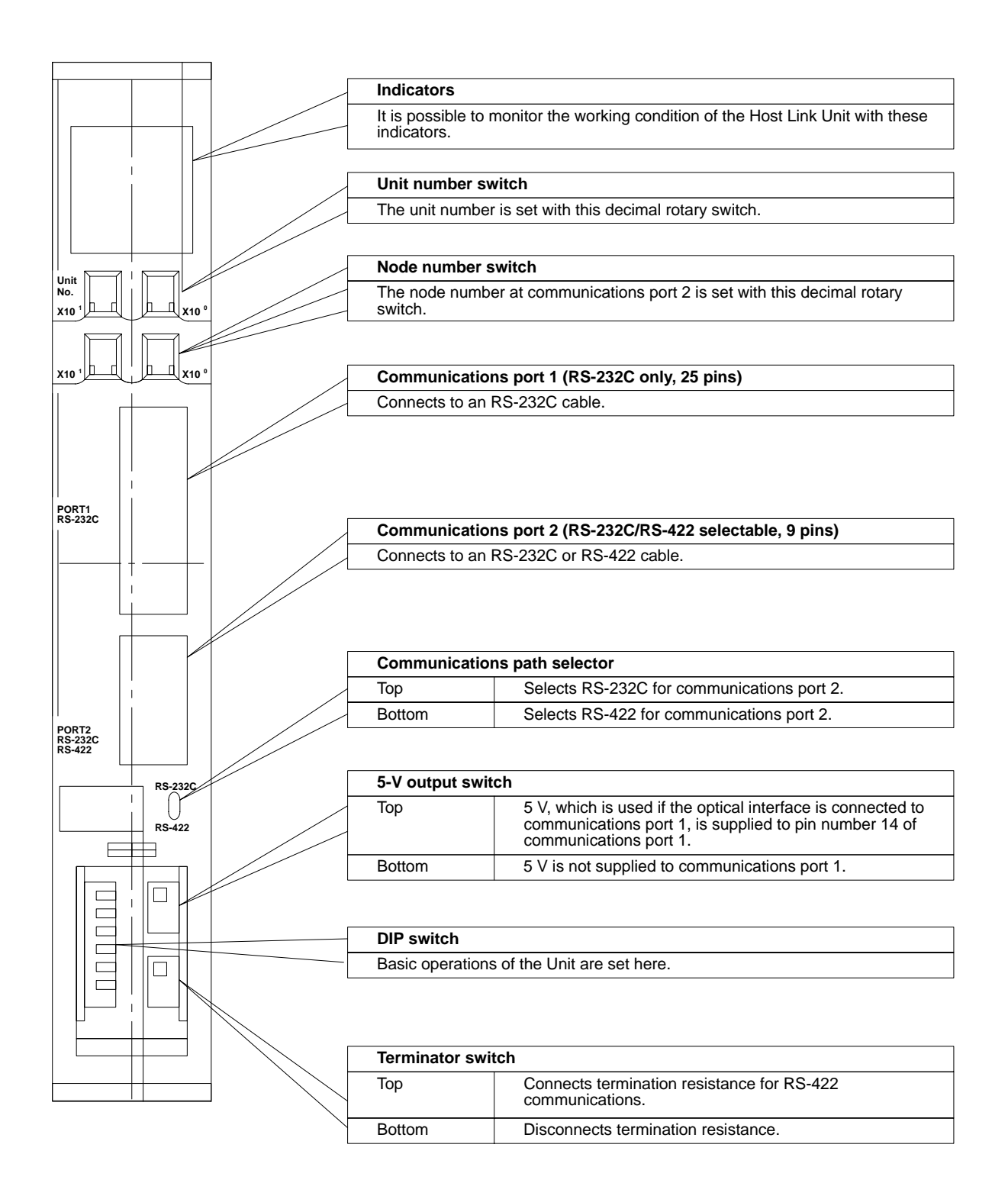

**Indicators** The status of the Host Link Unit can be determined using the status of the indicators on the Host Link Unit.

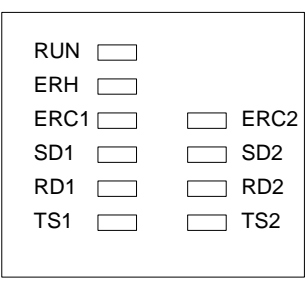

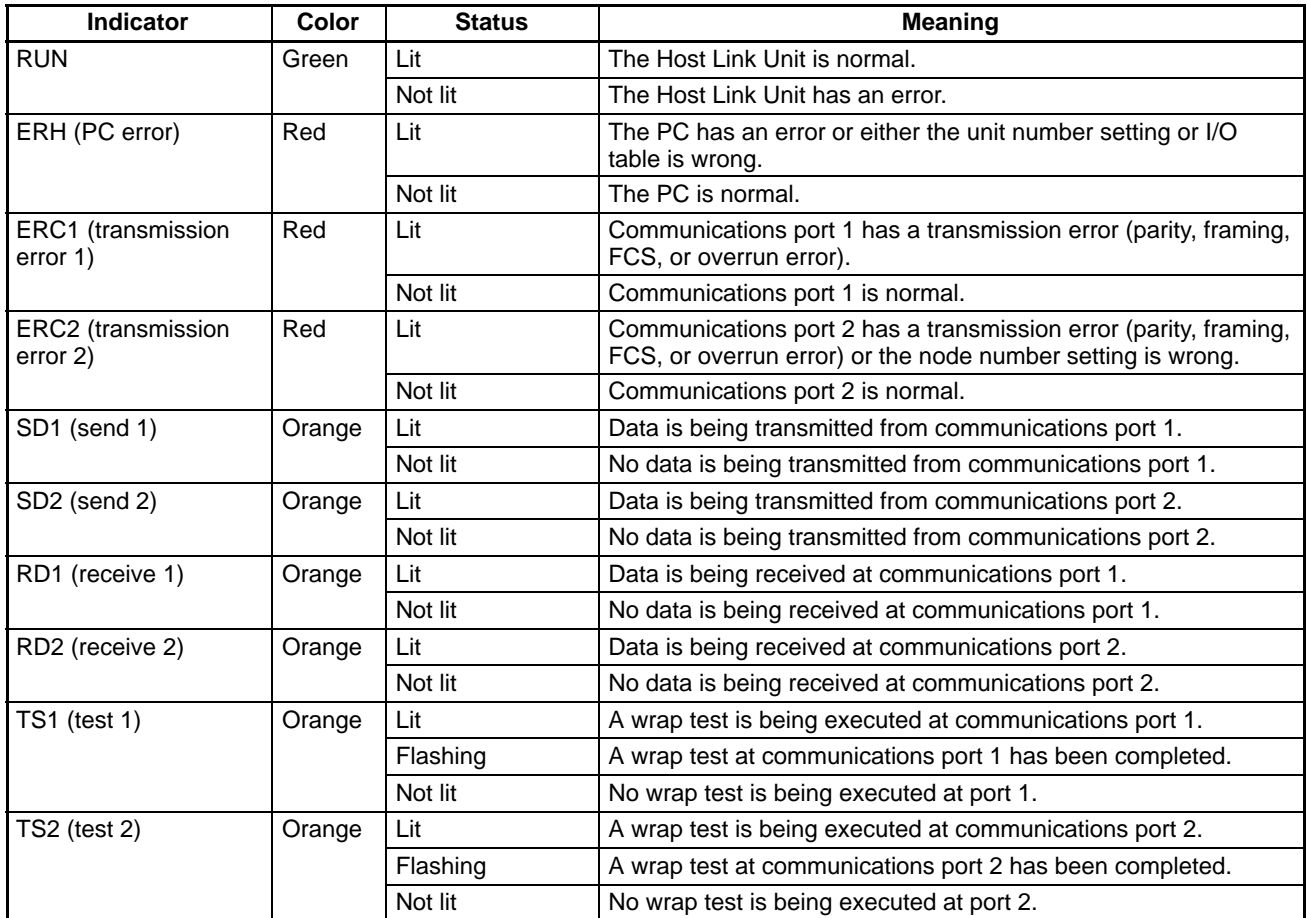

#### **Rotary Switch Settings**

The Host Link Unit provides rotary switches on the front panel used to set the Host Link Unit's unit number and node number for identification in the Host Link System. Set the rotary switches only when the PC is turned off.

**Location of Rotary Switches** The rotary switches are located beneath the indicators and appear as shown in the following illustration. SW1 and SW2 are used to set the Host Link Unit's unit number as a CPU Bus Unit; SW3 and SW4 are used to set the node number for the Host Link Unit's communications port 2.

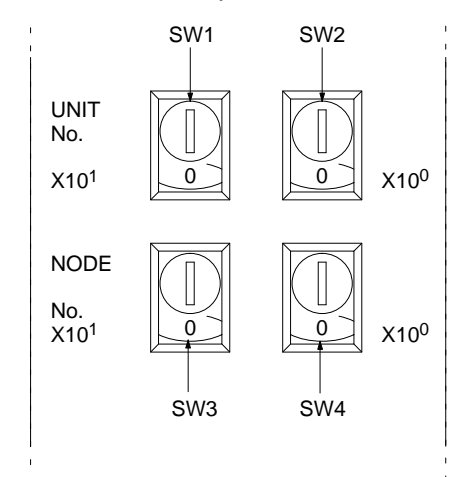

#### **Unit Number (SW1 and SW2)**

Set the unit number to a unique number between 0 and 15 in the decimal. This is the unit number of the Host Link Unit as a CPU Bus Unit. Do not use the same number on two CPU Bus Units in the same PC.

Set the 10's digit of the unit number with SW1 and the 1's digit with SW2. In the following example, the unit number is set to 12.

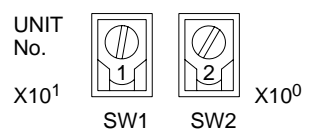

- **Note** 1. The node number must not be larger than 15. If a node number larger than 15 is set, an error will result and the ERH indicator on the display panel will light.
	- 2. Each CPU Bus Unit for a PC must have a unique unit number.

If more than one PC is connected to a host computer (e.g., one via the CPU's host interface and one via the Host Link Unit), each link is identified by a node number. The node number of port 2 is set here. The node number of communications port 1 is fixed to 00.

Set a node number between 0 and 31 in decimal. Set the 10's digit of a node number with SW3 and the 1's digit with SW4. In the following example, the node number of the Host Link Unit is set to 29.

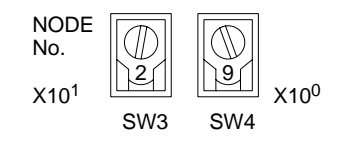

**Note** 1. The node number must not be larger than 31. If a node number larger than 31 is set, an error will result and the ERC2 indicator on the display panel will light.

**Node Number of Communications Port 2 (SW3 and SW4)**

- 2. Each node number must be unique in the same Host Link System.
- 3. The node number of the Host Link Unit's communications port 1 is fixed to 00.
- 4. The node number of the CPU's host interface is set in the PC Setup. (In the PC Setup, the node number of the host interface is called the "unit #.")

#### **DIP Switch Settings**

Pins 1 through 6 on Host Link Unit's DIP switch are used to control certain communications parameters and tests. These pins are turned ON when they are slid to the left and turned OFF when they are slid to the right.

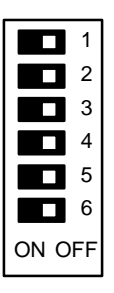

The following settings are possible with the DIP switch.

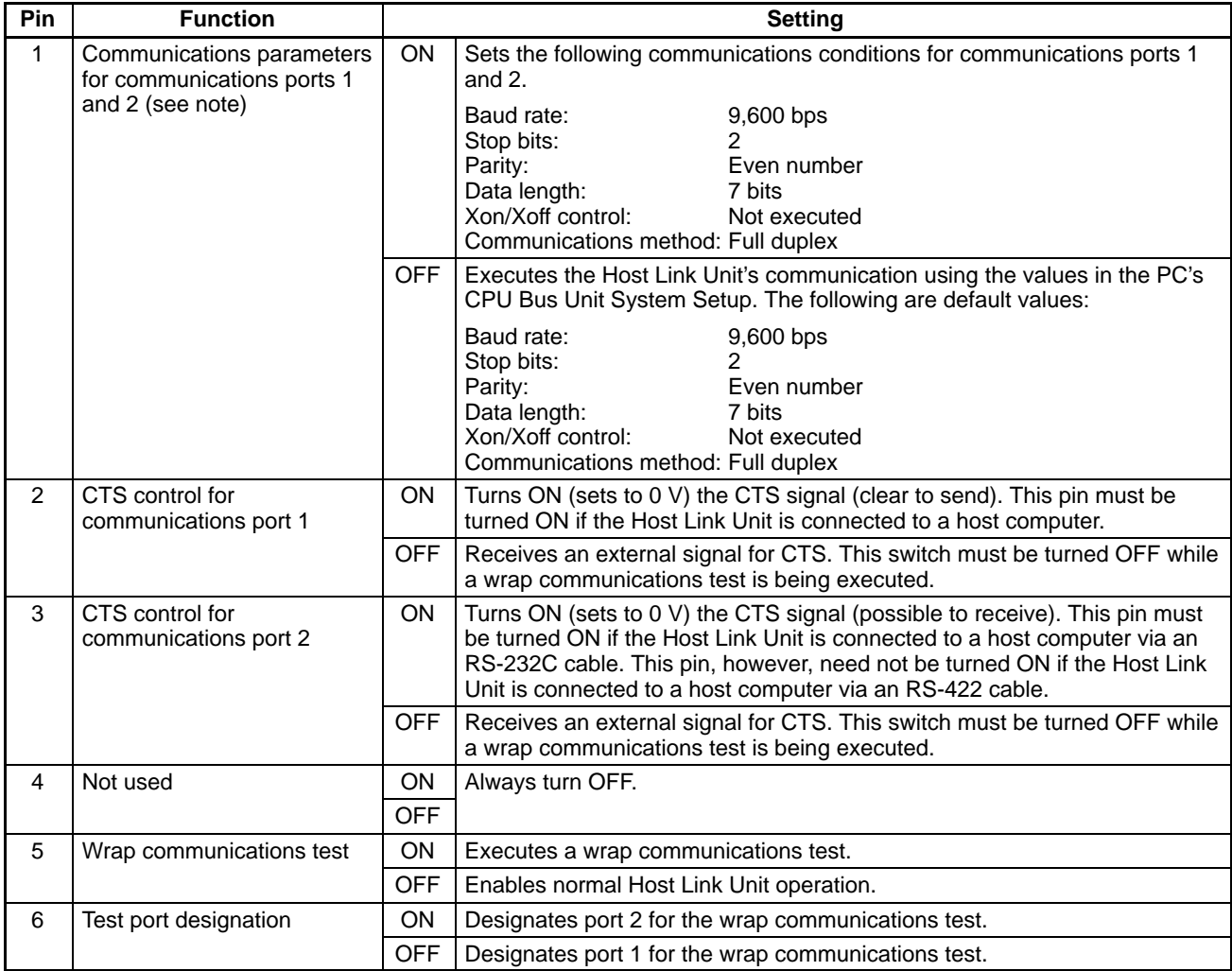

**Note** The ON conditions of the communications settings (pin 1) shown above apply to CPUs with a lot number of " $\Box$ 75" or greater (manufactured in and after July

1995.) The settings for those with a lot number of " $\square$ 65" or smaller (manufactured in and before June 1995) are as follows: Stop Bits: 1 Baud Rate: 2400 bps.

#### **Switch Setting Procedure**

The setting procedure for the DIP switch is as follows for port 1 (25 pins): *1, 2, 3...* 1. Turn OFF pin number 1 to specify use of the parameters in the CPU System Setup. Unless these parameters have been changed, the default values will be set. 2. Turn ON DIP switch pin 2. When this is done, the RS and CS pins of the connector need not be short-circuited. 3. Make sure that pin 4 is OFF. 4. Turn OFF pin 5 to set normal operations. This pin is turned ON only when performing a wrap communications test. 5. Turn ON the 5-V output switch if an optical interface is going to be used. This switch should be turned ON only after connecting the optical interface. **or** Turn OFF the 5-V output switch if an optical interface is not going to be used. The setting procedure for the DIP switch is as follows for port 2 (9 pins): *1, 2, 3...* 1. Specify either RS-232C or RS-422 communications. 2. If RS-232C communications are specified, turn ON DIP switch pin 3. When this is done, the RS and CS pins of the connector need not be short-circuited. **or** If RS-422 communications are specified, turn ON the terminator switch at the last Unit on the RS-422 communications line. 3. Turn OFF pin number 1 to specify use of the parameters in the CPU System Setup. Unless these parameters have been changed, the default values will be set. 4. Make sure that pin 4 is OFF. 5. Turn OFF pin 5 to set normal operations. This pin is turned ON only when performing a wrap communications test. 6. Turn ON the 5-V output switch if an optical interface is going to be used. This switch should be turned on only after connecting the optical interface. **or** Turn OFF the 5-V output switch if an optical interface is not going to be used. **2-2-3 CPU Bus Unit System Setup** Settings for the Host Link Unit are made in the CPU Bus Unit's System Setup. The CPU Bus Unit's System Setup parameters are set from the CVSS (CV Support Software) and supported by version 2 of the CVSS [CV500-ZS3AT1-EV2 (3.5" disks), CV500-ZS5AT1-EV2 (5.25" disks)]. **Setting Procedure** The system settings of the Host Link Unit are explained below. For details, refer to the *CVSS Operation Manual: Online*. *1, 2, 3...* 1. Set the rotary switches on the Host Link Unit (refer to page 16). 2. Mount the Host Link Unit to the PC and turn ON the PC (refer to *Section 3 Installation*). **Switch Settings for Communications Port 1 Switch Settings for Communications Port 2**

- 3. Start the CVSS and switch to online mode.
- 4. Create the I/O table.

5. Select "CPU Bus Setting." The following menu will be displayed.

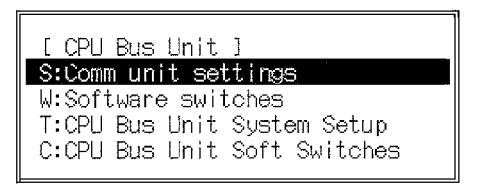

6. Select "CPU Bus Unit System Setup." The following screen will appear.

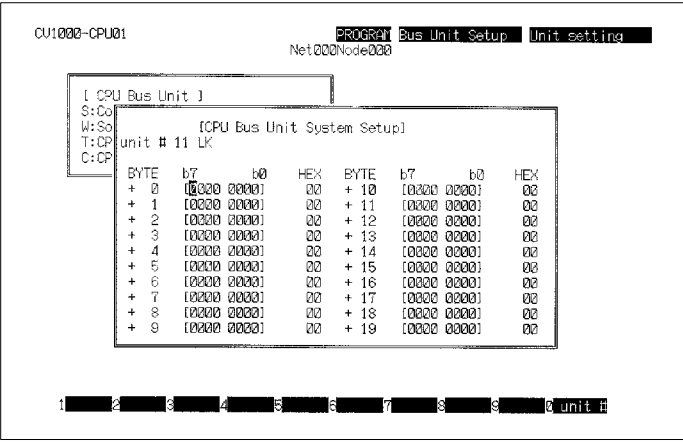

- 7. Press F10 and then input the unit number of the Host Link Unit. The default value will be displayed if no other value has been input.
- 8. Refer to the table below for the settings. These settings are made by turning ON and OFF the bits in the various bits of the System Setup. These bytes and how they correspond to the various settings are described following the table.
- 9. To make the settings effective, turn the PC OFF and ON or restart the Host Link Unit.

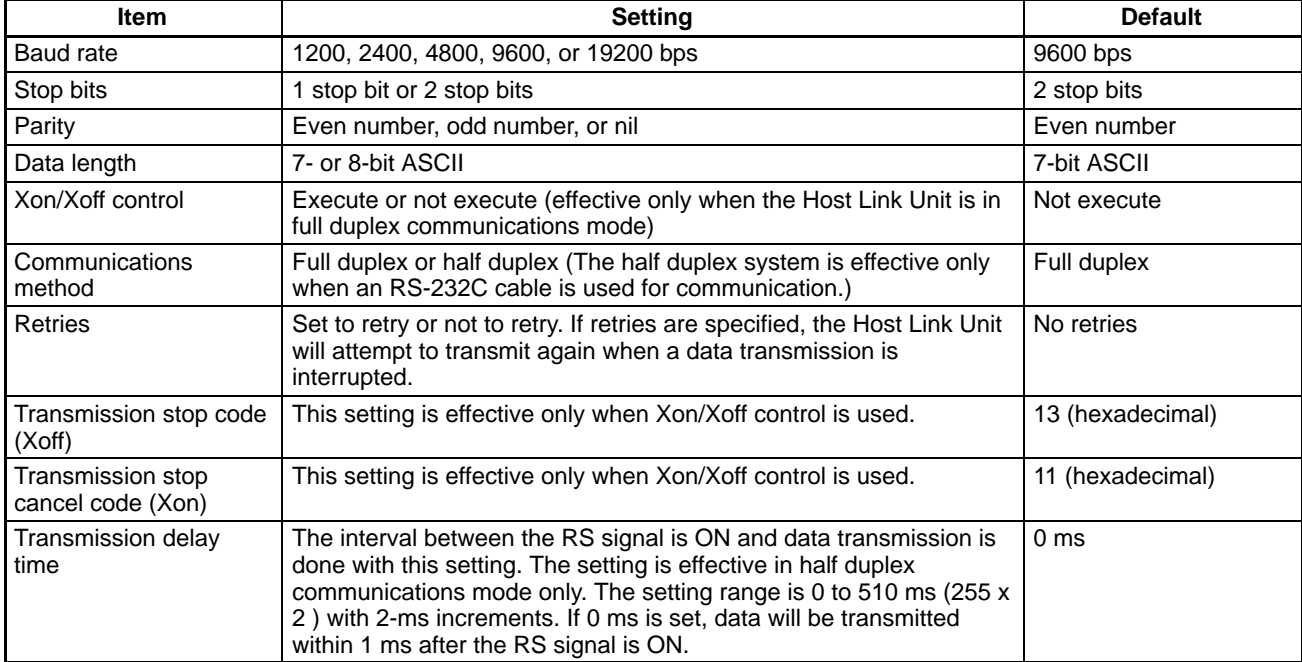

#### **Settings for Communications Port 1**

The setting of communications port 1 are as follows:

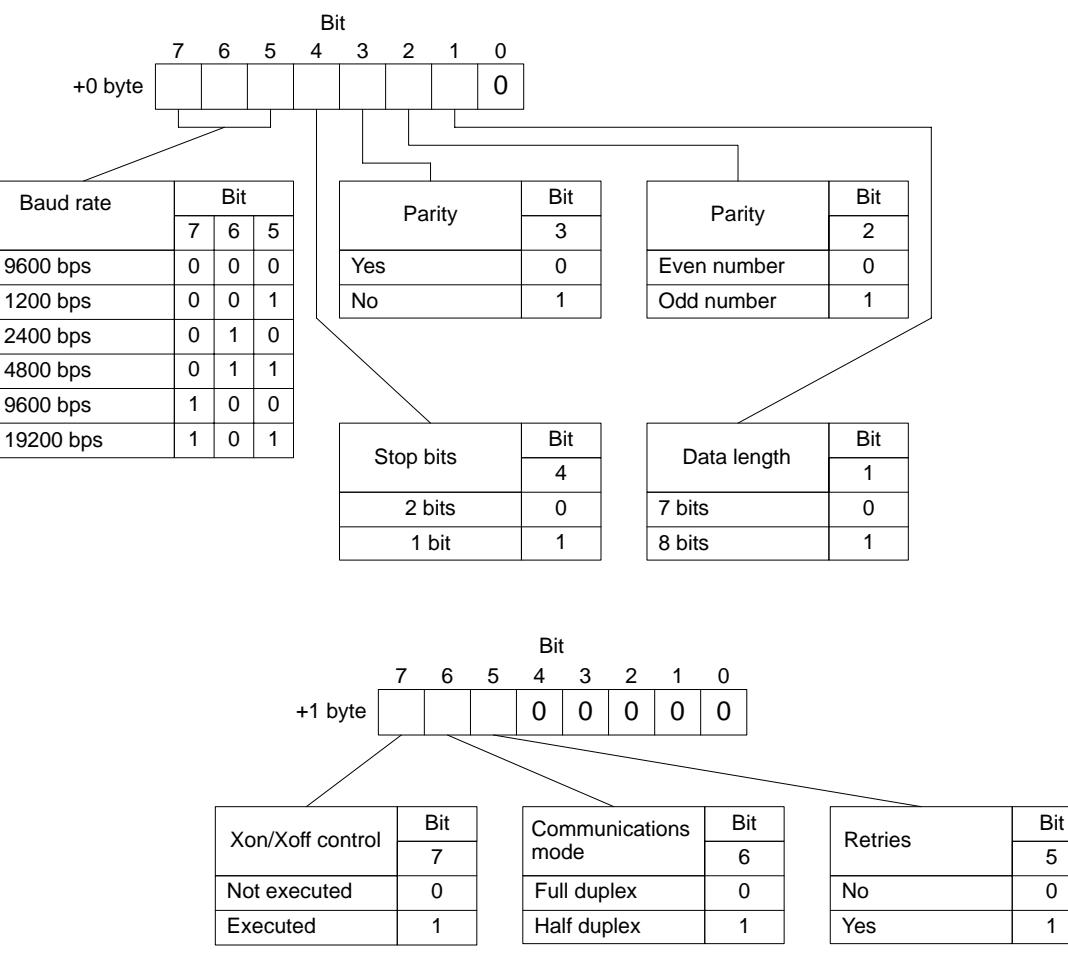

Set the Xoff (transmission stop) code in the +2 byte. The default is 13 hexadecimal and its bit string is as follows:  $13 = 00010011$ 

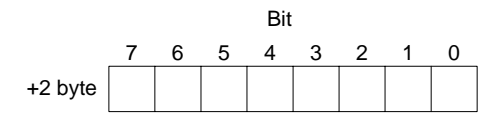

Set the Xon (transmission stop cancel) code in the +3 byte. The default is 11 hexadecimal and its bit string is as follows: 11 = 00010001

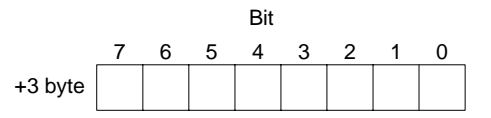

Set the transmission delay time in the +4 byte. The default is 0 ms and its bit string is as follows: 00 = 00000000

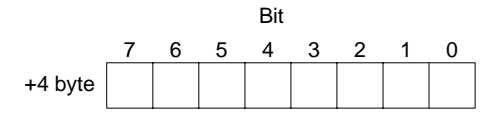

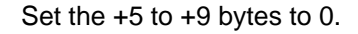

The setting of communications port 2 is as follows: **Setting of Communications Port 2**

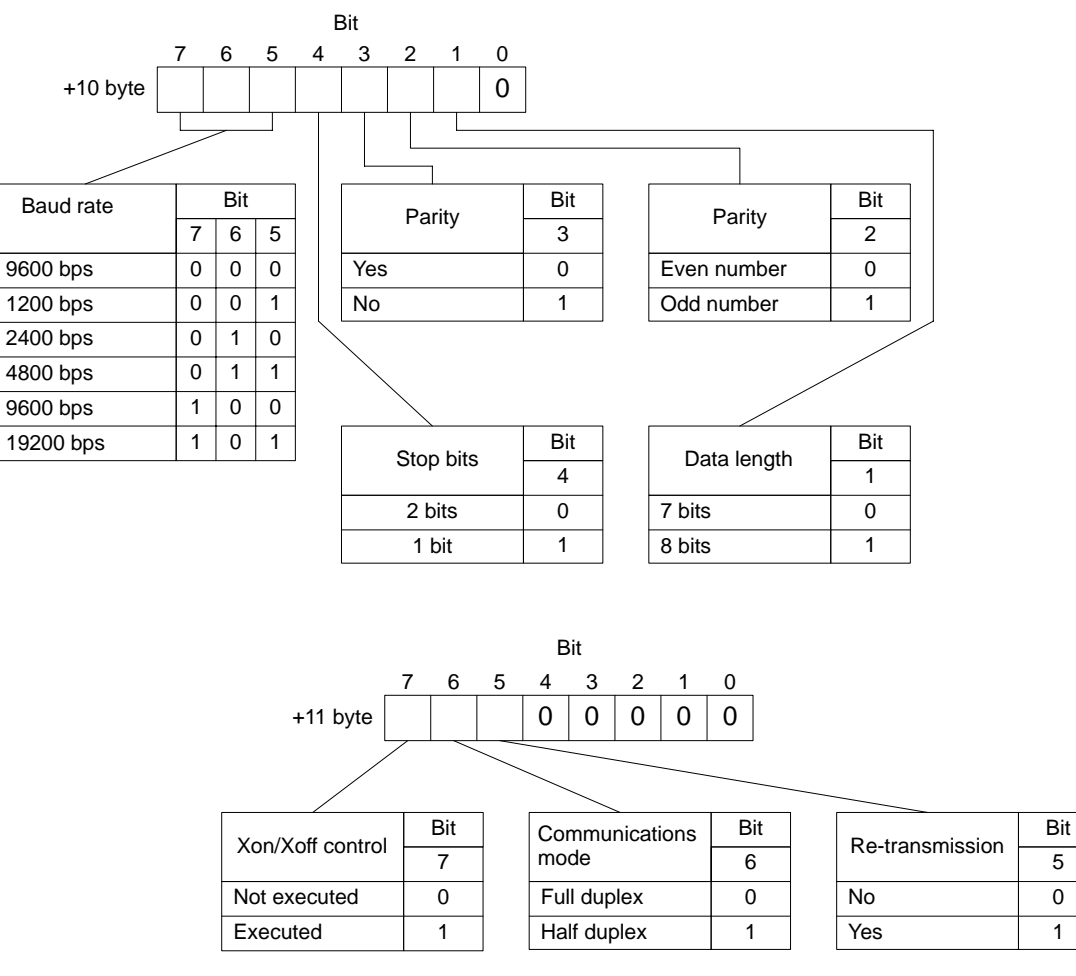

Set the Xoff (transmission stop) code in the +12 byte. The default is 13 hexadecimal and its bit string is as follows:  $13 = 00010011$ 

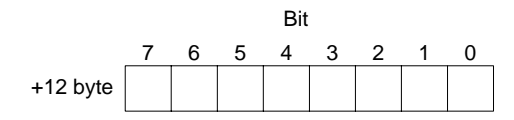

Set the Xon (transmission stop cancel) code in the +13 byte. The default is 11 hexadecimal and its bit string is as follows: 11 = 00010001

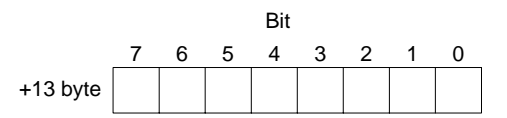

Set the transmission delay time in the +14 byte. The default is 0 ms and its bit string is as follows: 00 = 00000000

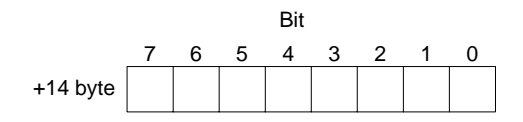

Set the +5 to +9 bytes to 0.

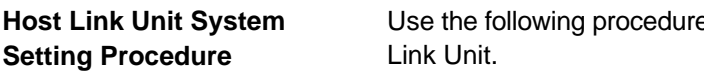

e to set the CPU Bus Unit System Setup for the Host

- *1, 2, 3...* 1. Set the baud rate, number of stop bits, parity, and data length as required.
	- 2. If connecting to a Programmable Terminal, specify full duplex communications and turn OFF Xon/Xoff control. No other settings are required for connection to a Programmable Terminal.
	- **or** If connecting to a host computer and commands will not be sent from the Host Link Unit to the host computer, set full duplex communications and turn OFF Xon/Xoff control. No other settings are required
	- **or** If connecting to a host computer and commands will be sent from the Host Link Unit to the host computer, determine whether full- or half-duplex communications are required and continue to the next step.
	- 3. If full-duplex communications are to be used, set Xon/Xoff control are required. This is the last setting that is required.
	- **or** If half-duplex communications are to be used, set the transmission delay time.
	- 4. Set whether or not retries are to be made.

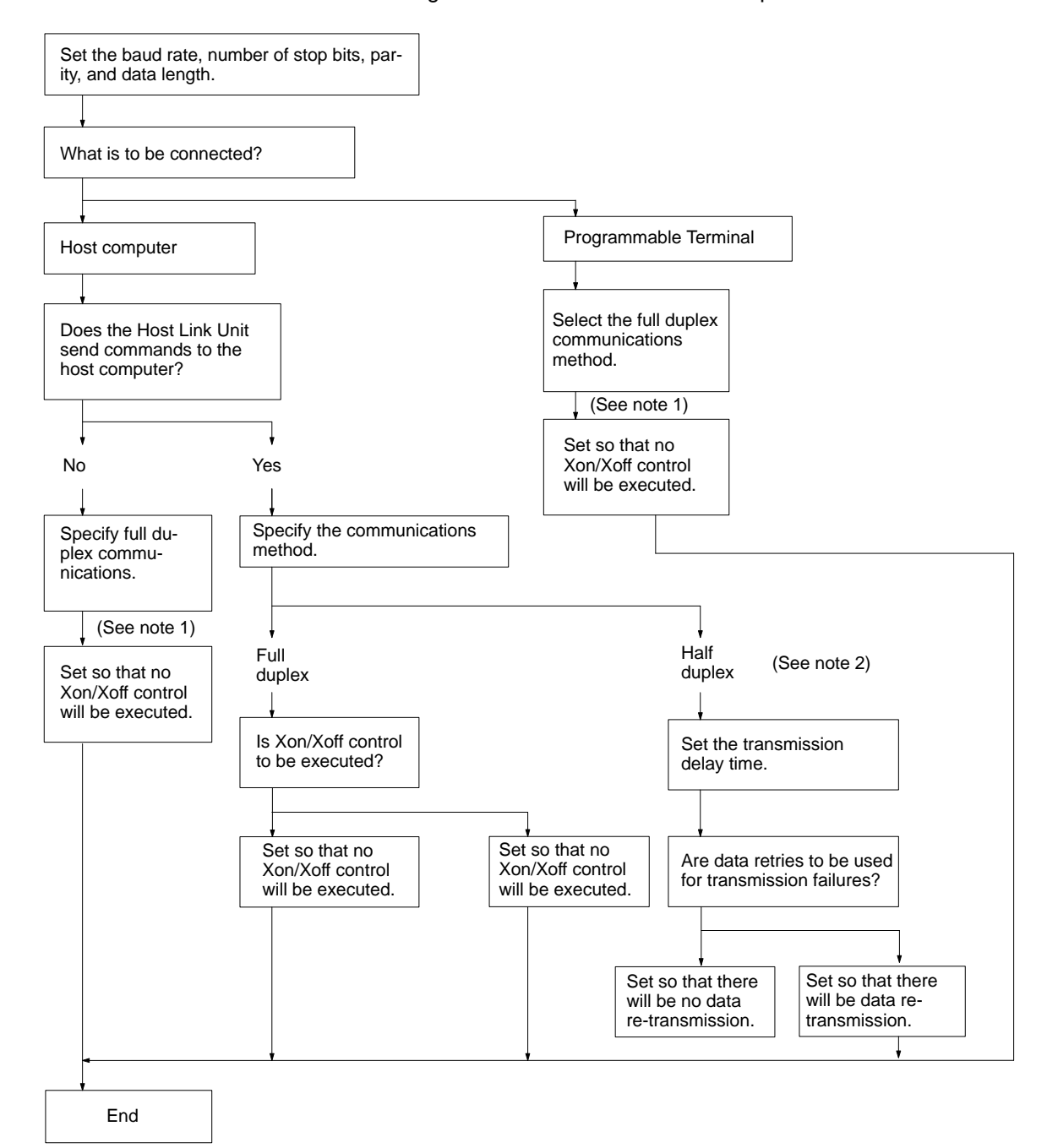

The following flowcharts illustrates the above procedure.

- **Note** 1. Specify full-duplex communications method and turn OFF the Xon/Xoff control in the following cases:
	- If the Host Link Unit is connected to a host computer and no commands will be sent from the Host Link Unit to the host computer.
	- If a PC is connected.

In the above cases, actual communications control is executed in half duplex even though the full duplex communications are specified. If the Host Link Unit is used simultaneously with the CPU's host interface, full-duplex communications must be specified to enable normal communications.

2. Only full-duplex communications are possible for RS-422 communications at communications port 2.

# **SECTION 3 Installation**

This section describes how to connect the Host Link Unit, host link interfaces, Link Adapters, and host computer. Refer to *Section 1 Introduction* for details on the system configuration. Refer to the *CV-series PC Installation Guide* for general installation procedures and precautions.

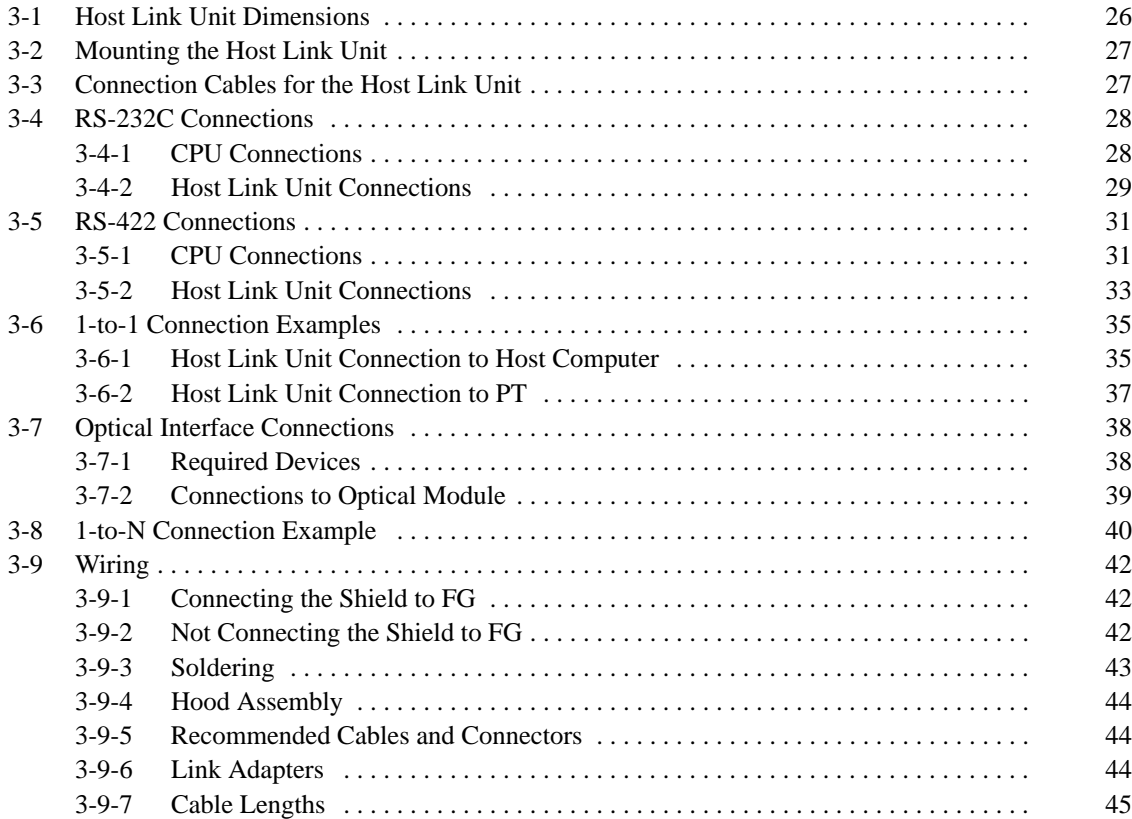

# **3-1 Host Link Unit Dimensions**

All dimensions are in millimeters in the following diagram of the CV500-LK201 Host Link Unit. For the CPU dimensions and general installation procedures, refer to the *CV-series PC Installation Guide*.

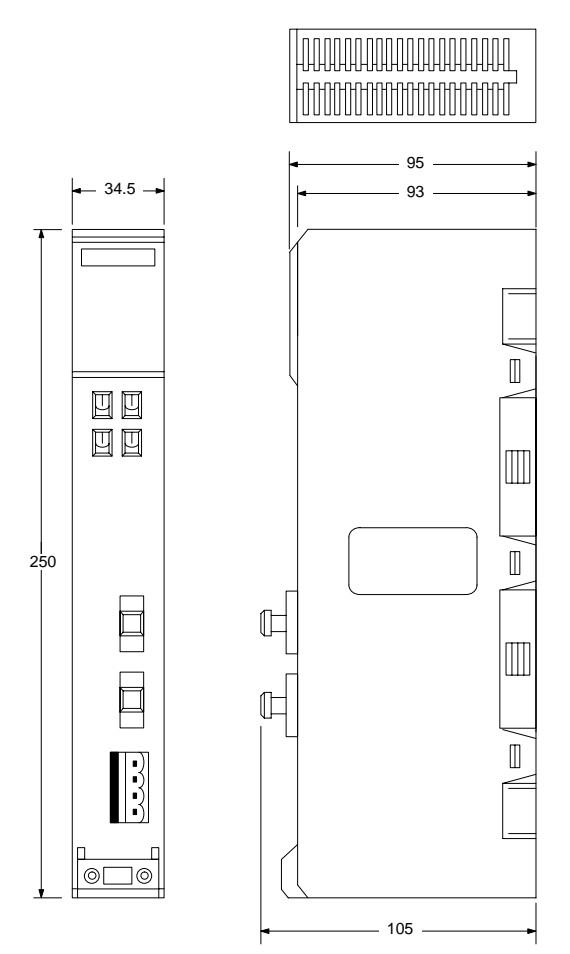

# **3-2 Mounting the Host Link Unit**

**Mounting Position** Up to four CV500-LK201 Host Link Units can be mounted to any of the slots on a CV-series CPU Rack or Expansion CPU Rack except when the CVM1-BC103 or CVM1-BC053 Backplane is used. On a CVM1-BC103 Backplane, Host Link Units must be mounted to the rightmost 6 slots; on a CVM1-BC053 Backplane, the rightmost 3 slots.

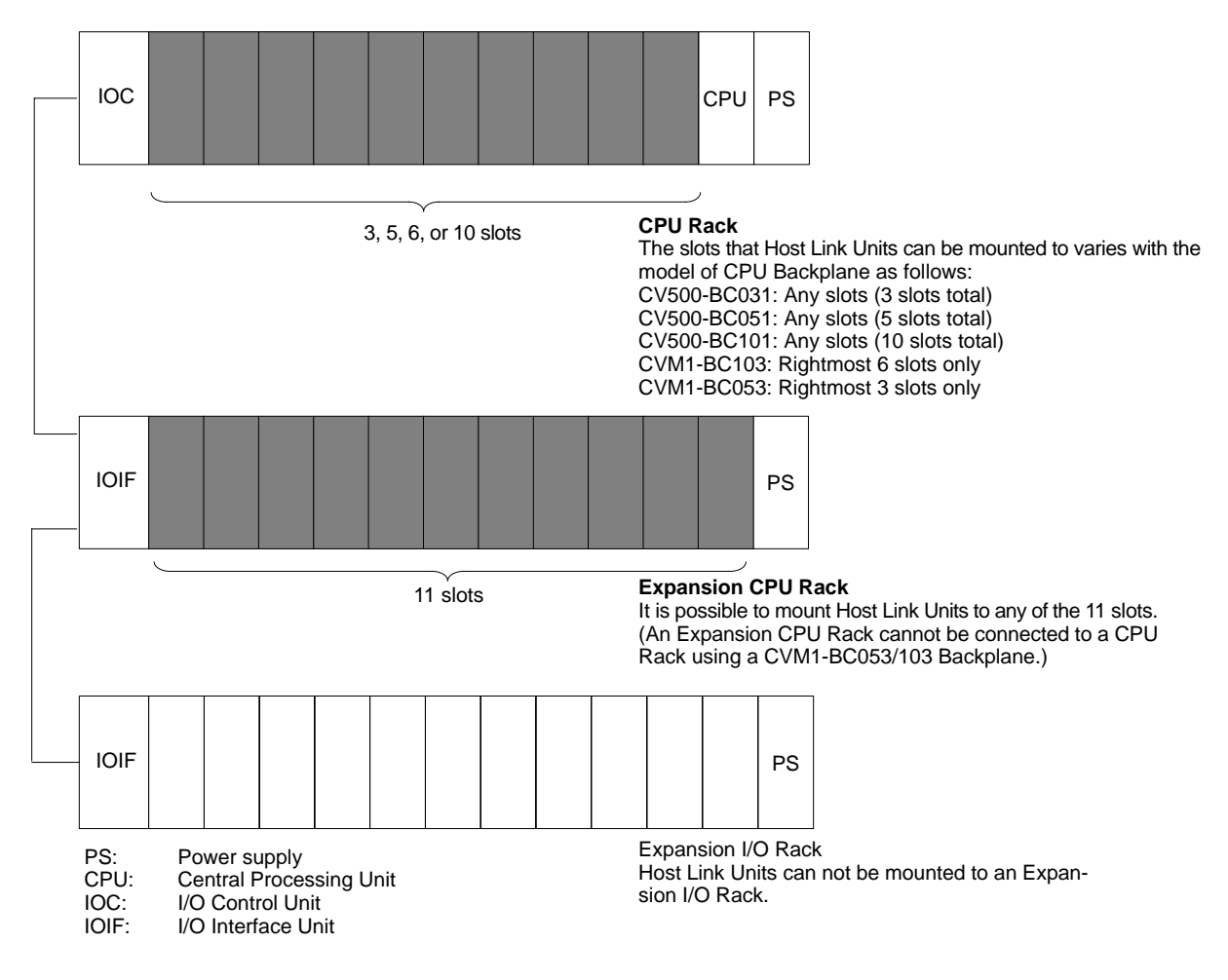

#### **Current Consumption and Weight**

The maximum current consumption of the Host Link Unit is 600 mA if an optical interface is not used. If 5 V is supplied when using an optical interface, however, the current consumption increases by 100 mA. When using the Host Link Unit with other Units, make sure that the actual current consumption of the Host Link Unit does not exceed the total permissible current consumption (refer to the *CVseries PC Installation Guide* for details).

The Host Link Unit weighs 550 g maximum.

# **3-3 Connection Cables for the Host Link Unit**

Basic cable wiring procedures are described in *3-9 Wiring*. Details and examples are provided in the remaining subsections of *Section 3*.

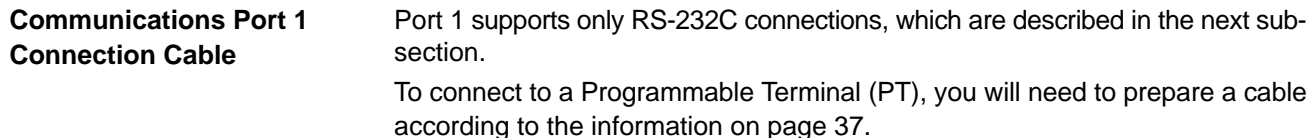

To connect to a host computer, you will need to prepare a full-duplex or half-duplex cable according to the information starting on page 35.

Port 1 supports either RS-232C or RS-422 connections. RS-232C connections are described in the next subsection and RS-422 connections are described beginning on page 31. If you are going to use an optical interface via RS-232C, you will need to prepare **Communications Port 2 Connection Cable**

a 9-to-25 pin conversion cable according to the information in the section starting on page 38.

To connect to a Programmable Terminal (PT) via RS-232C, you will need to prepare a cable according to the information on page 37. To connect to a host computer, you will need to prepare a full-duplex or half-duplex cable according to the information on page 35.

## **3-4 RS-232C Connections**

#### **3-4-1 CPU Connections**

**Specifications Electrical characteristics:** Conforming to EIA RS-232C **Direction of signal:** Viewed from the PC.

**Maximum cable length:** 15 m

**Host interface pin No. Signal Symbol Direction of signal** Connector hood Frame ground FG FG F---9 Signal ground SG (GND) ---2 Send data SD (TXD) Output 3 Receive data RD (RXD) | Input 4 Request to send RS (RTS) Output 5 Clear to send CS (CTS) Input

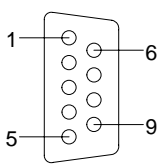

**Connection Method** The following diagram shows the connections between the host computer and the PC. When RS-232C cable is used, a host computer can be connected to only one PC.

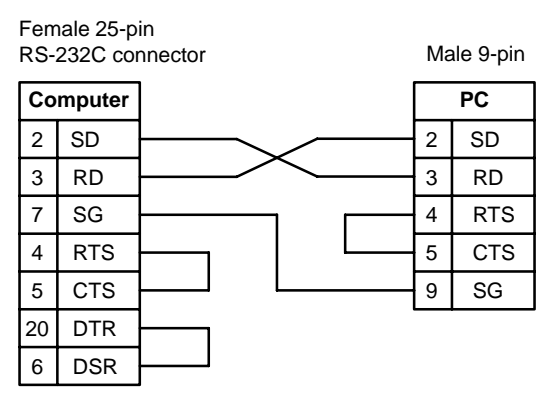

**Recommended Cable** The following cables are recommended for connecting the host computer and PC. Other cables can be used if desired as long as they meet the required specifications.

> Manufactured by Fujikura: UL2464 AWG28 x 5P IFS-RVV-SB (UL approved) Manufactured by Hitachi: UL2464-SB 5P x AWG28 (UL approved)

- **Note** 1. Ground the FG terminals of both the PC and the host computer to a a resistance of 100 Ω or less. For details refer to the *CV-series PC Installation Guide* and your host computer manual.
	- 2. The following Connector and Connector Hood (both OMRON) are provided with the CPU.

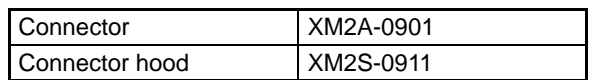

**Connection Example** The following diagram shows connections between the PC and host computer.

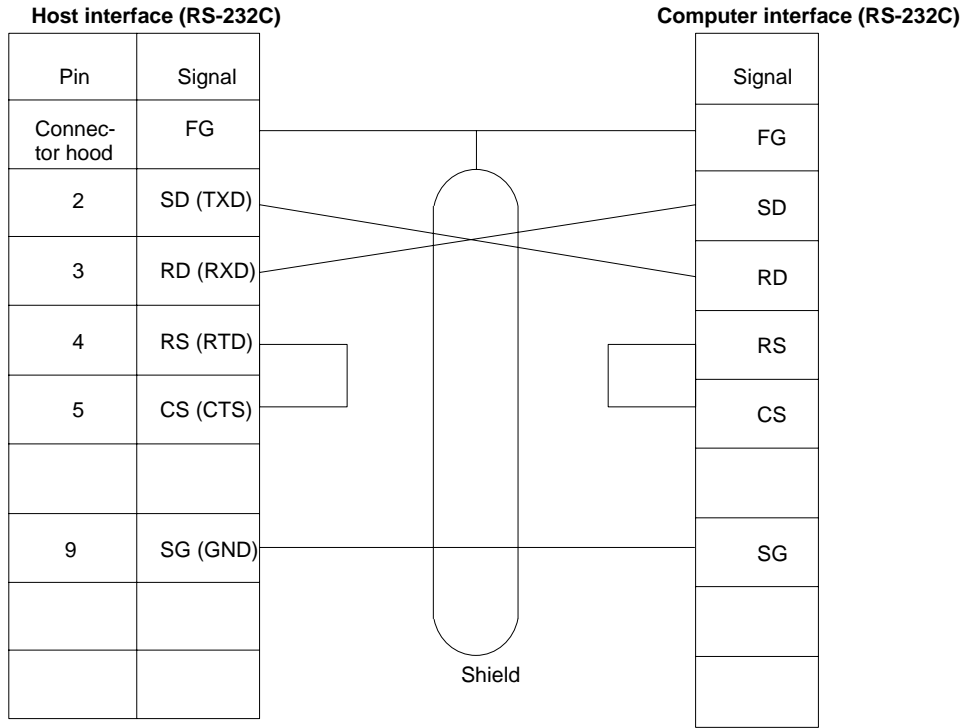

- **Note** 1. Connect the shield of the cable to the FG (connector hood) of the PC.
	- 2. Pins 1, 6, and 8 on the PC are used when RS-422 is used. Leave them unconnected when RS-232C is used.

### **3-4-2 Host Link Unit Connections**

The specifications for RS-232C connections to the Host Link Unit are described in this subsection for ports 1 and 2. When RS-232C cable is used, a host computer can be connected to only one PC.

### **Communications Port 1 Electrical characteristics:** Conforming to EIA RS-232C **Direction of signal:** Viewed from the Host Link Unit.

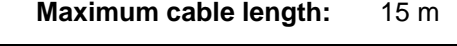

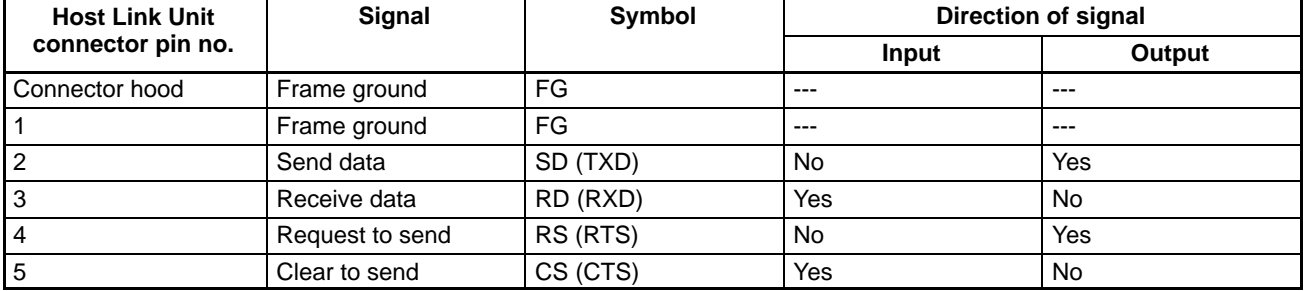
## *RS-232C Connections* **Section 3-4**

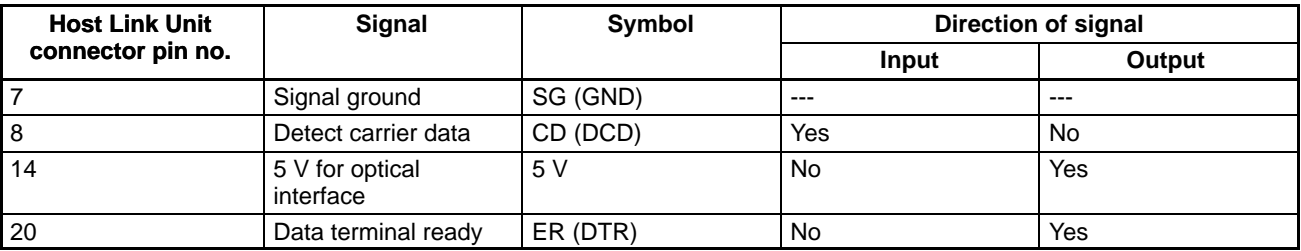

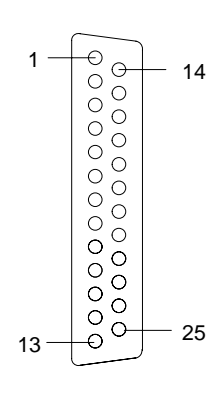

**Maximum cable length:** 15 m

**Communications Port 2 Electrical characteristics:** Conforming to EIA RS-232C **Direction of signal:** Viewed from the Host Link Unit.

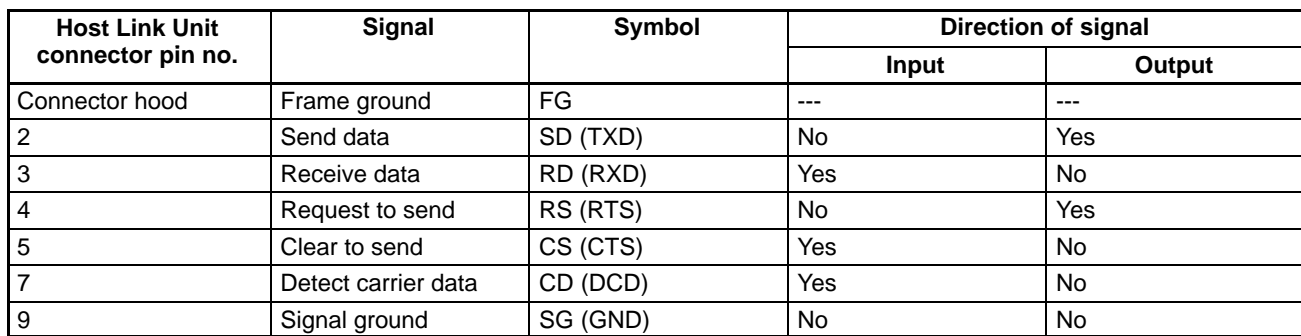

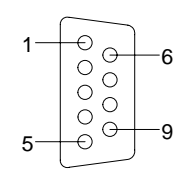

**Line Connections** The following diagram shows the connections between the host computer and the Host Link Unit. When RS-232C cable is used, a host computer can be connected to only one PC.

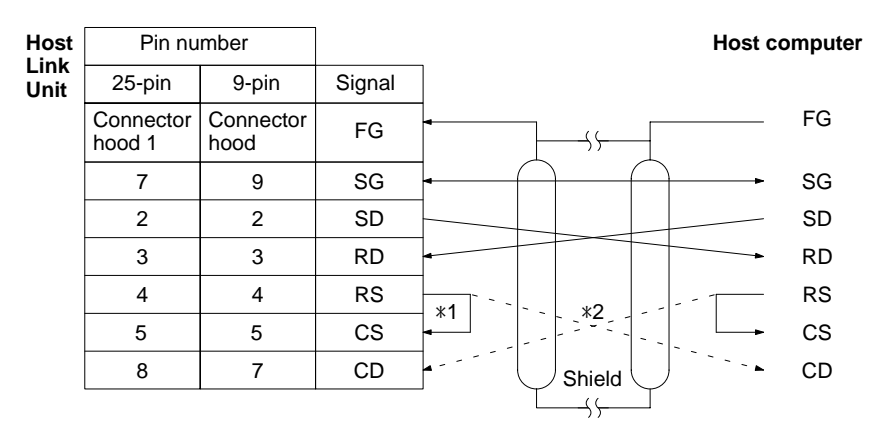

- **Note** 1. It is not necessary to connect these terminals before connecting the host computer to the Host Link Unit as long as the CTS selector is turned ON.
	- 2. The RS and CD terminals must be connected when connecting the host computer to the Host Link Unit using half-duplex communications.
	- 3. Ground the FG terminals of both the PC and the host computer to a a resistance of 100 Ω or less. For details refer to the *CV-series PC Installation Guide* and your host computer manual.
	- 4. Connect the Host Link Unit to the FG terminal of the host computer via the shield wire.

## **3-5 RS-422 Connections**

## **3-5-1 CPU Connections**

**Specifications Electrical characteristics:** Conforming to EIA RS-422 **Direction of signal connection:** Viewed from the PC. **Maximum cable length:** 500 m total

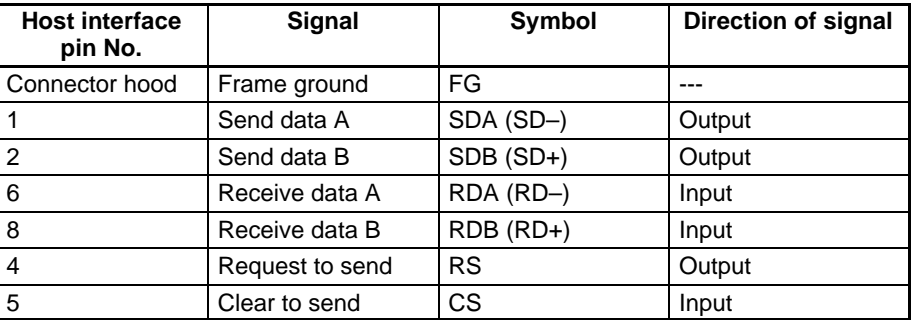

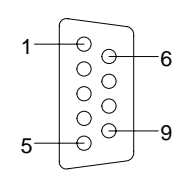

**Connection Method** The following diagram shows the connections between a host computer and a 3G2A9-AL001 Link Adapter. When RS-422 cable is used, up to 32 PCs can be connected to one host computer.

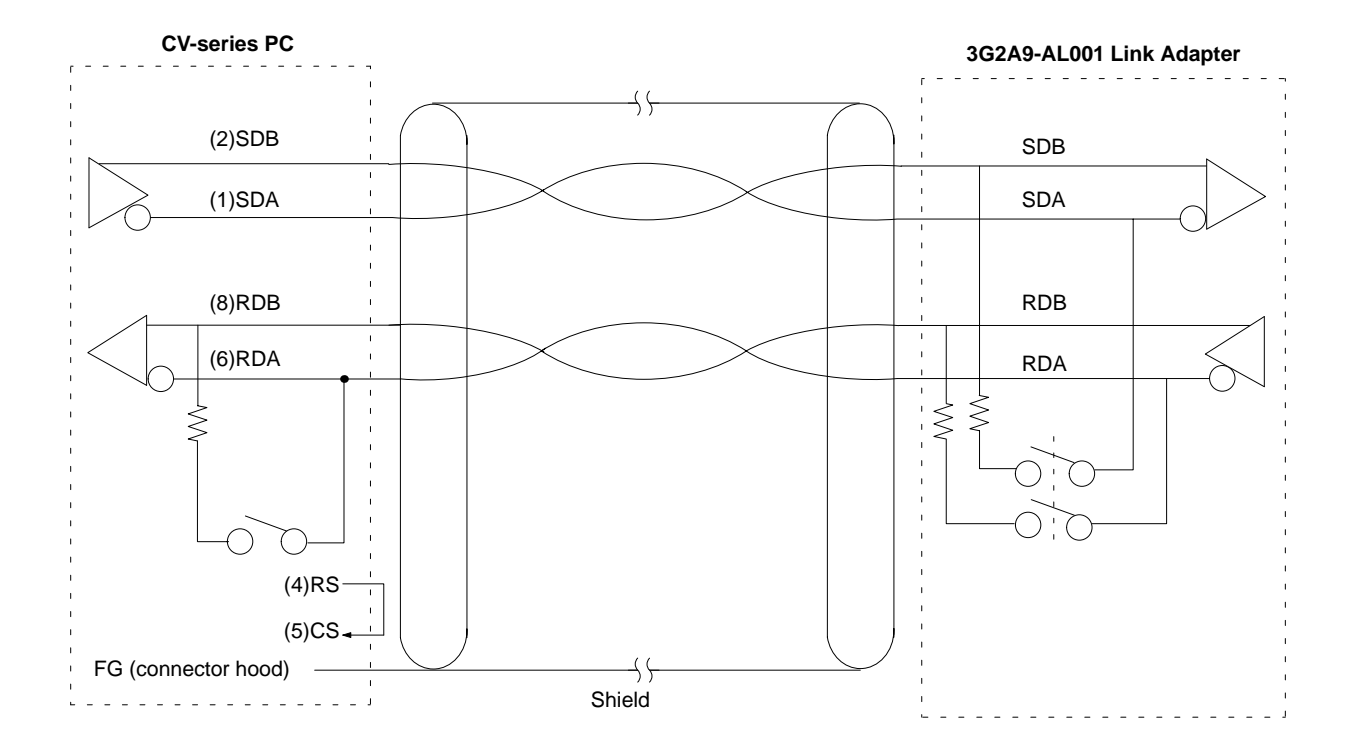

**Recommended Cable** The following cables are recommended for connecting the host computer and Link Adapter. Other cables can be used if desired as long as they meet the required specifications.

> Manufactured by Fujikura: UL2464 AWG28 x 5P IFS-RVV-SB (UL approved) Manufactured by Hitachi: UL2464-SB 5P x AWG28 (UL approved)

- **Note** 1. Ground the FG terminals of both the PC and the host computer to a a resistance of 100 Ω or less. For details refer to the *CV-series PC Installation Guide* and your host computer manual.
	- 2. The following Connector and Connector Hood (both OMRON) are provided with the CPU.

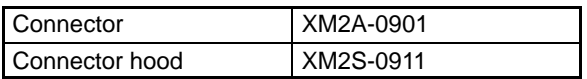

- 3. When using RS-422 cables to connect a Host Link System, the PC at each end of the communications line must have the built-in termination resistance connected by turning ON pin 6 of the DIP switch on the CPU. The other PCs must have termination resistance disconnected by turning this pin OFF. If termination resistance is not properly set, signal transmission will not be possible (refer to *3-5 RS-422 Connections*).
- 4. When connecting the shield to the frame ground, connect it at only one end of each cable section to prevent current flow (refer to *3-1 Preparations*).

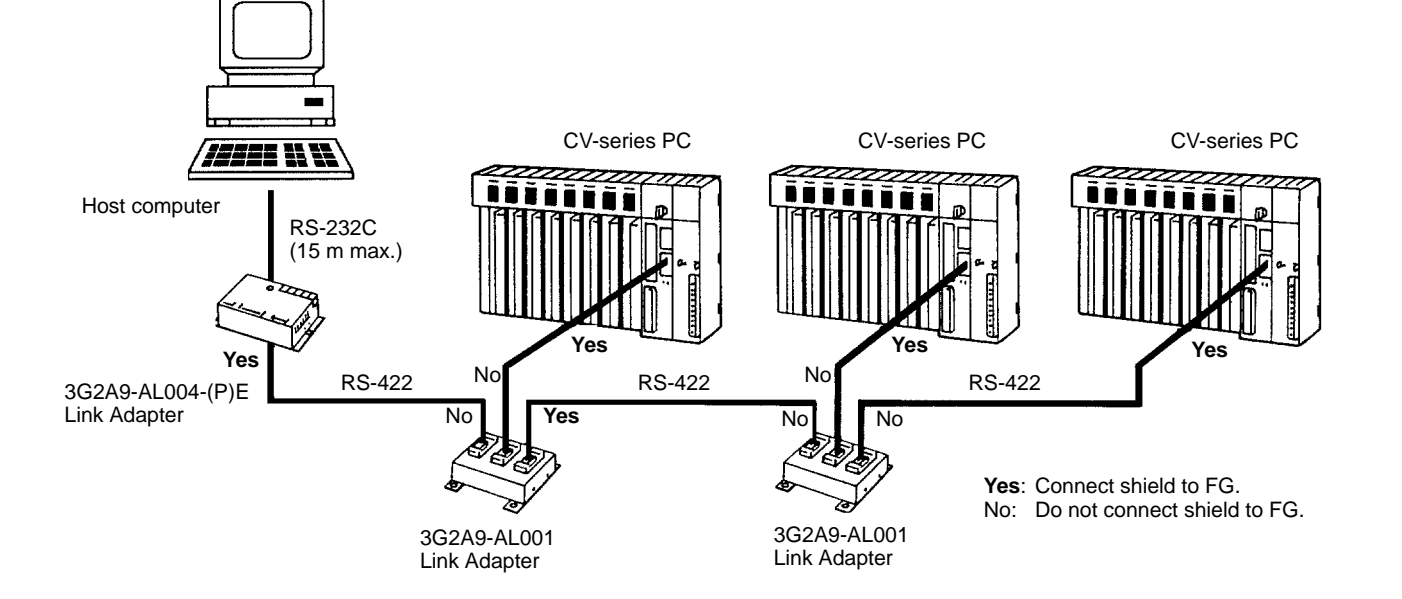

Connect the frame ground to the shield at the connections to the PCs and at either end of the connections between Link Adapters. An example is shown below.

## **3-5-2 Host Link Unit Connections**

The specifications for RS-422 connections to the Host Link Unit are described in this subsection for port 2. When RS-422 cable is used, a host computer can be connected to more than one PC.

## **Communications Port 1 Electrical characteristics:** Conforming to EIA RS-232C **Direction of signal:** Viewed from the Host Link Unit. **Maximum cable length:** 500 m

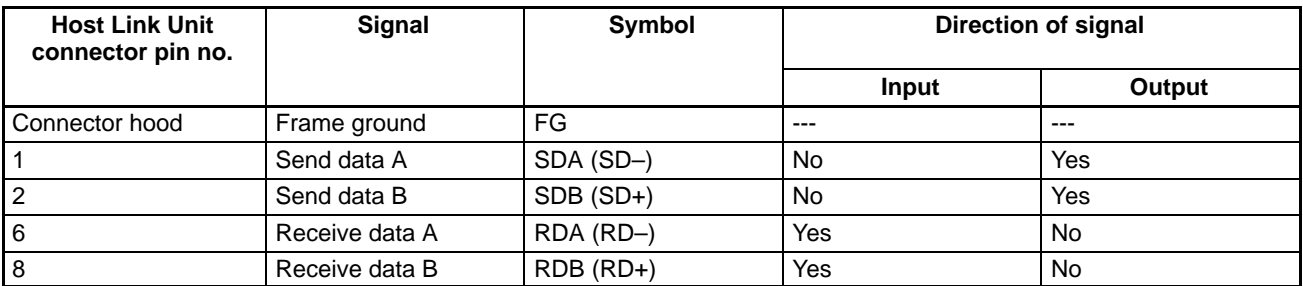

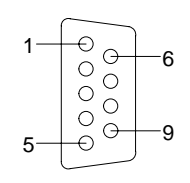

**Line Connections** The following diagram shows the connections between a Host Link Unit and a 3G2A9-AL004 Link Adapter. When RS-422 cable is used, multiple PCs can be connected to one host computer by wiring through Link Adapters (see illustration on page 35).

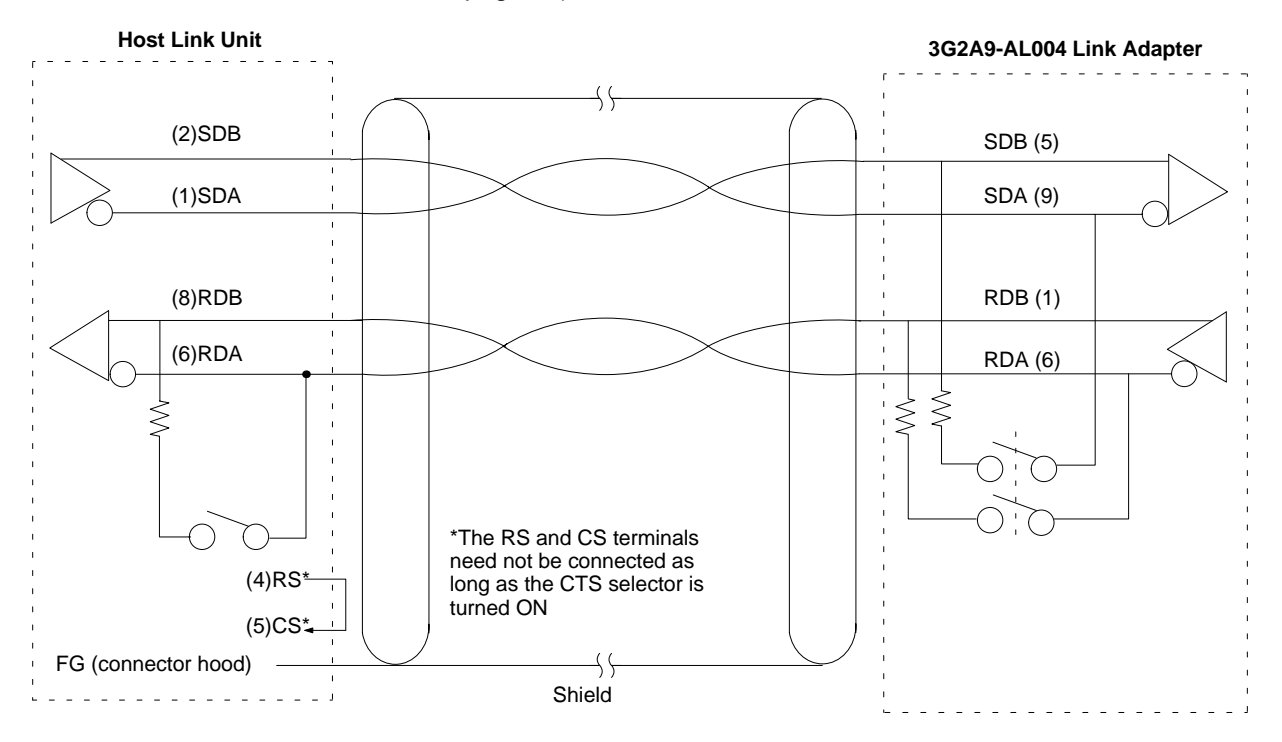

- **Note** 1. Ground the FG terminals of both the PC and the host computer to a a resistance of 100 Ω or less. For details refer to the *CV-series PC Installation Guide* and your host computer manual.
	- 2. The termination resistance must be turned ON at the Units (CPU, Host Link Unit, Link Adapter) at each end of the communications line and must be turned OFF at all other Units. Do not connect termination resistances to the other Units or normal transmission operation will not be possible (refer to *3-8 1-to-N Connection Examples*).
	- 3. When connecting the shield to the frame ground, connect it at only one end of each cable section to prevent current flow (refer to the next subsection and to *3-9-4 Hood Assembly*).

**Connecting Shield to FG** Connect the frame ground to the shield at the connections to the PCs and at either end of the connections between Link Adapters. An example is shown below.

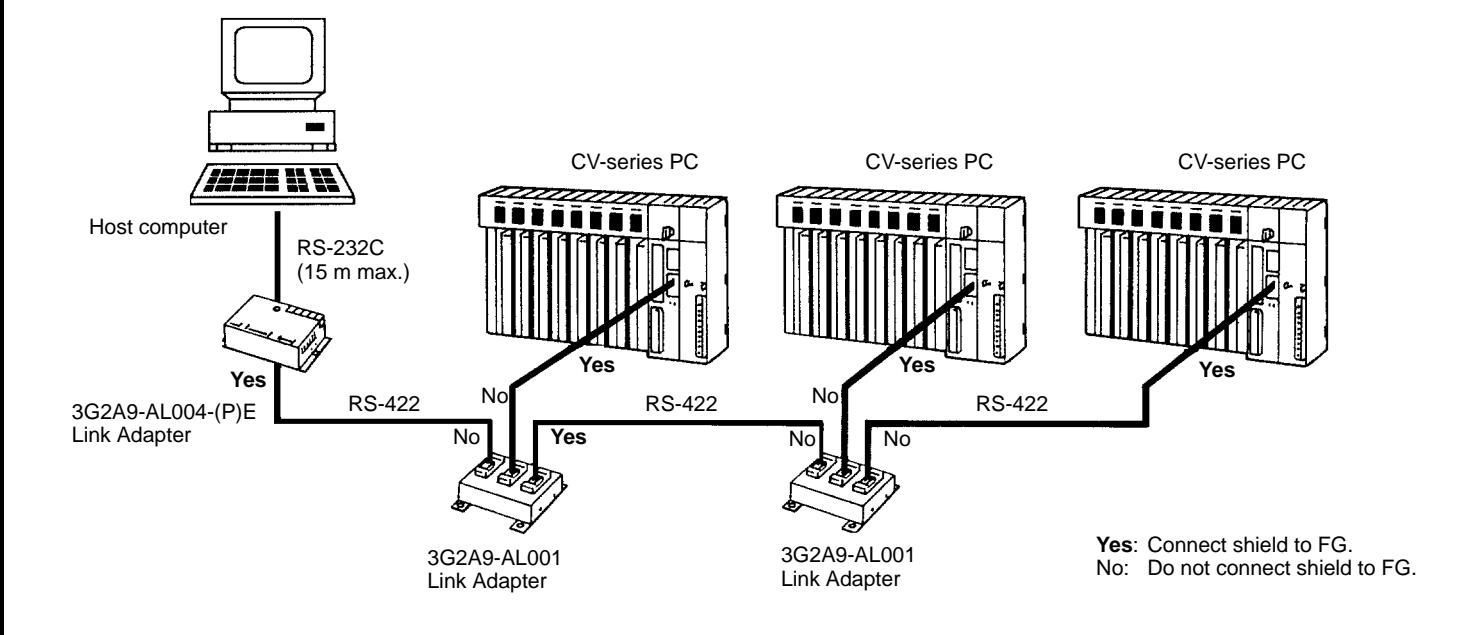

# **3-6 1-to-1 Connection Examples**

## **3-6-1 Host Link Unit Connection to Host Computer**

The diagrams below show 1-to-1 host link connections between the Host Link Unit and a host computer via an RS-232C cable.

The wiring method varies with the communications port used and the communications method (full duplex or half duplex).

### **Communications via Communications Port 1**

**Full Duplex**

The following diagram shows 1-to-1 host link connections using communications port 1 in full duplex. Full-duplex communication must be set using the Host Link Unit's CPU Bus Unit System Setup.

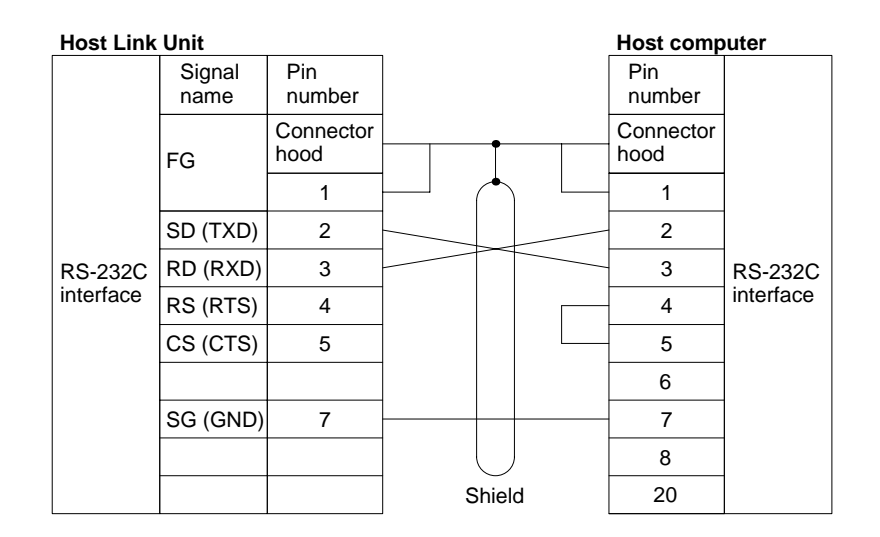

**Half Duplex** The following diagram shows 1-to-1 host link connections using communications port 1 in half duplex. Half-duplex communications must be set using the Host Link Unit's CPU Bus Unit System Setup.

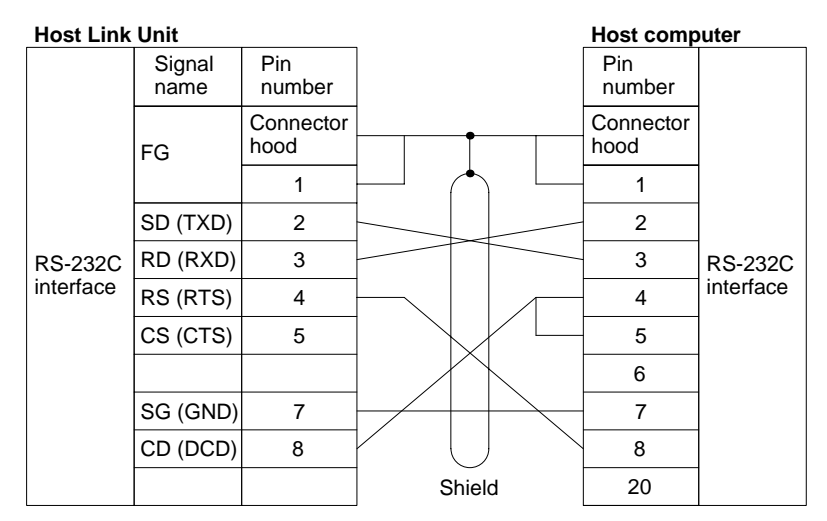

**Note** The CTS selector of the Host Link Unit must be turned ON (fixed to 0 V).

### **Communications via Communications Port 2**

**Full Duplex**

The following diagram shows 1-to-1 host link connections using communications port 2 in full duplex. Full-duplex communications must be set using the Host Link Unit's CPU Bus Unit System Setup.

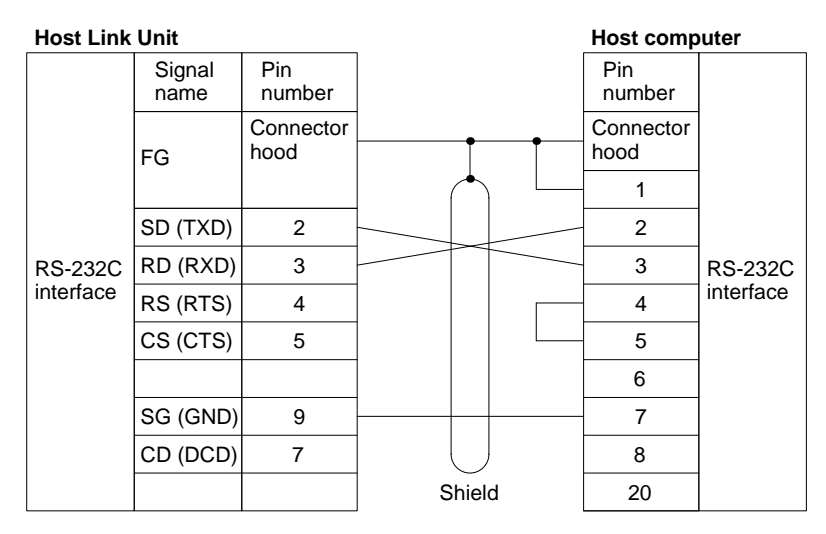

**Half Duplex** The following diagram shows 1-to-1 host link connections using communications port 2 in half duplex. Half-duplex communications must be set using the Host Link Unit's CPU Bus Unit System Setup.

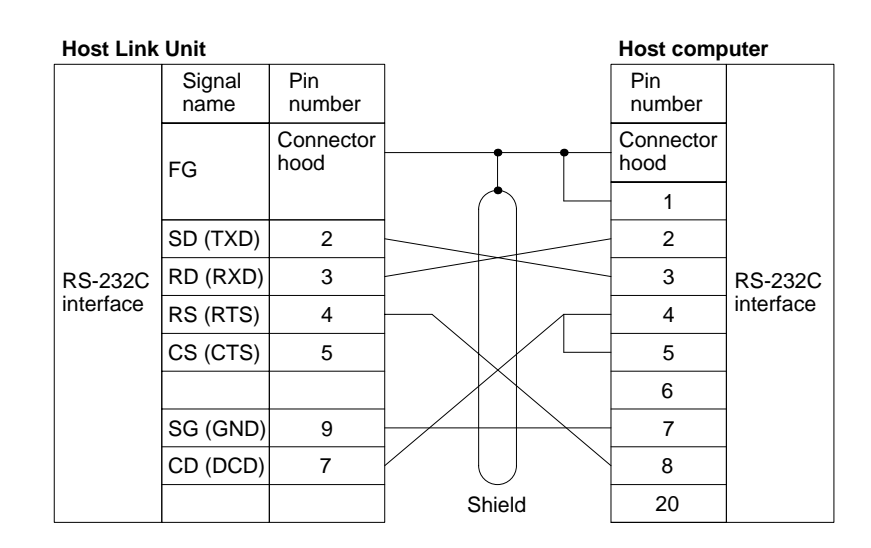

- **Note** 1. Pins 1, 6, and 8 of the Host Link Unit must be connected when RS-422 is used. These pins must not be connected when using RS-232C.
	- 2. The CTS selector of the Host Link Unit must be turned ON (fixed to 0 V).

## **3-6-2 Host Link Unit Connection to PT**

The diagrams below show 1-to-1 host link connections using OMRON's NT20M or NT600M PTs and the Host Link Unit via the PT's NT600M-LK201 Host Link Interface Unit. The connection method varies with the port.

The following diagram shows the connections via communications port 1.

**Connections via Communications Port 1**

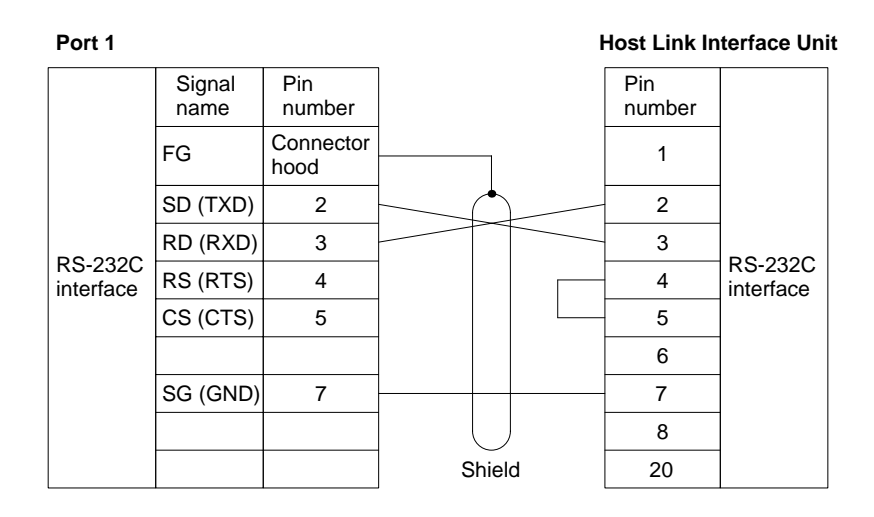

### **Connections via Communications Port 2**

The following diagram shows the connections via communications port 2.

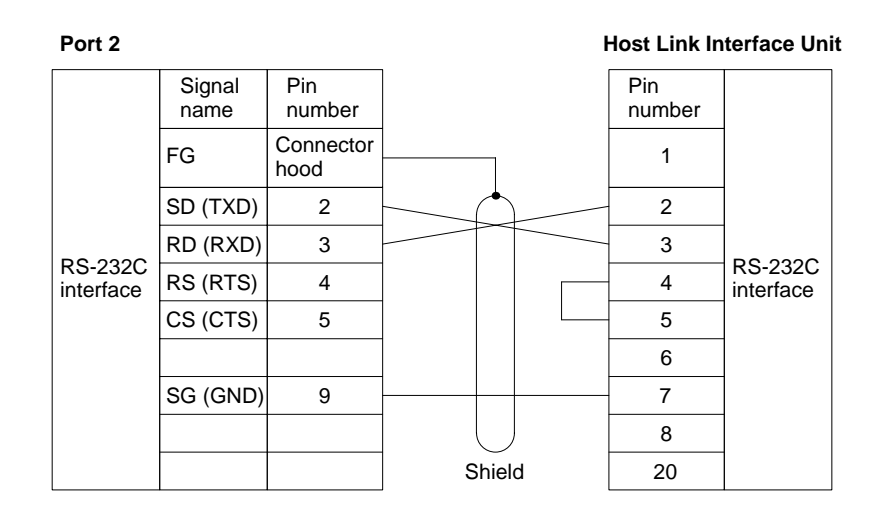

- **Note** 1. Connect the shield to the connector hood and connector pin 1 of the Host Link Unit. The other end of the shield must be left unconnected.
	- 2. Turn ON the CTS selector of the Host Link Unit (fixed to 0 V) and specify full-duplex communications with the CPU Bus Unit System Setup.
	- 3. Refer to *Appendix A Standard Models* for a list of the PTs that can be used with the NT600M-LK201 Host Link Interface Unit.

# **3-7 Optical Interface Connections**

The distance between a CPU or Host Link Unit and the host computer connected to it can be increased to a maximum of 500 m by using an optical interface.

## **3-7-1 Required Devices**

The following devices are required to use an optical interface.

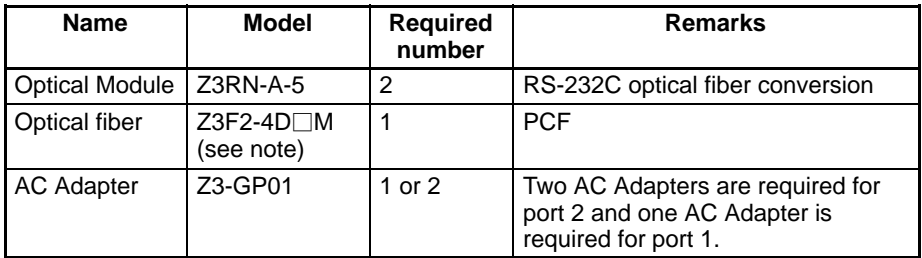

**Note** Cables with lengths of 1, 5, 10, 15, 20, 25, 30, 40, 50, 60, 70, 80, 90, 100, 110, 120, 130, 140, 150, 160, 170, 180, 190, 200, 250, 300, 350, 400, 450, and 500 m are available. When ordering, insert the required cable length before the M in the model number (replacing the box:  $\square$ ).

## **3-7-2 Connections to Optical Module**

The connection method of the optical interface varies with the communications port.

### **Communications Port 1 (25-pin connector)**

It is possible to connect an Optical Module directly to communications port 1. By turning on the 5-V power supply switch of the Host Link Unit, 5 V is supplied to pin 14 of the communications port 1 so that no AC Adapter is required for the communications port 1.

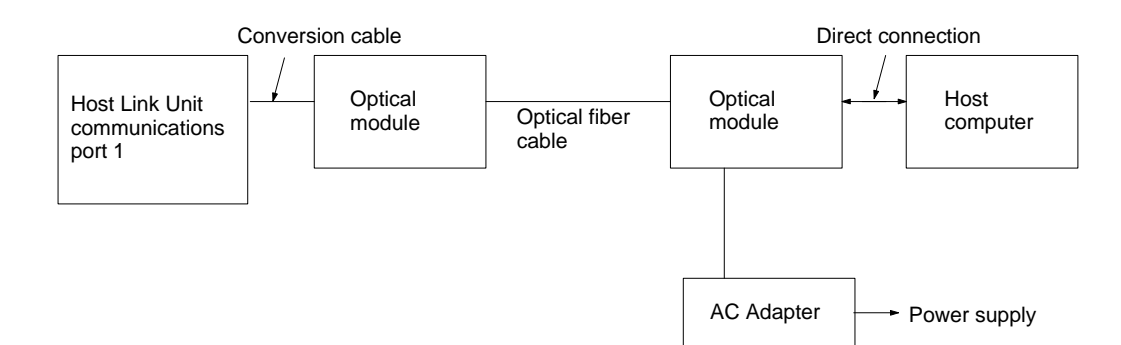

### **Communications Port 2 (9-pin connector)**

It is impossible to connect an Optical Module to the 9-pin connector of the Host Link Unit directly. You must prepare a conversion cable to connect the Optical Module to the 9-pin connector. AC Adapters are required for the Optical Modules at the Unit and at the host computer. The following diagram shows the connections of the Host Link Unit to the host computer via communications port 2.

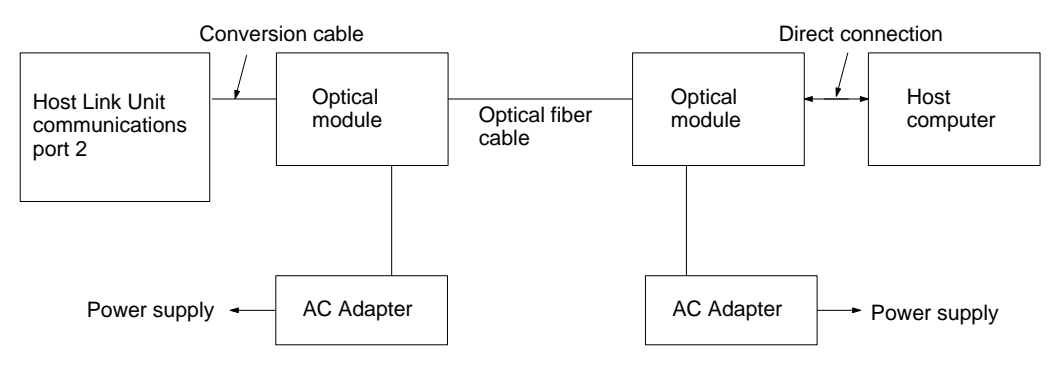

The following diagram shows the connections of the 9-pin to 25-pin conversion cable.

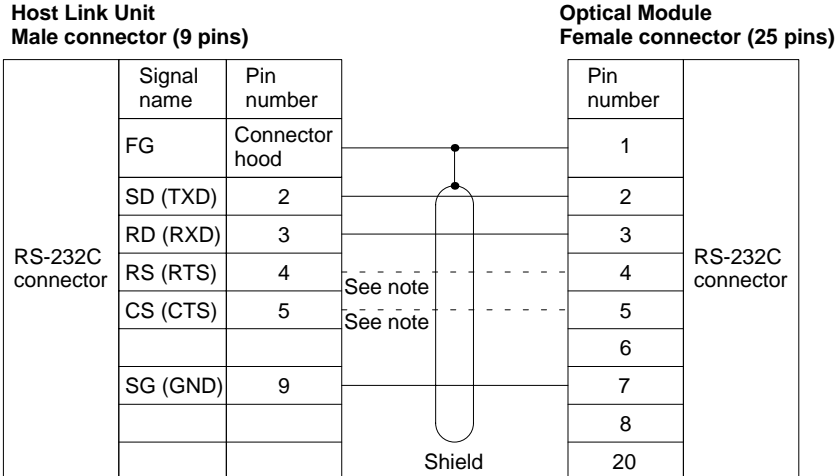

**Note** It is not necessary to connect these terminals before connecting the host computer to the Host Link Unit as long as the CTS selector is turned ON.

## **3-8 1-to-N Connection Example**

The following diagrams show connections between the Host Link Unit and Link Adapters and between the Link Adapters and host computer.

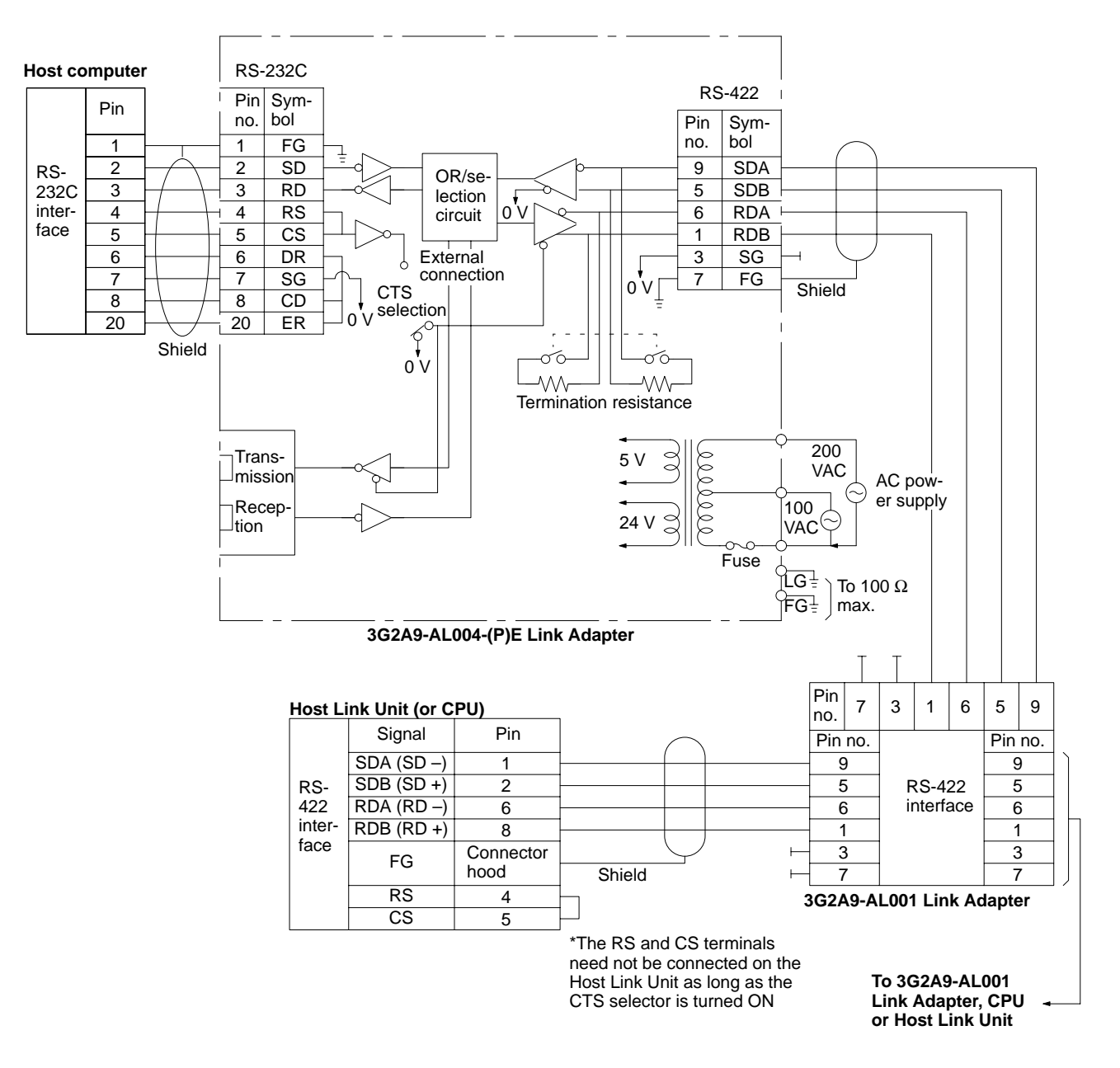

- **Note** 1. To connect more than one PC to a host computer, used the 3G2A9-AL004-E or 3G2A9-AL004-PE Link Adapter (for RS-232C-to-RS-422 cable conversion) and the 3G2A9-AL001 Link Adapter (to branch to other Units).
	- 2. The shield of the cable must be connected to the connector hood of the PC for lines connecting PCs to Link Adapters, and to pin 7 on one and only one Link Adapter on lines connecting two Link Adapters.
	- 3. Leave Host Link Unit pins 3, 4, 5, 7, and 9 unconnected. (Leave CPU pins 3, 7, and 9 unconnected and short-circuit pins 4 and 5.)

### **Cable Lengths and Termination Resistance**

When connecting more than one PC to a host computer using RS-422, but sure to keep cable lengths within limits and to set termination resistance on the proper Units as described below.

**Kind of Cable** Use shielded twisted-pair cable and separate the cables from other signal lines.

**Cable Length** The sum of all cable lengths must be 500 m or less and the branch line from each Link Adapter must be 10 m or less.

**Termination Resistance** The CPUs, Host Link Units, or Link Adapters at each end of the trunk line must have the termination resistance connected (turned ON). All other Units must have the termination resistance disconnected (turned OFF). If termination resistance is not set correctly, signal transmission will not be possible.

> The termination resistance is connected to the CPU by turning ON pin 6 on the DIP switch on the CPU and disconnected by turning this pin OFF.

> The termination resistance is connected to the Host Link Unit by turning ON the termination resistance switch of the Host Link Unit and disconnected by turning OFF the switch.

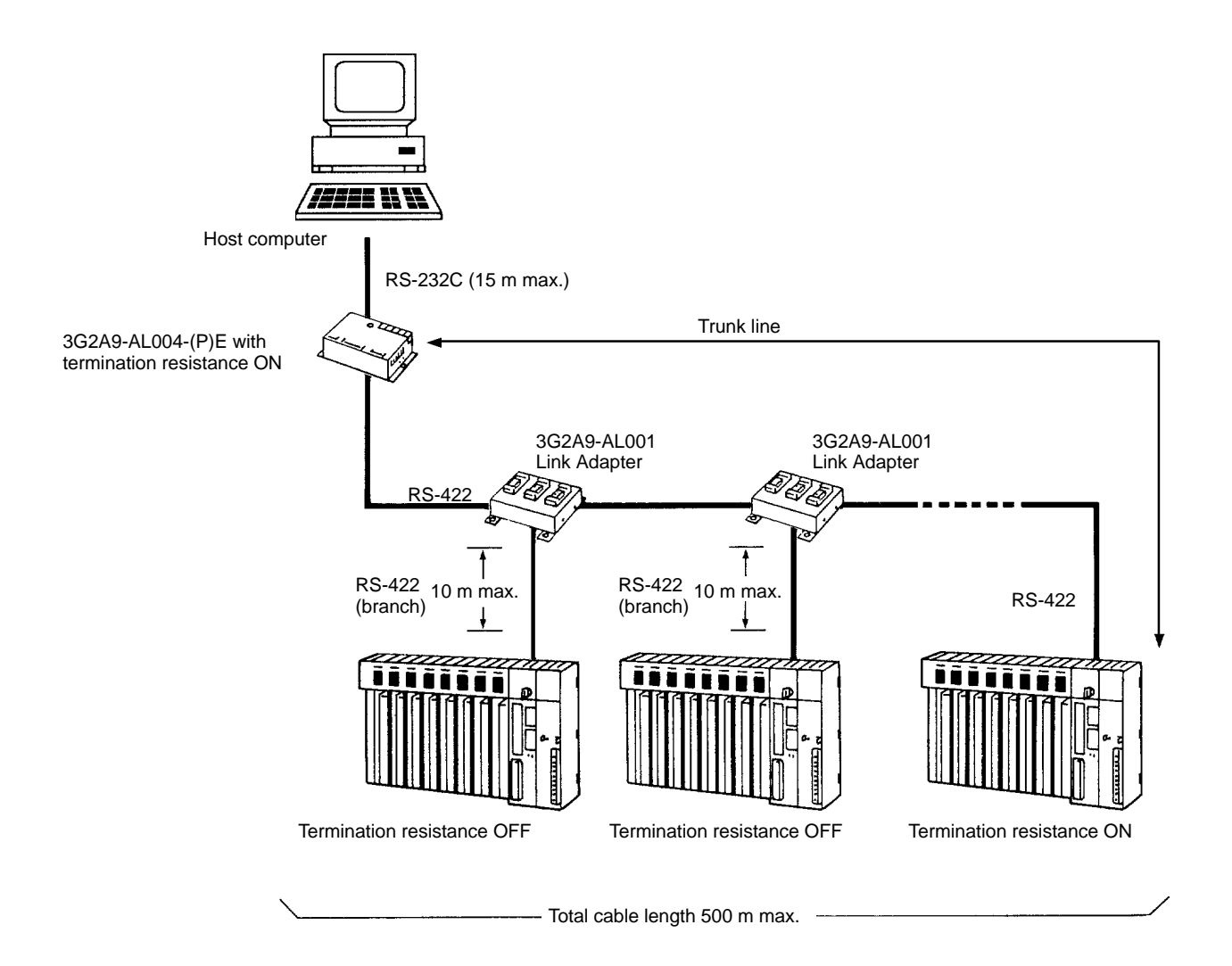

# **3-9 Wiring**

Use the following procedures to wire RS-232C and RS-422 cables.

Connect the shield to the frame ground (FG, the connector hood at the PC) on the connector for the PC in all Systems and to one end of each line connecting two Link Adapters in RS-422 Systems. Refer to *3-5 RS-422 Connections* for details on connections between Link Adapters.

## **3-9-1 Connecting the Shield to FG**

- *1, 2, 3...* 1. Cut the cable to the required length, leaving sufficient leeway for wiring and laying the cables.
	- 2. Use a razor blade to cut away the sheath, being careful not to damage the braiding underneath. Cut away 25 mm for RS-422 cable; 40 mm for RS-232C cable.
	- 3. Use scissors to cut away all but 10 mm of the exposed braiding.
	- 4. Use wire strippers to remove the insulation from the last 5 mm of each wire.
	- 5. Fold the braiding back over the end of the sheath.
	- 6. Wrap aluminum foil tape over the top of the braiding for one and a half turns.

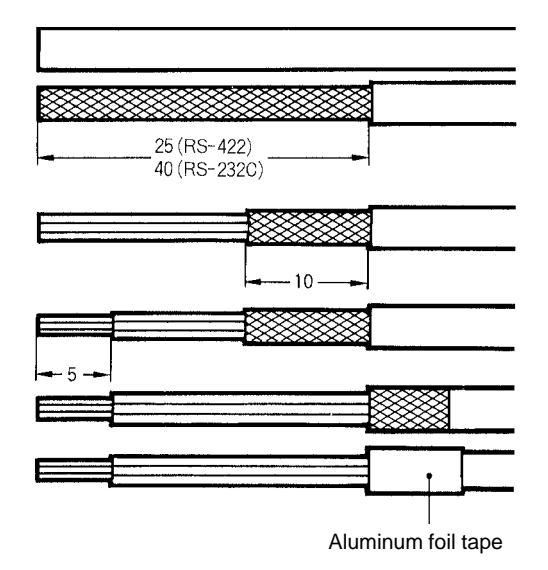

## **3-9-2 Not Connecting the Shield to FG**

- *1, 2, 3...* 1. Cut the cable to the required length, leaving sufficient leeway for wiring and laying the cables.
	- 2. Use a razor blade to cut away the sheath. Cut away 25 mm for RS-422 cable; 40 mm for RS-232C cable.
	- 3. Use scissors to cut away the exposed braiding.
	- 4. Use wire strippers to remove the insulation from the last 5 mm of each wire.

5. Wrap electrician's tape over the top and end of the the cut sheath.

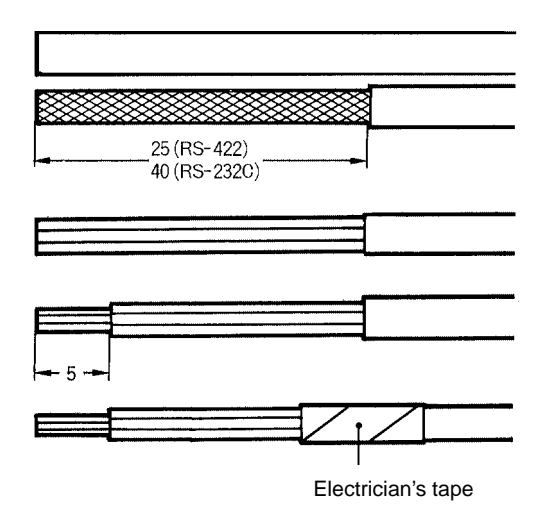

## **3-9-3 Soldering**

Use the following procedure when soldering connectors.

- *1, 2, 3...* 1. Place heat-shrinking tubes over all wires. Be sure the tubes are far enough away from the end so as not to interfere with the soldering.
	- 2. Pre-solder all wires and connector terminals.
	- 3. Solder the wires, inserting 4 mm of the exposed 5 mm of wire into the connector terminal.

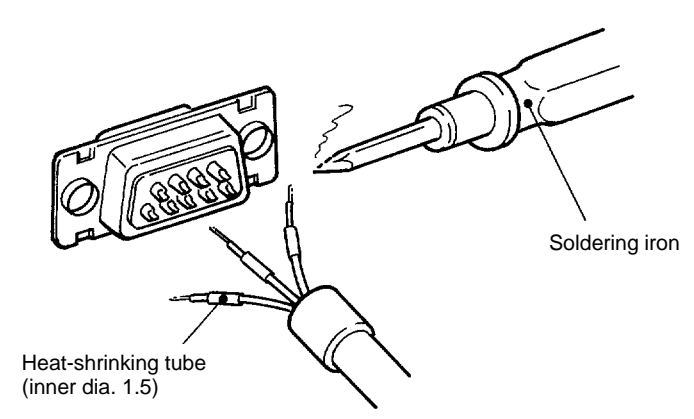

4. Move the heat-shrinking tubes onto the soldered area and shrink them into place.

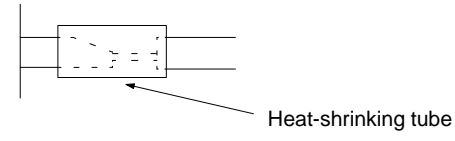

## **3-9-4 Hood Assembly**

Assemble the hood as shown in the following diagram.

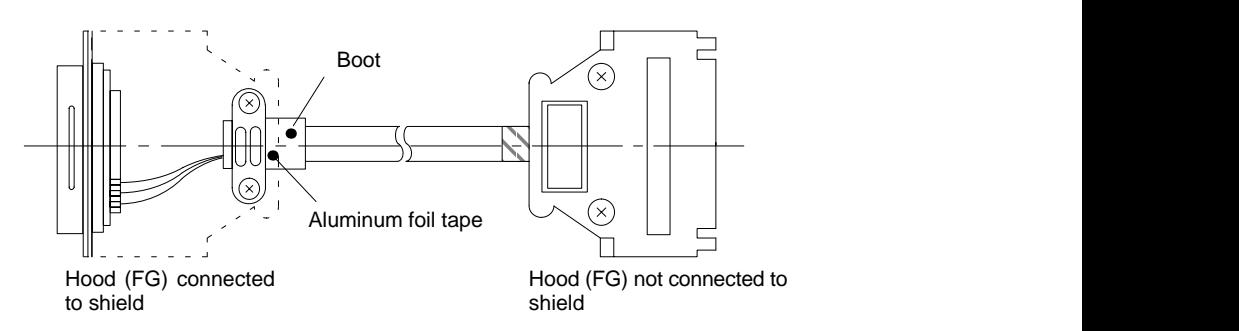

## **3-9-5 Recommended Cables and Connectors**

**Recommended Cable** The following cables are recommended for connecting the host computer and the Host Link Unit. Other cables can be used if desired as long as they meet the required specifications.

> Manufactured by Fujikura: UL2464 AWG28 x 5P IFS-RVV-SB (UL approved) Manufactured by Hitachi: UL2464-SB 5P x AWG28 (UL approved)

**Connector** The following 9-pin connector, 25-pin connector, and connector hoods are provided with the Host Link Unit. The 9-pin connector is used at communications ports 2 and 25-pin connector is used at communications port 1.

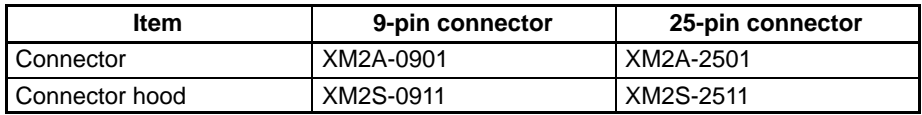

## **3-9-6 Link Adapters**

The following tables gives the specifications for Link Adapters suitable for use In Host Link Systems. Refer to the *C-series Link Adapters Installation Guide* for details.

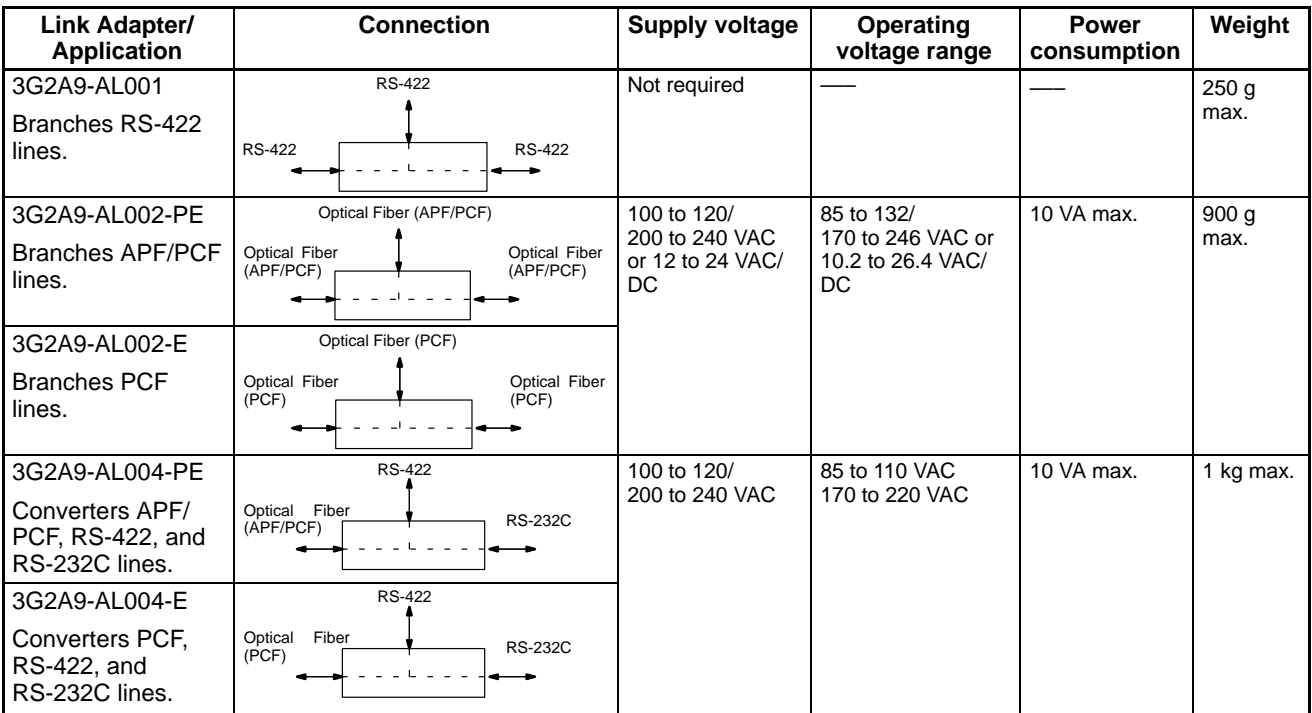

APF: all-plastic optical fiber cable; PCF: plastic-clad optical fiber cable

# **3-9-7 Cable Lengths**

### **Wire Cables**

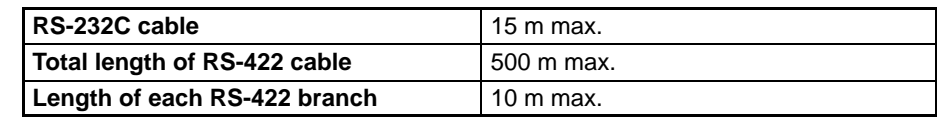

**Optical Fiber Cables**

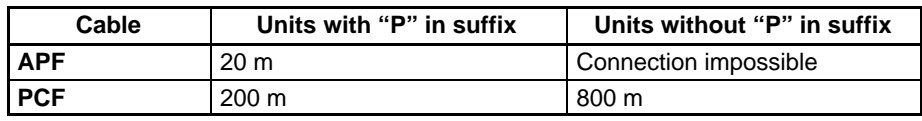

**Note** If the distance between a Link Adapter and a CPU's host interface, a Link Adapter and Host Link Unit, or a Link Adapter and another Link Adapter must be more than 800 m, use 3G2A9-AL005(-P) or 3G2A9-AL006(-P) Link Adapters with quartz fiber cable. Refer to the *C-series Link Adapters Installation Guide* for details.

# **SECTION 4 Communications**

This section describes both the test methods used to check communications and the specifications of the commands that are used for communications control and timing. For communications in CV (FINS) mode, refer to *FINS Command Reference Manual*.

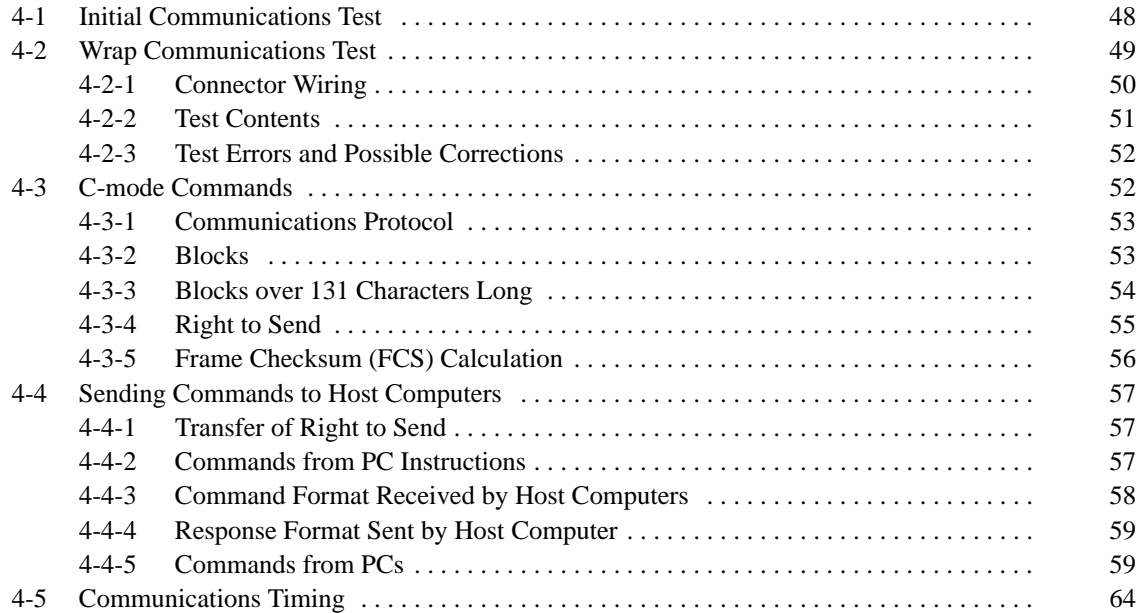

## **4-1 Initial Communications Test**

Prior to actual communications between the PC(s) and host computer, check the system by following the steps listed below.

- 1, 2, 3... 1. Check the settings of the DIP switches and selectors.
	- 2. Make sure the baud rate, interface, and data formats match between the Unit(s) and the host computer.
	- 3. Check the connections between the Unit(s) and the host computer.
	- 4. Turn on power to the Unit(s), host computer, and any Link Adapters or Optical Interfaces in the System. If an error occurs, check all connections and settings again and correct the error before continuing.
	- 5. If the Units are ready, prepare and execute a test from the host computer. There are two test methods that can be used:
		- **Test program:** Write a simple test program at the host computer. A sample program is provided in the next subsection.
		- **Terminal mode:** Input commands directly from the host computer in the terminal mode and check the response.

If the test is completed successfully, the system is operational.

- **Note** 1. Input commands carefully at the host computer when using Terminal Mode.
	- 2. If a normal response (00 or 00 00) is not returned, refer to remainder of this section for communications procedures and to *Section 5 C-mode Commands* and *Section 6 CV-mode Commands* for details on commands and responses.
	- 3. If any of the following occur during the test, correct the error referring to *Section 6 Maintenance and Troubleshooting*. Indicators are those on the Host Link Unit.

The RUN indicator goes out

The RD1 or RD2 indicator does not light

The SD1 or SD2 indicator does not light

The ERH, ERC1, or ERC2 indicator lights

An error response is received

No response is received

### **Communications Test Program**

The following program example is designed to send test data to the PC and return it unaltered to the host computer. By executing this program, the transmit data and receive data are both displayed on the screen of the host computer. If the transmit data and the receive data match, the system is operating properly. If an error has occurred while executing the program, the error number and the line in which the error has occurred will be displayed.

**Note** The FCS calculation subroutine starting from statement 180 is for data transmission. The data length L will differ for the response because the response contains other data such as FCS and \*.

### **Host Computer and PC** Host computer: IBM PC/AT compatible PC unit number (used as node number in Host Link System): 00

### *Wrap Communications Test* **Section 4**

### **Program**

10 CLOSE 1 20 CLS 30 ON ERROR GOTO 300 40 OPEN "COM:E72" FOR OUTPUT AS #1 . ... Open RS-232C 50 '∗∗∗∗∗∗∗∗∗∗∗∗∗∗∗∗∗∗∗∗∗∗∗∗∗∗∗∗∗∗∗∗∗∗∗∗∗∗∗∗∗∗∗∗∗∗∗∗∗∗∗∗∗∗∗∗∗∗∗∗∗∗∗ 60 ∗KEYIN 70 INPUT "TEST DATA INPUT -----", TD\$ Test data input 80 TC\$="@00TS" . . . . . . . . . . . . . . . . . . . . . . . . . . . . Creation of Unit no. and header code 90 T\$=TC\$+TD\$ . . . . . . . . . . . . . . . . . . . . . . . . . . . . . Creation of test command 100 GOSUB 190 . . . . . . . . . . . . . . . . . . . . . . . . . . . . . Calculation of Frame Checksum 110 TXD\$=T\$+FCS\$+"\*" . ................... Receive data 120 PRINT TXD\$ . ........................... Receive data 130 PRINT #1, TXD\$ . ....................... Transmission 140 INPUT #1, RXD\$ . ...................... Reception 150 PRINT RXD\$ . ............................ Receive data display 160 GOTO 70 170 '∗∗∗∗∗∗∗∗∗∗∗∗∗∗∗∗∗∗∗∗∗∗∗∗∗∗∗∗∗∗∗∗∗∗∗∗∗∗∗∗∗∗∗∗∗∗∗∗∗∗∗∗∗∗∗∗∗∗∗∗∗∗∗ 180 ∗FCSSET 190 L=LEN(T\$) . ............................ Number of transmit data before FCS 200 A=0 . . . . . . . . . . . . . . . . . . . . . . . . . . . . . . . . . . . . . Setting of initial value for EOR calculation 210 FOR J=1 TO L 220 TJ\$=MID\$(T\$, J, 1) 230 A=ASC(TJ\$) XOR A 240 NEXT J 250 FCS\$=HEX\$(A) 260 IF LEN(FCS\$)=1 THEN FCS\$="0"+FCS\$ 270 RETURN 280 '∗∗∗∗∗∗∗∗∗∗∗∗∗∗∗∗∗∗∗∗∗∗∗∗∗∗∗∗∗∗∗∗∗∗∗∗∗∗∗∗∗∗∗∗∗∗∗∗∗∗∗∗∗∗∗∗∗∗∗∗∗∗∗ 290 ∗EROPE 300 PRINT "ERL=";ERL, "ERR=";ERR . . . . . . Display of line no. containing error and error no. 310 CLOSE 1 320 END . . . . . . . . . . . . . . . . . . . . . . . . . . . . . . . . . . . . . Closes RS-232C 330 '∗∗∗∗∗∗∗∗∗∗∗∗∗∗∗∗∗∗∗∗∗∗∗∗∗∗∗∗∗∗∗∗∗∗∗∗∗∗∗∗∗∗∗∗∗∗∗∗∗∗∗∗∗∗∗∗∗∗∗∗∗∗∗

## **4-2 Wrap Communications Test**

This section explains the wrap communications test for the two communications ports of the Host Link Unit.

Execute the wrap communications test as follows:

- *1, 2, 3...* 1. Set the unit number to an appropriate number within a range of 0 to 15.
	- 2. Set the node number to an appropriate number within a range of 0 to 31.
	- 3. Set the DIP switch as shown in the following tables:

### **Wrap Communications Test at Communications Port 1**

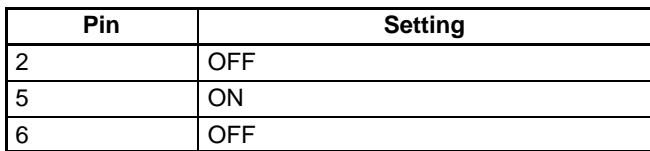

### **Wrap Communications Test at Communications Port 2**

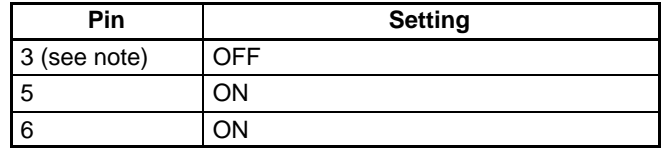

**Note** Pin 3 need not be set if the test is executed using RS-422.

- 4. Specify either RS-232C or RS-422 when executing the test at communications port 2.
- 5. Wire the connectors as described under *Connector Wiring* following this procedure.
- 6. Turn on the PC. The wrap communications test will be executed automatically. The status of each indicator will be as follows:

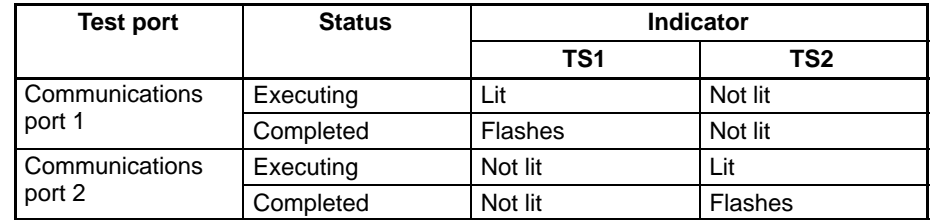

**Note** If there is no I/O table when the PC is turned on, no test will be executed and the indicators will display the status shown in the following table. If this occurs, generate an I/O table and then execute the test.

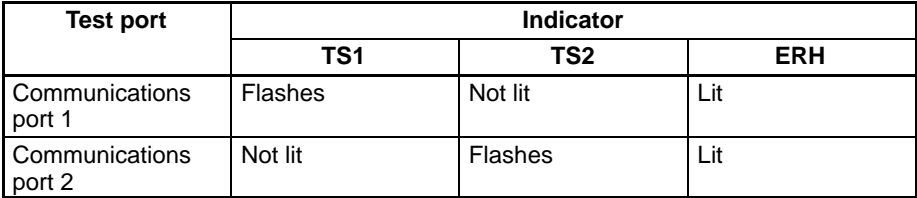

7. To execute the test for a different port, repeat from step 3 and turn on the PC again or restart the Unit.

## **4-2-1 Connector Wiring**

Wire the connectors for the wrap communications test according to the communications port as follows:

### **Communications Port 1**

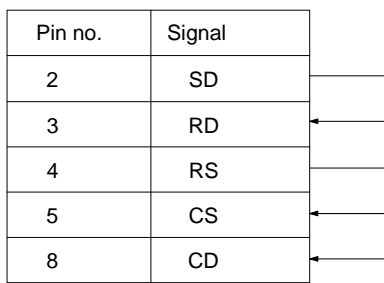

### **Communications Port 2**

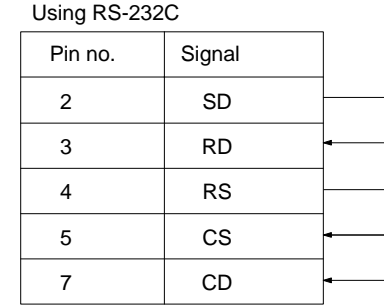

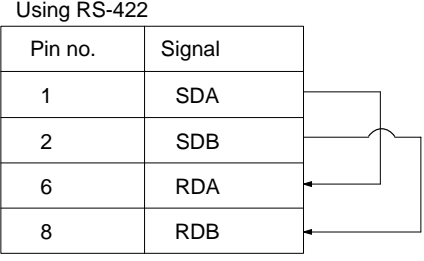

## **4-2-2 Test Contents**

The wrap communications test is executed at the communications port designated on the DIP switch. By wiring the connector as shown in the previous diagrams, data is looped back. The data looped back is compared with the original data to ascertain if they match.

**Specifications** Baud rate: 1,200, 2,400, 4,800, 9,600, and 19,200 bps (switched in sequence automatically 5 times) Stop bits: 2 Parity: Even Data length: 7 bits

**Data Transferred** The C-mode command TS is used to transfer 200 characters (209 characters including the header, all in hexadecimal, 00 to 63).

**Completion of Test** When the test finishes, the TS1 or TS2 indicator, which has been lit, will start flashing. If there is an error during the test, the ERC1 indicator, ERC2 indicator, or ERH indicator will light

**Indicators** The following table shows the meaning of each indicator.

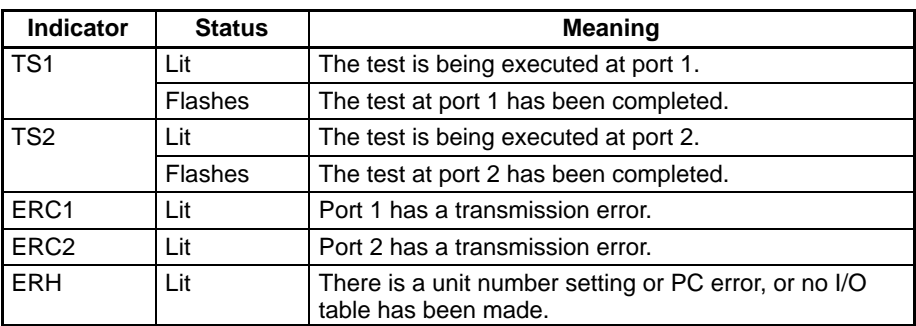

**Test Results** The results of the test that has been executed will be recorded in word 15 in the portion of the CPU Bus Unit Area allocated to the Host Link Unit in the PC. Words in this area are allocated according to unit number.

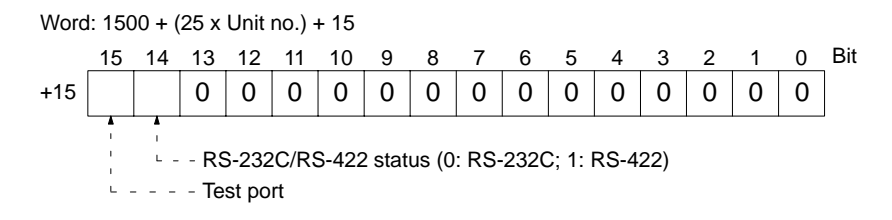

The result of the test for each communications speed is recorded at words 16 to 20 in the portion of the CPU Bus Unit Area allocated to the Host Link Unit in the PC. The following is an example of the contents of the record at a baud rate of 1,200 bps.

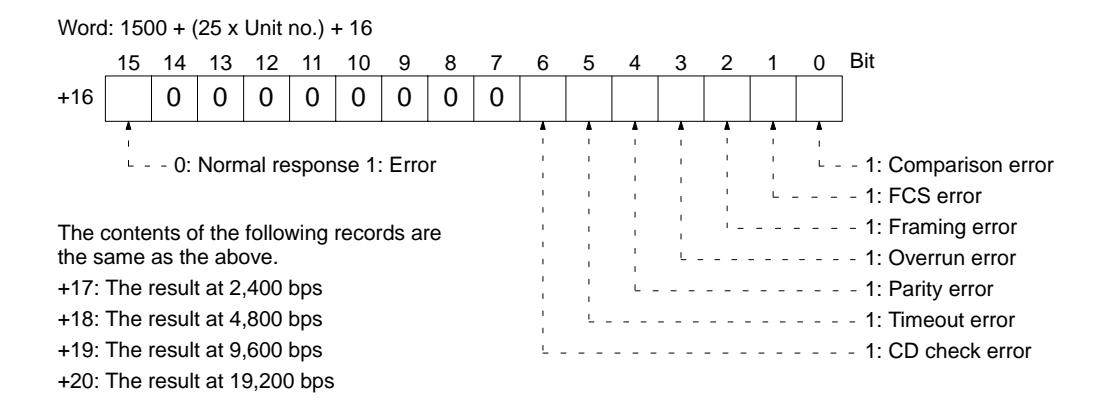

## **4-2-3 Test Errors and Possible Corrections**

When there is an error during the wrap communications test, the cause of the error can be determined from the Host Link Unit's indicators. The following table lists the errors and probable causes of errors that can occur during the wrap communications test.

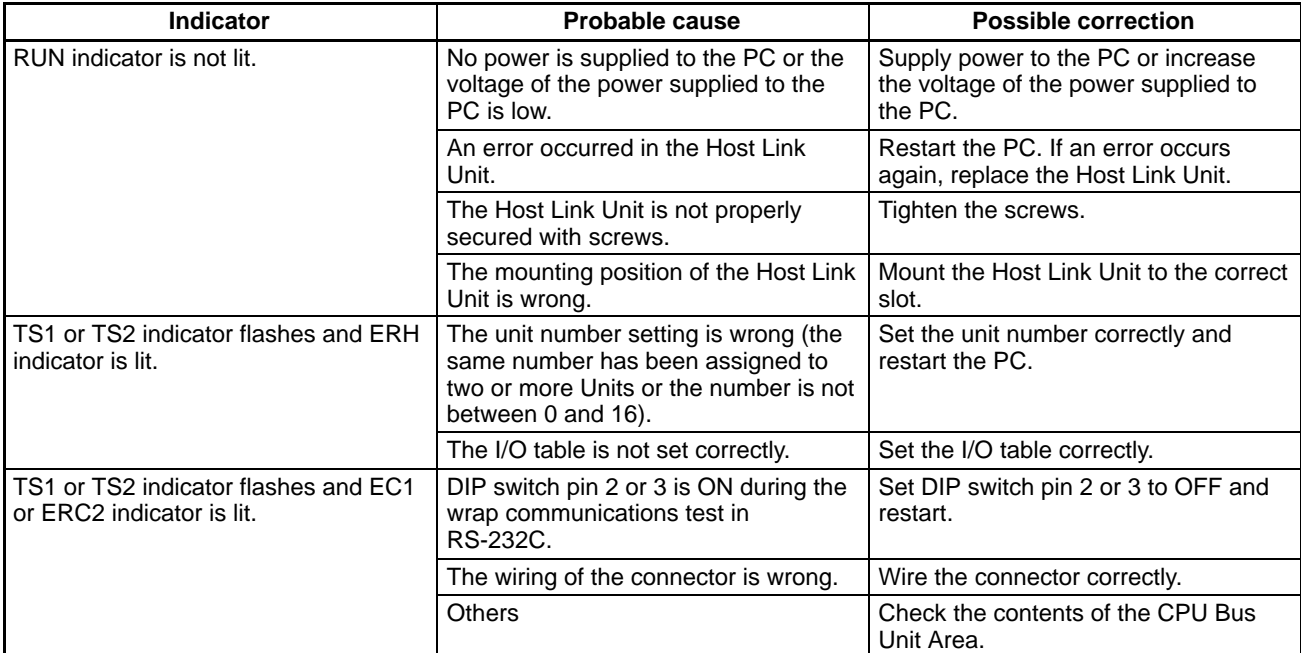

## **4-3 C-mode Commands**

This section describes the communications method used in C mode. The commands used in C mode and the basic communications method are the same as those used with the C-series PCs and are the same as the C-mode commands used with the CPU's host interface. Details on commands not supported by the host interface are provided in *Section 5 C-mode Commands*. Refer to the *CVseries Operation Manual: Host Interface* for all other C-mode commands. The commands and command formats are the same for all other C-mode commands regardless of whether the host interface or the Host Link Unit is used.

**/!∖** Caution The node number assigned to a Host Link Unit on a Host Link System network is called the "unit number" for the PC in the PC Setup and in the header portions of command formats in the *CV-series PC Operation Manual: Host Interface*. When coding commands for the Host Link Unit, be sure to use the node number and not the unit number.

> All commands and responses are transmitting in ASCII. Be sure that the data is in the correct form (BCD or hexadecimal) before converting it to ASCII for transmission. Data is handled in hexadecimal unless otherwise specified.

## **4-3-1 Communications Protocol**

The host computer has the initial right to send. Data transfer between the host computer and the Host Link System is therefore initiated when the computer sends a command to a PC in the Host Link System. The arrows in the following diagram illustrate transfer of the right to send. Each command and each response is sent as a block, with longer block divided into two or more frames, as described in more detail later. Responses cannot be split into multiple frames.

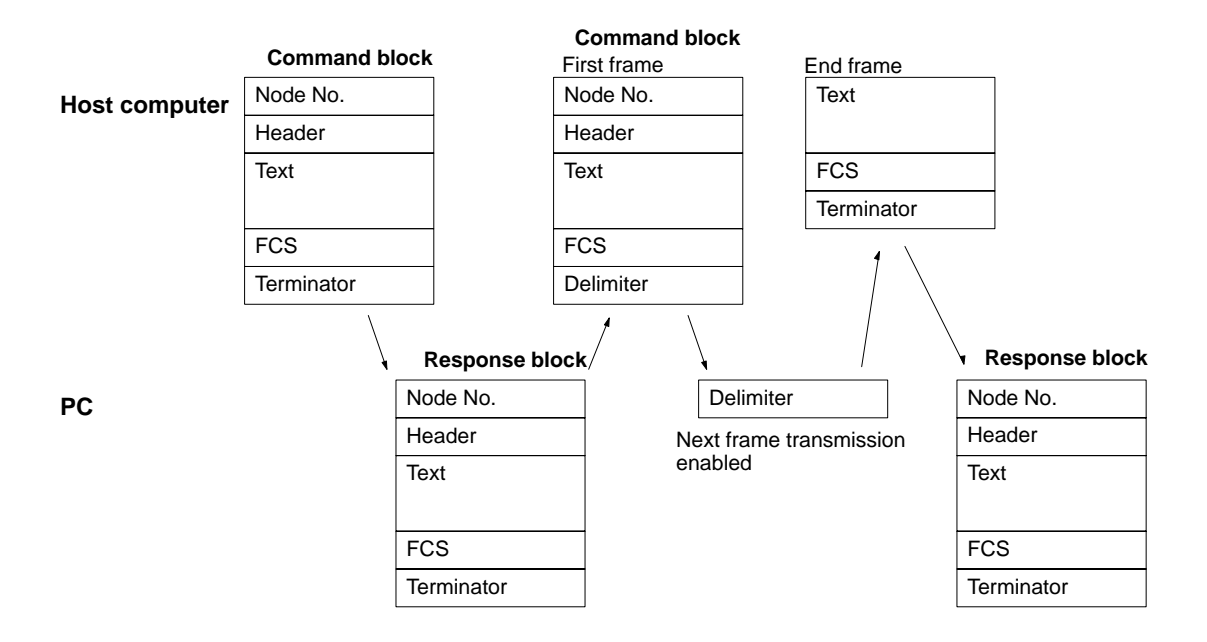

## **4-3-2 Blocks**

Data is sent in a Unit called a block. The data block sent from the host computer to the Host Link System is called a command block. The block returned from the PC to the computer is called a response block. The terminator in the command block enables the PC to send a response. The terminator in the response block enables the host computer to send another command.

### **Block Format**

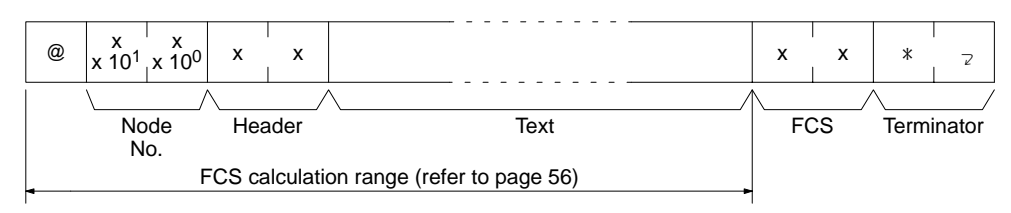

**Node Number** The block format includes a node number so that the host computer can identify the Unit that the host computer is communicating with. If the Unit is a CPU, the node number set in the PC Setup must be used (the node number is called the unit number in the PC Setup). If the Unit is a Host Link Unit using port 1, 00 (30, 30) must be used. If the Unit is a Host Link Unit using port 2, the value set on the node number setting switch on the front panel of the Host Link Unit must be designated.

## **4-3-3 Blocks over 131 Characters Long**

Each block is usually made up of one Unit called a frame, but long blocks of data (over 131 characters) must be divided into more than one frame. The first frame can have up to 131 characters, and subsequent frames can have up to 128 characters. In this case, the beginning and intermediate blocks end with a delimiter (CR), instead of a terminator (\*CR).

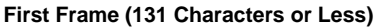

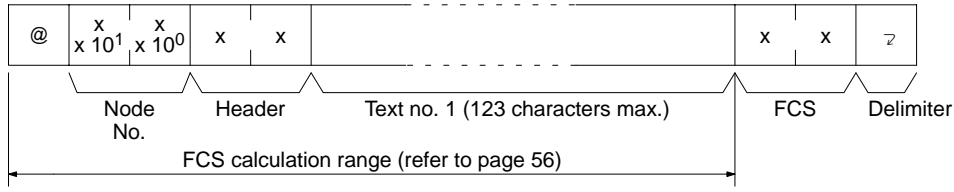

### **Intermediate Frame(s) (128 Characters or Less)**

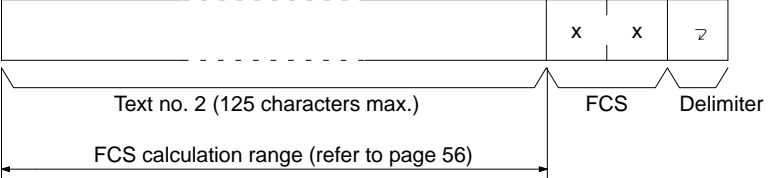

### **Last Frame (128 Characters or Less)**

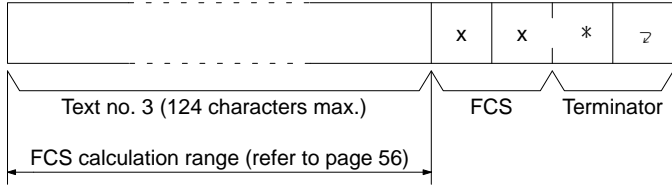

**Note** Do not separate a single word of data into different frames for any write command (such as WR, WL, WH, WC, or WD).

## **4-3-4 Right to Send**

The terminator in a command block transferred by the host computer enables the PC to send a response.

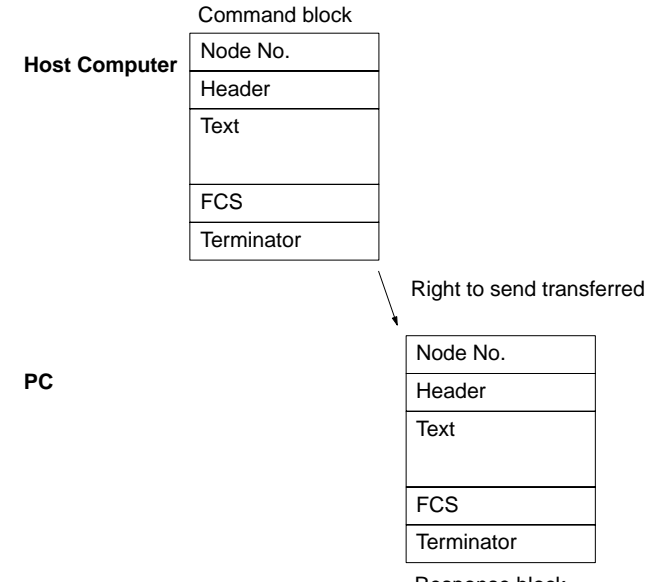

Response block

To send a command block with more than one frame from the computer, initially send only the first frame in the block and wait for the PC to return a delimiter. Do not send the next frame until the host computer has received the delimiter.

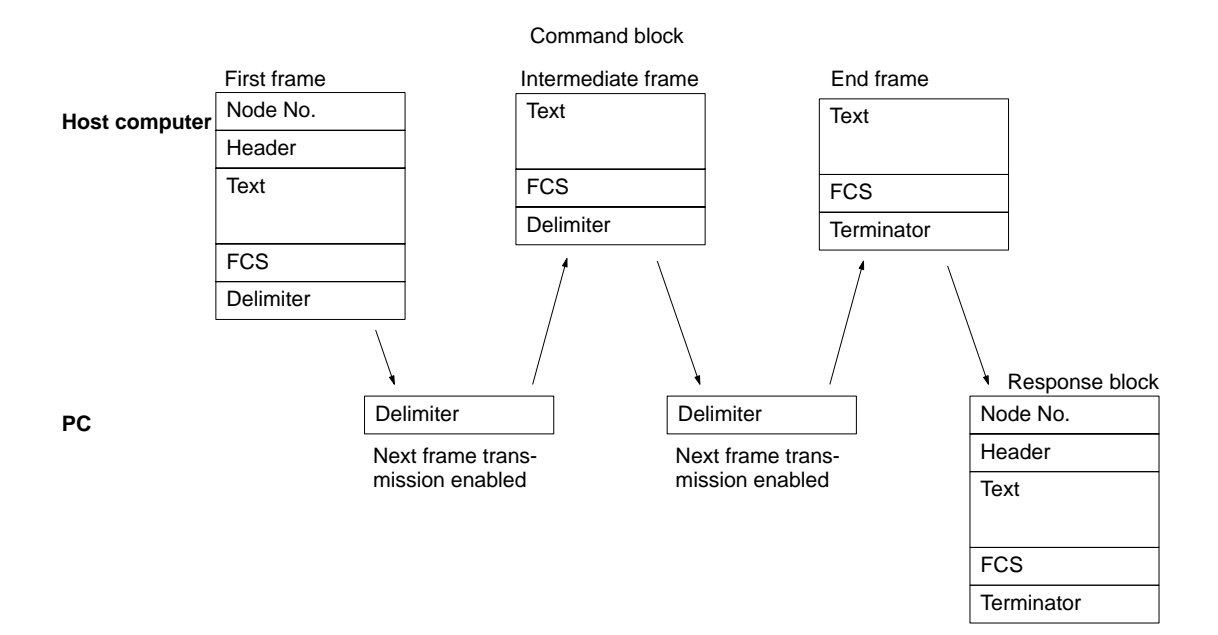

## **4-3-5 Frame Checksum (FCS) Calculation**

The frame checksum is an 8-bit value converted into two ASCII characters. The 8-bit value is the result of an EXCLUSIVE OR sequentially performed between each character in a transmission, from the first character in the frame to the last character of the text in that frame.

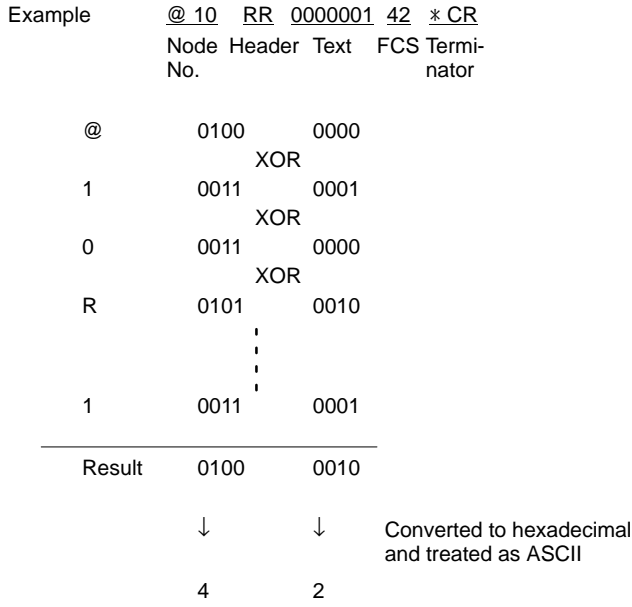

**FCS Calculation Program** The following program is an example of how frame checksum calculations can be performed on received data.

```
400 ∗FCSCHECK
405 L=LEN(RESPONSE$) . . . . . . . . . . . . . . . . . . . . . Transmit/receive data
410 Q=0:FCSCK$=" "
415 A$=RIGHTS$(RESPONSE$, 1)
417 PRINT RESPONSE$, A$, L
420 IF A$="∗" THEN LENGS=LEN(RESPONSE$)–3 ELSE LENGS=LEN(RESPONSE$)–2
430 FCSP$=MID$(RESPONSE$, LENGS+1, 2) Receive FCS data
440 FOR I=1 TO LENGS . . . . . . . . . . . . . . . . . . . . . Number of characters in FCS calculation range.
450 Q=ASC(MID$(RESPONSE$, I, 1)) XOR Q
460 NEXT I
470 FCSD$=HEX$(Q) ......................... FCS calculation result
480 IF LEN(FCSD$)=1 THEN FCSD$="0"+FCSD$
490 IF FCSD$<>FCSP$ THEN FCSCK$="ERR"
495 PRINT "FCSD$=";FCSD$, "FCSP$=";FCSP$, "FCSCK$=";FCSCK$
500 RETURN
```
- **Note** 1. Received data contains an FCS, delimiter/terminator, etc. If the data is not received normally, however, any of these parts may be missing or corrupted. Be sure to allow for the possibility of missing or corrupted data when receiving data at the host.
	- 2. In this example, the code for CR (CHR\$ (13)) is not included in RE-SPONSE\$. Modify lines 415 and 420 to include the code for CR.

## **4-4 Sending Commands to Host Computers**

Unlike the host interface on the CPU, a Host Link Unit has the right to start communications. This means that the PC can send commands (i.e., SEND(192), RECV(193), and CMND(194) instructions) to the host computer. Using this function, the PC can inform of the host computer of any error in operation. Therefore the host computer does not need to communicate with the PC regularly, which can reduce host computer overhead. Furthermore, a PC equipped with a SYS-MAC NET Link Unit or SYSMAC LINK Unit can send commands to host computers connected to PCs on remote networks.

**Note** As a rule, communications initiated by Host Link Units should be used only when a PC is connected 1-to-1 to a host computer. If a host computer is connected to multiple PCs, simultaneous or overlapping transmissions from different PCs will collide, preventing proper communications. If you need to used Host Link Unitinitiated communications is a 1-to-N Host Link System, you will need to program the PCs so that no two or more transmissions will interfere with each other.

## **4-4-1 Transfer of Right to Send**

A Host Link Unit that has received a SEND(192), RECV(193), or CMND(194) instruction from the PC has the right to send the command to the host computer. After the Host Link Unit has sent the command and the host computer detects the terminator of the command, the right to send will be transferred to the host computer, and the host computer will return a response.

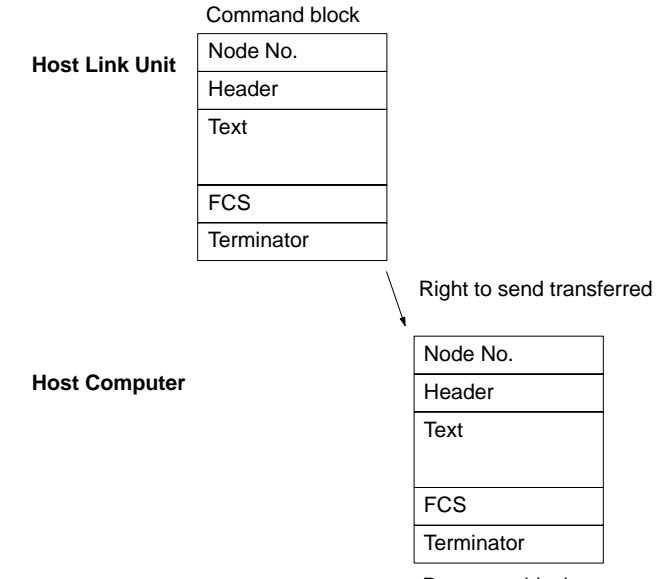

Response block

## **4-4-2 Commands from PC Instructions**

The PC sends commands (SEND(192), RECV(193), and CMND(194) instructions) in the direction opposite to the normal direction of communications in the Host Link System. Therefore, be aware of the following.

- *1, 2, 3...* 1. SEND(192), RECV(193), and CMND(194) instructions sent by the PC are converted into the CV-mode command format for network communications.
	- 2. It is necessary to prepare a program to process the commands that the host computer receives. Interrupt processing is used for the reception of a command, so the program must be prepared with care (refer to *3-6 Communications Timing*).

3. The control data set is different from usual control data when commands (SEND(192), RECV(193), CMND(194) instructions) are sent by the PC.

For program examples that include commands for the host computer, refer to *Appendix D Sample Programs Including Commands for Host Computer*.

## **4-4-3 Command Format Received by Host Computers**

CV-mode commands addressed to a host computer are received in the following format by the host computer.

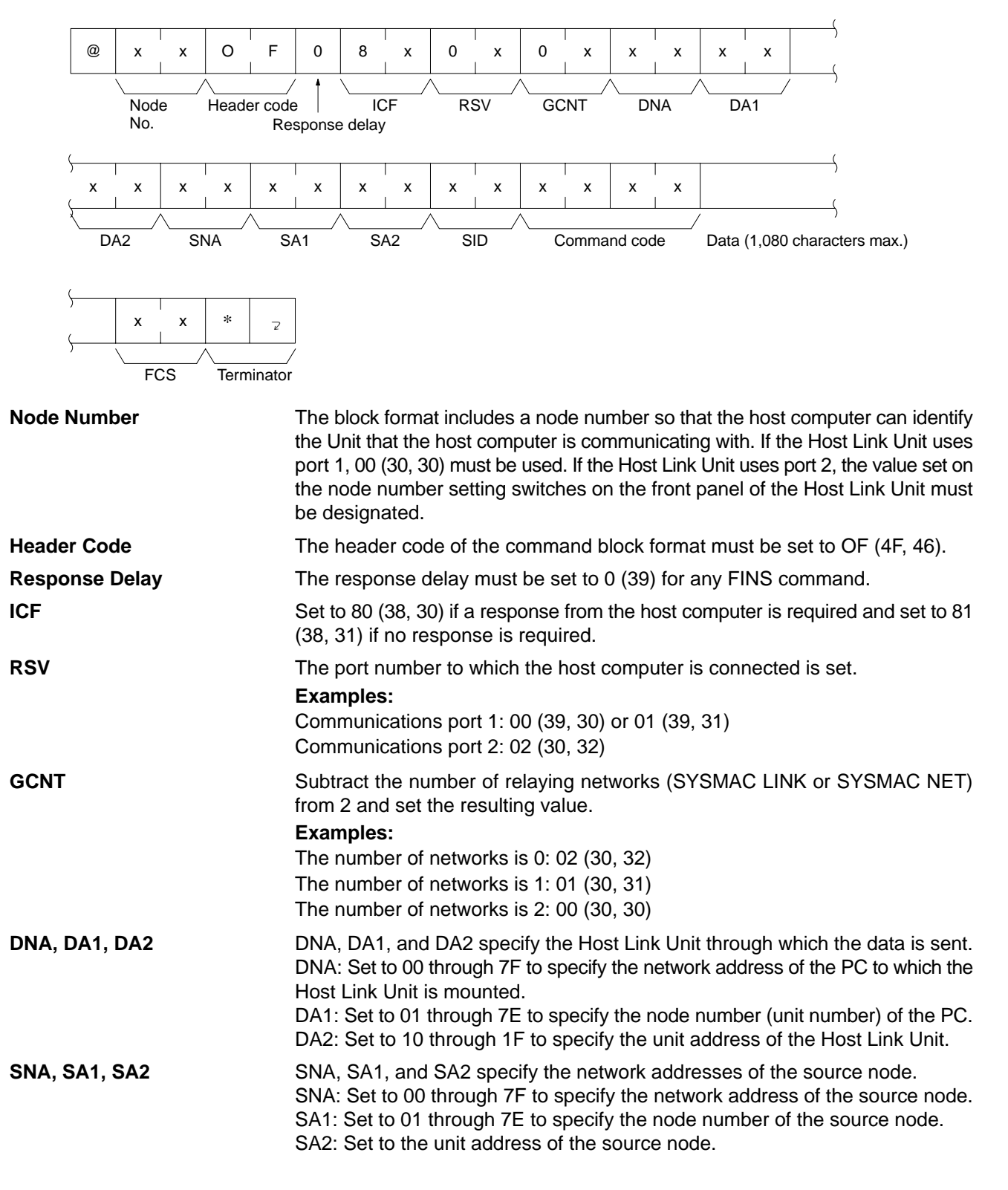

**59**

# **4-4-4 Response Format Sent by Host Computer**

0

When a CV-mode command is received by the host computer, the host computer must return a response in the following format.

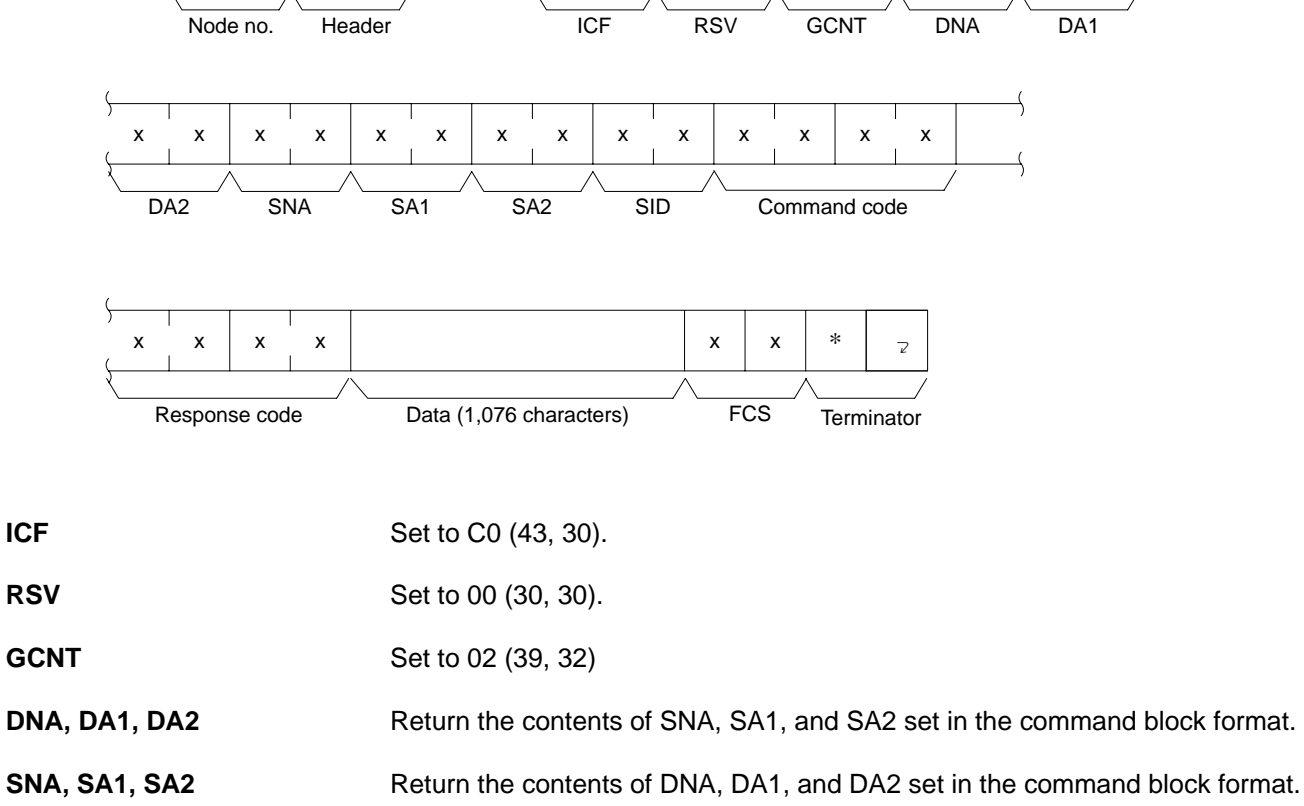

@ | x x | O F | 0 | 0 | C 0 | 0 0 | 0 2 | x | x | x x

**SID** Return the contents set in the command block format. **Command Code** Return the contents set in the command block format. **Text** The response block format can consist of 1,115 characters maximum; the number of characters used for data excluding the response code must be within 1,076.

## **4-4-5 Commands from PCs**

The SEND(192), RECV(193), and CMND(194) instructions are used in the PC's user program to execute data communications or controlling the host computer via Host Link System commands. This can be done either to a host computer connected to the local PC or to a host computer connected to a PC linked to the local PC via one or more networks. To send commands using SEND(192), RECV(193), and CMND(194) instructions to the host computer, the control data must be set as explained below. Refer to the *CV-series PC Operation Manual: Ladder Diagrams* for details.

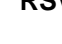

**SEND(192) Instruction** The SEND(192) instruction enables the memory area data in the local PC to be sent to the host computer.

> When the SEND(192) instruction is executed, the CV-mode command "MEMORY AREA WRITE" (command code 0102) is sent to the host computer in the following command block format.

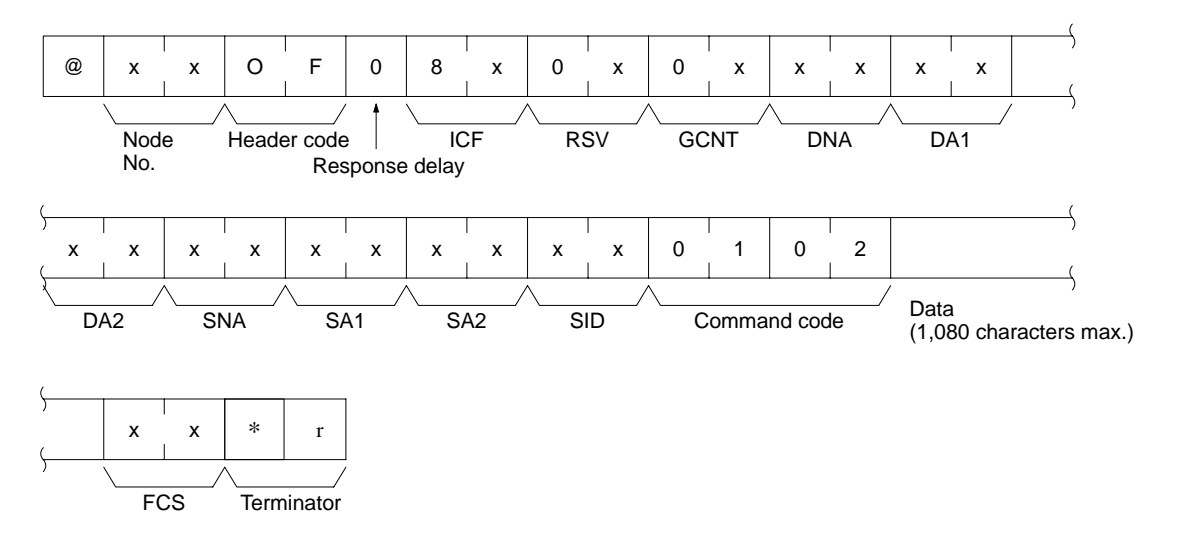

Before executing the SEND(192) instruction, it is necessary to set the following control data beginning with the first control data word.

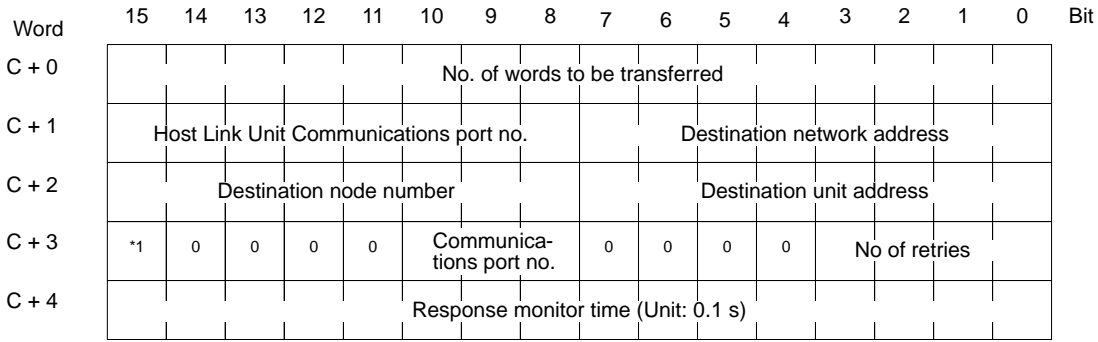

(\*1) Response designation (0: Response required; 1: Response not required)

- *1, 2, 3...* 1. No. of words to be transferred: Set the total number of words of data to be transmitted to the host computer.
	- 2. Host Link Unit communications port no.: Set the communications port number of the Host Link Unit that is connected to the host computer.
	- 3. Destination network address: Set the network address of the destination node. Set to 00 for communications within the local network.
	- 4. Destination node number: Set the destination node number. Set to 00 for transmissions within the local PC.
	- 5. Destination unit address: Set the unit address of the Host Link Unit that is connected to the host computer.
	- 6. Response designation: Usually set this bit to 0 (OFF). If no response is required, set this bit to 1 (ON).
	- 7. Communications port no.: Set the port number of the PC sending the SEND(192) instruction.
	- 8. No. of retries: Set the upper limit of the number of retries for obtaining a response after the SEND(192) instruction is sent.

9. Response monitor time: Set the response monitor time if the response designation is set to OFF.

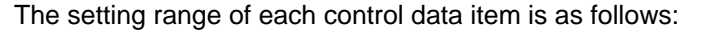

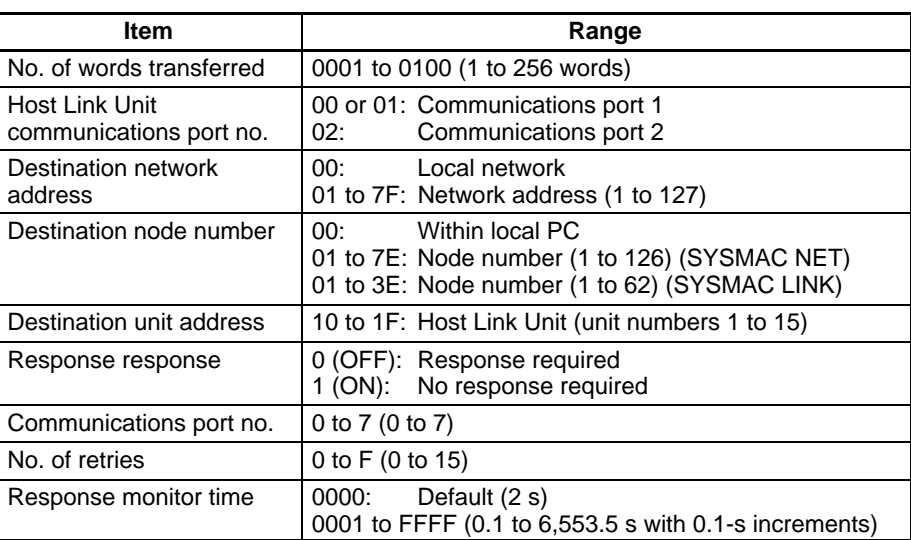

**Note** In order to execute the SEND(192) instruction properly, it is necessary to prepare a program on the host computer so that the host computer will process the data that the host computer has received.

**RECV(193) Instruction** The RECV(193) instruction enables data from the host computer to be written to the memory areas of the local PC.

> When the RECV(193) instruction is executed, the CV-mode command "MEMORY AREA READ" (command code 0101) will be sent to the host computer in the following command block format.

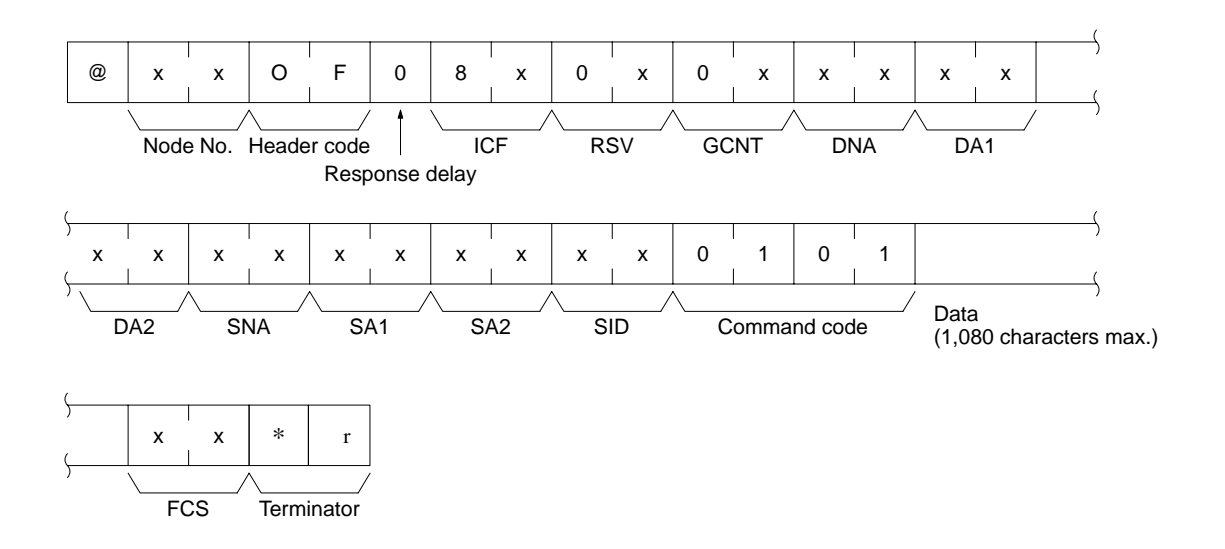

Before executing the RECV(193) instruction, it is necessary to set the following control data beginning with the first control data word.

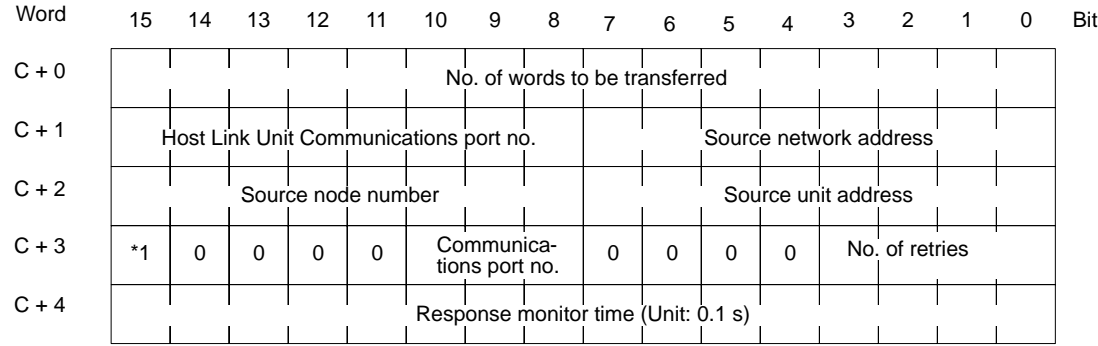

- *1, 2, 3...* 1. No. of words to be transferred: Set the total number of words of data to be transmitted from the host computer.
	- 2. Host Link Unit communications port no.: Set the communications port number of the Host Link Unit that is connected to the host computer.
	- 3. Source network address: Set the network address of the source node. Set to 00 for communications within the local network.
	- 4. Source node number: Set the source node number. Set to 00 for transmissions within the local PC.
	- 5. Source unit address: Set the source unit address of the Host Link Unit that is connected to the host computer.
	- 6. Communications port no.: Set the port number of the PC sending the RECV(193) instruction.
	- 7. No. of retries: Set the upper limit of the number of retries for obtaining a response after the RECV(193) instruction is sent.
	- 8. Response monitor time: Set the response monitor time, during which the Host Link Unit waits for the response.

The setting range of each control data item is as follows:

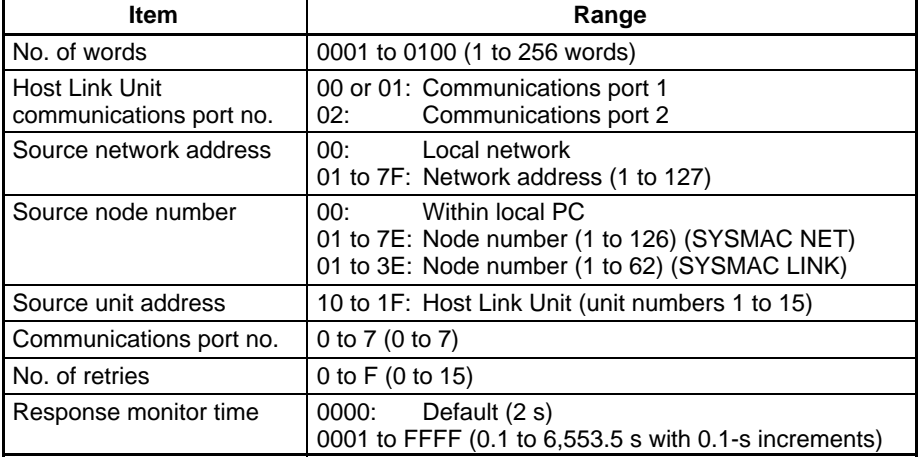

**Note** In order to execute the RECV(193) instruction properly, it is necessary to prepare a program on the host computer so that the host computer will process the instruction that the host computer has received and transmit the proper data.

**CMND(194) Instruction** The CMND(194) instruction enables the Host Link Unit to control the host computer using CV-mode commands and responses.

When the CMND(194) instruction is executed, the CV-mode command set with the control data will be sent to the host computer in the following command block format.

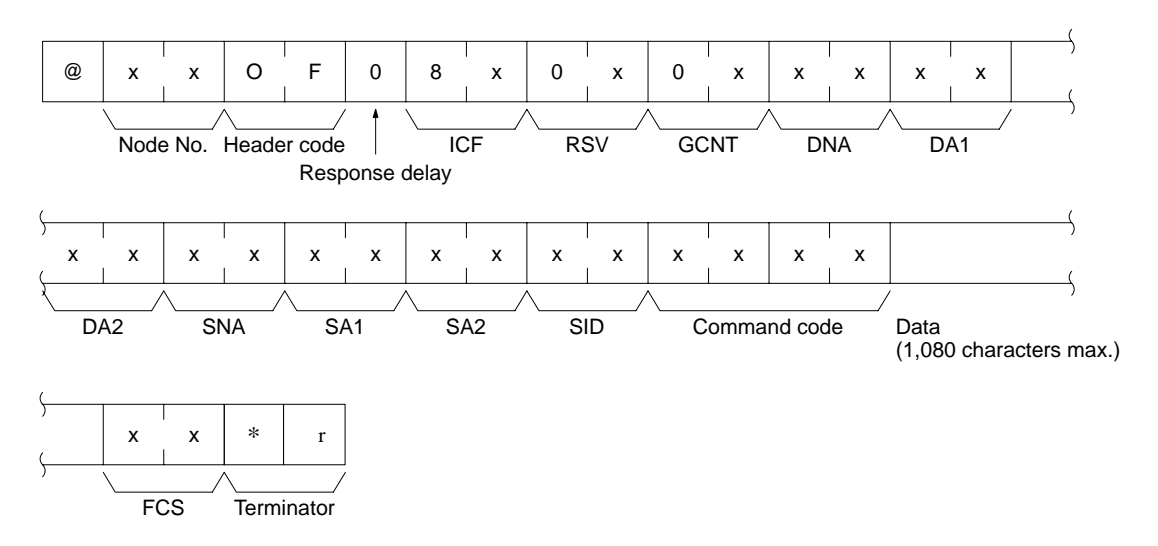

Before executing the CMND(194) instruction, it is necessary to set the following control data beginning with the first control data word.

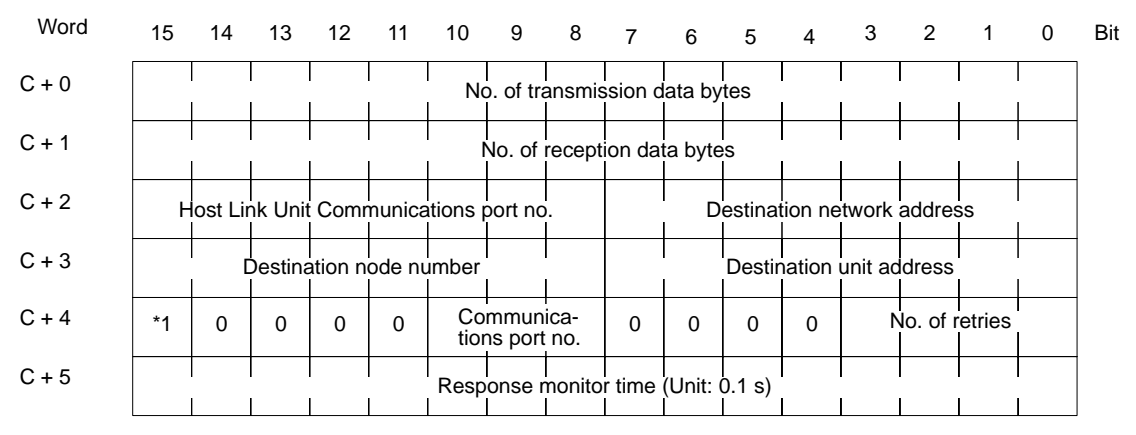

(\*1) Response designation (0: Response required; 1: Response not required)

- *1, 2, 3...* 1. No. of transmission data bytes: Set the total number of bytes of command data (including the command code) stored in the beginning word and succeeding words.
	- 2. No. of reception data bytes: Set the total number of bytes for the response data (including the command code and response code) to be stored in the beginning word and succeeding words.
	- 3. Host Link Unit communications port no.: Set the communications port number of the Host Link Unit that is connected to the host computer.
	- 4. Destination network address: Set the network address of the destination node. Set to 00 for communications within the local network.
	- 5. Destination node number: Set the destination node number. Set to 00 for transmissions within the local PC.
- 6. Destination unit address: Set the destination unit address of the Host Link Unit that is connected to the host computer.
- 7. Response designation: Usually set this bit to 0 (OFF). If no response is required, set this bit to 1 (ON).
- 8. Communications port no.: Set the port number of the PC sending the CMND(194) instruction.
- 9. No. of retries: Set the upper limit of the number of retries for obtaining a response after the CMND(194) instruction is sent.
- 10. Response monitor time: Set the response monitor time, during which the Host Link Unit waits for the response.
- **Note** If the response data returned is longer than the designated length of the reception data, the response data will not be stored. If the response data returned is shorter than the length of the reception data bytes set, the response data will be stored and the unused area will remain as it is.

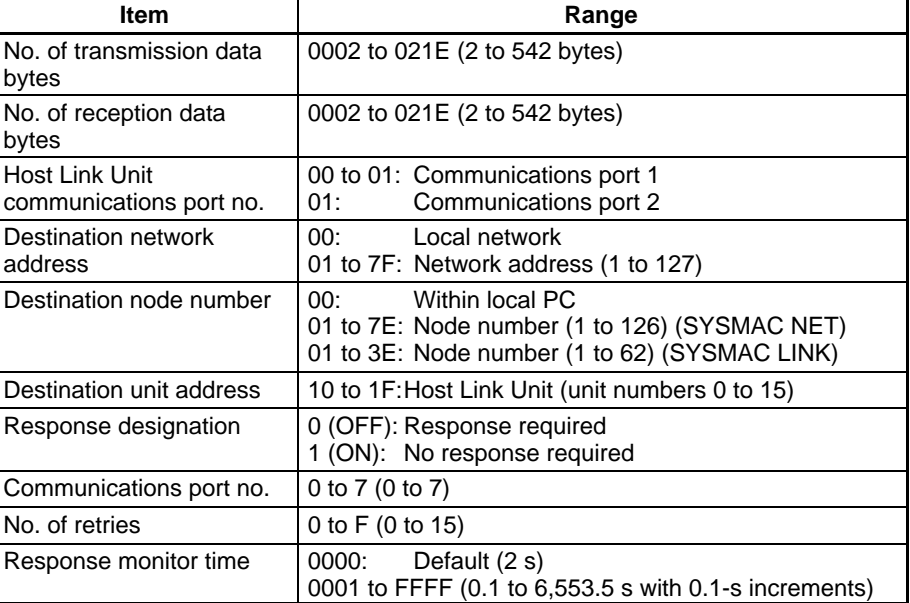

The setting range of each control data item is as follows:

**Note** In order to execute the CMND(194) instruction properly, it is necessary to prepare a program on the host computer so that the host computer will execute the command that the host computer has received and transmit data.

## **4-5 Communications Timing**

The transmission timing of commands sent to the host computer is explained below. The transmission timing varies with the communications system (i.e., the transmission timing in full-duplex communications (such as Xon/Xoff control) and that in half-duplex communications are different). Full-duplex or half-duplex communications is set in the CPU Bus Unit System Setup.

### **Full-duplex Communications**

The following timing charts show the transmission timing in full-duplex communications in which the host computer is sending data.

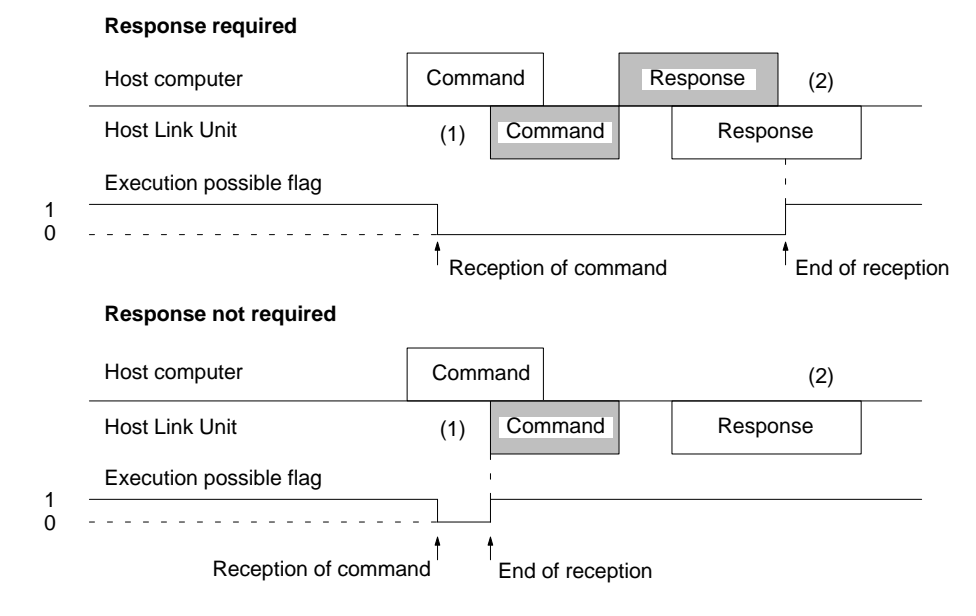

It is possible to send a command to the host computer even if the Host Link Unit is receiving a command from the host computer (refer to (1) of the above). The response of the Host Link Unit for the command from the host computer will be transmitted only after the command to the host computer is completed (refer to (2) of the above). If no response from the host computer is required, the execution possible flag is ON when the command to the host computer is delivered from the PC to the Host Link Unit.

The following timing charts show the transmission timing in full-duplex communications in which a command is sent while the host computer is receiving data.

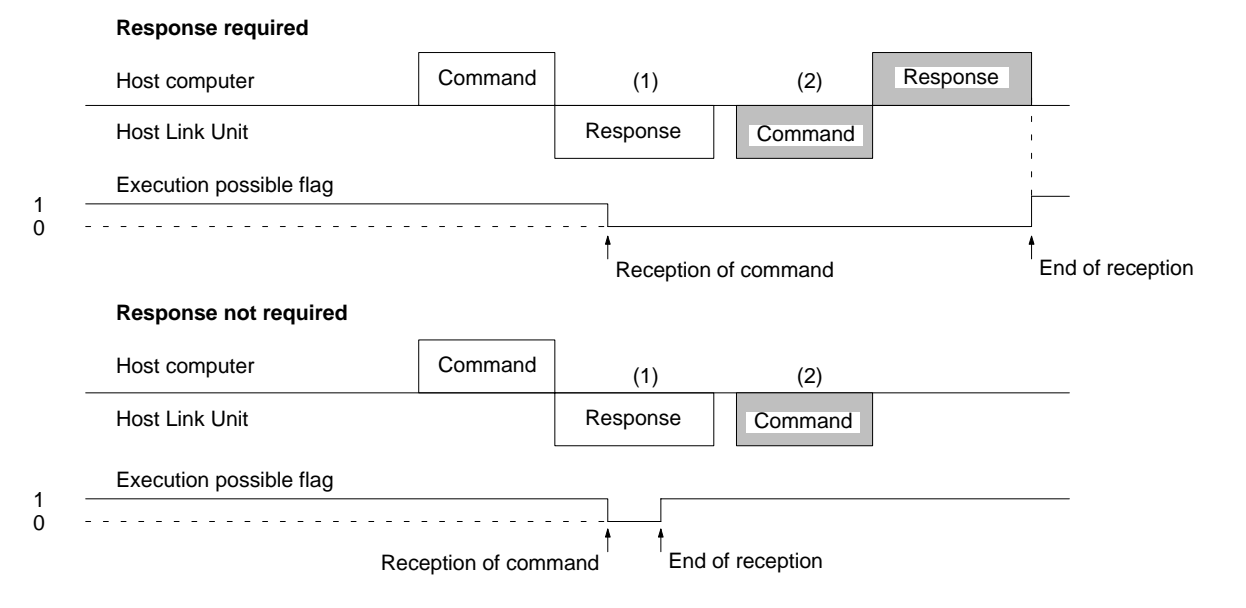

The above timing charts show that the Host Link Unit is transmitting a response for a command from the host computer (refer to (1)), in which case a command to the host computer from the Host Link Unit will be transmitted only after the Host Link Unit completes transmitting the response. If no response from the host

computer is required, the execution possible flag will turn ON when the command to the host computer is delivered from the PC to the Host Link Unit.

The following timing charts show the transmission timing in full-duplex communications in which the host computer is waiting to send a response after the host computer transmitted data.

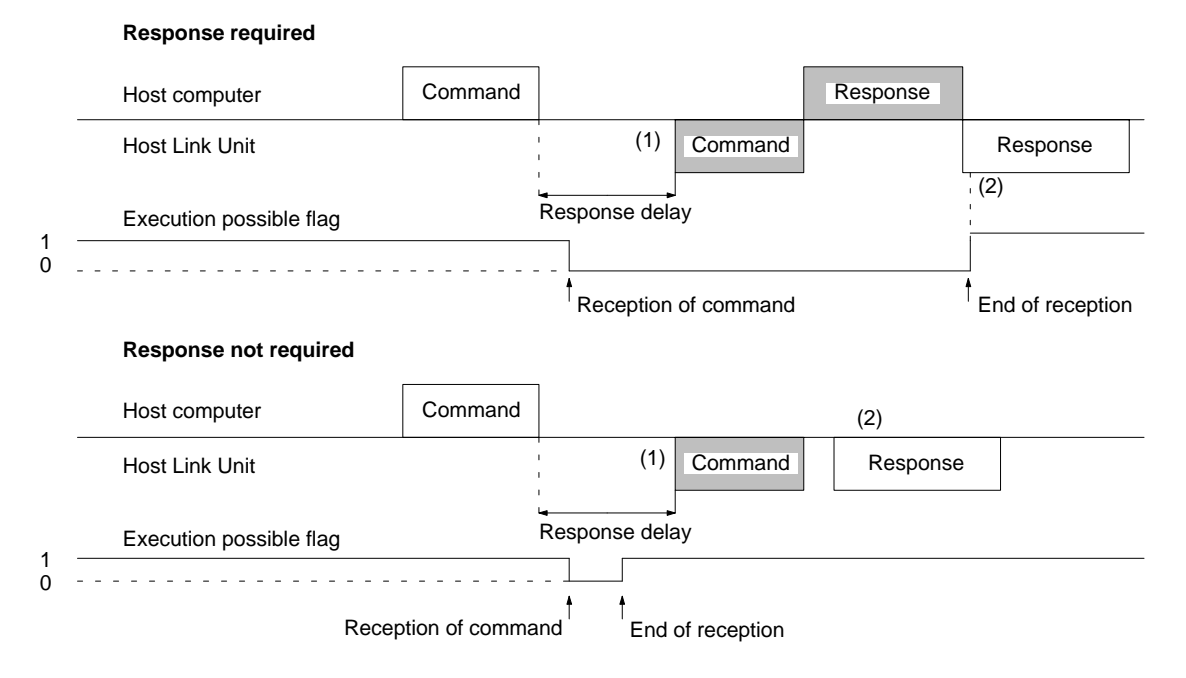

If the command format sent from the host computer includes a response delay setting, the Host Link Unit will not send a command to the host computer until the response delay time passes (refer to (1) of the above). A response for a command from the host computer will be transmitted only after the Host Link Unit completes transmitting the command to the host computer (refer to (2) of the above). If no response from the host computer is required, the execution possible flag will turn ON when the command to the host computer is delivered from the PC to the Host Link Unit.
#### **Half-duplex Communications**

The following timing charts show the transmission timing in half-duplex communications in which the host computer is sending data.

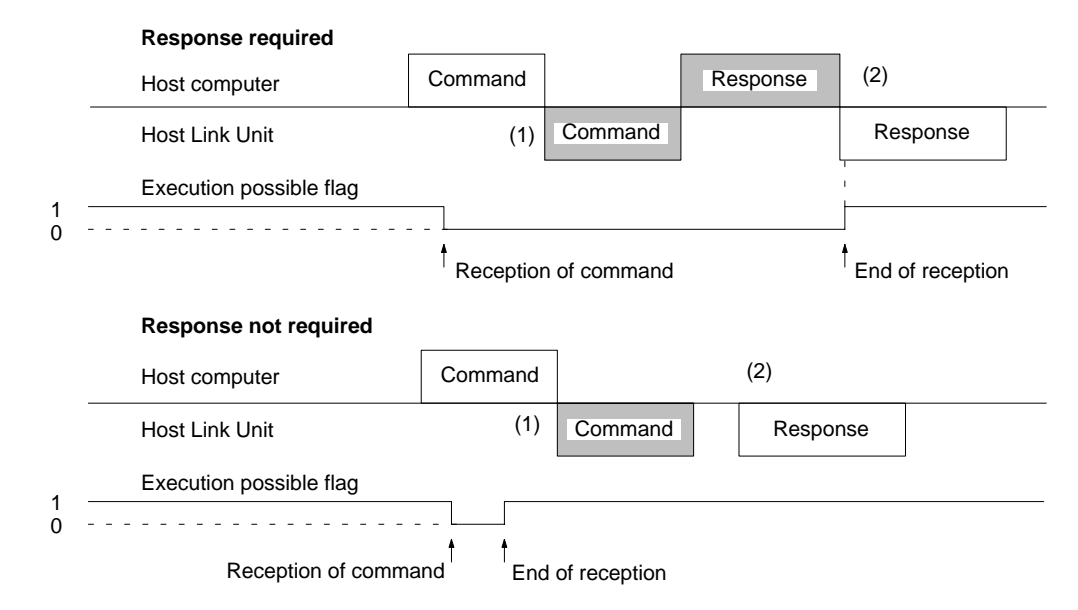

A command from the Host Link Unit to the host computer is transmitted only after the Host Link Unit completes receiving the command from the host computer (refer to the above (1). A response of the Host Link Unit for a command from the host computer will be transmitted only after the command to the host computer is completed (if a response for the command is required, then the response of the Host Link Unit will be transmitted only after the response is received by the Host Link Unit) (refer to (2) of the above). If no response from the host computer is required, the execution possible flag will turn ON when the command to the host computer is delivered from the PC to the Host Link Unit.

The following timing charts show the transmission timing in half-duplex communications in which a command is sent while the host computer is receiving data.

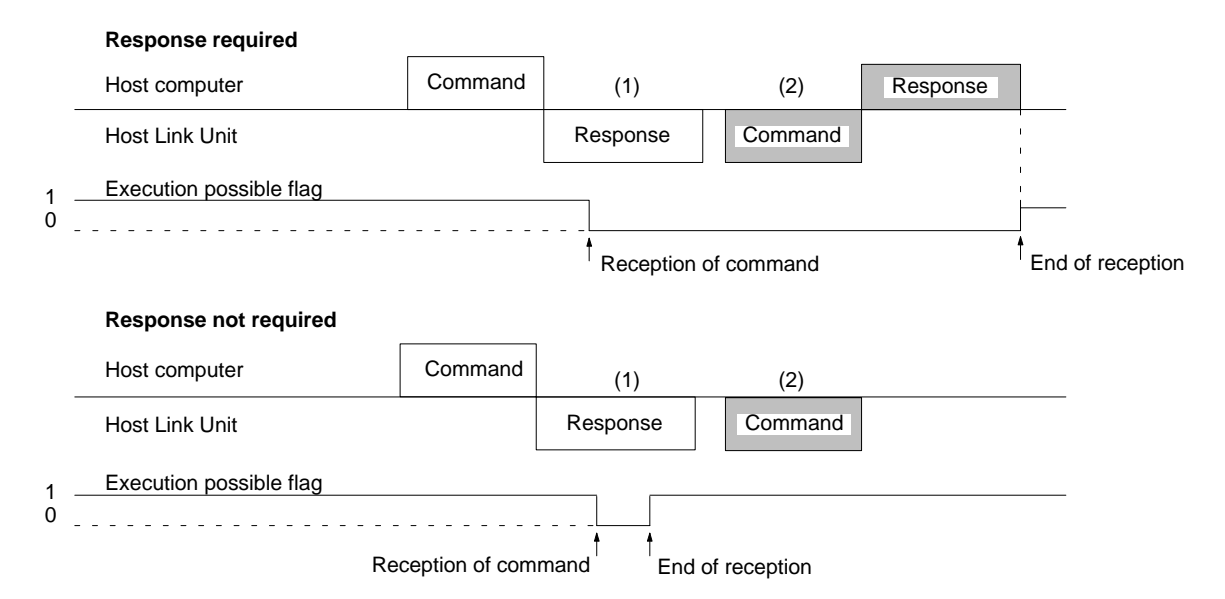

The above timing charts show that the Host Link Unit is transmitting a response for a command from the host computer (refer to (1)), in which case a command to the host computer from the Host Link Unit will be transmitted only after the Host

Link Unit completes transmitting the response. If no response from the host computer is required, the execution possible flag will turn ON when the command to the host computer is delivered from the PC to the Host Link Unit.

The following timing charts show the transmission timing in half-duplex communications in which the host computer is waiting to send a response after the host computer transmitted data.

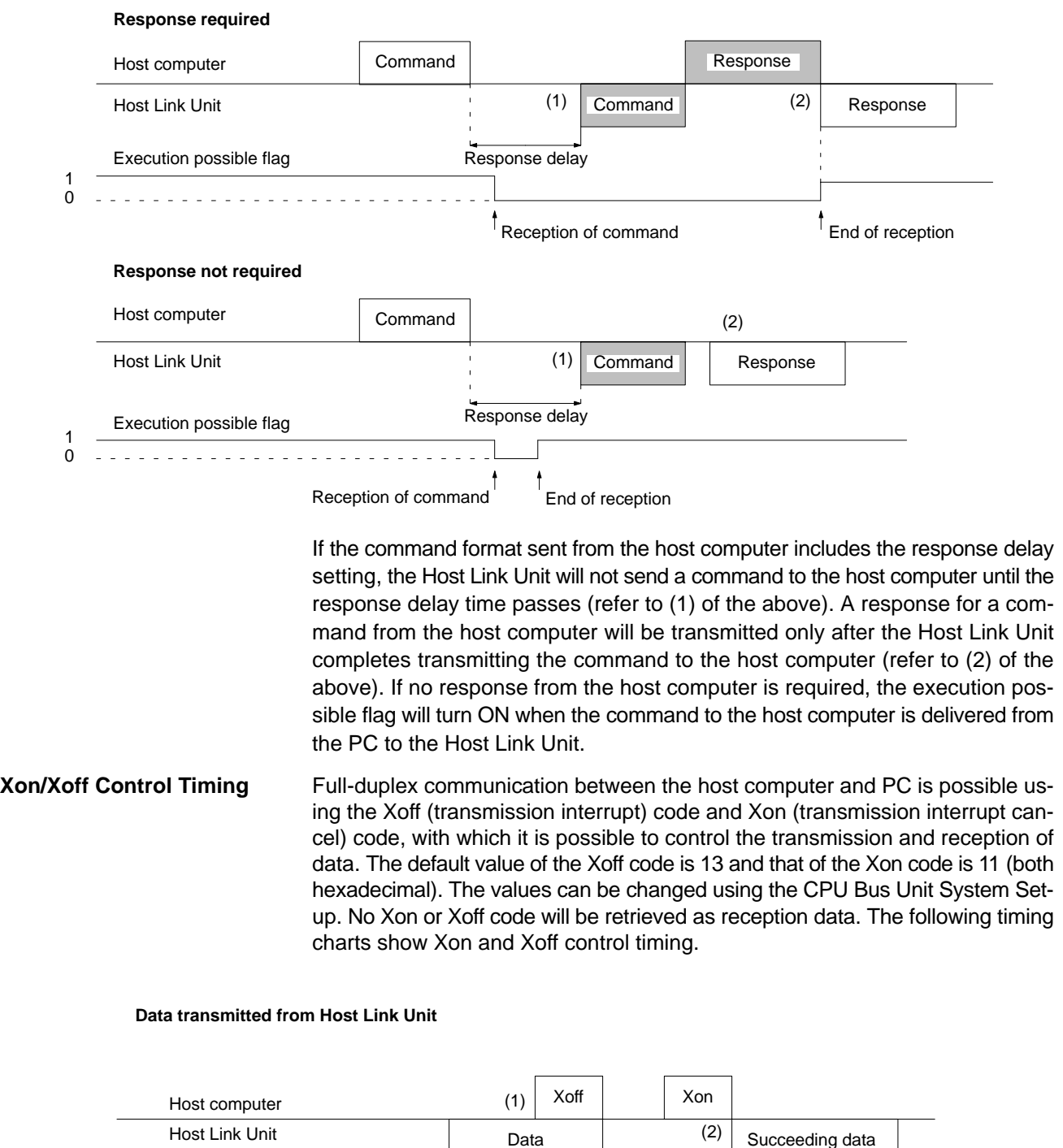

The Host Link Unit stops transmitting the data when the Host Link Unit has received the Xoff code from the host computer (refer to (1) in the above timing chart). The Host Link Unit starts transmitting the data when the Host Link Unit has received the Xon code from the host computer (refer to (2) in the above timing chart).

#### **Data transmission from Host Computer**

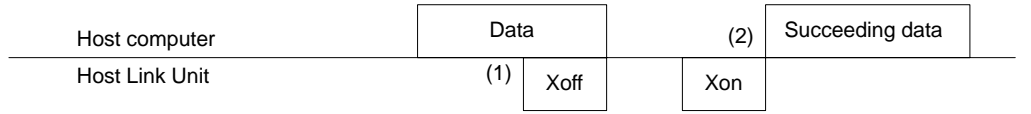

When the host computer receives an Xoff code from the Host Link Unit, the host computer stops transmitting data (refer to the above (1)) and when the host computer receives an Xon code from the Host Link Unit, the host computer resumes transmitting the data. Each communications port of the Host Link Unit incorporates eight buffers used for the transmission and reception of data. If seven of the eight buffers are in use, the Xoff code is transmitted and if two of the eight buffers are available, the Xon code is transmitted. If the Host Link Unit needs to transmit the Xon or Xoff code while the Host Link Unit is transmitting data, the data transmission is interrupted to send the code. After the code is transmitted, the Host Link Unit resumes transmitting the data.

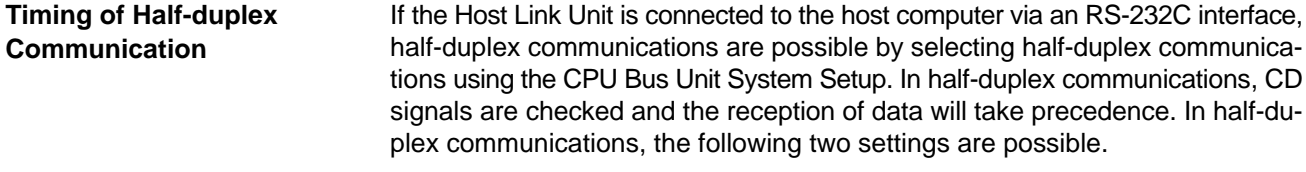

**Retry Setting Any data interrupted during transmission can be re-transmitted from the begin**ning or transmitted from the interrupted part.

data transmission from 0 to 510 ms in 2-ms increments.

**Transmission Delay Time Setting**

The following timing chart shows the timing of half-duplex communications.

It is possible to adjust the time between turning ON the RS signal and the start of

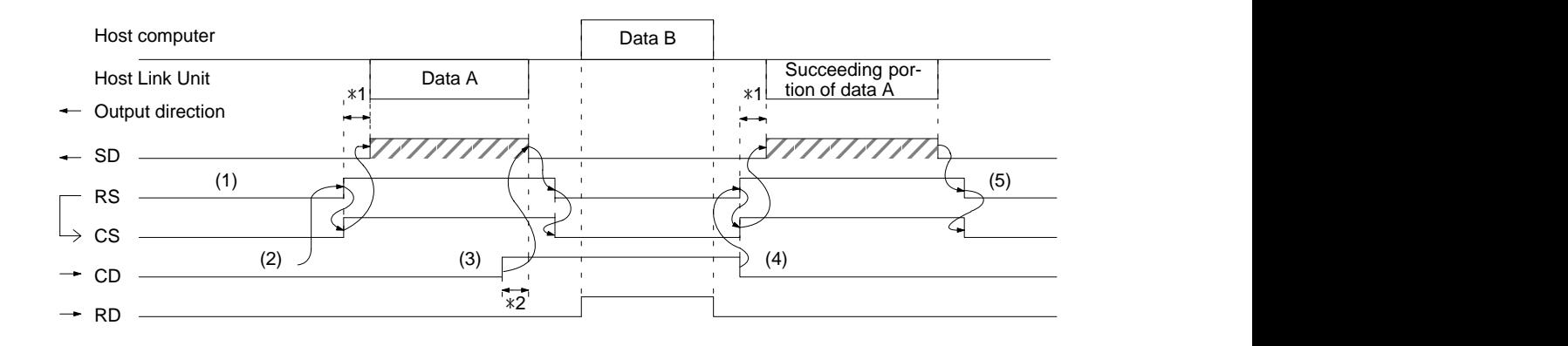

- **Note** 1. The abbreviations of the signals names are as follows: SD: send data, RS: request to send, CS: clear to send, CD: carrier detect, RD: receive data
	- 2. Signal directions are in reference to the Host Link Unit.
	- 3. \*1 is the transmission delay time.

4. \*2 is the time between CD signal detection and data transmission interruption, which changes with the baud rate as follows:

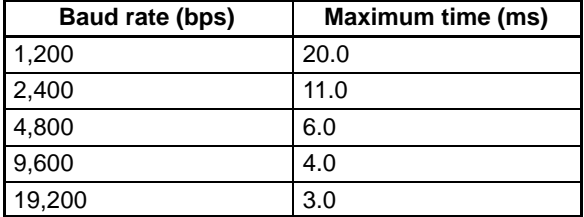

- *1, 2, 3...* 1. The RS signal is OFF when no data is transmitted.
	- 2. Data A is transmitted after confirming that the CD signal is OFF.
	- 3. When the CD signal is ON while data A is being transmitted and the CD signal is detected, the transmission of the data will be interrupted, the RS signal will be turned OFF, and data B will be received.
	- 4. When the Host Link Unit detects the CD signal going OFF, the transmission of data A will be resumed, in which case, if the retry setting has been set, data A will be re-transmitted from the beginning. If the retry setting has not been set, data A will be re-transmitted from the interrupted part.
	- 5. When the transmission of data A is completed, the RS signal will turn OFF.

# **SECTION 5 C-mode Commands**

This section provides details on all C-mode commands. For basic information on C-mode communications, refer to 4-3 C-mode Commands.

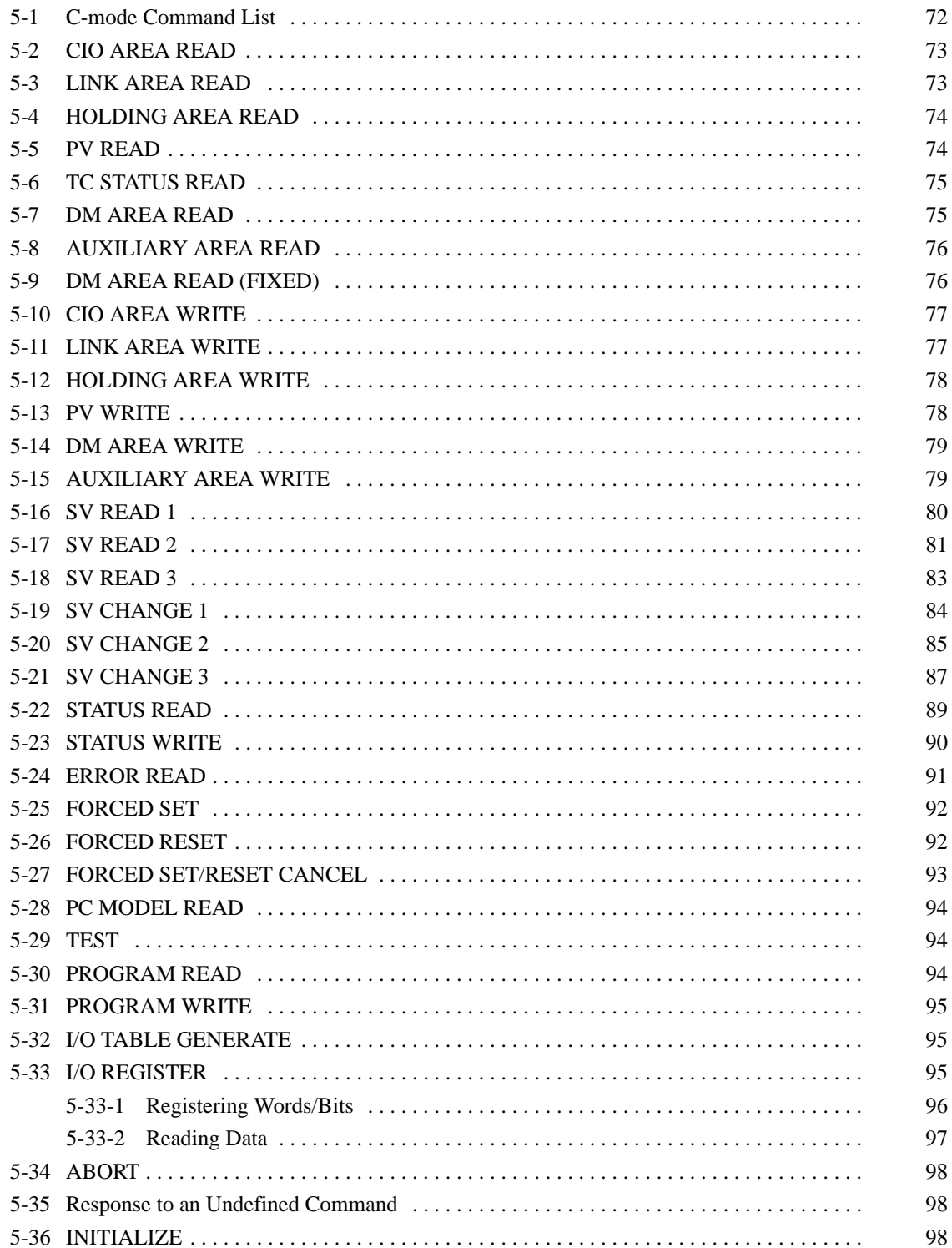

# **5-1 C-mode Command List**

The following tables lists all of the C-mode commands supported by Host Link Unit. The CPU supports all the following commands except the I/O REGISTER and the INITIALIZE commands. These two commands are not supported by the host interface. The commands and command formats are the same for all other C-mode commands regardless of whether the host interface or the Host Link Unit is used.

**/!**∖Caution

The node number assigned to a Host Link Unit on a Host Link System network is called the "unit number" for the PC in the PC Setup and in the header portions of command formats in the *CV-series PC Operation Manual: Host Interface*. When coding commands for the Host Link Unit, be sure to use the node number and not the unit number.

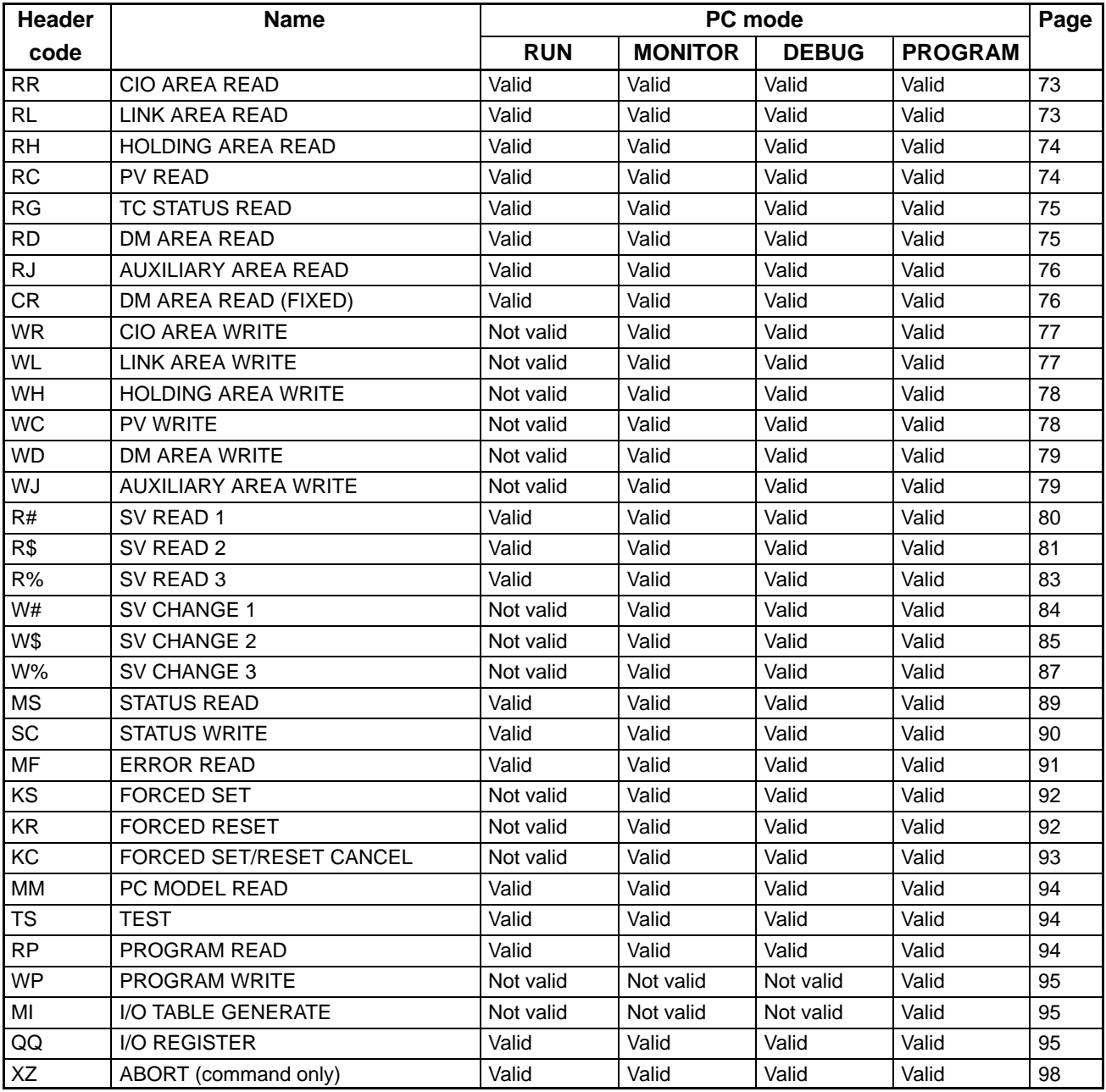

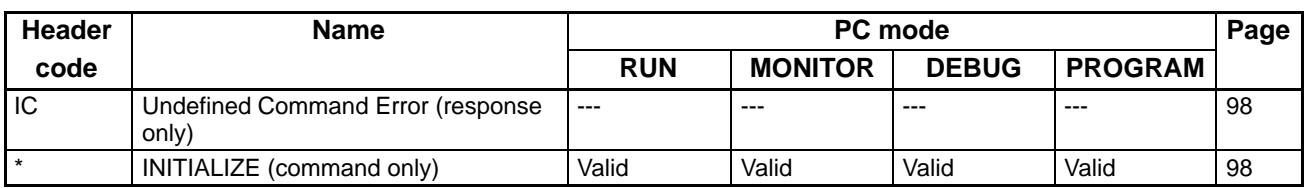

**Note** 1. The I/O REGISTER command (QQ) can be used only for CPUs of version 1 or later or for Host Link Units.

- 2. The INITIALIZE command (\*) can be used only for CPUs of version 2 or later or for Host Link Units.
- 3. The following commands can be used only for CPUs of version 2 or later: RL, RH, CR, WL, WH, R#, R\$, R%, W#, W\$, and W%.

# **5-2 CIO AREA READ**

Reads the contents of the specified number of CIO Area words, starting from the specified word.

### **Command Format**

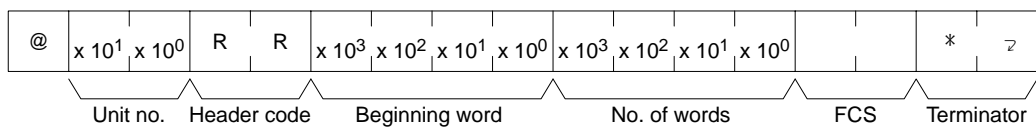

### **Response Format**

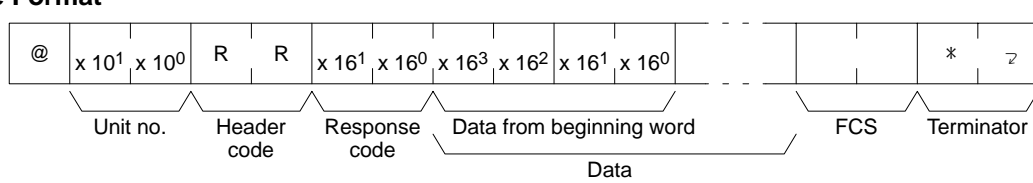

**Parameters Beginning word:** Specify in BCD the address of first word to be read from CIO Area (0000 and 2555).

> **No. of words:** Specify in BCD the number of words to read from the CIO Area between 0001 and 2556.

> **Data from beginning word:** The contents of the beginning word will be returned in hexadecimal and followed immediately by the contents of the remaining words requested in the command.

# **5-3 LINK AREA READ**

Reads the contents of the specified number of Link Area words (CIO 1000 to CIO 1063), starting from the specified offset from the beginning of the area. This command will be processed properly regardless of whether or not the Link Area is actually set for use as data link words.

### **Command Format**

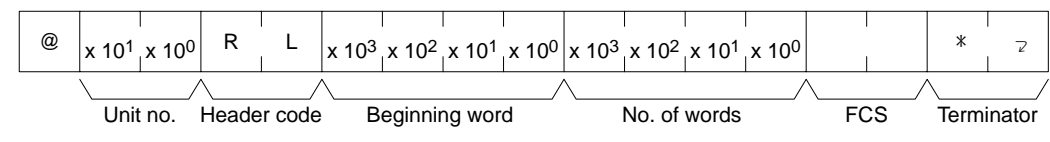

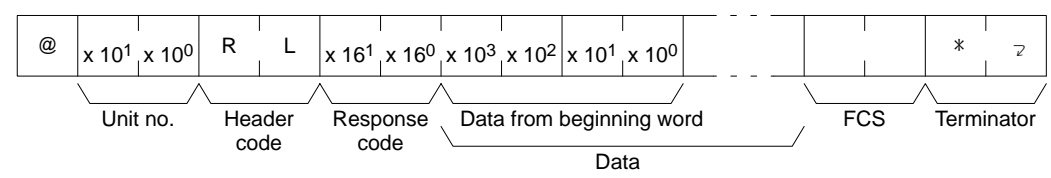

**Parameters Beginning word (command):** Specify in BCD the address of first word to be read from Link Area as an offset from CIO 1000. The setting can be between 0000 and 0063.

> **No. of words (command):** Specify in BCD the number of words to read from the CIO Area between 0001 and 0064.

> **Data from beginning word (response):** The contents of the beginning word will be returned in hexadecimal and followed immediately by the contents of the remaining words requested in the command.

# **5-4 HOLDING AREA READ**

Reads the contents of the specified number of Holding Area words (CIO 1200 to CIO 1299), starting from the specified offset from the beginning of the area. This command will be processed properly regardless of whether or not the Holding Area is actually set for use as holding words.

#### **Command Format**

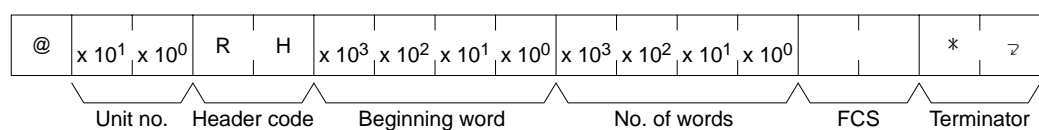

#### **Response Format**

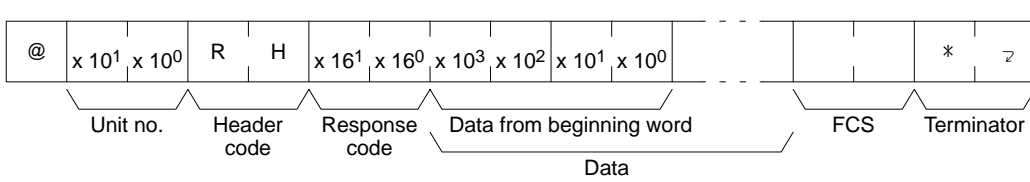

**Parameters Beginning word (command):** Specify in BCD the address of first word to be read from Link Area as an offset from CIO 1200. The setting can be between 0000 and 0099.

> **No. of words (command):** Specify in BCD the number of words to read from the CIO Area between 0001 and 0100.

> **Data from beginning word (response):** The contents of the beginning word will be returned in hexadecimal and followed immediately by the contents of the remaining words requested in the command.

## **5-5 PV READ**

Reads the specified number of timer/counter PVs (present values) starting from the specified timer/counter.

#### **Command Format**

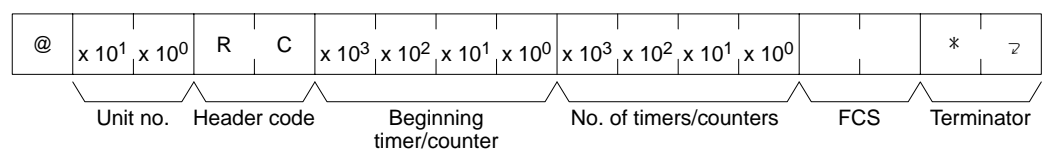

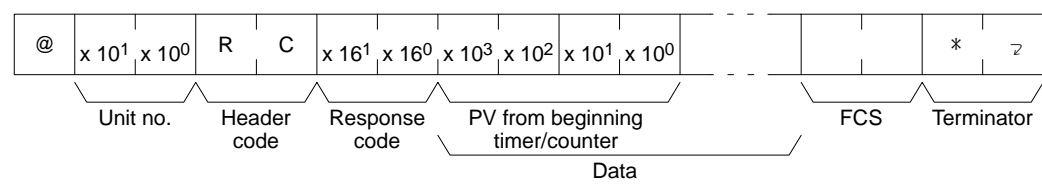

**Parameters Beginning timer/counter (command)**: Specify in BCD the address of the first timer to be read from the Timer Area (0000 through 0511 for the CV500 or CVM1-CPU01-E and 0000 through 1023 for the CV1000, CV2000, or CVM1-CPU11-E) or counter in the Counter Area (2048 through 2559 for the CV500 or CVM1-CPU01-E and 2048 through 3071 for the CV1000, CV2000, or CVM1-CPU11-E). The area prefix is not required.

> **Number of timers/counters (command):** Specify in BCD the number of timers/counters to be read from the Timer/Counter Area (0000 through 0511/1023).

> **Data (response):** The PV of the specified timers/counters will be returned in BCD.

# **5-6 TC STATUS READ**

Reads the status of the Completion Flags of the specified number of timers/ counters starting from the specified timer/counter.

### **Command Format**

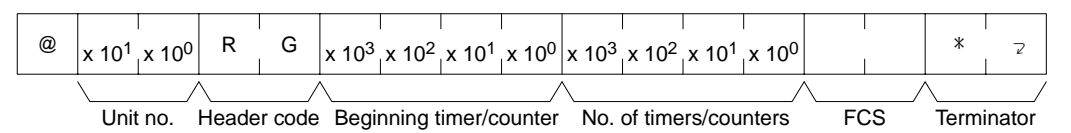

### **Response Format**

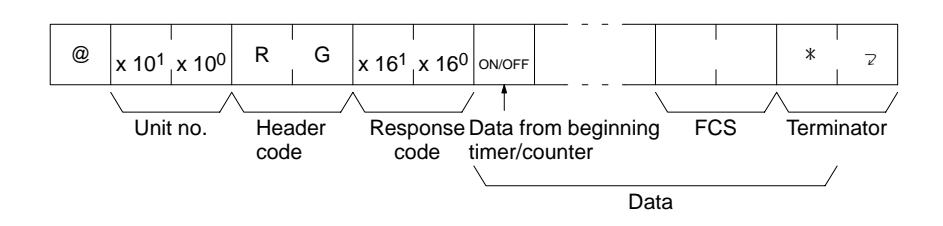

**Parameters Beginning timer/counter (command)**: Specify in BCD the address of the first timer to be read from the Timer Area (0000 through 0512 for the CV500 or CVM1-CPU01-E and 0000 through 1024 for the CV1000, CV2000, or CVM1-CPU11-E) or counter in the Counter Area (2048 through 2559 for the CV500 or CVM1-CPU01-E and 2048 through 3071 for the CV1000, CV2000, or CVM1-CPU11-E). The area prefix is not required.

> **Number of timers/counters (command):** Specify in BCD the number of timers/counters to be read from the Timer/Counter Area (0000 through 0511/1023).

> **Data (response):** The status of the Completion Flags of the specified timers/ counters will be returned. If a 1 is returned, the Completion Flag is ON; if a 0 is returned, the Completion Flag is OFF.

# **5-7 DM AREA READ**

Reads the contents of the specified number of DM words starting from the specified word.

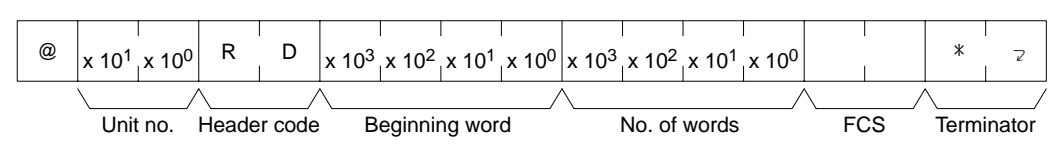

### *DM AREA READ (FIXED)* **Section 5-9**

#### **Response Format**

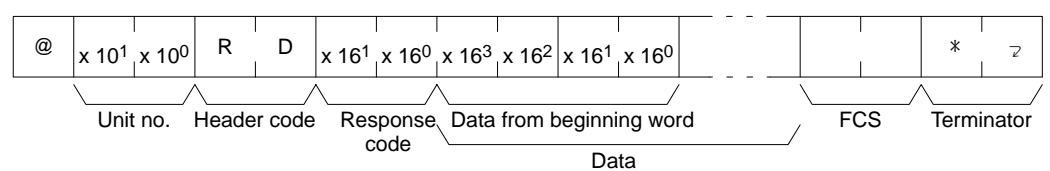

**Parameters Beginning word (command):** Specify in BCD the address of the first word to be read from the DM Area (0000 through 8191 for the the CV500 or CVM1-CPU01-E and 0000 through 9999 for the CV1000, CV2000, or CVM1-CPU11-E). The area prefix is not required.

> **Number of words (command):** Specify in BCD the number of words to be read (0001 through 8192 for the CV500 or CVM1-CPU01-E and 0001 through 9999 for the CV1000, CV2000, or CVM1-CPU11-E).

> **Data (response):** The contents of the specified words will be returned in hexadecimal.

**Note** The DM Area in the CV1000, CV2000, or CVM1-CPU11-E runs from D00000 through D24575. In the above command format, however, only the words D0000 through D9999 can be read. To read the rest of the DM Area, execute the CV-mode MEMORY AREA READ command (command code: 01 01).

# **5-8 AUXILIARY AREA READ**

Reads the contents of the specified number of Auxiliary Area words starting from the specified word.

#### **Command Format**

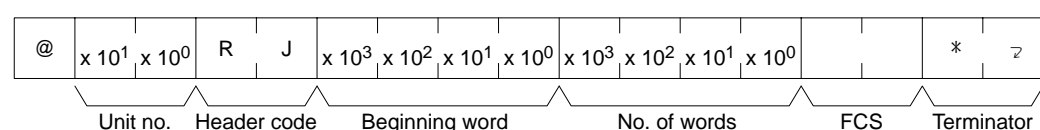

#### **Response Format**

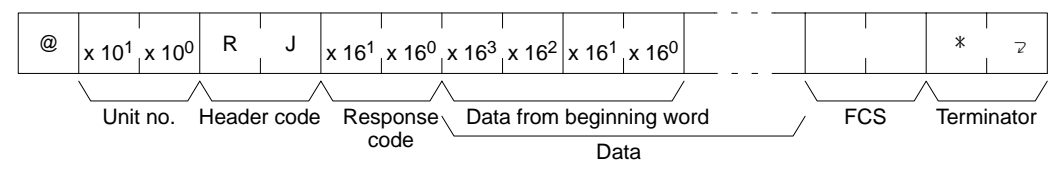

**Parameters Beginning word (command):** Specify in BCD the address of the first word to be read from the Auxiliary Area (0000 through 0511). The area prefix is not required.

> **Number of words (command):** Specify in BCD the number of words to be read (0001 through 0512).

**Data (response):** The specified data will be read in the hexadecimal.

# **5-9 DM AREA READ (FIXED)**

Reads the contents of DM Area words D00000 to D00007.

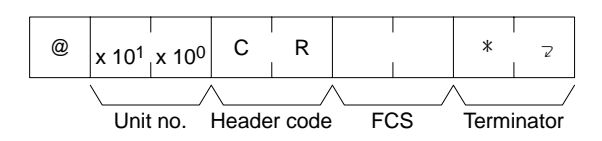

### **Response Format**

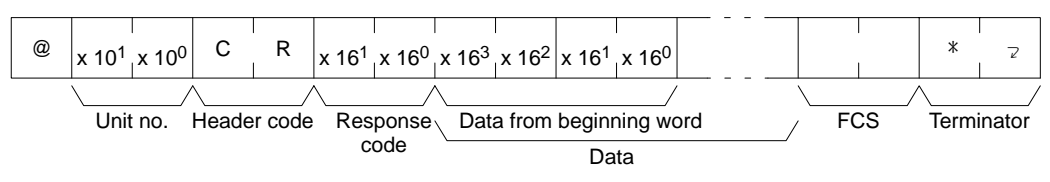

**Parameters Data (response):** The data of the eight words will be read in the hexadecimal.

# **5-10 CIO AREA WRITE**

Writes data to the CIO area starting from the specified word. The data to be written is specified word by word.

#### **Command Format**

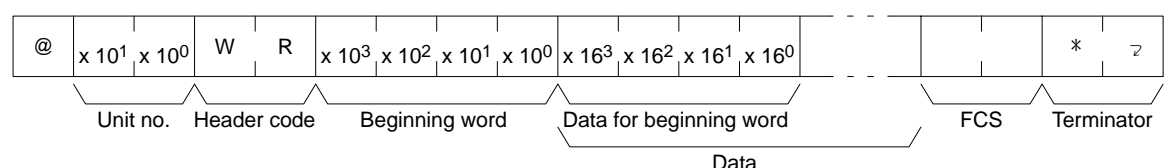

### **Response Format**

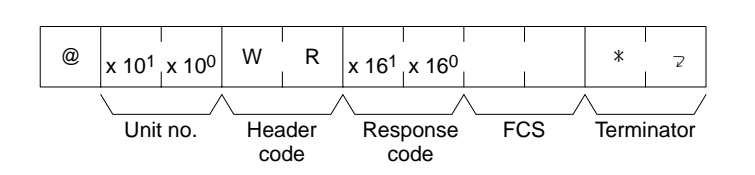

**Parameters Beginning word (command):** Specify in BCD the address of the first word to be written to in the CIO Area (0000 through 2555).

**Data (command):** Specify the data to be written in hexadecimal.

**Note** The boundary of the data area must not be exceeded. For example, if you specify CIO 2555 for the beginning word and try to write more than one word, an error will result and no data will be written.

# **5-11 LINK AREA WRITE**

Writes data to the specified number of Link Area words (CIO 1000 to CIO 1063), starting from the specified offset from the beginning of the area. This command will be processed properly regardless of whether or not the Link Area is actually set for use as data link words.

### **Command Format**

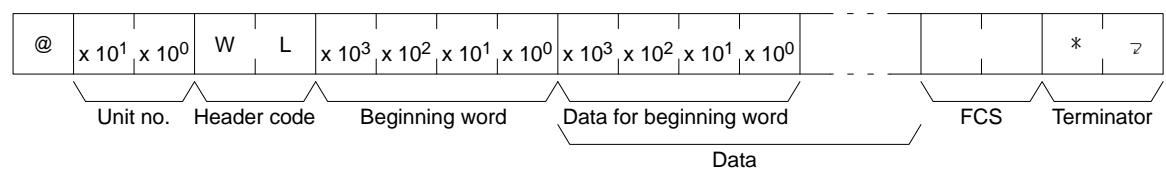

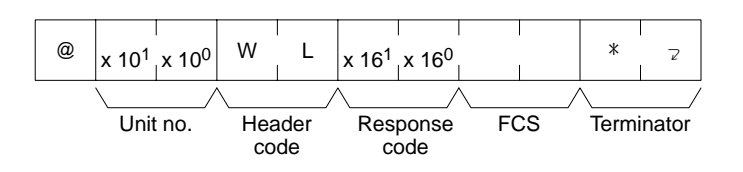

**Parameters Beginning word (command):** Specify in BCD the address of first word to be written in the Link Area as an offset from CIO 1000. The setting can be between 0000 and 0063.

**Data (command):** Specify the data to be written in hexadecimal.

**Note** The boundary of the data area must not be exceeded. For example, if you specify "0060" for the beginning word and try to write more than four words, an error will result and no data will be written.

# **5-12 HOLDING AREA WRITE**

Writes data to the specified number of Holding Area words (CIO 1200 to CIO 1299), starting from the specified offset from the beginning of the area. This command will be processed properly regardless of whether or not the Holding Area is actually set for use as holding words.

#### **Command Format**

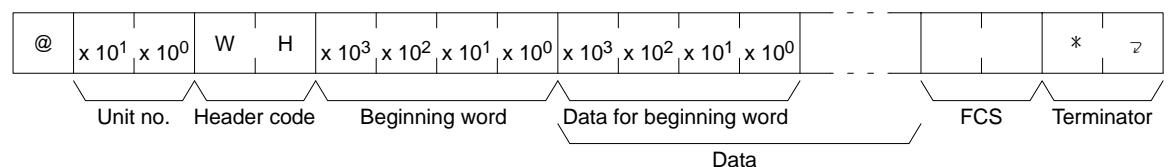

#### **Response Format**

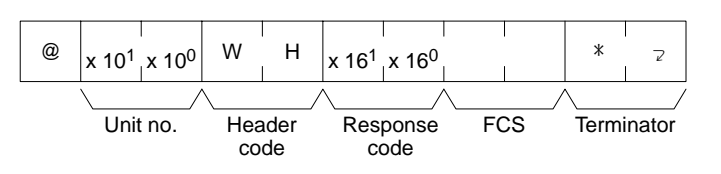

**Parameters Beginning word (command):** Specify in BCD the address of first word to be written in the Link Area as an offset from CIO 1200. The setting can be between 0000 and 0099.

**Data (command):** Specify the data to be written in hexadecimal.

**Note** The boundary of the data area must not be exceeded. For example, if you specify "0098" for the beginning word and try to write more than two words, an error will result and no data will be written.

# **5-13 PV WRITE**

Writes PVs (present values) of timers/counters starting from the specified timer/ counter.

**Note** When data is written, the Completion Flags of the timers/counters will be turned OFF.

#### **Command Format**

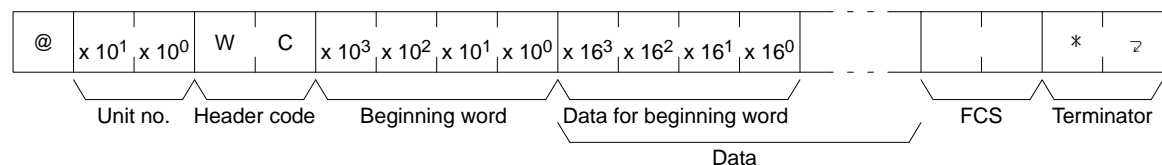

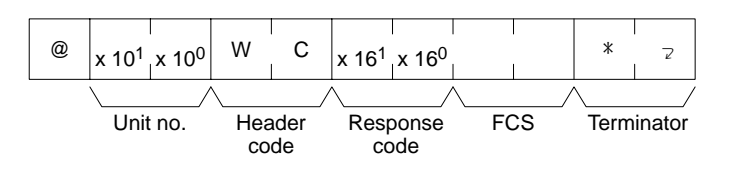

**Parameters Beginning timer/counter (command)**: Specify in BCD the address of the first timer to be written to in the Timer Area (0000 through 0511 for the CV500 or CVM1-CPU01-E and 0000 through 1023 for the CV1000, CV2000, or CVM1-CPU11-E) or counter to be written to in the Counter Area (2048 through 2559 for the CV500 or CVM1-CPU01-E and 2048 through 3071 for the CV1000, CV2000, or CVM1-CPU11-E). The area prefix is not required.

**Data (command):** Specify the PVs to be written in BCD.

**Note** The boundary of the data area must not be exceeded. For example, if you specify 510 for the beginning word and try to write more than two PVs for the CV500, an error will result and no data will be written.

# **5-14 DM AREA WRITE**

Writes data to the DM Area starting from the specified word. The data to be written is specified word by word.

### **Command Format**

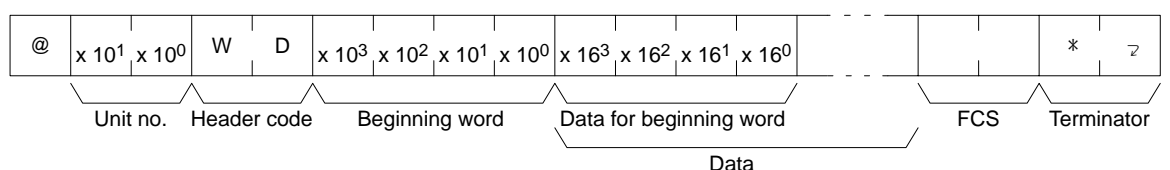

### **Response Format**

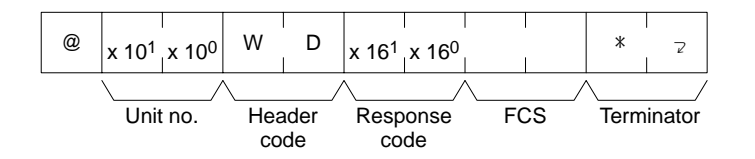

**Parameters Beginning word (command):** Specify in BCD the address of the first word to be written to in the DM area (0000 through 8191 for the CV500 or CVM1-CPU01-E and 0000 through 9999 for the CV1000, CV2000, or CVM1-CPU11-E). The area prefix is not required.

**Data (command):** Specify the data to be written in hexadecimal.

**Note** The DM Area in the CV1000, CV2000, or CVM1-CPU11-E runs from D00000 through D24575. In the above command format, however, only the words D0000 through D9999 can be written. To write data to the rest of the DM Area, execute the MEMORY AREA WRITE CV-mode command (command code: 01 02).

# **5-15 AUXILIARY AREA WRITE**

Writes data to the Auxiliary Area starting from the specified word. The data to be written is specified word by word.

**Note** All Auxiliary Area words from A0256 on are read-only.

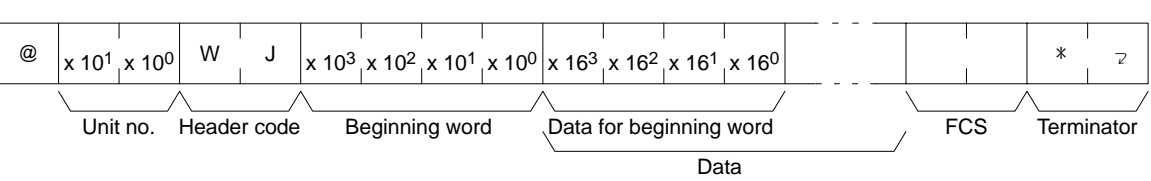

### **Response Format**

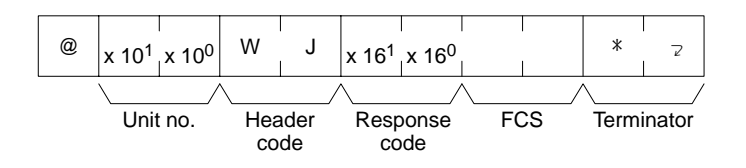

**Parameters Beginning word (command):** Specify in BCD the address of the first word to be written to in the Auxiliary Area (0000 through 0255).

**Data (command):** Specify the data to be written in hexadecimal.

# **5-16 SV READ 1**

Finds the specified timer or counter instruction in the program (main program area) and reads the constant SV in 4-digit BCD. The SV of the timer/counter must be a constant.

- **Note** 1. Only the first instruction in the program that meets the specifications will be found.
	- 2. Up to 10 seconds can be required to receive a response because the program is searched from the beginning.
	- 3. If the SV is not defined using a constant, a response code of 16 will be returned indicating that the specified instruction does not exist.
	- 4. Only the main program will be searched for CVM1 PCs.
	- 5. If the PC is programmed using SFC, only action 0 will be searched. The entire main program will be searched if SFC programming is not used.

#### **Command Format**

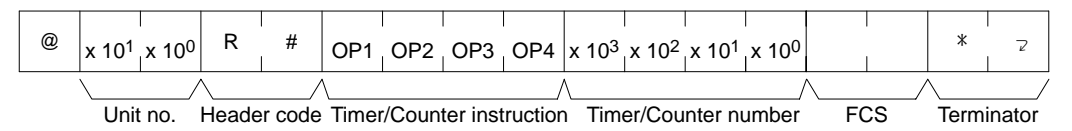

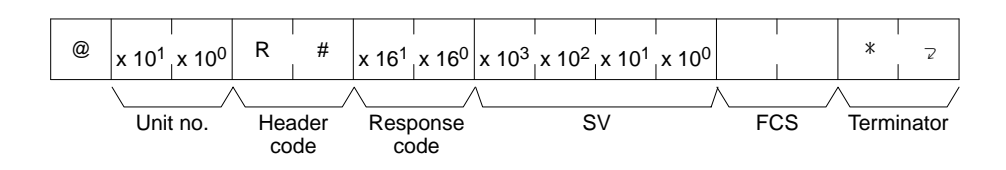

**Parameters Timer/Counter instruction (command):** Specify in four letters the instruction used to create the timer/counter (see below).

> **Timer/Counter number (command):** Specify the timer/counter number used to define the timer/counter.

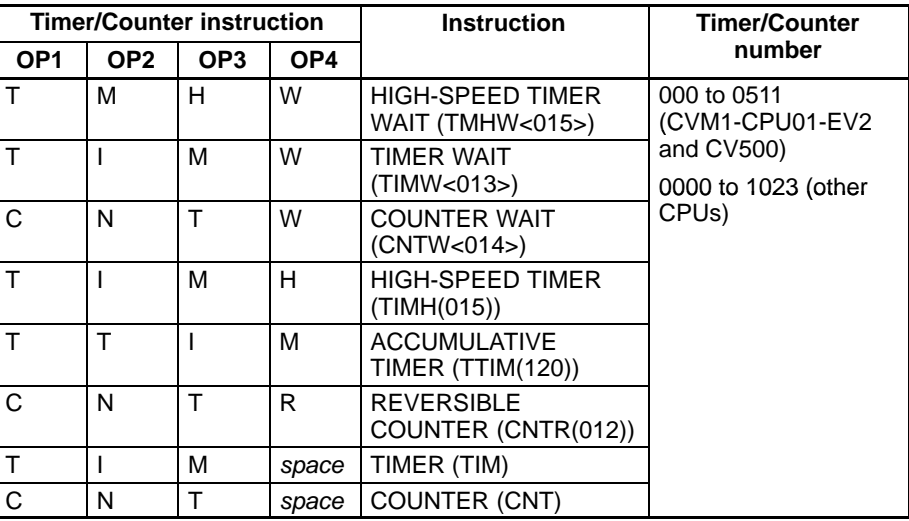

**SV (response):** The SV of the specified instruction in BCD.

**Note** A total of four letters are required to specify the instruction. Be sure to include a space where necessary.

## **5-17 SV READ 2**

Finds the specified timer or counter instruction in the program (main program area) starting from the specified address and reads the constant SV in 4-digit BCD or reads the address of the word containing the SV. This command can be used to specify address in programs only up to 10K words in size.

- **Note** 1. Only the first instruction in the program after the specified address that meets the specifications will be found.
	- 2. Only the main program will be searched for CVM1 PCs.
	- 3. If the PC is programmed using SFC, only action 0 will be searched. The entire main program will be searched if SFC programming is not used.

#### **Command Format**

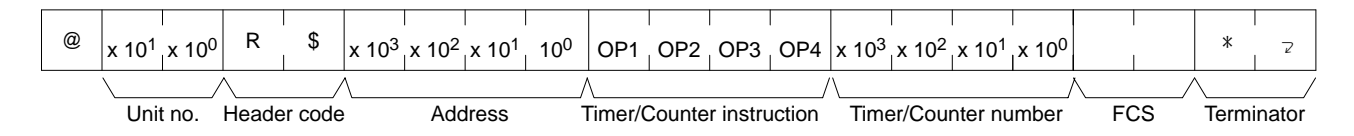

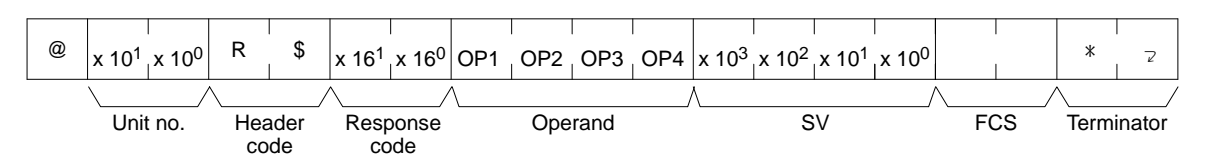

**Parameters Address (command):** Specify the address from which to start searching for the timer/counter instruction in four digits of BCD.

> **Timer/Counter instruction (command):** Specify in four letters the instruction used to create the timer/counter (see below).

> **Timer/Counter number (command):** Specify the timer/counter number used to define the timer/counter.

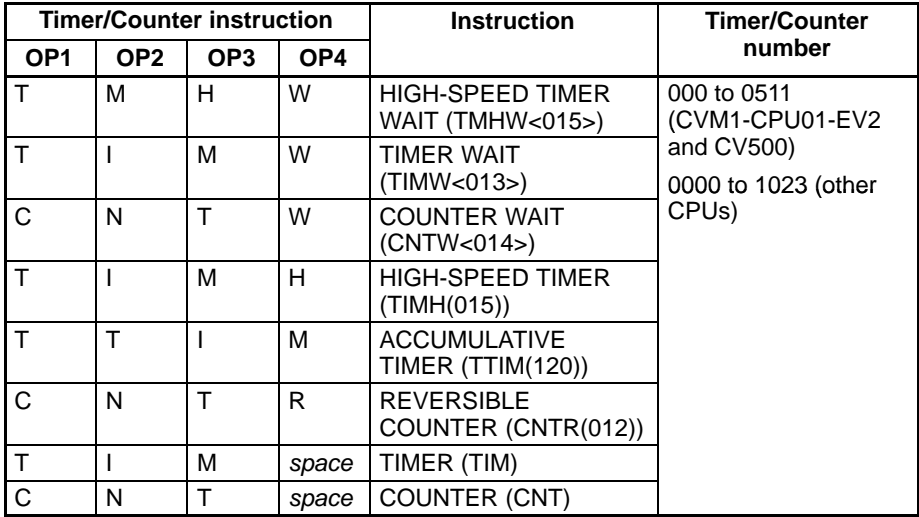

**Note** A total of four letters are required to specify the instruction. Be sure to include a space where necessary.

**Operand (response):** Specifies whether a constant or word was used to define the timer/counter and, if a word was used, specifies the data area of the word (see below).

**SV or address (response):** The SV of the specified instruction in BCD or the address of the word used for the SV.

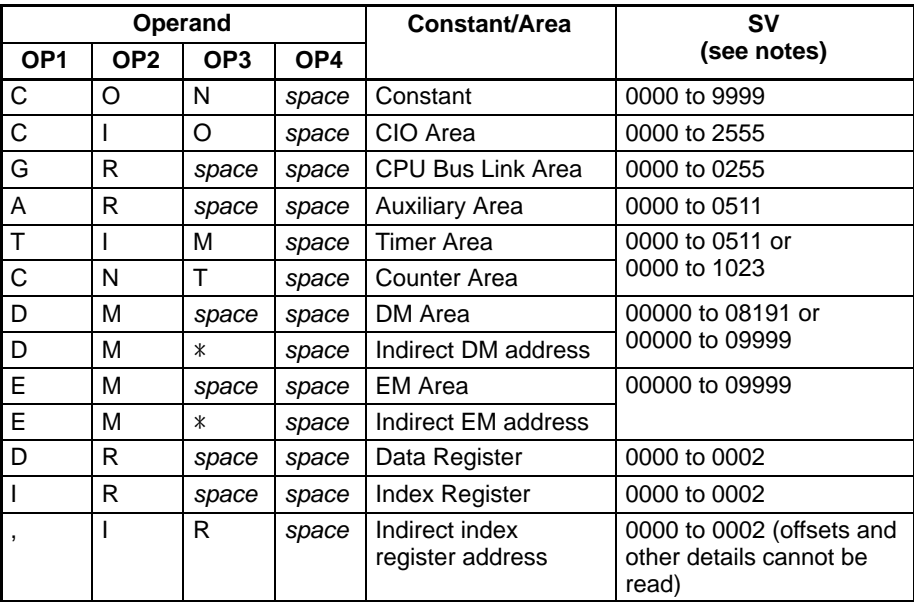

- **Note** 1. A total of four letters are required to specify the operand. Be sure to include spaces where necessary.
	- 2. Word address ranges depend on the CPU being used. Refer to the *CV-series Operation Manual: Ladder Diagrams* for details.

# **5-18 SV READ 3**

Finds the specified timer or counter instruction in the program (main program area) starting from the specified address and reads the constant SV in 4-digit BCD or reads the address of the word containing the SV. This command can be used to start reading past 10K words of program memory, i.e., 6-digit addresses.

- **Note** 1. Only the first instruction in the program after the specified address that meets the specifications will be found.
	- 2. Only the main program will be searched for CVM1 PCs.
	- 3. If the PC is programmed using SFC, only action 0 will be searched. The entire main program will be searched if SFC programming is not used.

### **Command Format**

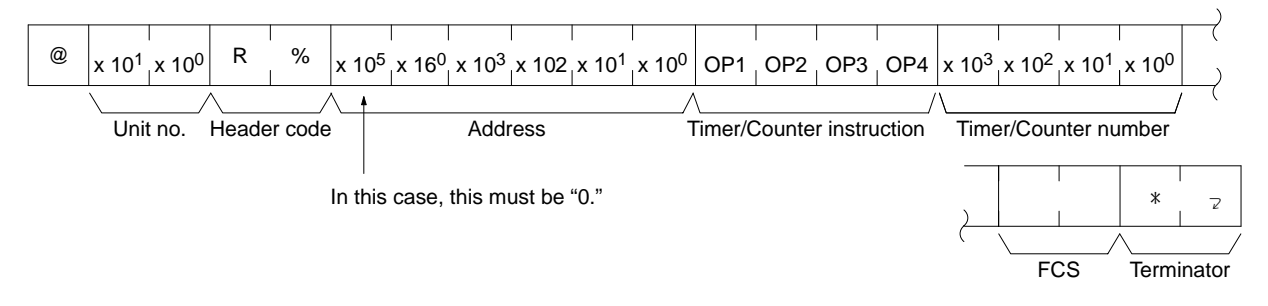

### **Response Format**

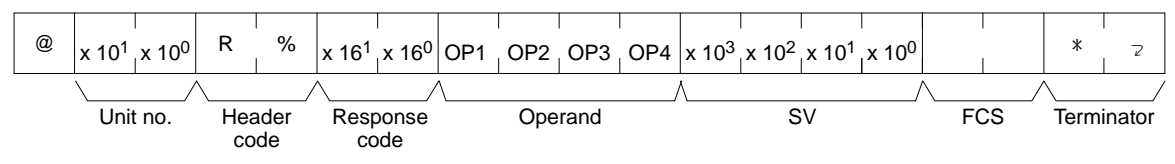

**Parameters Address (command):** Specify the address from which to start searching for the timer/counter instruction in six digits of BCD.

> **Timer/Counter instruction (command):** Specify in four letters the instruction used to create the timer/counter (see below).

> **Timer/Counter number (command):** Specify the timer/counter number used to define the timer/counter.

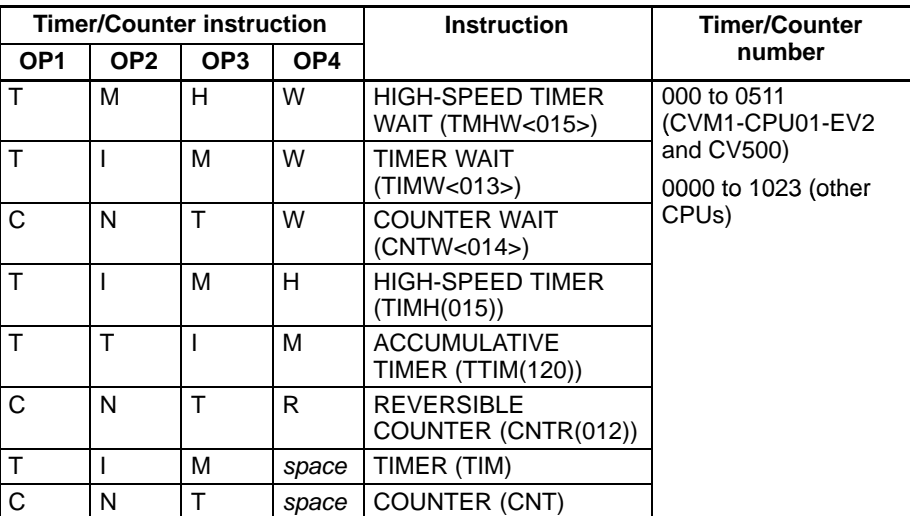

**Note** A total of four letters are required to specify the instruction. Be sure to include a space where necessary.

**Operand (response):** Specifies whether a constant or word was used to define the timer/counter and, if a word was used, specifies the data area of the word (see below).

**New SV (response):** The SV of the specified instruction in BCD or the address of the word used for the SV.

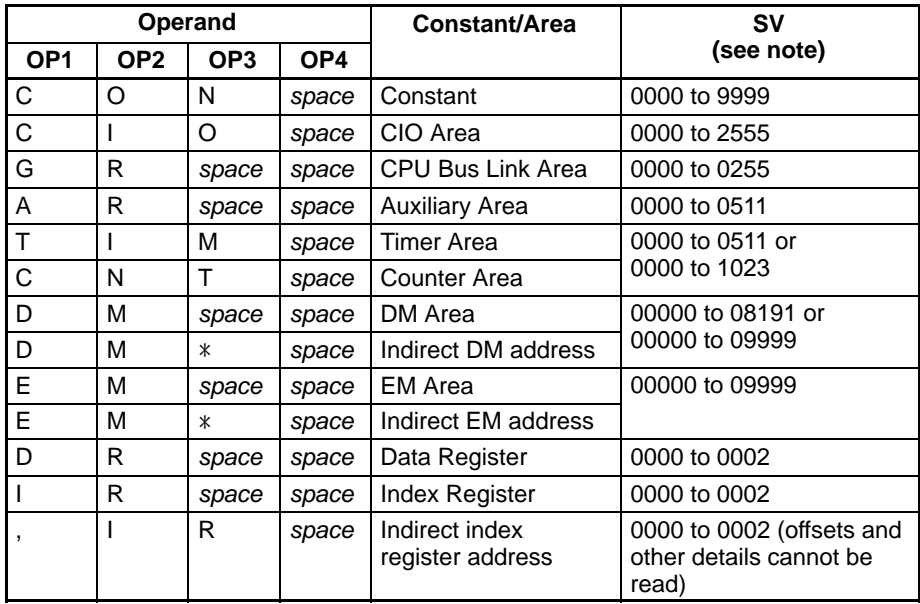

- **Note** 1. A total of four letters are required to specify the operand. Be sure to include spaces where necessary.
	- 2. Word address ranges depend on the CPU being used. Refer to the *CV-series Operation Manual: Ladder Diagrams* for details.

# **5-19 SV CHANGE 1**

Finds the specified timer or counter instruction in the program (main program area) and changes the constant SV to a new 4-digit BCD value. The SV of the timer/counter must be a constant.

- **Note** 1. Only the first instruction in the program that meets the specifications will be found.
	- 2. Up to 10 seconds can be required to receive a response because the program is searched from the beginning.
	- 3. If the SV is not defined using a constant, a response code of 16 will be returned indicating that the specified instruction does not exist.
	- 4. Only the main program will be searched for CVM1 PCs.
	- 5. If the PC is programmed using SFC, only action 0 will be searched. The entire main program will be searched if SFC programming is not used.

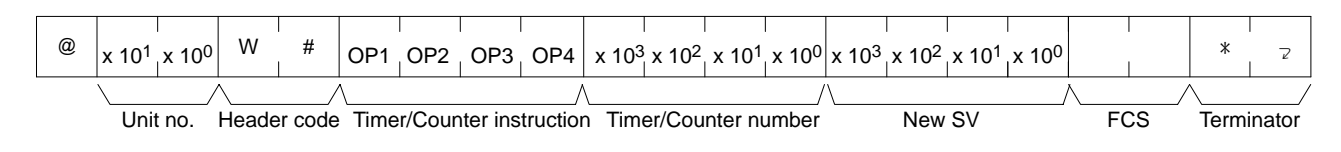

### **Response Format**

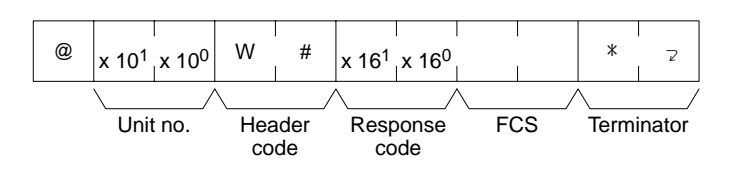

**Parameters Timer/Counter instruction (command):** Specify in four letters the instruction used to create the timer/counter (see below).

> **Timer/Counter number (command):** Specify the timer/counter number used to define the timer/counter.

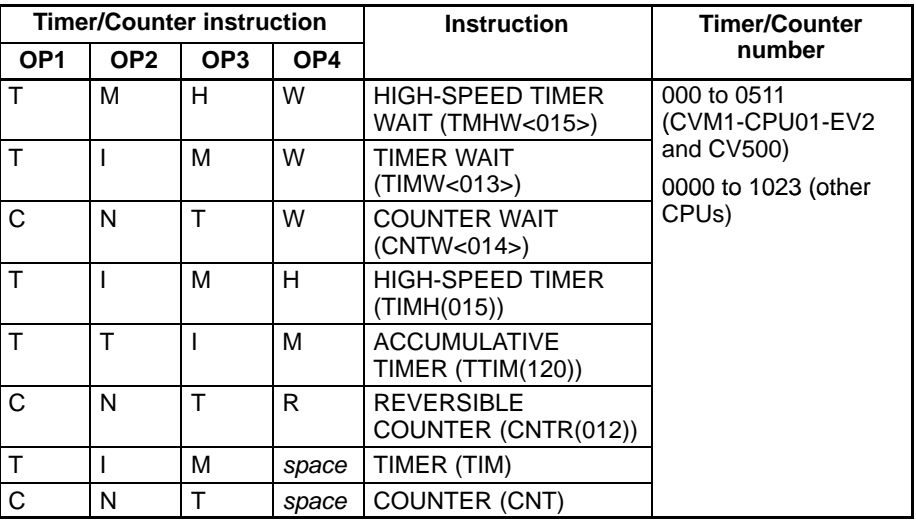

**Note** A total of four letters are required to specify the instruction. Be sure to include a space where necessary.

**New SV (command):** Specify the new constant SV in four digits of BCD.

## **5-20 SV CHANGE 2**

Finds the specified timer or counter instruction in the program (main program area) starting from the specified address and changes the constant SV in 4-digit BCD or the address of the word containing the SV. This command can be used to specify address in programs only up to 10K words in size.

- **Note** 1. Only the first instruction in the program after the specified address that meets the specifications will be found.
	- 2. Only the main program will be searched for CVM1 PCs.
	- 3. If the PC is programmed using SFC, only action 0 will be searched. The entire main program will be searched if SFC programming is not used.

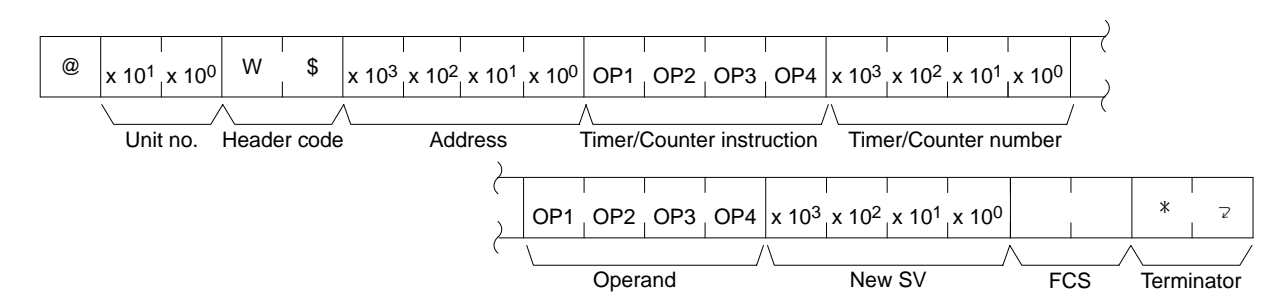

### **Response Format**

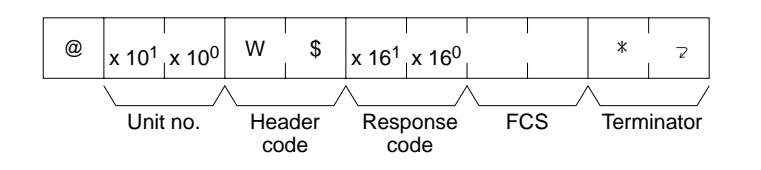

**Parameters Address (command):** Specify the address from which to start searching for the timer/counter instruction in four digits of BCD.

> **Timer/Counter instruction (command):** Specify in four letters the instruction used to create the timer/counter (see below).

> **Timer/Counter number (command):** Specify the timer/counter number used to define the timer/counter.

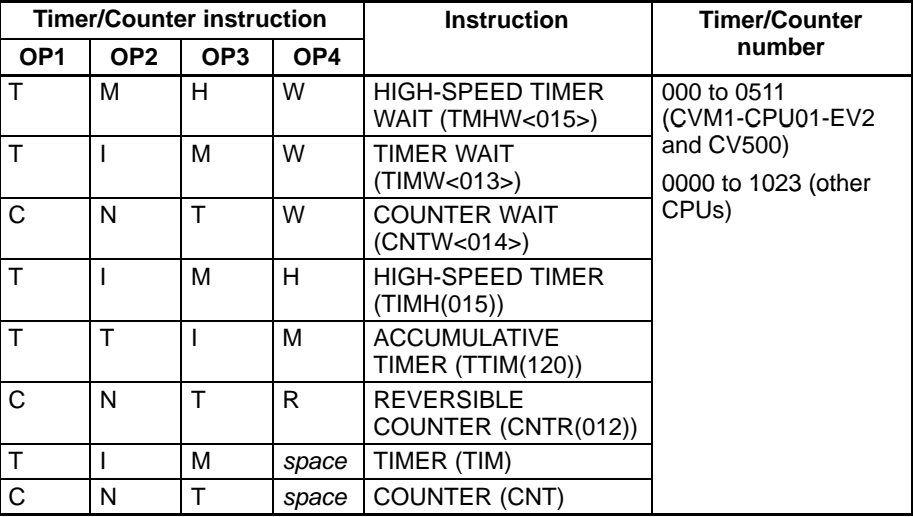

**Note** A total of four letters are required to specify the instruction. Be sure to include a space where necessary.

**Operand (command):** Specifies whether to use a constant or word to change the SV of the timer/counter and, if a word is used, specifies the data area of the word (see below).

**New SV (command):** Specifies the constant or address to change the SV to in BCD.

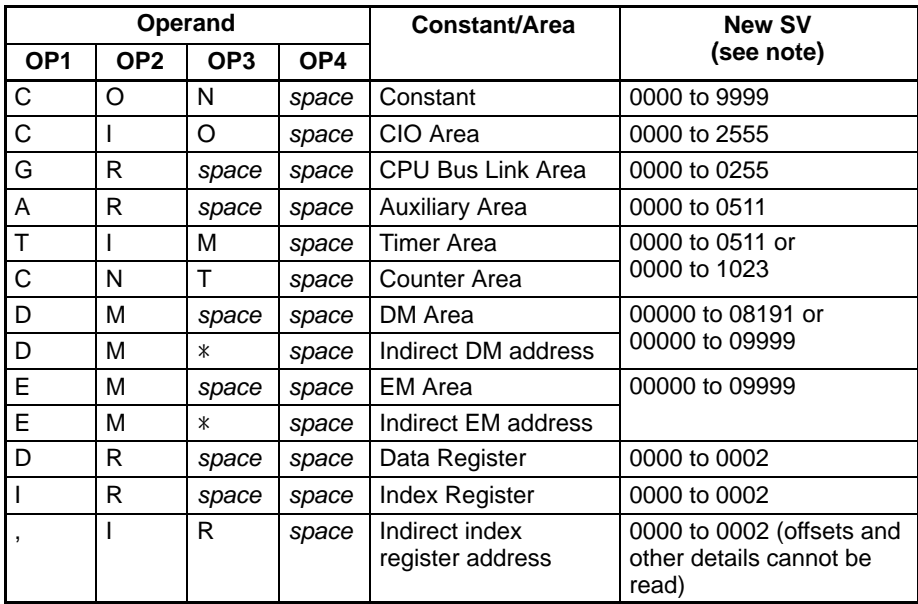

- **Note** 1. A total of four letters are required to specify the operand. Be sure to include spaces where necessary.
	- 2. Word address ranges depend on the CPU being used. Refer to the *CV-series Operation Manual: Ladder Diagrams* for details.

# **5-21 SV CHANGE 3**

Finds the specified timer or counter instruction in the program (main program area) starting from the specified address and changes the constant SV in 4-digit BCD or the address of the word containing the SV. This command can be used to specify address in programs over 10K words in size.

- **Note** 1. Only the first instruction in the program after the specified address that meets the specifications will be found.
	- 2. Only the main program will be searched for CVM1 PCs.
	- 3. If the PC is programmed using SFC, only action 0 will be searched. The entire main program will be searched if SFC programming is not used.

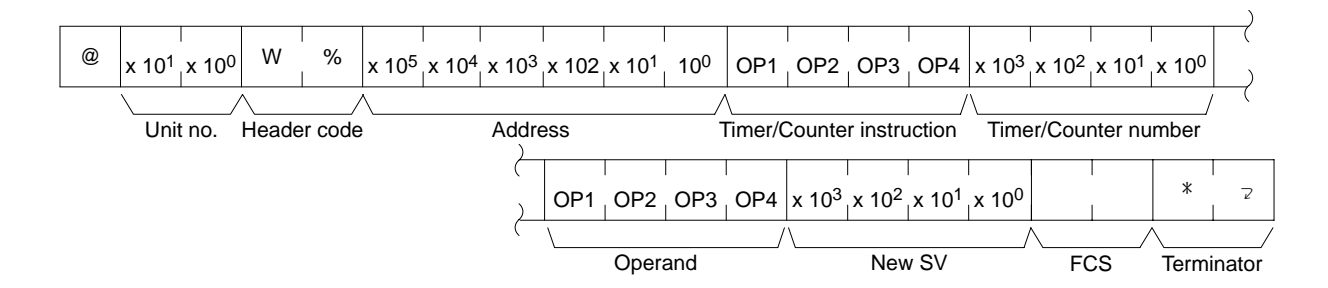

### **Response Format**

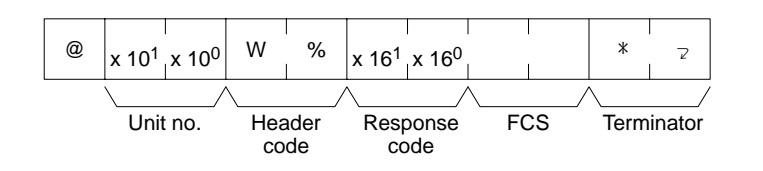

**Parameters Address (command):** Specify the address from which to start searching for the timer/counter instruction in six digits of BCD.

> **Timer/Counter instruction (command):** Specify in four letters the instruction used to create the timer/counter (see below).

> **Timer/Counter number (command):** Specify the timer/counter number used to define the timer/counter.

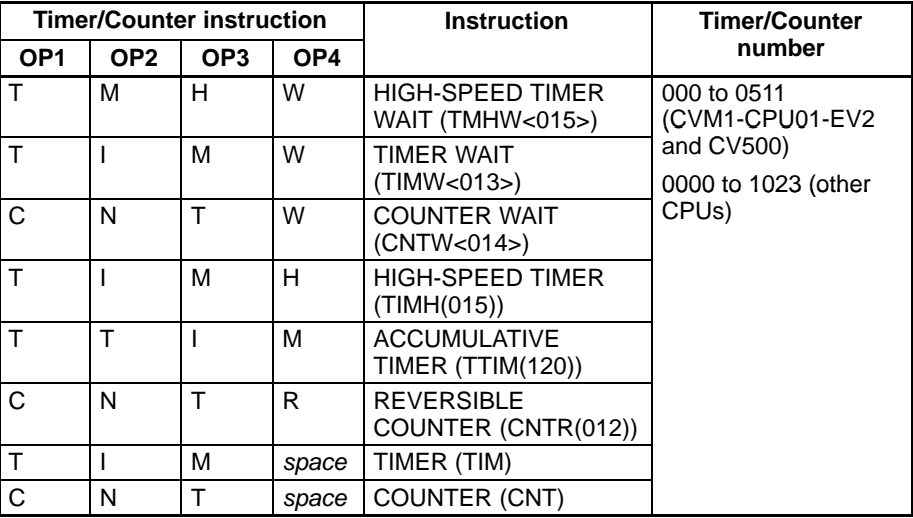

**Note** A total of four letters are required to specify the instruction. Be sure to include a space where necessary.

**Operand (command):** Specifies whether to use a constant or word to change the SV of the timer/counter and, if a word is used, specifies the data area of the word (see below).

**New SV (command):** Specifies the constant or address to change the SV to in BCD.

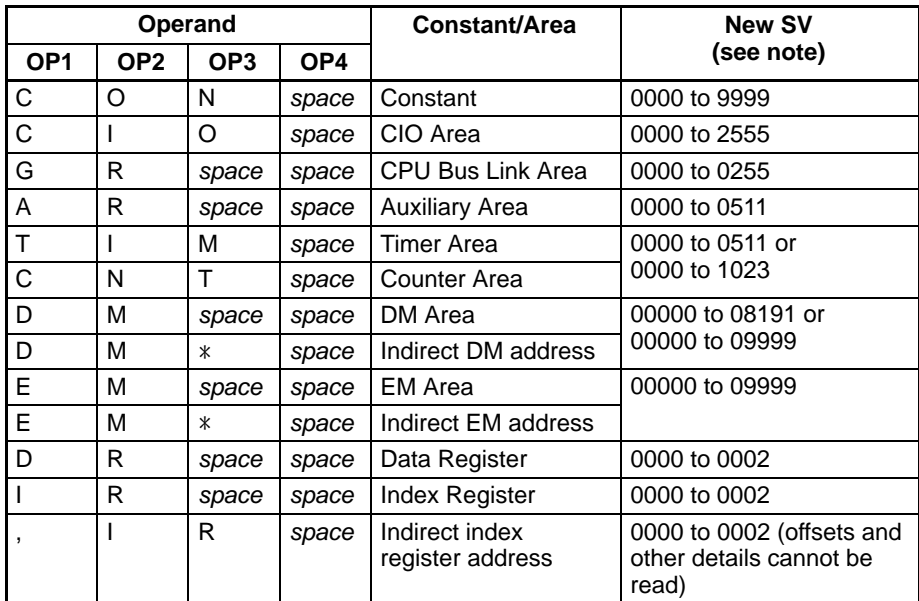

- **Note** 1. A total of four letters are required to specify the operand. Be sure to include spaces where necessary.
	- 2. Word address ranges depend on the CPU being used. Refer to the *CV-series Operation Manual: Ladder Diagrams* for details.

# **5-22 STATUS READ**

Reads the operating status of the PC.

#### **Command Format**

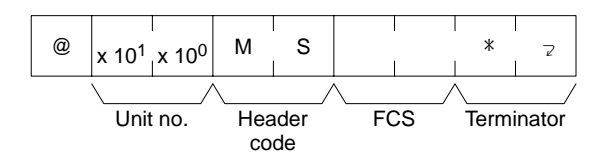

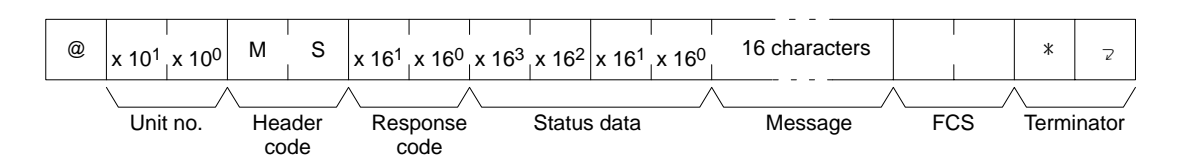

### *STATUS WRITE* **Section 5-23**

Bit '

**Parameters Status data (response):** The status consists of two bytes. The leftmost byte is for the PC's operating mode and the rightmost byte is for the size of the program area and DM.

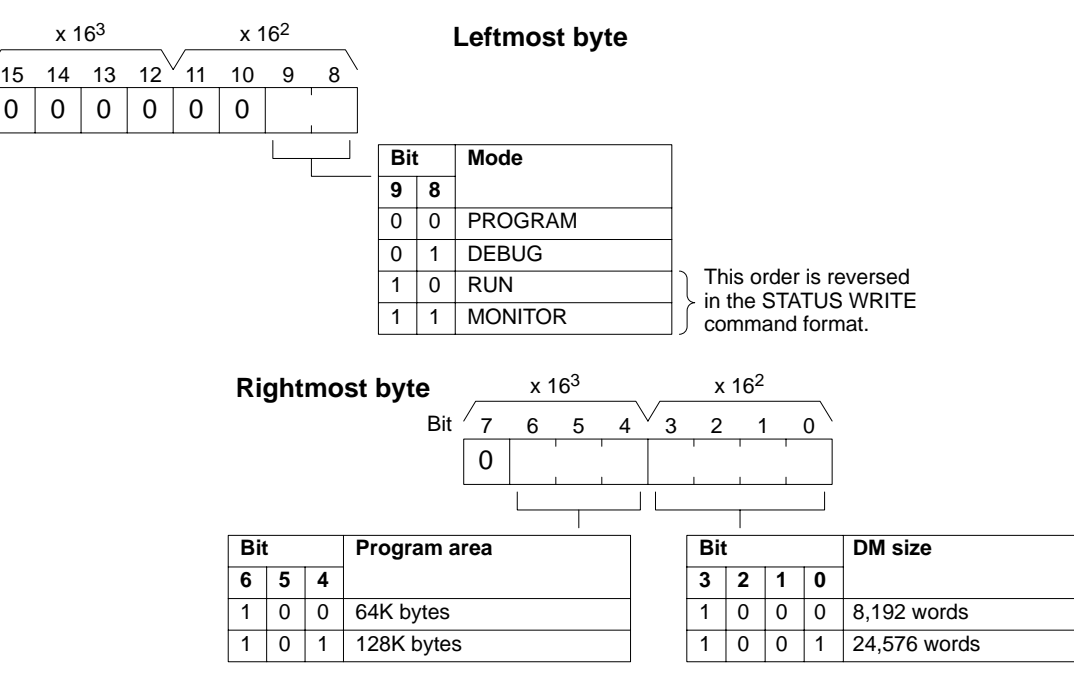

**Message (response):** If an FAL or FALS error message exists, it will be returned. If an FAL or FALS error has not occurred, sixteen spaces (ASCII 20) will be returned.

## **5-23 STATUS WRITE**

Changes the operating mode of the PC.

**Command Format**

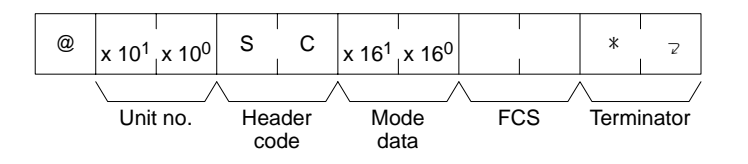

#### **Response Format**

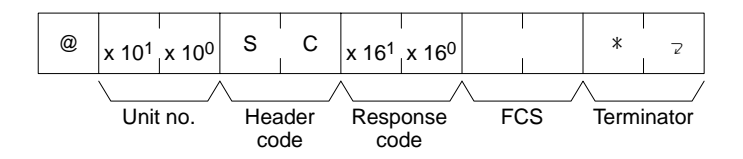

**Parameter Mode data (command):** The mode data consists of one byte. The rightmost 2 bits specify the PC's operating mode. The remaining bits must be all zeros.

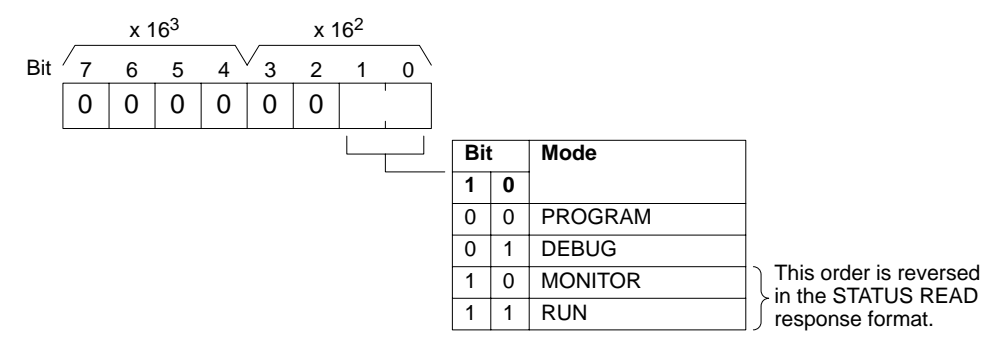

# **5-24 ERROR READ**

Reads and clears errors in the PC. Also checks whether previous errors have been cleared.

### **Command Format**

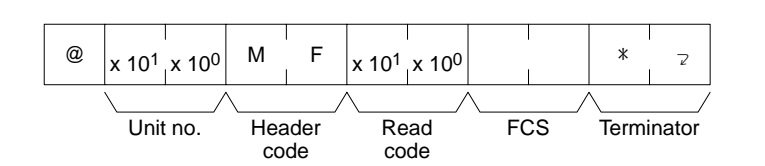

### **Response Format**

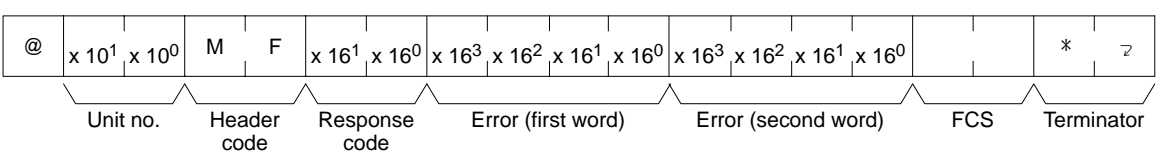

**Parameters Read code (command):** Set to 01 in BCD to read and clear the error. Set to 00 in BCD to just read the error.

> **Error (response):** Error (first word) and (second word) provide the following information.

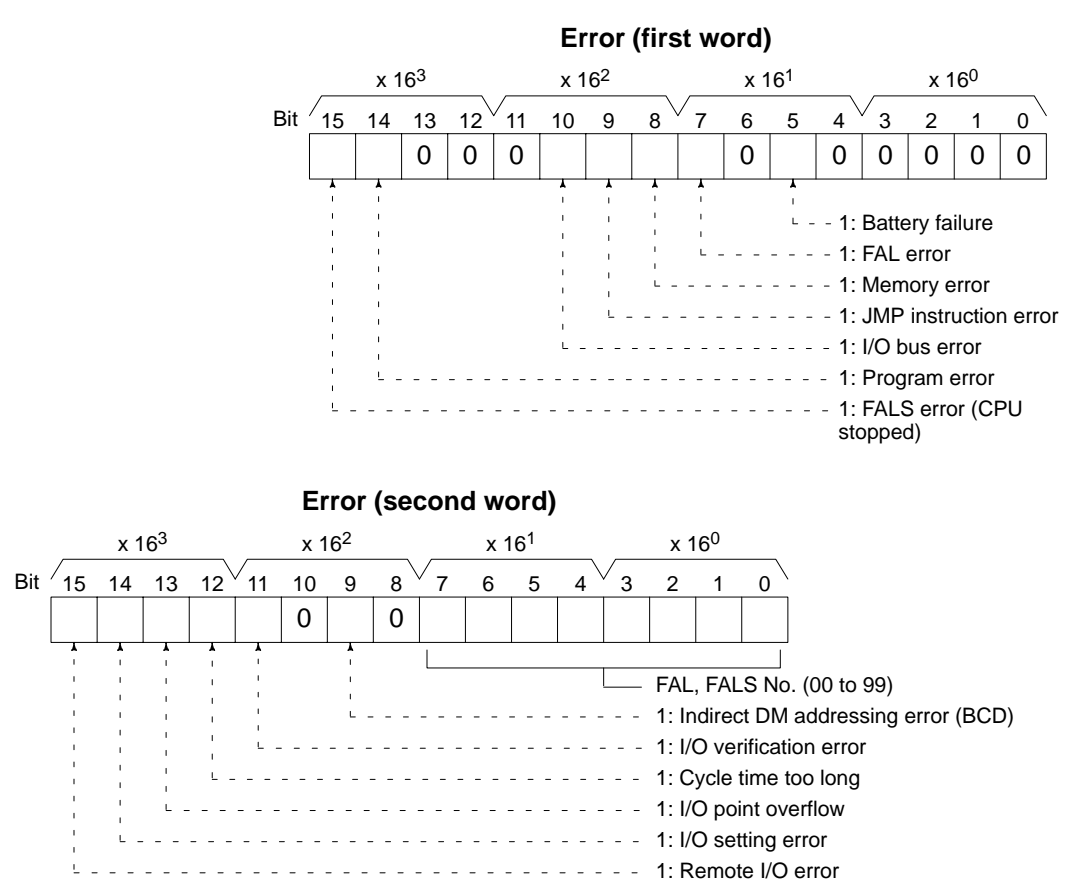

FALS and FAL numbers 1 through 511 can be used with the CV-series PC. In the above command block, however, only FAL numbers 00 through 99 can be read. To read FALS numbers 100 through 511, execute the CV-mode CONTROLLER STATUS READ command. If a FAL or FALS numbers 100 through 511 is read, the FAL number in the second word will not be accurate, but the FAL and FALS error bits will be turned ON properly in the first word.

# **5-25 FORCED SET**

Force-sets a bit in the CIO Area or a Completion Flag in the Timer, or Counter Area. Bits/flags forced ON with FORCED SET will remain ON until the FORCED SET/RESET CANCEL command is executed.

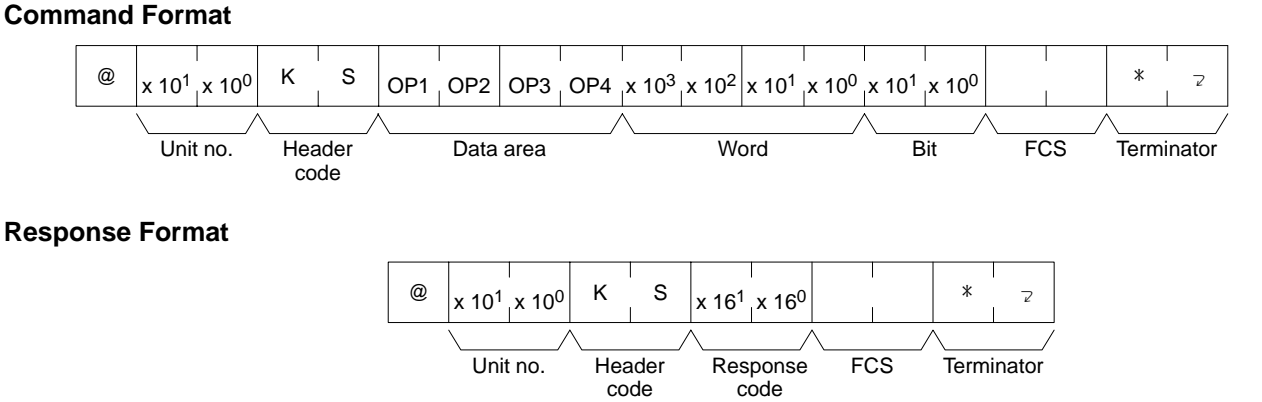

**Parameters Data area, word, bit (command format):** Specify in four characters the CIO, Timer, or Counter Area to be force-set. Specify in BCD the word (four digits) and the bit to be force-set (2 digits).

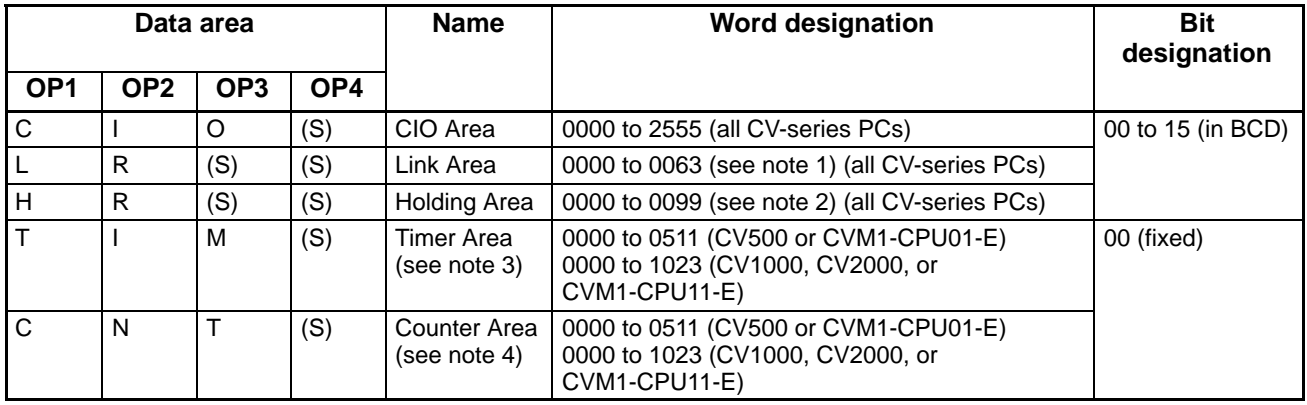

(S): Space

- **Note** 1. These correspond to CIO words 1000 to 1063. They do not actually have to be set as link bits.
	- 2. These correspond to CIO words 1200 to 1299. They do not actually have to be set as holding bits.
	- 3. The relevant instructions are TIM, TIMH, TTIM, TIMW, and TMHW.
	- 4. The relevant instructions are CNT, CNTR, and CNTW.
	- 5. The space (S) is added because four characters are needed to specify a data area.

## **5-26 FORCED RESET**

Force-resets a bit in the CIO Area or a Completion Flag in the Timer or Counter Area. Bits forced OFF with FORCED RESET will remain OFF until the FORCED SET/RESET CANCEL command is executed.

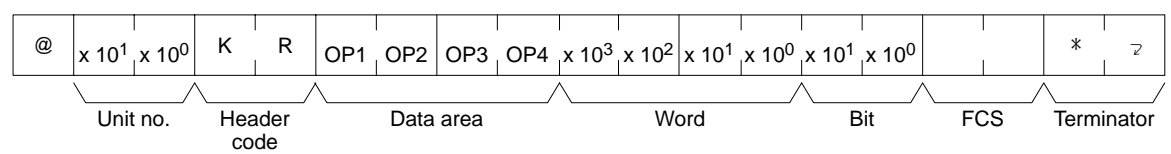

### **FORCED SET/RESET CANCEL Section 5-27**

### **Response Format**

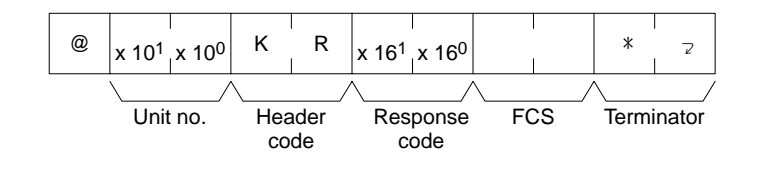

**Parameters Data area, word, bit (command format):** Specify in four characters the CIO, Timer, or Counter Area to be force-reset. Specify in BCD the word (four digits) and the bit to be force-reset (2 digits).

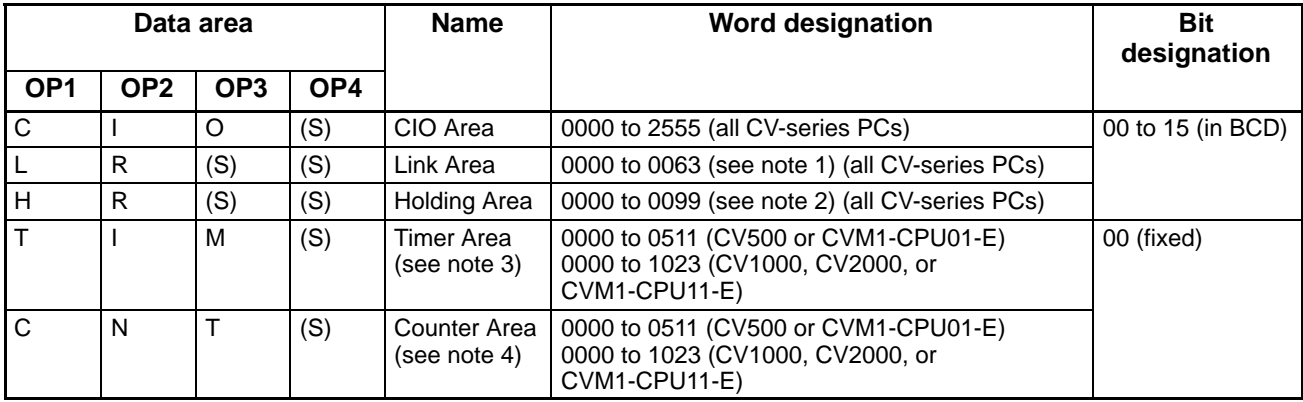

(S): Space

- **Note** 1. These correspond to CIO words 1000 to 1063. They do not actually have to be set as link bits.
	- 2. These correspond to CIO words 1200 to 1299. They do not actually have to be set as holding bits.
	- 3. The relevant instructions are TIM, TIMH, TTIM, TIMW, and TMHW.
	- 4. The relevant instructions are CNT, CNTR, and CNTW.
	- 5. The space (S) is added because four characters are needed to specify a data area.

# **5-27 FORCED SET/RESET CANCEL**

Cancels all forced-set and forced-reset bits.

### **Command Format**

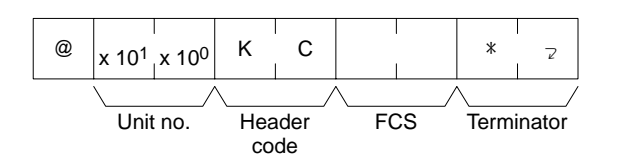

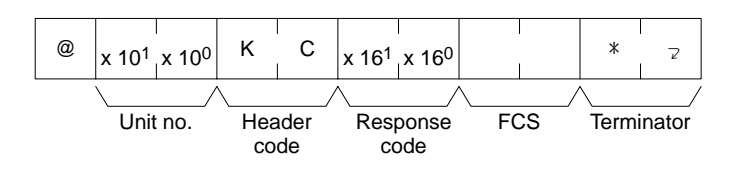

# **5-28 PC MODEL READ**

Reads the model of the PC.

**Command Format**

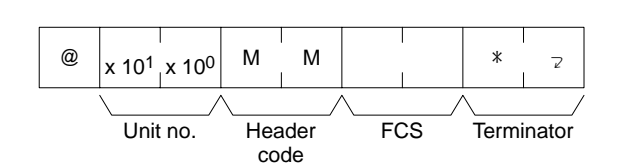

### **Response Format**

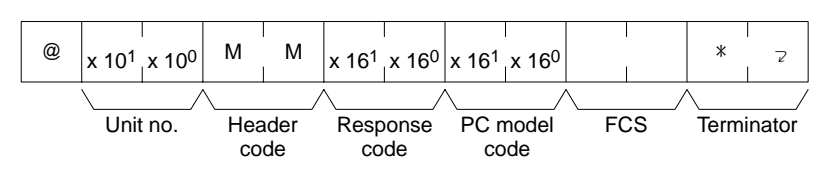

**Parameter PC model code (response):** The PC model code in the response format varies with the PC as follows:

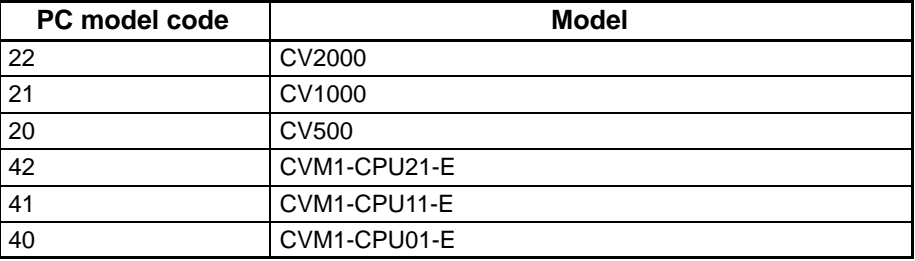

# **5-29 TEST**

Transmits one block of data to the PC and then returns it unaltered to the host computer.

**Command Format**

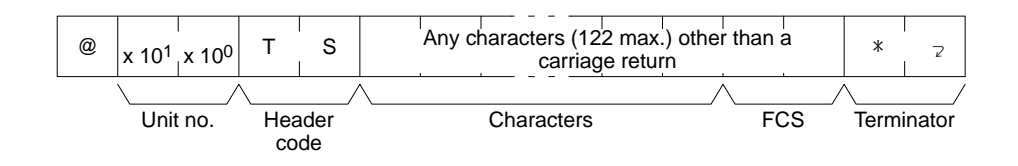

### **Response Format**

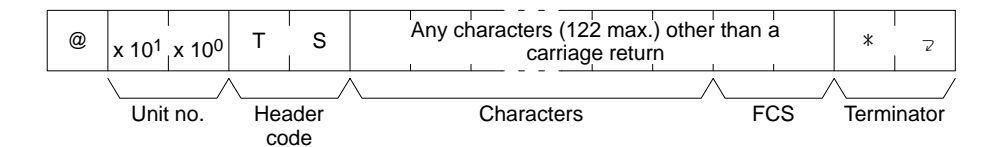

**Parameters <b>Characters (command and response):** In the command block, any characters other than a carriage return can be designated and the response data will be the designated characters unaltered.

# **5-30 PROGRAM READ**

Reads the contents of the PC program memory in machine code (octal).

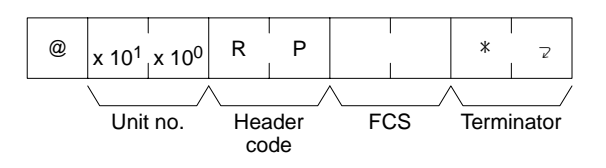

### **Response Format**

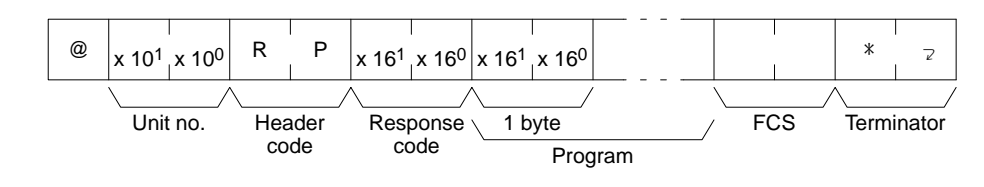

**Parameter Program (response):** The program data will be as large as the memory size regardless of the size of the program.

# **5-31 PROGRAM WRITE**

Writes a machine language (octal) program into the PC program memory.

#### **Command Format**

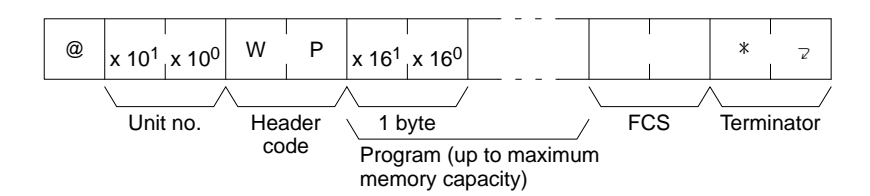

#### **Response Format**

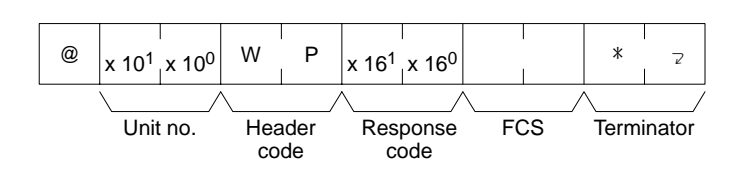

**Parameter Program (response):** The program data can be as large as the maximum memory size.

# **5-32 I/O TABLE GENERATE**

Regenerates the I/O table to match the actual I/O connected to the PC.

### **Command Format**

**Response Format**

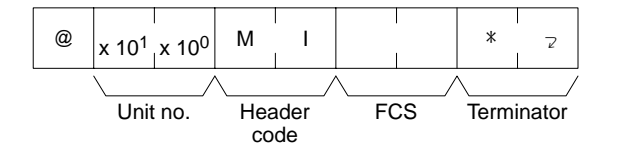

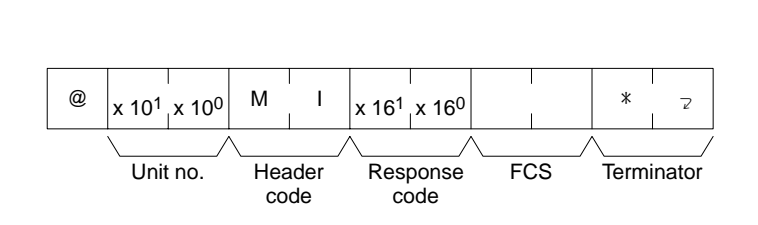

# **5-33 I/O REGISTER**

I/O REGISTER is used both to register memory area words or bits to be read and to actually read the content of the words and bits that have been registered.

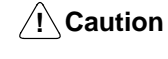

This command is supported only by CPUs of version 1 or later or by Host Link Units.

**95**

## **5-33-1 Registering Words/Bits**

The following command is used to register words and/or bits to be read out. Words/bits can be registered in the CIO, AR, TIM, CNT, and/or DM Areas

### **Command Format**

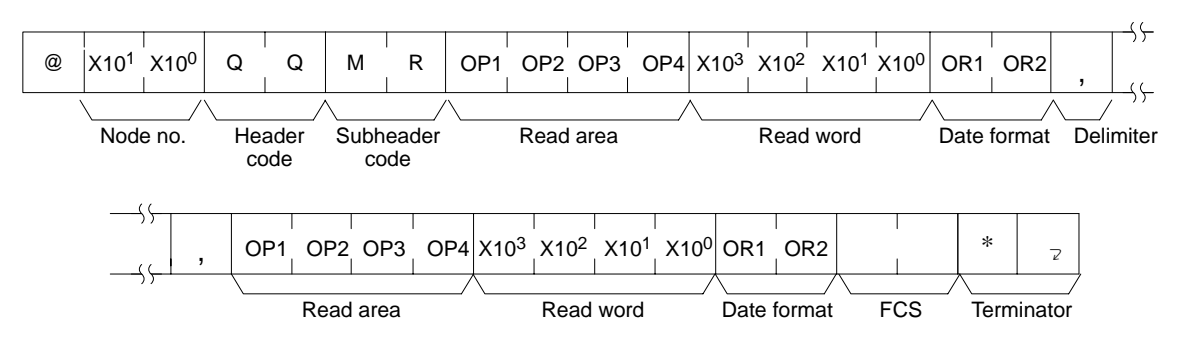

#### **Response Format**

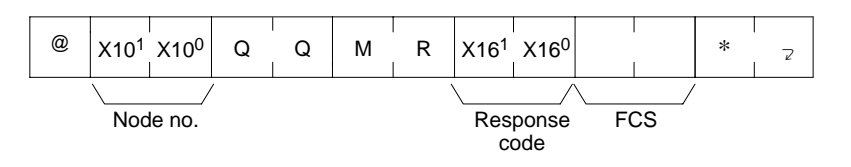

**Parameters Read area (command):** Designate the area to be read using the character codes listed in the table below.

> **Read word (command):** Designate the word in the area to be read. The available range varies with the type of data (bit or word data).

> **Data type (command):** Designate to read bit data or word data. A 0 or 1 will be returned if reading bit data is designated and one-word data will be returned if reading word data is designated.

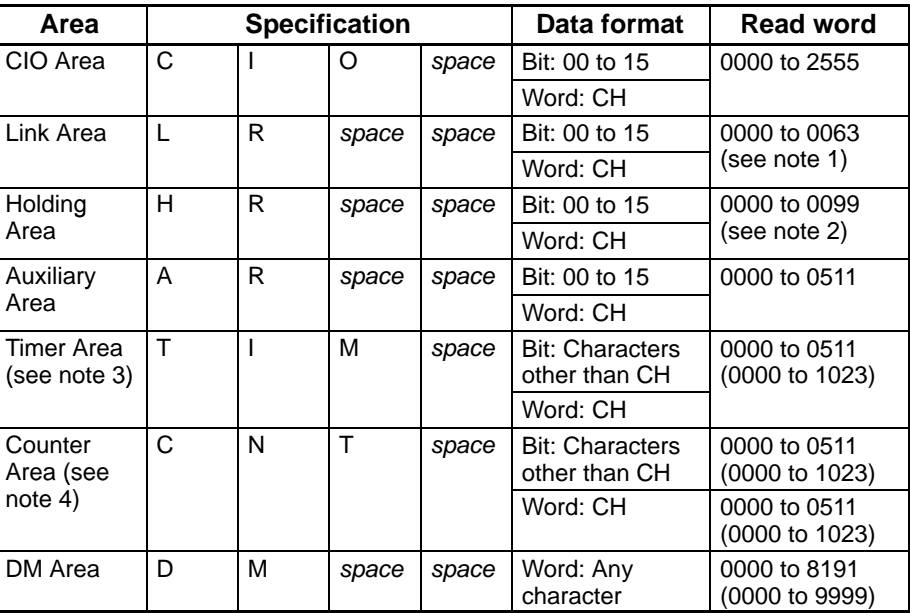

- **Note** 1. These correspond to CIO words 1000 to 1063. They do not actually have to be set as link bits.
	- 2. These correspond to CIO words 1200 to 1299. They do not actually have to be set as holding bits.
- 3. The relevant instructions are TIM, TIMH, TTIM, TIMW, and TMHW.
- 4. The relevant instructions are CNT, CNTR, and CNTW.
- 5. Values in parentheses apply to CV1000, CV2000, CVM1-CPU11, and CVM1-CPU21 models.

**Delimiter (command):** By inserting delimiter codes, it is possible to designate up to 128 words and/or bits. Words in the TIM and CNT Areas are regarded as two words.

**Response code (response):** 00 is returned if the operation was normal.

## **5-33-2 Reading Data**

The following command is used to read the contents of the words/bits that have been registered.

### **Command Format**

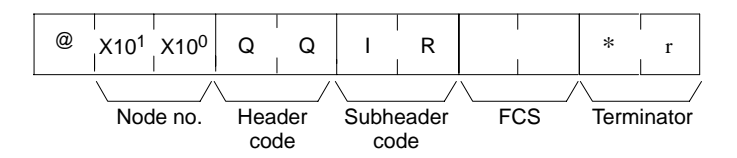

### **Response Format**

The data will be returned in the the order registered.

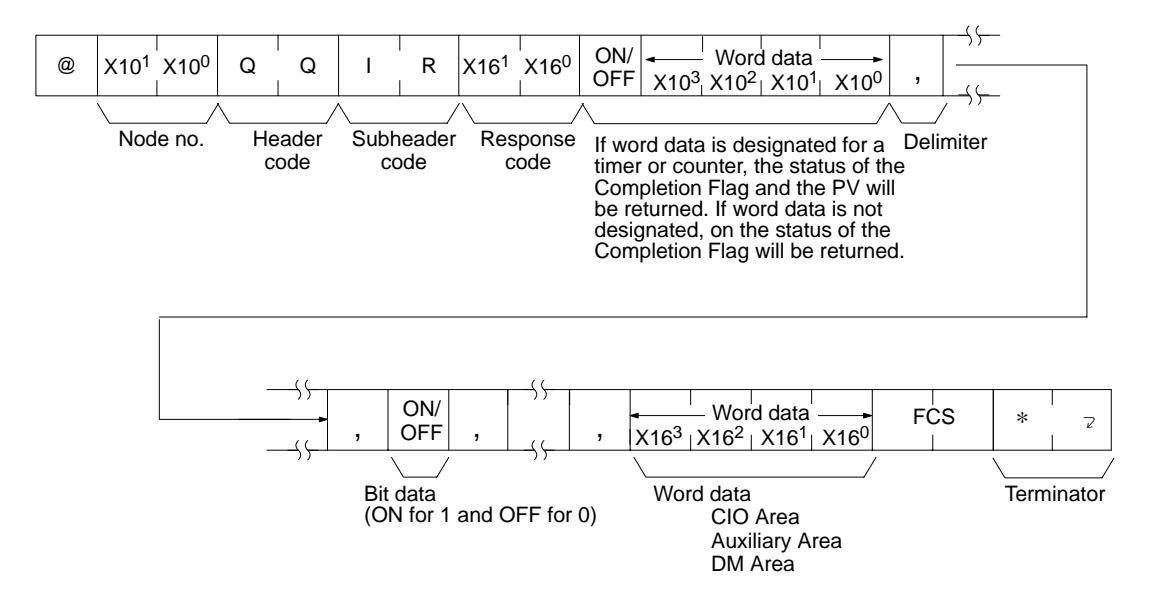

**Parameters Read area (command):** The read data will be returned in the order in which the items were registered. If a bit number is designated, bit data (0 or 1) will be returned. if a word is designated, word data will be returned. If a word is designated of a timer or counter, bit data (Completion Flag status) followed by word data (PV) will be returned.

# **5-34 ABORT**

Aborts the process being performed by the PC and enables reception of the next command. There is no response.

### **Command Format**

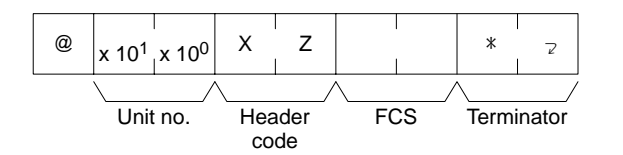

**Note** The PC requires 100 ms between reception of the ABORT command and the following command.

# **5-35 Response to an Undefined Command**

This response is sent if the PC cannot decode the header code of the command. If this response is received, check the header code that was sent in the previous command block.

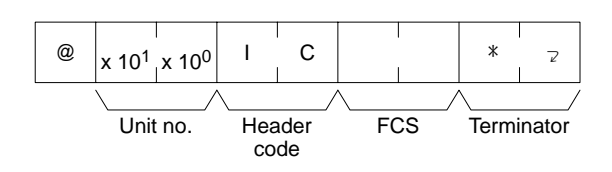

# **5-36 INITIALIZE**

**Response Format**

Initializes all Units in the network. This command does not required the node number or an FCS. No response format involves. It is possible to use this command only when the PC is mounted with the Host Link Unit.

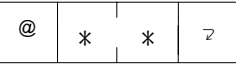

**Note** Do not sent the node number or an FCS with the INITIALIZE command.

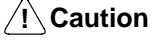

This command is supported only by CPUs of version 2 or later or by Host Link Units.

# **SECTION 6 Maintenance and Troubleshooting**

This section provides information on maintenance and troubleshooting for the Host Link System. For the troubleshooting of the CPU, refer to the *CV-series PC Operation Manual: Ladder Diagrams*.

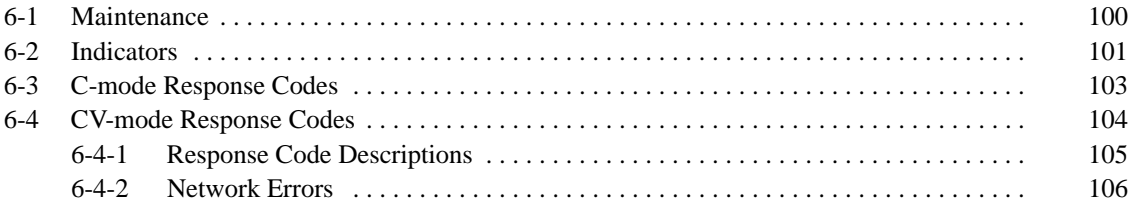

# **6-1 Maintenance**

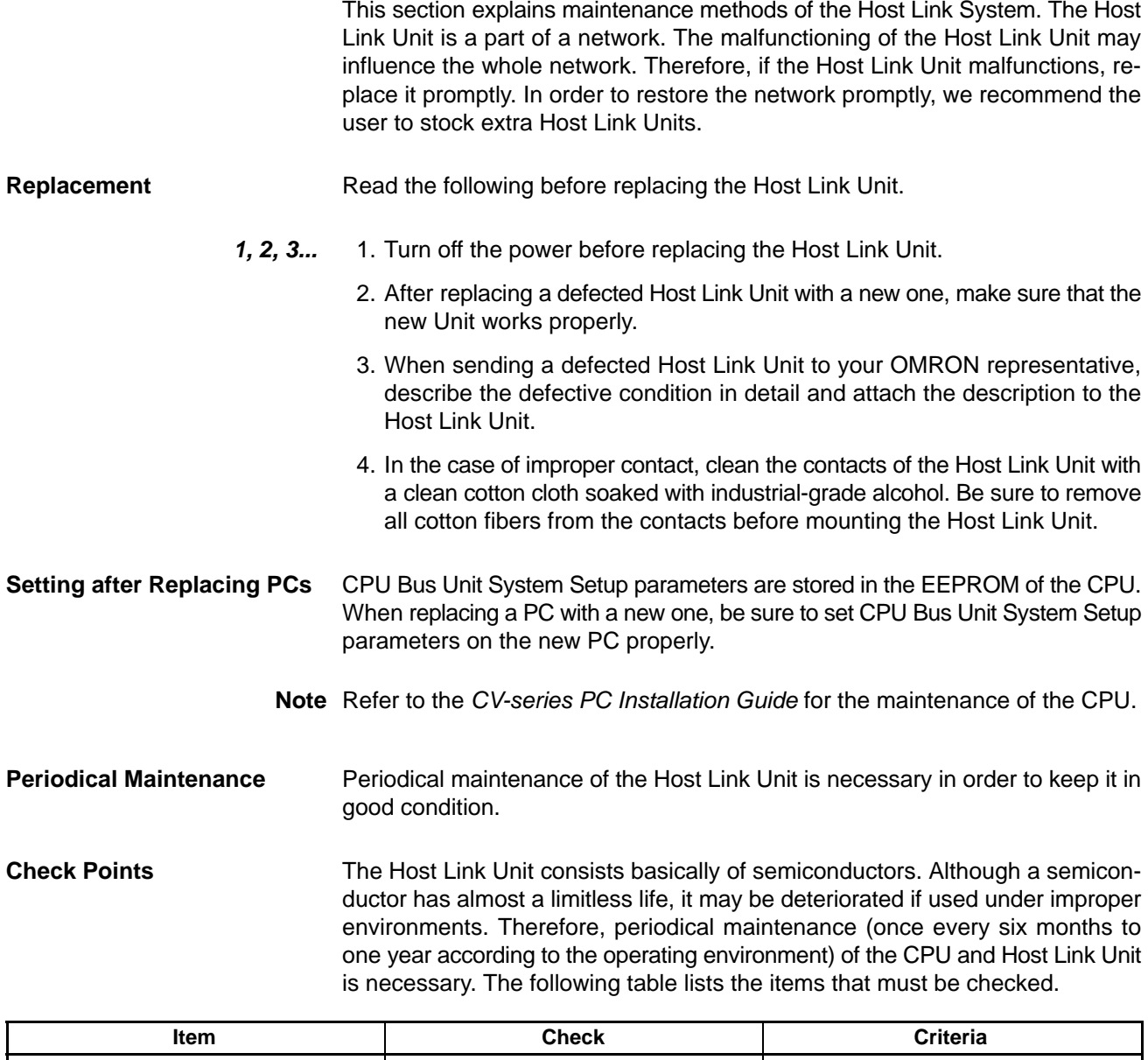

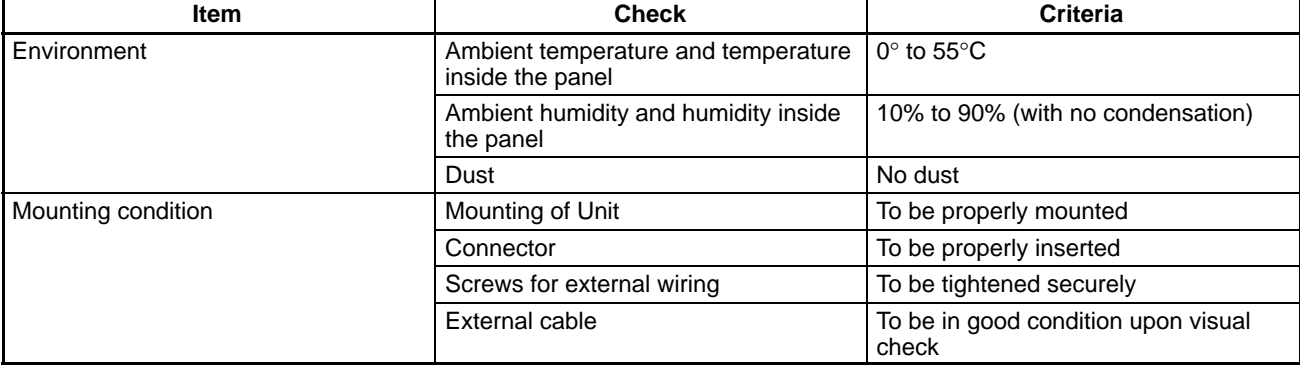

Maintenance Tools **A** Phillips screwdriver, flag-blade screwdriver, circuit tester, cotton cloth, and industrial-grade alcohol are required for periodical maintenance.

> In addition, a synchroscope, pen-writing oscilloscope, thermometer, and hydroscope may be required occasionally.

# **6-2 Indicators**

When the Host Link Unit has an error, the cause of the error can be determined from the Host Link Unit's indicators. The following table lists errors that can occur with the Host Link Unit and probable causes of the errors.

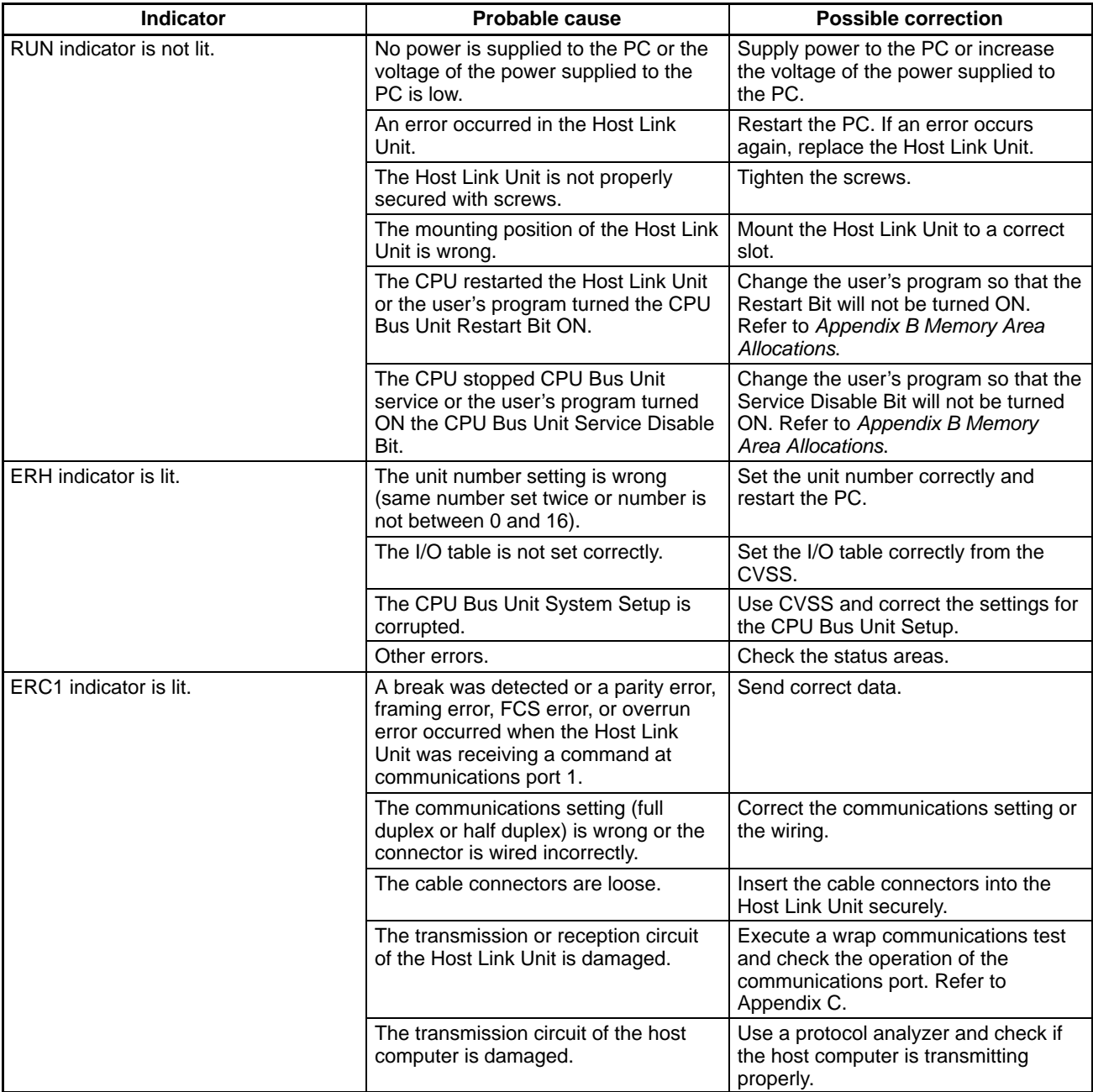

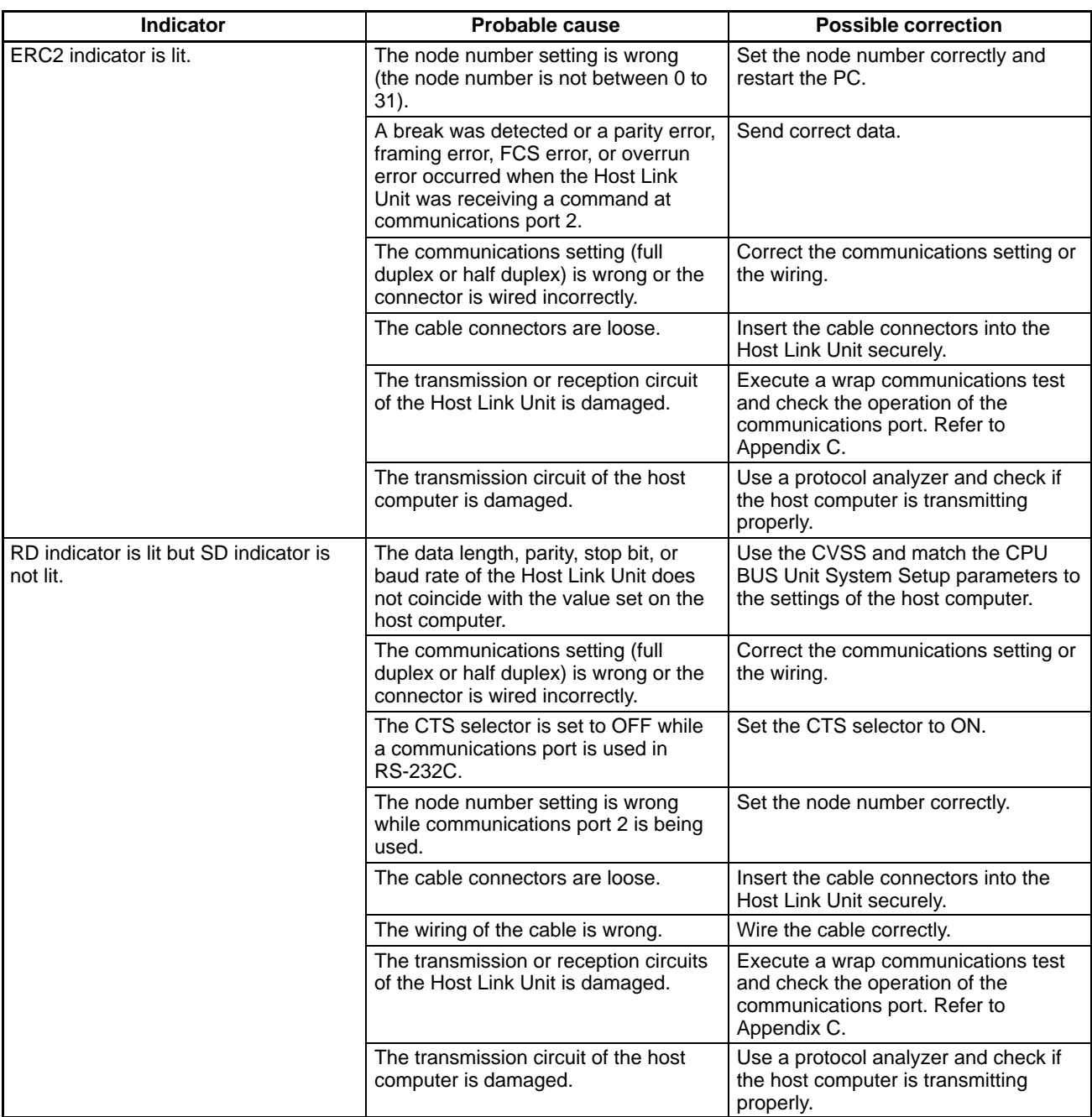
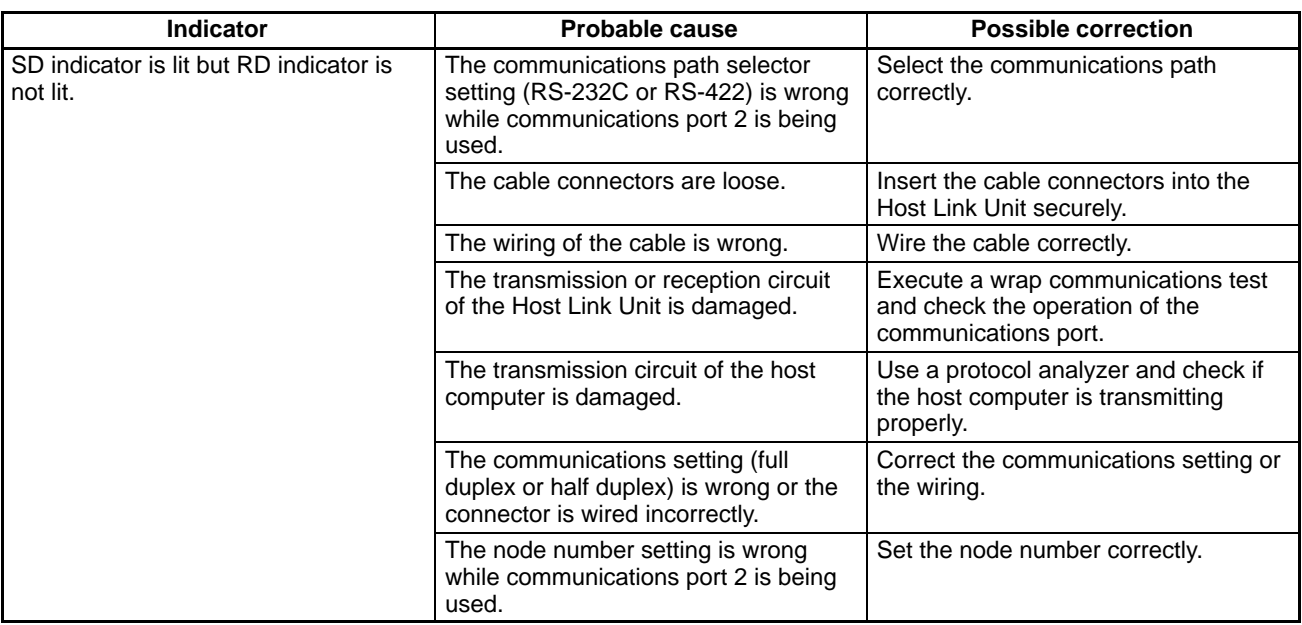

## **6-3 C-mode Response Codes**

A response code is returned with all responses. If a command is completed normally, a response code of 00 will be returned. If command execution ends in an error, one of the response codes listed in the table below will be returned in the following format. The header code will specify the command.

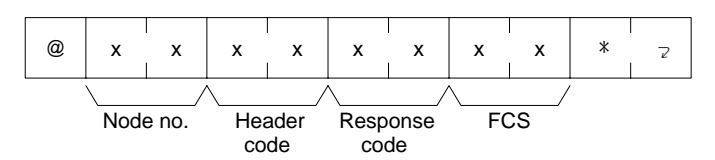

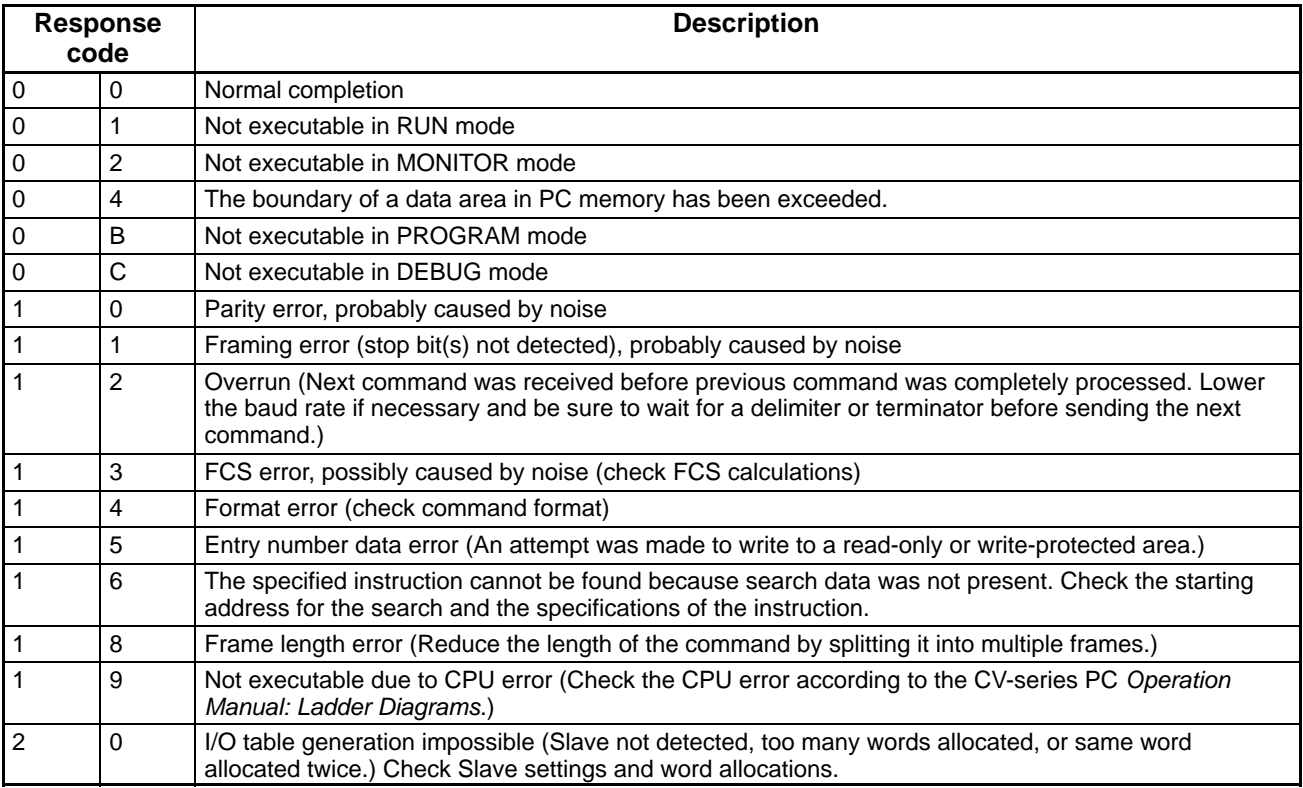

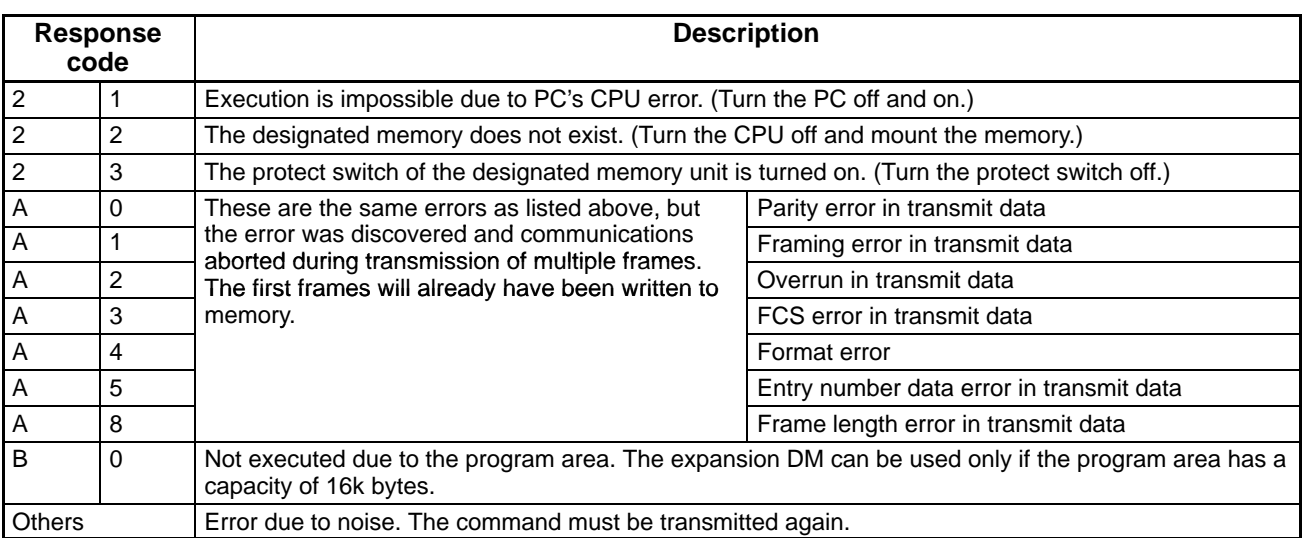

**Power Interruptions** The following error response codes may be returned for power interruptions. If one of these response codes is returned or no response code is received, execute the command again.

- Overrun error response @00FA1244CR
- Undefined command @00IC4A\*CR

## **6-4 CV-mode Response Codes**

A response code is returned with each response If a command is completed normally, a response code of 00 00 will be returned. If command execution ends with an error, one of the response codes listed in the table in this section will be returned in the following formats.

It is possible to determine the cause of an error from the response code. If there was an error during network communications, bit 15 of the response code will be ON (1). If there was an error in the PC, bit 6 or 7 will be ON ( in which case, refer to the *CV-series PC Installation Guide* and correct the error).

#### **Responses without Network Communications**

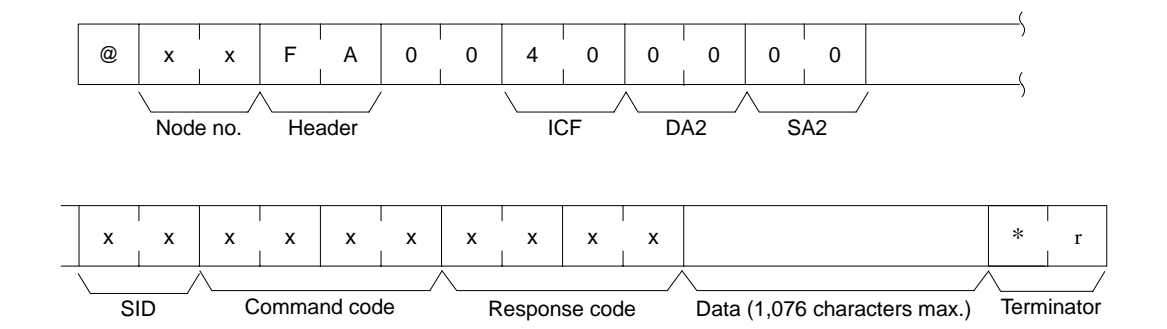

#### **Responses with Network Communications**

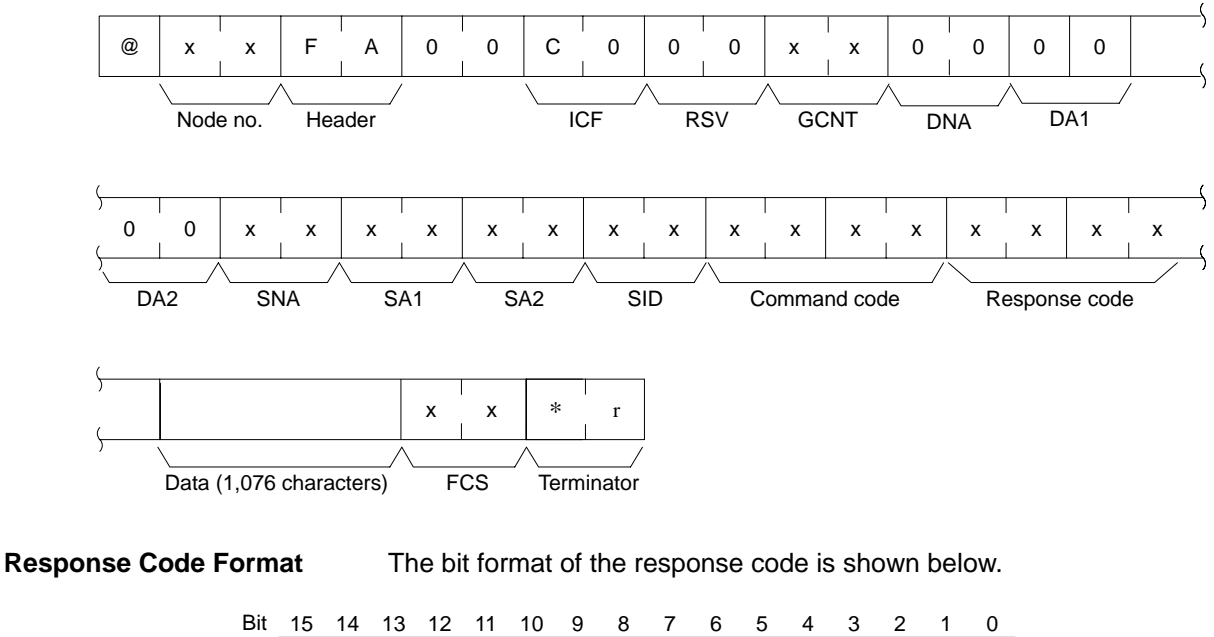

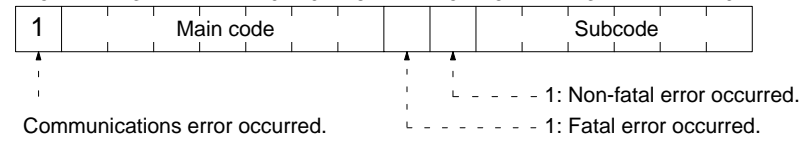

### **6-4-1 Response Code Descriptions**

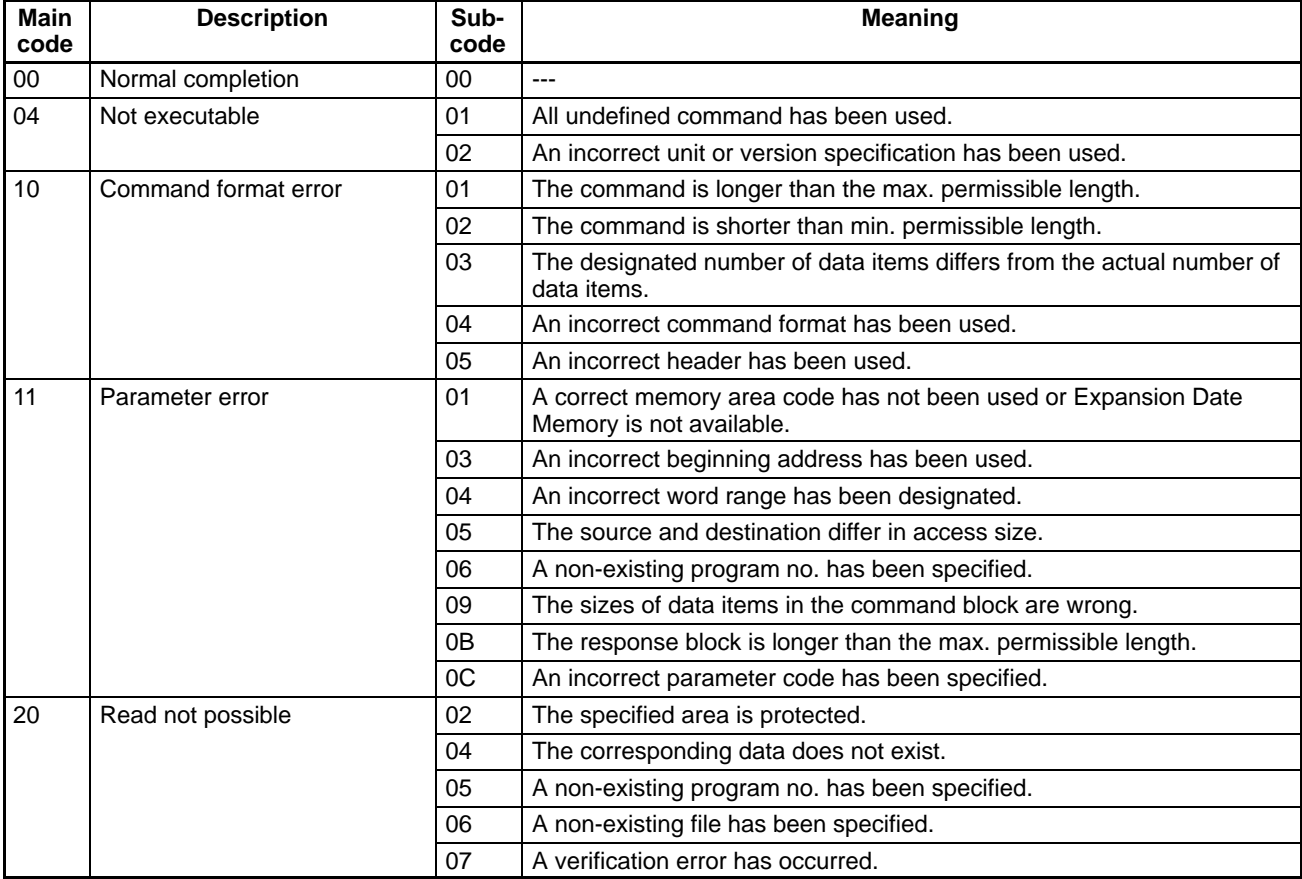

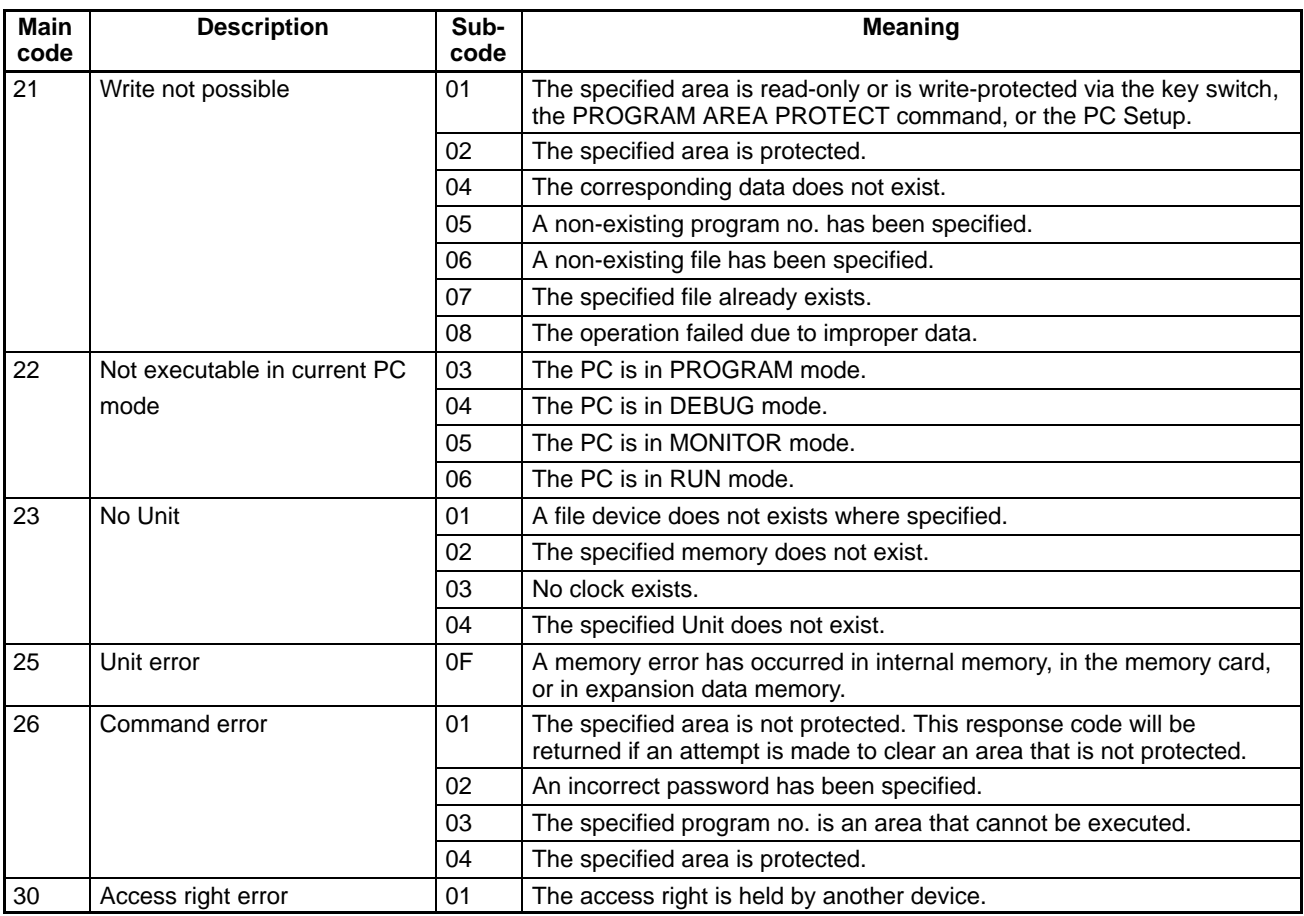

**Note** If PCs are used in a network, response codes other than the above may be returned. Refer to the *CV-series SYSMAC LINK System Manual* or the *CV-series SYSMAC NET Link System Manua*l for response codes related to these Systems.

#### **6-4-2 Network Errors**

When a network error has occurred, it is possible to find from the response code and the succeeding text the node on which the error has occurred.

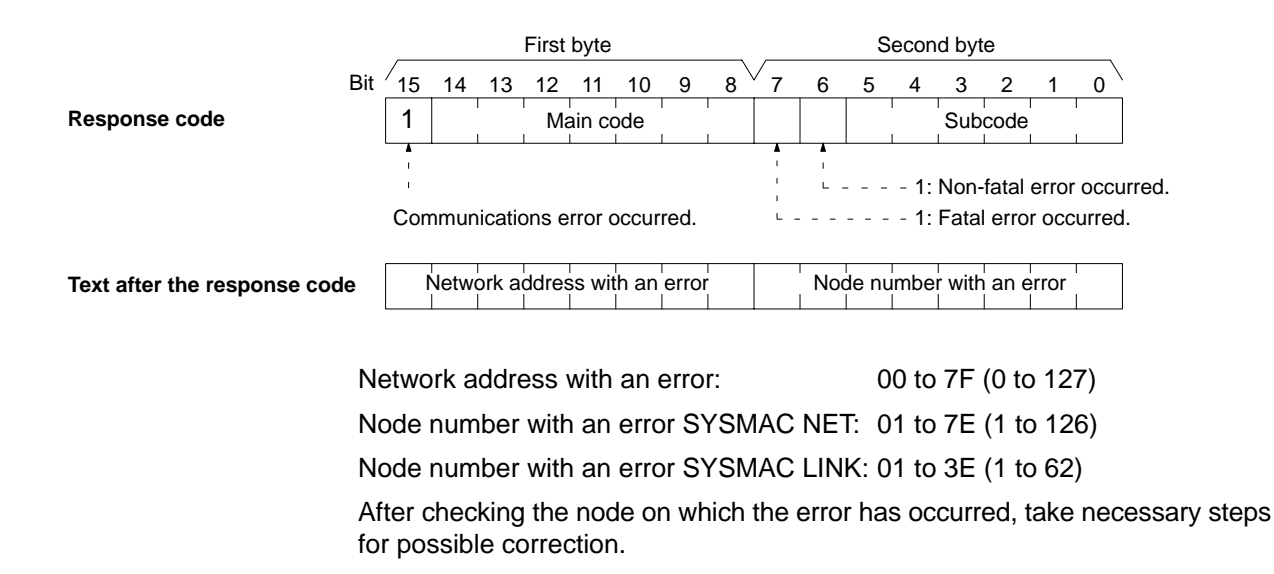

**Relaying Errors A** relaying error occurs when a command from the Host Link Unit is not able to reach the destination node. There are basically three types of relaying errors: when data is not passed from one Link Unit to another, when data is not passed from a Link Unit to another Unit (e.g., a CPU), and when the destination node or relaying node does not exist. The following graphics show the examples of these relaying errors.

> In the following examples, (1) indicates that transmission data was not relayed, and (2) indicates that the relaying error data and response code are returned to the Unit that issued them. MC stands for main code and SC stands for sub-code.

> After ascertaining the node where the error occurred, determine the kind of error from the response code and take necessary steps for correction.

**Example 1** In this example, data transmission between two Link Units was not possible, e.g., due to a routing table error.

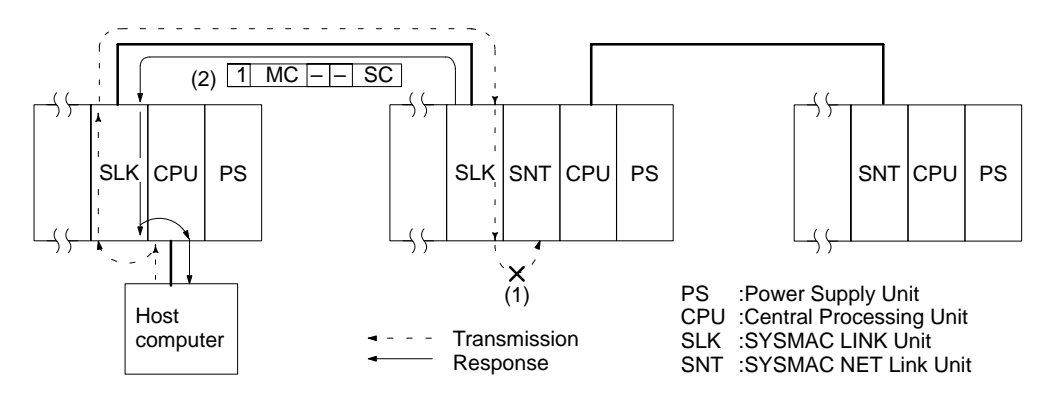

**Example 2** In this example, data transmission from a Link Unit to the CPU was not possible, e.g., due to no Link Unit servicing

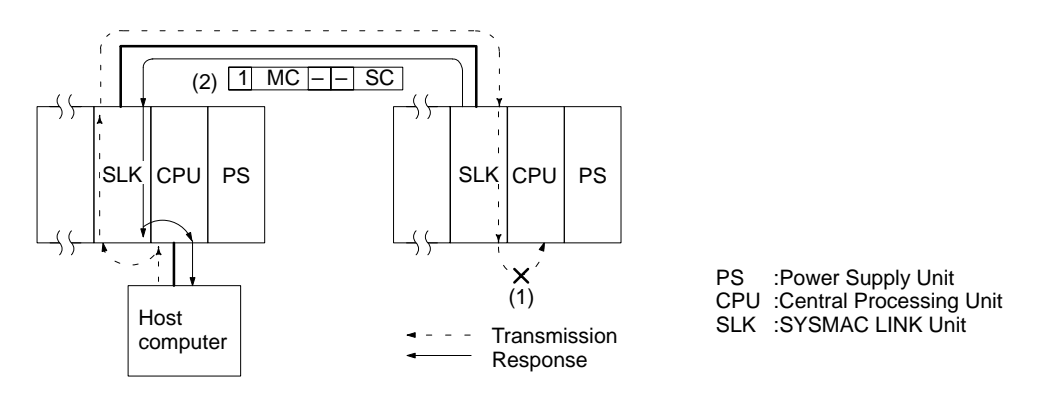

**Example 3** In this example, no destination node or relaying node exists.

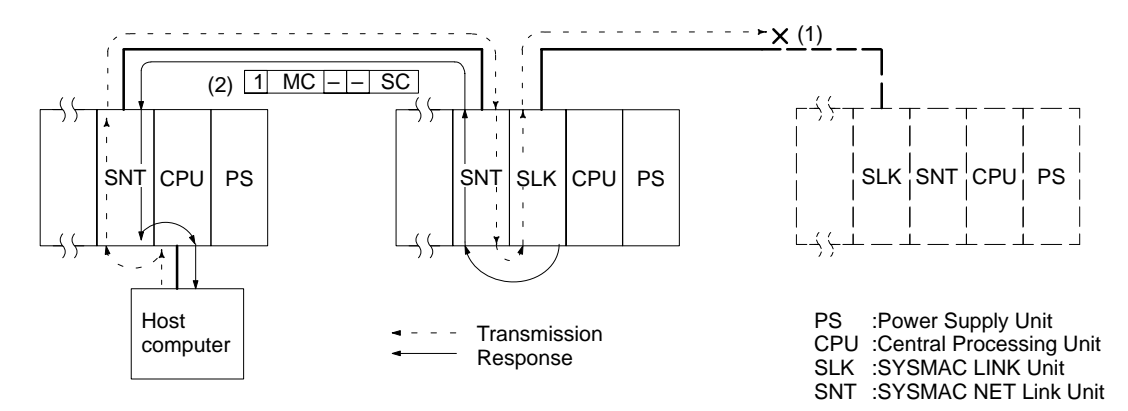

## **Appendix A Standard Models**

The following tables list some of the OMRON products related to the host interface and Host Link Unit. Refer to the *CV-series PC Installation Guide* for a general list of CV-series products.

## **Host Link Unit**

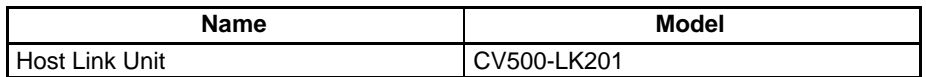

## **PCs**

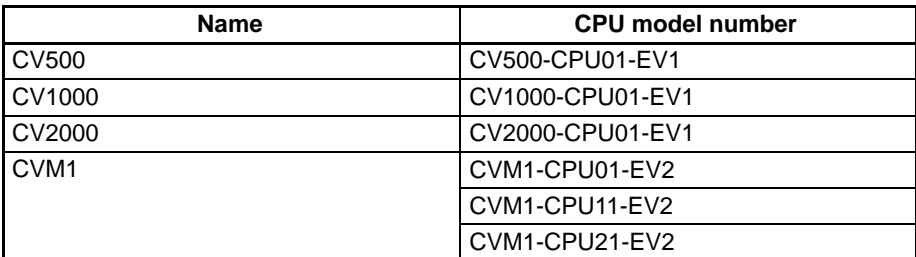

## **Link Adapters and Related Products**

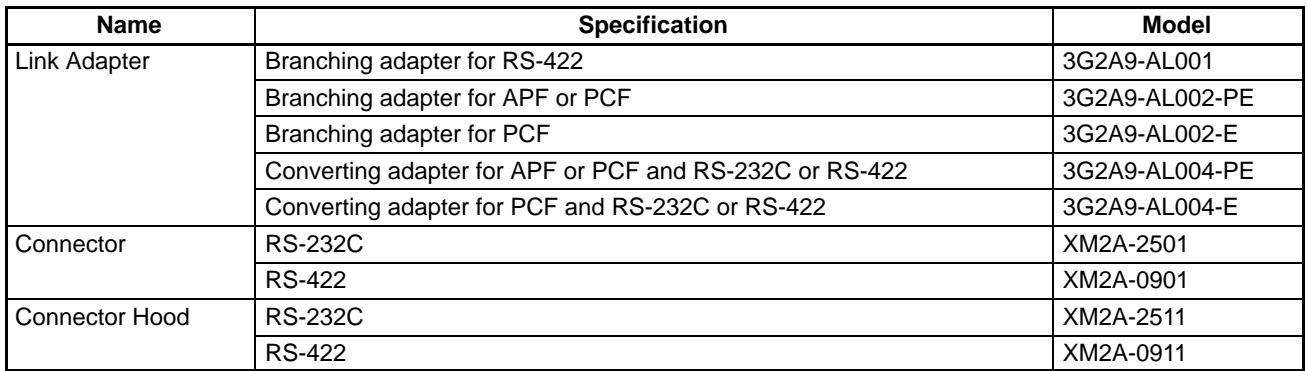

**Note** APF stands for all plastic optical fiber cable and PCF stands for plastic-clad optical fiber cable.

## **Programmable Terminals (PTs)**

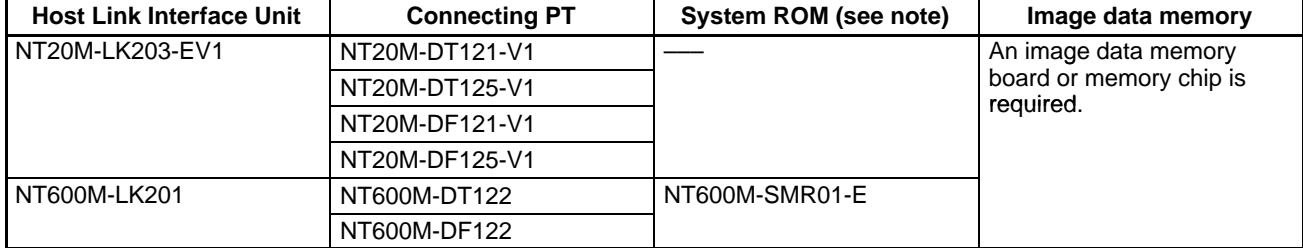

**Note** For the system ROM and image data memory, refer to the *NT20M* or *NT600M PT Operation Manual*.

## **Connectors and Cables**

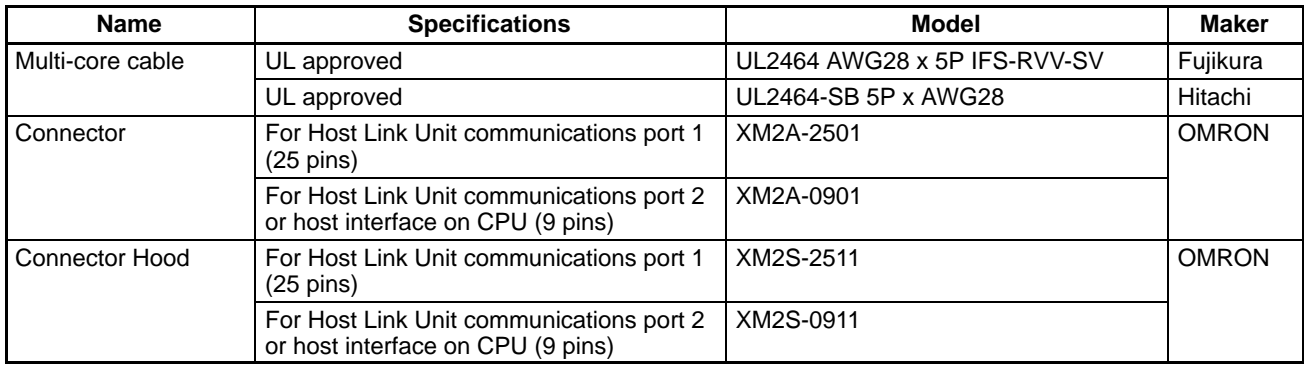

## **Optical Interface**

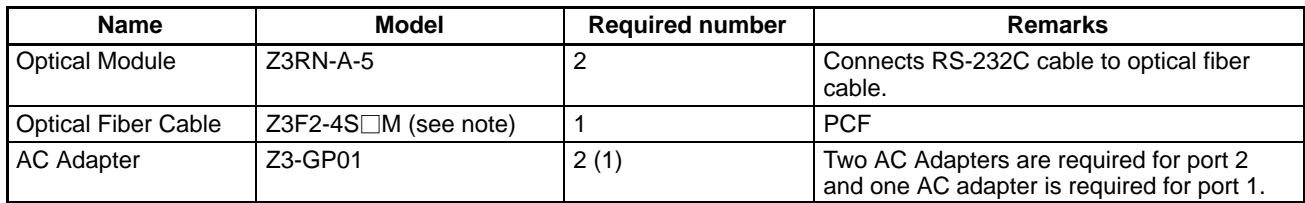

**Note** Cables with lengths of 1, 5, 10, 15, 20, 25, 30, 40, 50, 60, 70, 80, 90, 100, 110, 120, 130, 140, 150, 160, 170, 180, 190, 200, 250, 300, 350, 400, 450, and 500 m are available. When ordering, insert the required cable length before the M in the model number (replacing the box:  $\square$ ).

## **Connecting Cable**

RS-422 and RS-232C connecting cables are not sold by OMRON and must be provided by the user.

## **Plastic-clad Optical Fiber Cable**

Link Adapters with the suffix -P in the model number can be extended up to 200 m by using plastic-clad optical fiber cable. Those without the suffix -P in the model number can be extended up to 800 m.

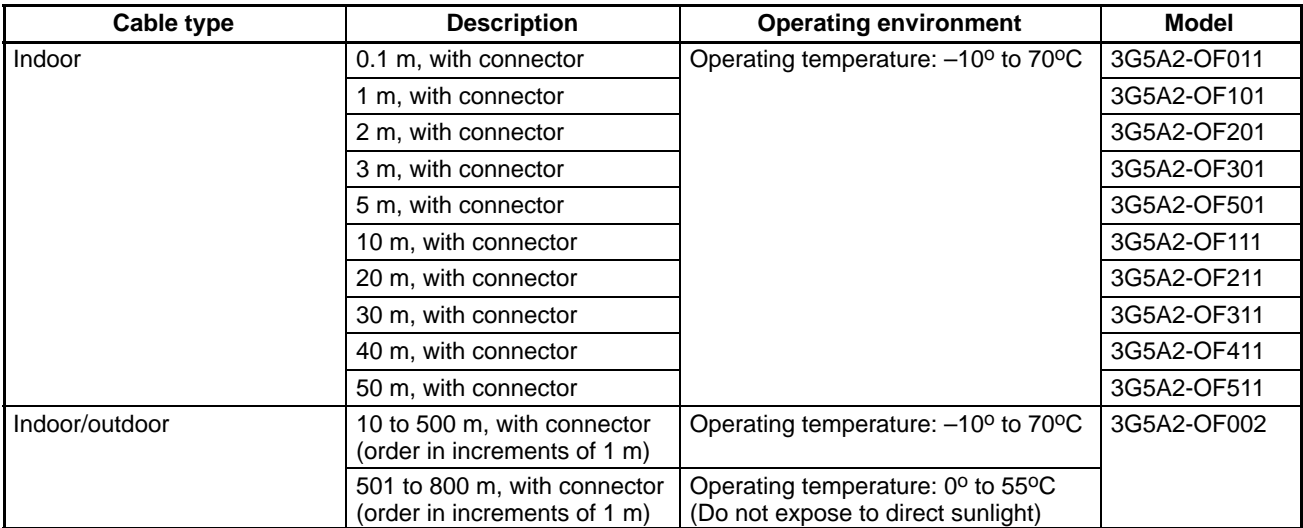

**Note** Since optical fiber cable cannot be spliced as easily as ordinary cables when damaged or extended, be sure to install an adequate length. The cable lengths above do not include connectors.

## **All Plastic Optical-Fiber Cable (APF)**

Link Adapters with the suffix -P in the model number can be extended up to 20 m. The optical connector for the 3G5A2-PF002 must supplied by the user.

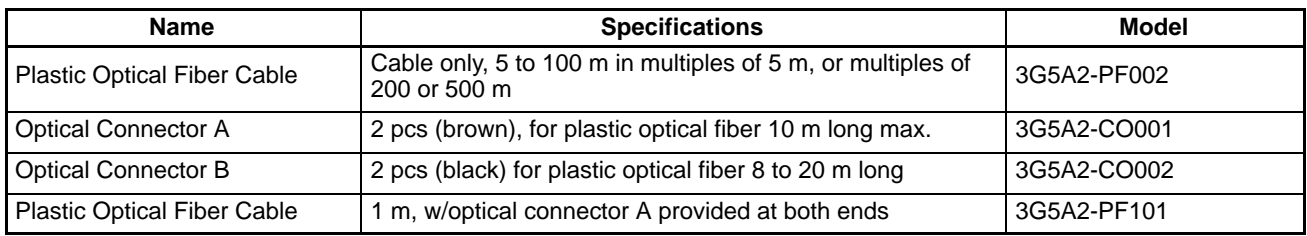

## **Hard-plastic-clad Quartz Fiber Cable: H-PCF**

Up to 800 m of H-PCF cable can be used between Units in the following systems: SYSMAC NET, SYSMAC LINK, and SYSMAC BUS/2. In the SYSMAC BUS system, up to 100 m of H-PCF cable can be used between Units whose model number suffix contains a P and up to 200 m between other Units whose model number does not contain a P.

You can used connector-equipped cables or assemble cables yourself. The following are required to assemble H-PCF cable: the cable itself, Optical Connectors, Cable Assembly Tool, Cable Cutter Optical Power Tester, Head Unit, and Master Fiber. The user must assemble and test the optical connectors. Refer to the *H-PCF Installation Manual* for details.

H-PCF cables can be used at an ambient temperature of between –20° and 70°C.

#### **H-PCF Optical Fiber Cords and Cables**

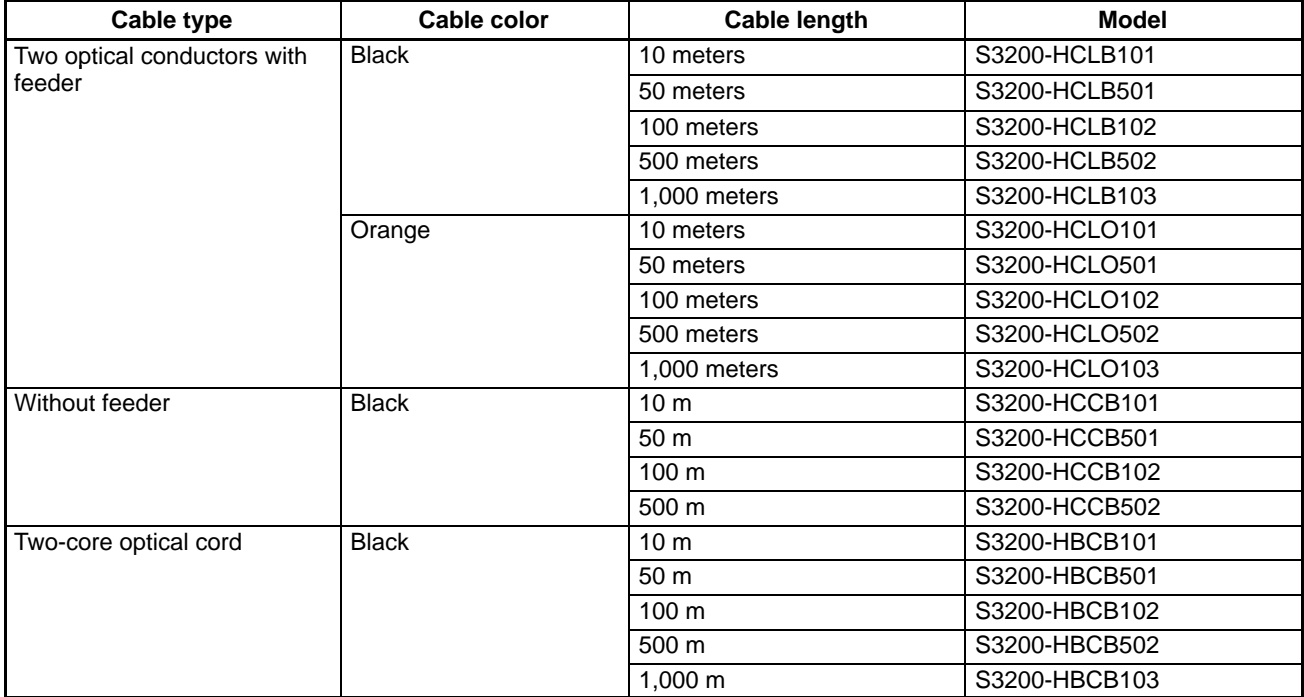

### **H-PCF Optical Fiber Cords and Cables with Connectors**

The following diagram illustrates the model number for cables with connectors. tension members and power lines are provided in the cable. Half-lock connectors use the S3200-COCF2511 and are compatible with C200H SYS-MAC LINK or SYSMAC NET Link Unit connectors. Full-lock connectors use the S3200-COCF2011 and are compatible with CV-series SYSMAC LINK or SYSMAC NET and C1000H SYSMAC LINK Link Unit connectors. Fulllock connectors cannot be used with C200H connectors.

The above connectors cannot be used with C500 SYSMAC NET Link Unit connectors, cable relays, or NSB. Refer to the *SYSMAC NET Link System Manual* for appropriate connectors for these applications.

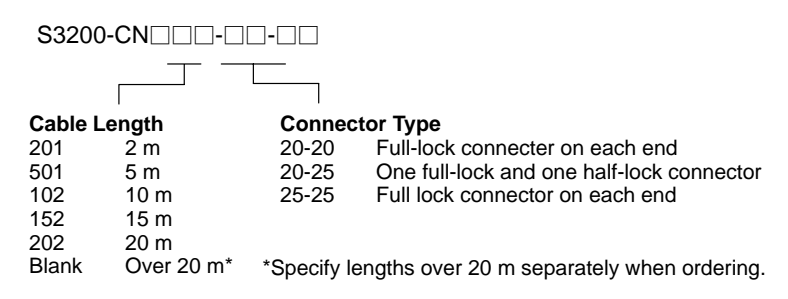

#### **Optical Connectors**

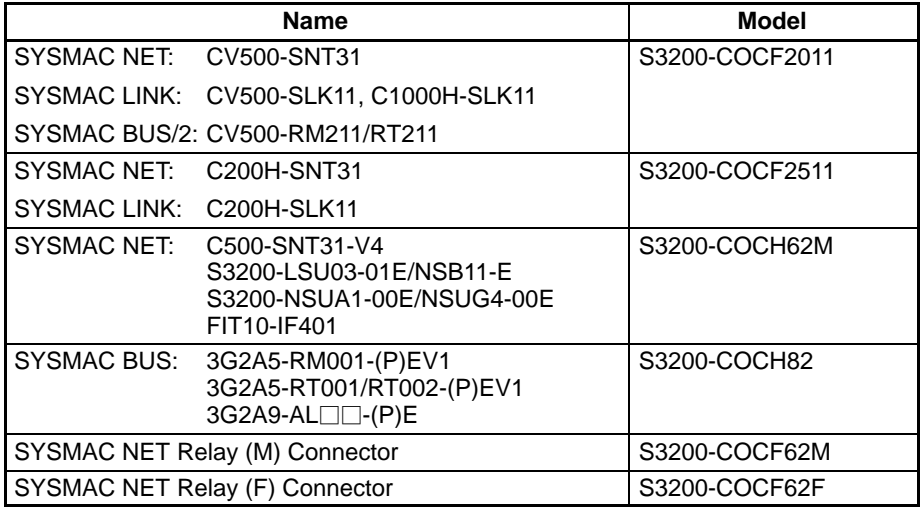

#### **Cable Assembly Tool and Cutter**

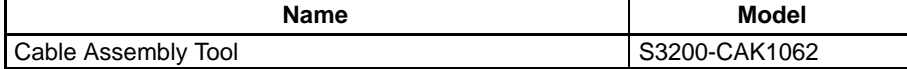

#### **Optical Power Tester**

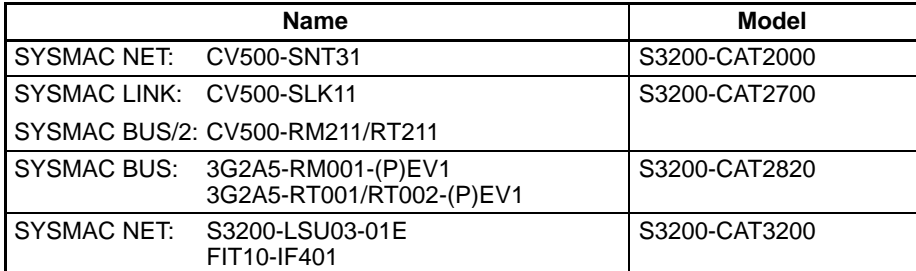

**Note** Each Optical Power Tester is provided with a replaceable Head Unit. There is no difference in type among all Optical Power Testers except for the head unit. This means the S3200-CAT2000 Optical Power Tester, for example, can be used as the S3200-CAT2700, S3200-CAT2820, or S3200-CAT3200 Optical Power Tester by just replacing the Head Unit of the S3200-CAT2000 with those for the S3200-CAT2700, S3200-CAT2820, or S3200-CAT3200.

## **Optical Power Tester Head Unit**

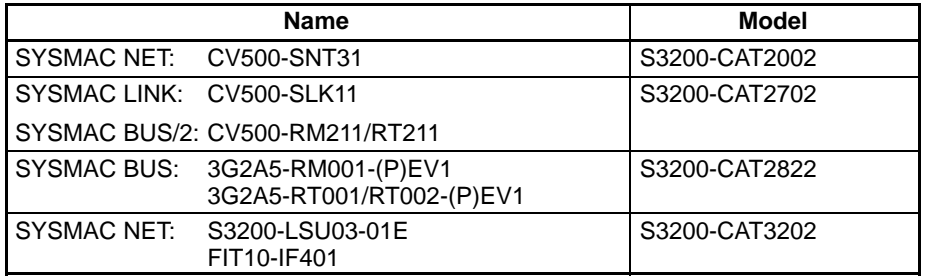

# **Appendix B Specifications**

## **Host Interface Specifications**

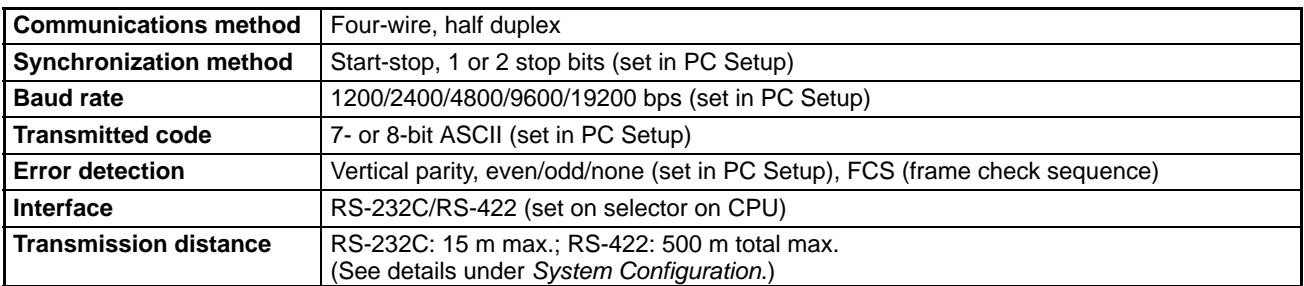

# **Cable Lengths**

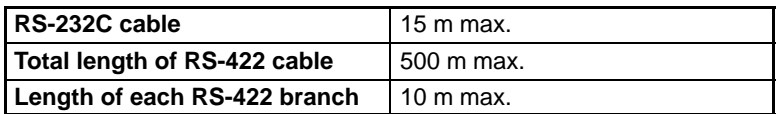

## **Optical Connections**

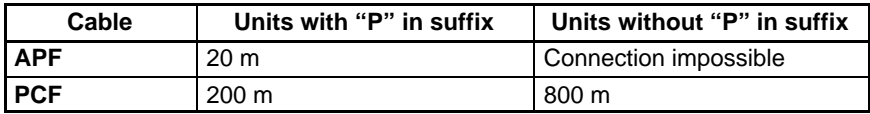

### **Link Adapters**

The following tables gives the specifications for Link Adapters suitable for use In Host Link Systems. Refer to the *Link Adapter Manual* for details).

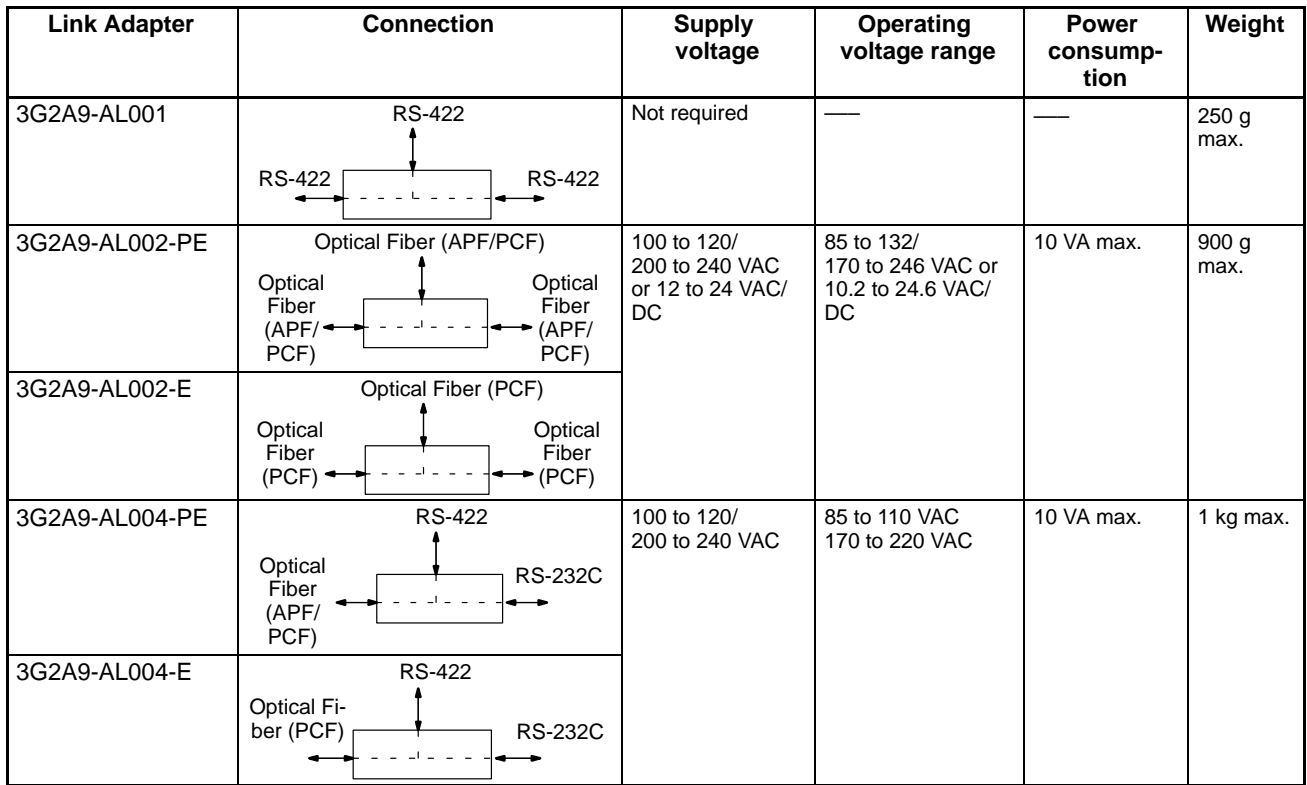

APF: all-plastic optical fiber cable; PCF: plastic-clad optical fiber cable

## **Host Link Unit Specifications**

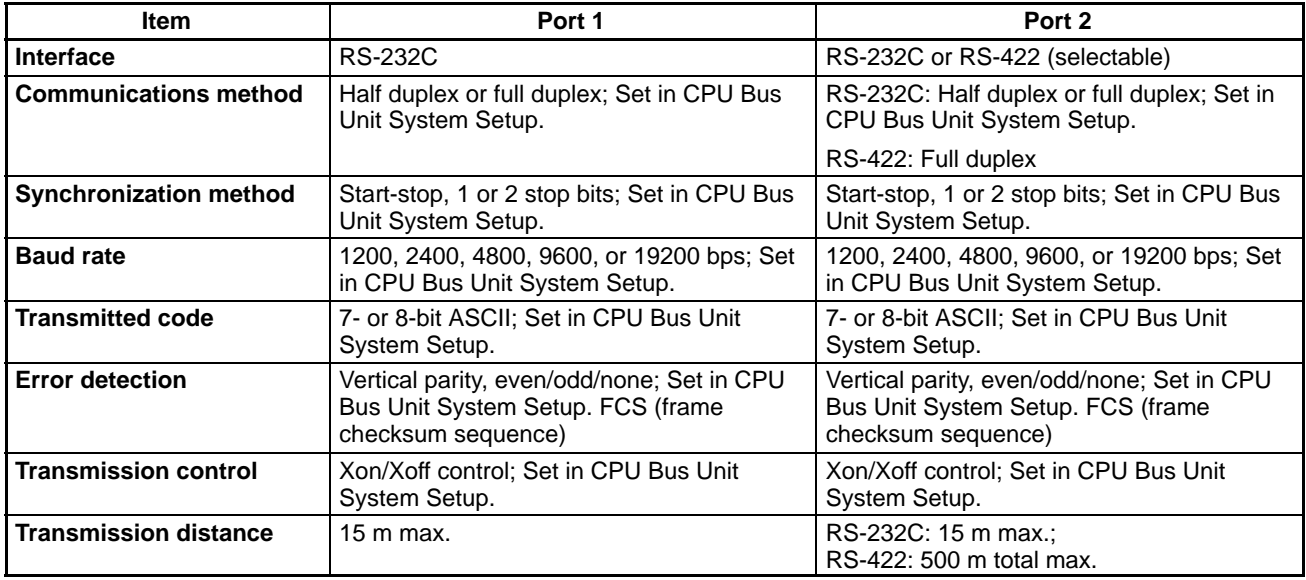

# **Appendix C Host Link Unit Memory Area Allocations**

## **Auxiliary Area**

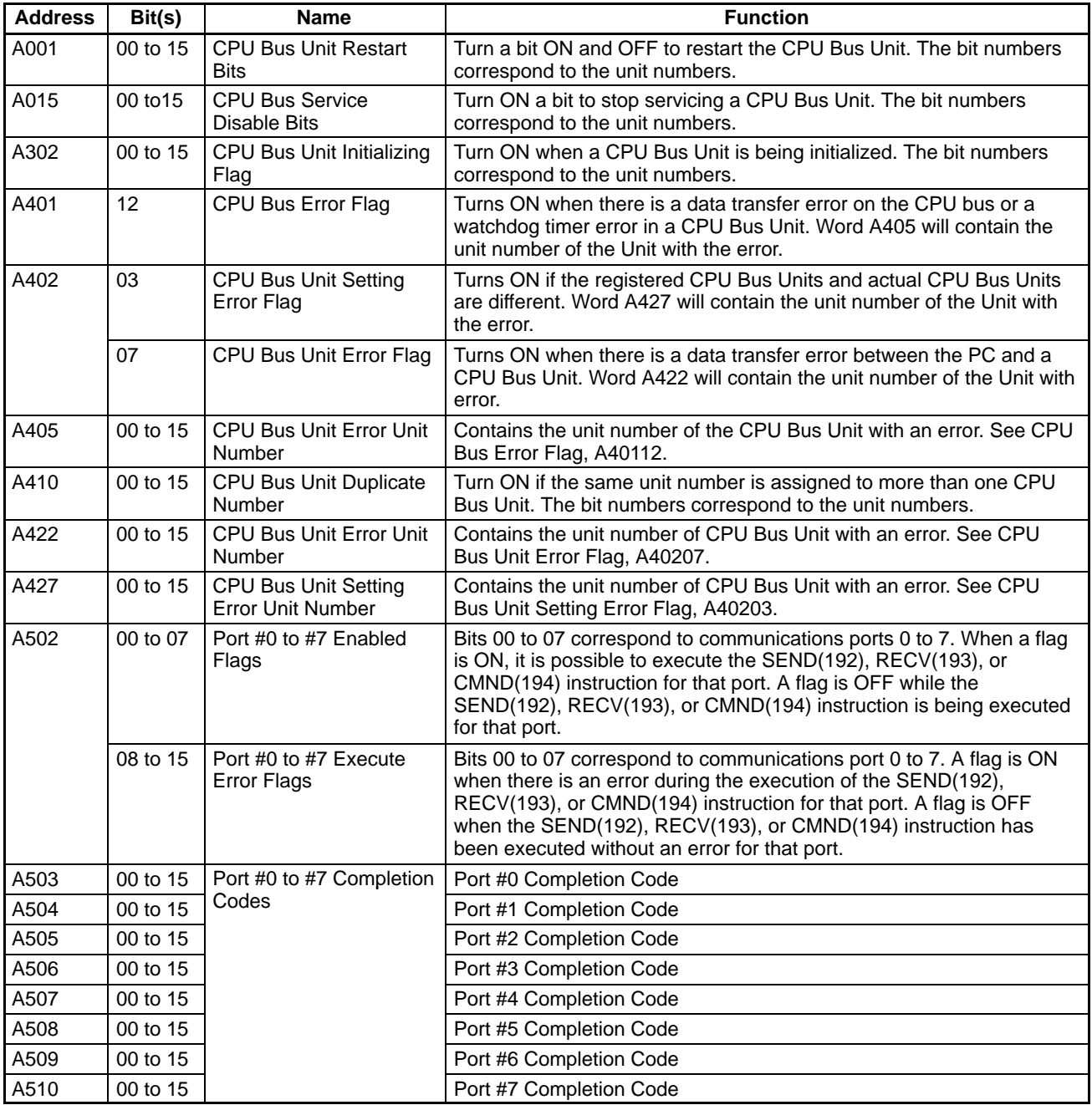

## **CPU Bus Unit Area**

The status data area of the Host Link Unit is allocated in PC memory according to the unit number as shown in the following table. Each Unit is allocated 25 words.

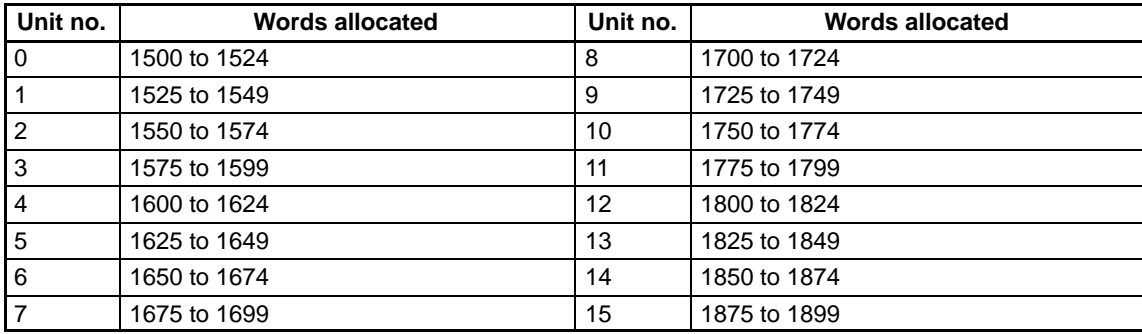

## **Configuration of Status Data Area**

Word

The configuration of the status data area is as shown in the following diagram. Word addresses are shown relative to the first word allocated to the Unit in the CPU Bus Unit Area (see above), e.g., the first word for Unit #8 would be 1700 + 0, or 1700, and the last word would be 1700 + 24, or 1724.

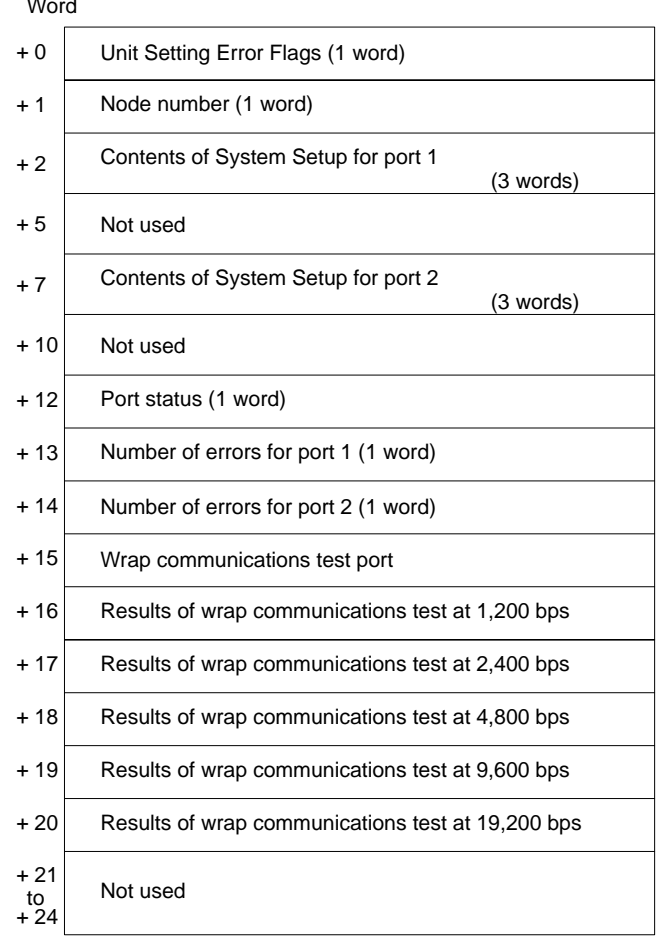

## **Details of Status Data Area**

The bit configuration of each word in the Status Data Area is shown in the following diagrams.

### **Unit Setting Error Flags**

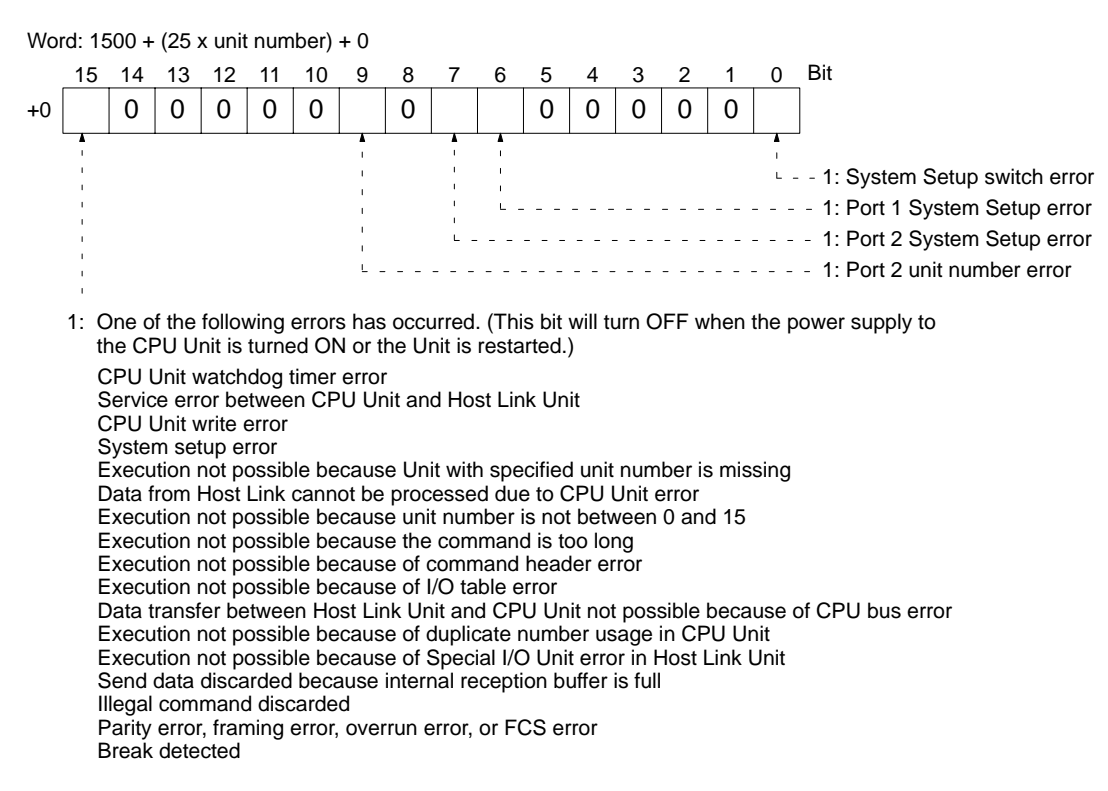

#### **Local Node Number**

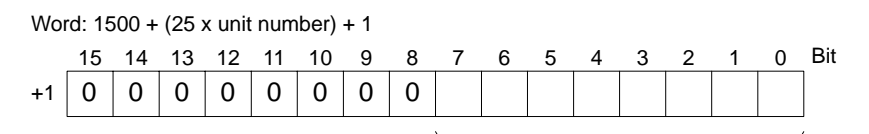

Local node number (unit number + 10 (hexadecimal))

#### **Contents of CPU Bus Unit System Setup for Port 1**

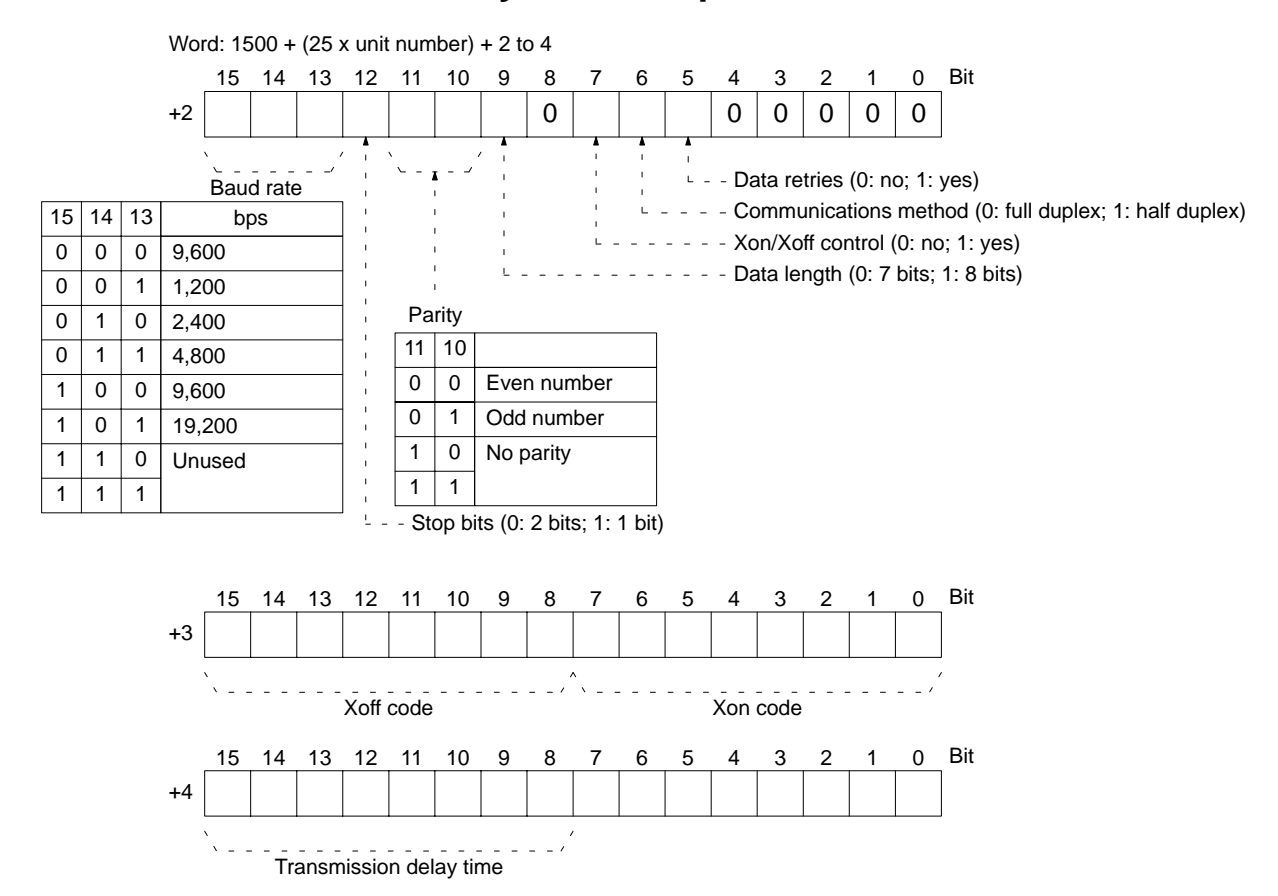

#### **Contents of CPU Bus Unit System Setup for Port 2**

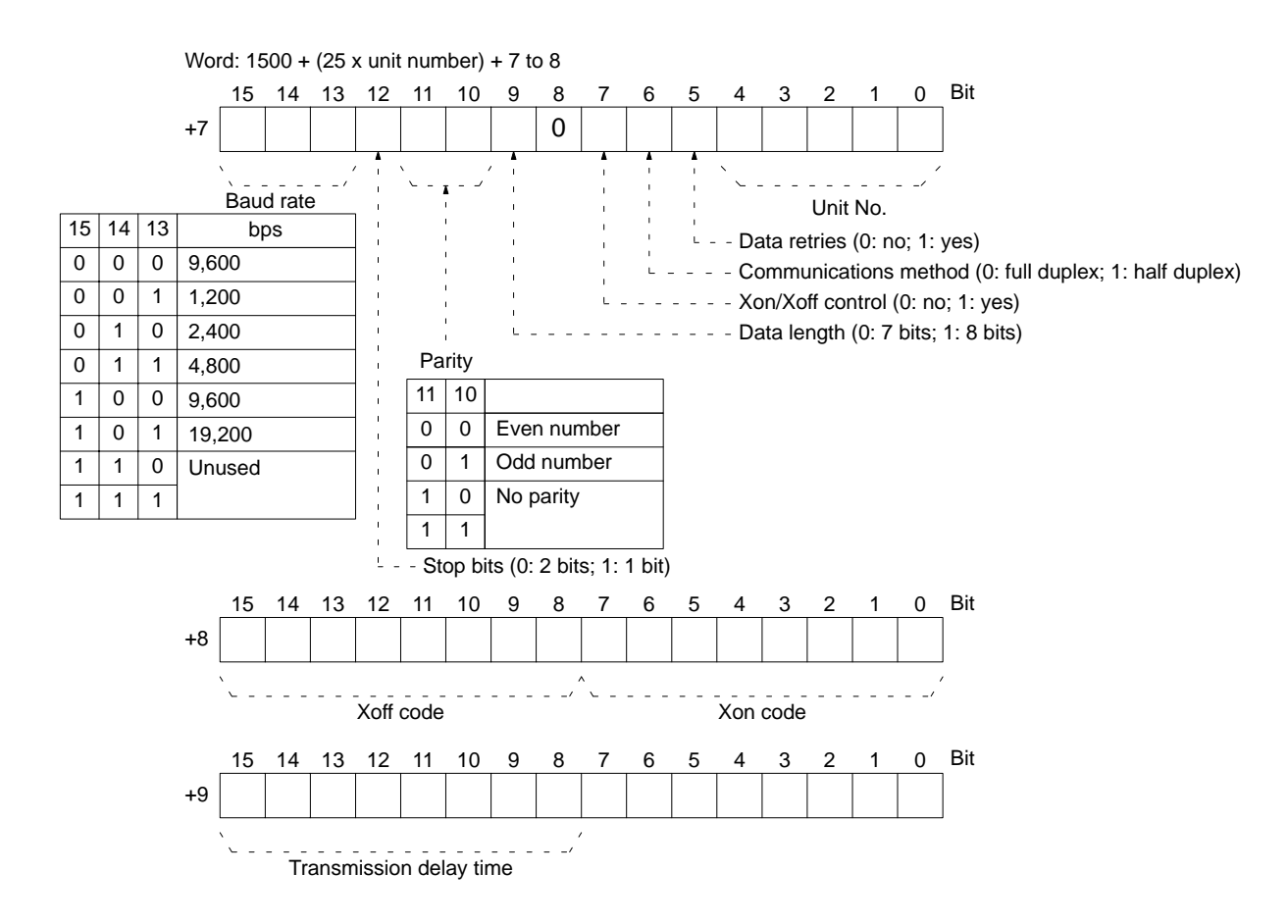

#### **Port Status**

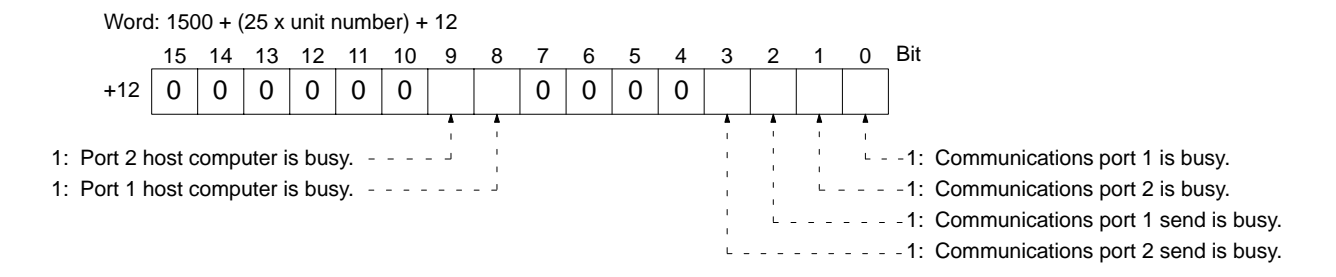

### **Number of Errors at Port 1**

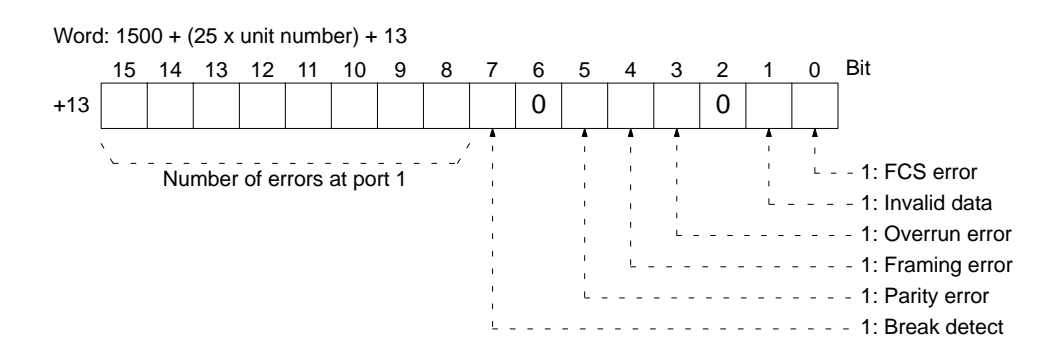

### **Number of Errors at Port 2**

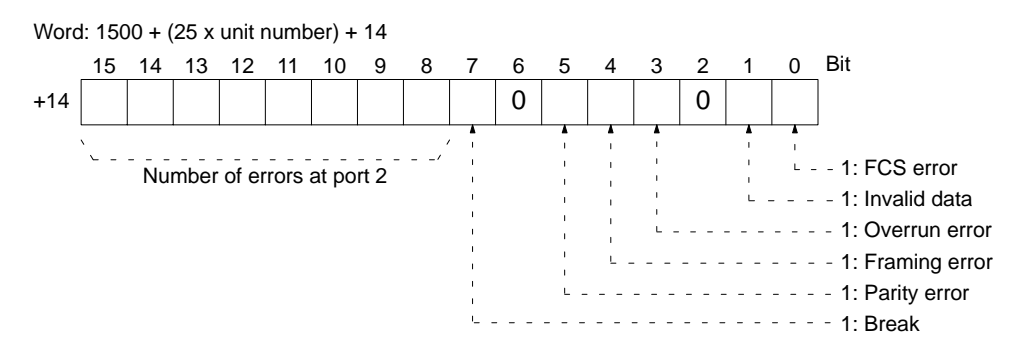

### **Wrap Communications Test Port**

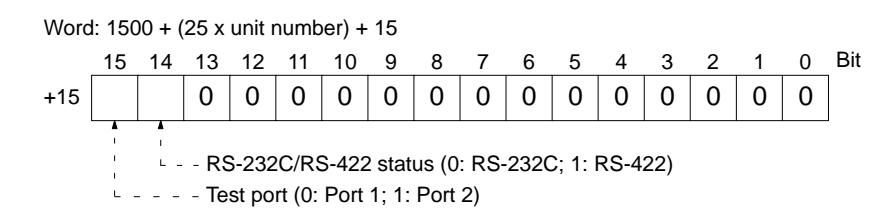

#### **Results of Wrap Communications Test**

The results of the tests at 1,200 to 19,200 bps are recorded in words 16 to 20. The contents is the same as that shown below for word 16.

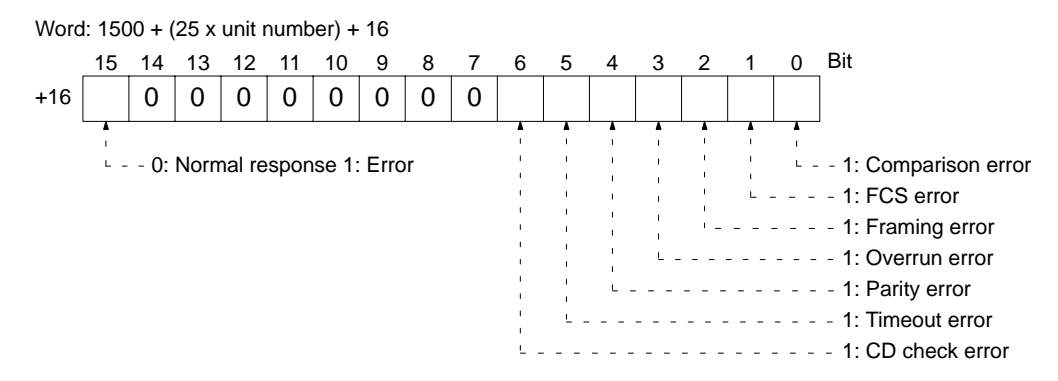

The results for other baud rates are given in the following words.

- +17: The result at 2,400 bps
- +18: The result at 4,800 bps
- +19: The result at 9,600 bps
- +20: The result at 19,200 bps

## **Appendix D Sample Programs Including Commands for Host Computer**

## **Program Example 1: Data Transfer to Host Computer (SEND)**

In this example, the SEND instruction enables the designated word data of the PC to be displayed on the screen of the host computer after the word data is transferred to the host computer.

#### **Ladder Program for PC**

When bit 0000 is ON, the 10-word data of CIO words 100 to 109 is transferred to the host computer connected to port 1 of the Host Link Unit of unit address 10, node 0, network address 0.

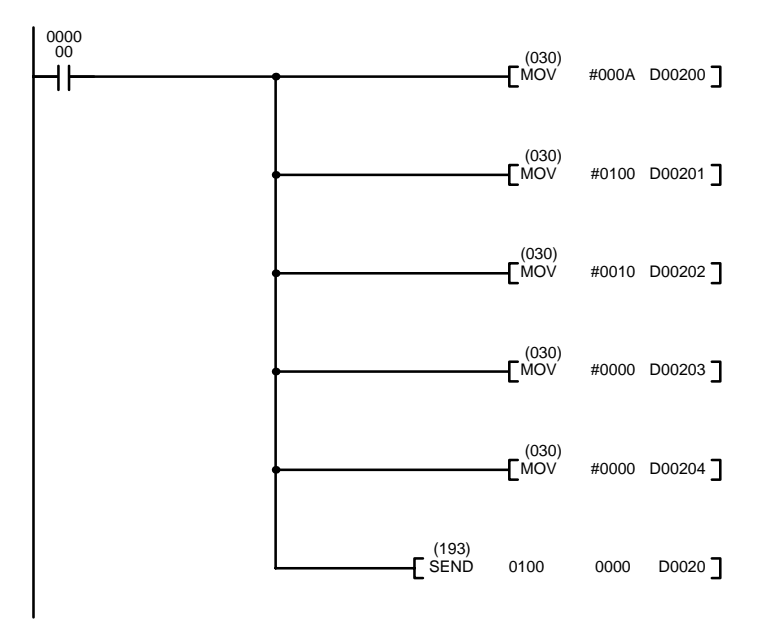

#### **Contents of Control Data**

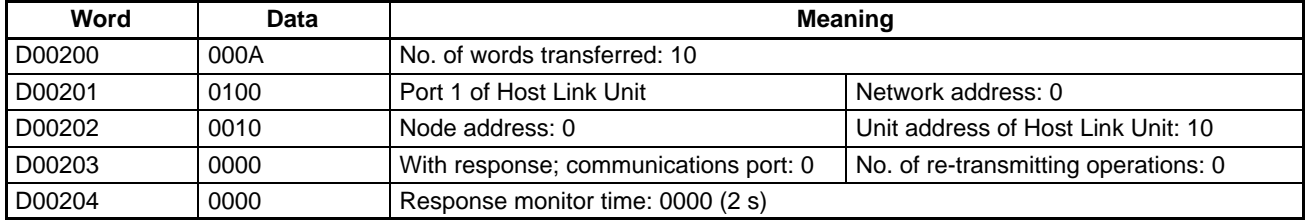

#### **BASIC Program for Host Computer**

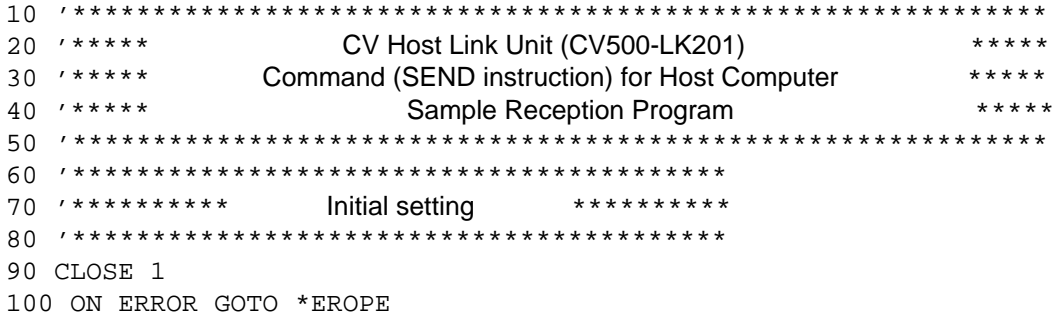

```
110 DIM CHDATA$(300) :'Array declaration of the reception data.
120 OPEN "COM:E73" AS #1 : 'Opens the port.
130 '*****************************************
140 *********** Main processing **********
150 '*****************************************
160 INPUT #1,COMMAND$ :'Data reception via the PC line.
170 T$=LEFT$(COMMAND$, LEN(COMMAND$)-3) : 'Checks the FCS.
180 GOSUB *FCS
190 IF FCS$<>MID$(COMMAND$,LEN(COMMAND$)–2,2) THEN ENDCODE$="1004#:GOTO *RE-
SPONSE
200 CMNDCODE$=MID$(COMMAND$, 27, 4) : 'Checks the command code.
210 IF CMNDCODE$<>"0102" THEN ENDCODE$="0401":GOTO *RESPONSE
220 FOR I=0 TO VAL("\&H"+MID$(COMMAND$, 39, 4)) -1 : 'Reads the data to be written.
230 CHDATA$(I) = MID$(COMMAND$, 43+I*4, 4)240 PRINT "DATA";I+1;":";CHDATA(I)
250 NEXT I
260 ENDCODE$="0000" :'Assigns 0000 to the response code.
270 '*****************************************
280 *RESPONSE :'Creates a response frame.
290 RSV$=MID$(COMMAND$, 9, 2) : 'Returns the RSV and SID that
300 DA$=MID$(COMMAND$, 19, 6) : 'were received.
310 SA$=MID$(COMMAND$,13,6) :'Exchanges DNA, DA1, and DA2 with 
320 SID$=MID$(COMMAND$,25,2) :'SNA, SA1, and SA2 and returns them.
330 TS="@000F00C0"+RSV$+"02"+DA$+SA$+SID$+CMNDCODE$+ENDCODE$
340 GOSUB *FCS
350 RESPONSE$=T$+FCS$+"*"
360 PRINT #1,RESPONSE$ :'Transmits the data via the PC line.
370 GOTO 160
380 '*****************************************
390 '******FCS Operation Processing Subroutine*******
400 '*****************************************
All *_{\text{FCS}} is a set of the FCS.
420 L=LEN(T$)
430 A=0
440 FOR J=1 TO L
450 TJ$=MID$(T$,J,1)
460 A=ASC(TJ$) XOR A
470 NEXT J
480 FCS$=HEX$(A)
490 IF LEN(FCS$)=1 THEN FCS$="0"+FCS$
500 RETURN
510 '*****************************************
520 '********** Error processing **********
530 '*****************************************
540 *EROPE
550 PRINT "ERL=":ERL,"ERR";ERR
560 CLOSE 1
570 END
```
## **Program Example 2: Data Reading from Host Computer (RECV)**

In this example, the RECV instruction enables the designated PC data to be read and stored in the DM area.

#### **Ladder Program for PC**

When bit 0000 is ON, 6-word data is read from the host computer connected to port 1 of the Host Link Unit of unit address 10, node 0, network address 0 and stored in and after DM 00100.

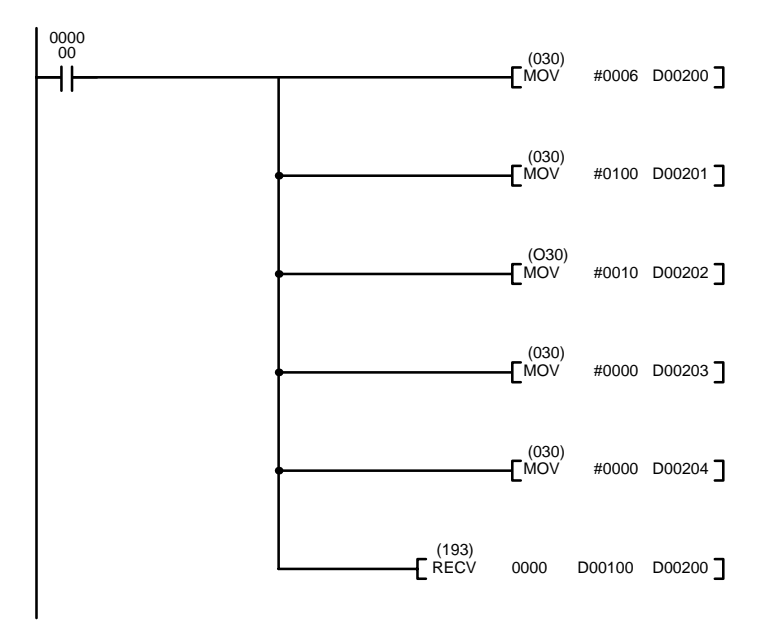

#### **Contents of Control Data**

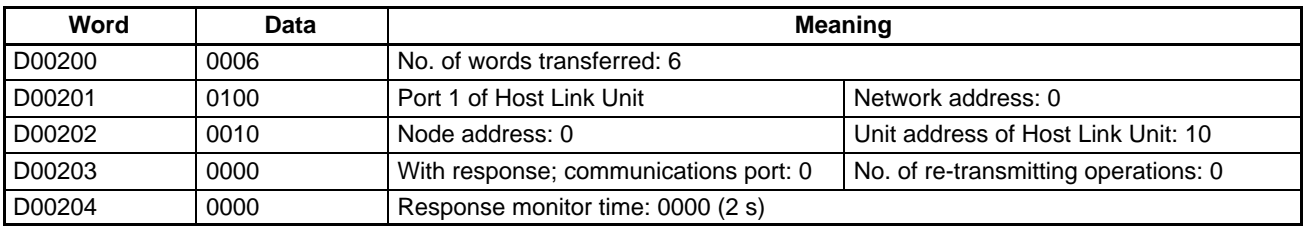

#### **BASIC Program for Host Computer**

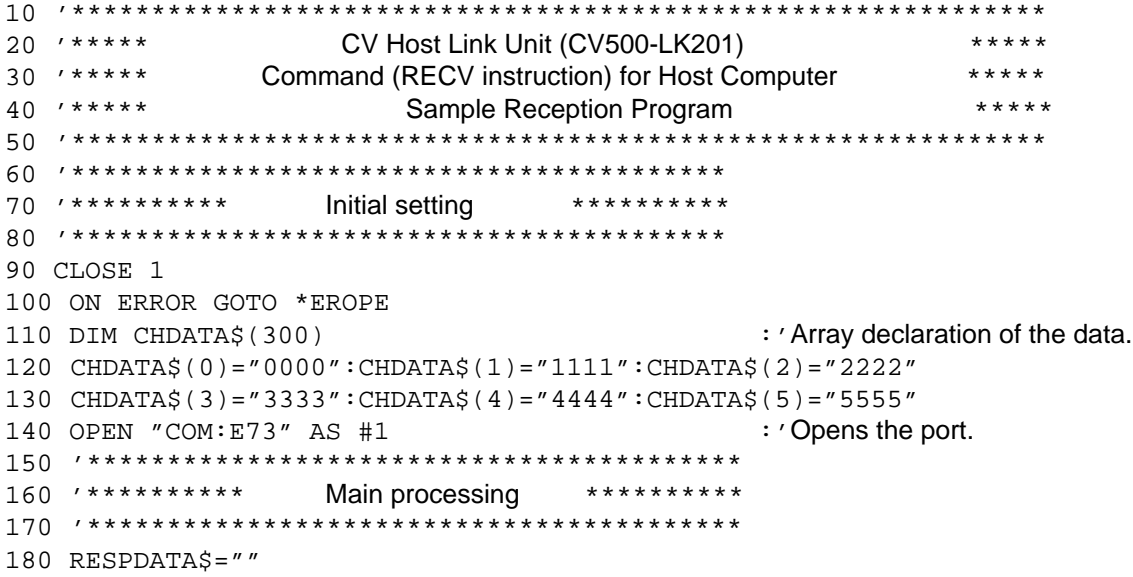

#### *Sample Programs Including Commands for Host Computer* **Appendix D**

190 INPUT #1,COMMAND\$ :'Data reception via the PC line. 200 T\$=LEFT\$(COMMAND\$, LEN(COMMAND\$)-3) : 'Checks the FCS. 210 GOSUB \*FCS 220 IF FCS\$<>MID\$(COMMAND\$,LEN(COMMAND\$)–2,2) THEN ENDCODE\$="1004":GOTO \*RE-**SPONSE** 240 CMNDCODE\$=MID\$(COMMAND\$, 27, 4) : 'Checks the command code. 250 IF CMNDCODE\$<>"0101" THEN ENDCODE\$="0401":GOTO \*RESPONSE 260 FOR I=0 TO VAL("&H"+MID\$(COMMAND\$,39,4))–1 :'Set the data to be read. 270 RESPDATA\$=RESPDATA\$+CHDATA\$(I) 280 NEXT I 290 PRINT "Reception data:";RESPDATA\$ 300 ENDCODE\$="0000" :'Assigns 0000 to the response code. 310 '\*\*\*\*\*\*\*\*\*\*\*\*\*\*\*\*\*\*\*\*\*\*\*\*\*\*\*\*\*\*\*\*\*\*\*\*\*\*\*\*\* 320 \*RESPONSE :'Creates a response frame. 330 RSV\$=MID\$(COMMAND\$,9,2) :'Returns the RSV and SID that 340 DA\$=MID\$(COMMAND\$, 19, 6) : 'were received. 350 SA\$=MID\$(COMMAND\$,13,6) :'Exchanges DNA, DA1, and DA2 with 360 SID\$=MID\$(COMMAND\$,25,2) :'SNA, SA1, and SA2 and returns them. 370 TS="@000F00C0"+RSV\$+"02"+DA\$+SA\$+SID\$+CMNDCODE\$+ENDCODE\$+RESPDATA\$ 380 GOSUB \*FCS 390 RESPONSE\$=T\$+FCS\$+"\*" 410 PRINT #1,RESPONSE\$ :'Transmits the data via the PC line. 420 GOTO 180 430 '\*\*\*\*\*\*\*\*\*\*\*\*\*\*\*\*\*\*\*\*\*\*\*\*\*\*\*\*\*\*\*\*\*\*\*\*\*\*\*\*\* 440 '\*\*\*\*\*\*FCS Operation Processing Subroutine\*\*\*\*\*\*\* 450 '\*\*\*\*\*\*\*\*\*\*\*\*\*\*\*\*\*\*\*\*\*\*\*\*\*\*\*\*\*\*\*\*\*\*\*\*\*\*\*\*\* 460 \* FCS : 'Calculates the FCS. 470 L=LEN(T\$) 480 A=0 490 FOR J=1 TO L 500 TJ\$=MID\$(T\$,J,I) 510 A=ASC(TJ\$) XOR A 520 NEXT J 530 FCS\$=HEX\$(A) 540 IF LEN(FCS\$)=1 THEN FCS\$="0"+FCS\$ 550 RETURN 560 '\*\*\*\*\*\*\*\*\*\*\*\*\*\*\*\*\*\*\*\*\*\*\*\*\*\*\*\*\*\*\*\*\*\*\*\*\*\*\*\*\* 570 '\*\*\*\*\*\*\*\*\*\*\* Error processing \*\*\*\*\*\*\*\*\*\*\* 580 '\*\*\*\*\*\*\*\*\*\*\*\*\*\*\*\*\*\*\*\*\*\*\*\*\*\*\*\*\*\*\*\*\*\*\*\*\*\*\*\*\* 590 \*EROPE 600 PRINT "ERL=":ERL,"ERR";ERR 610 CLOSE 1 620 END

# **Glossary**

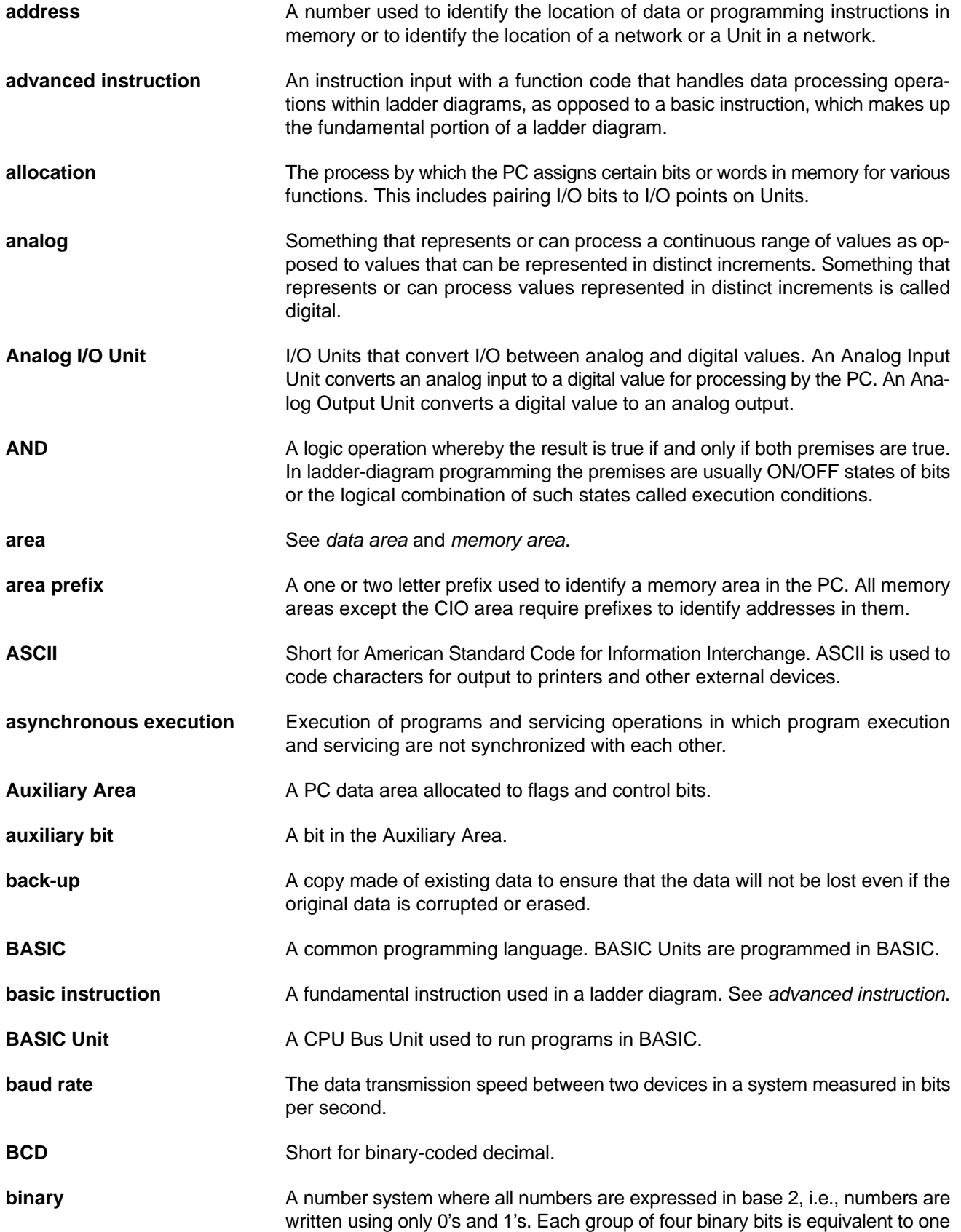

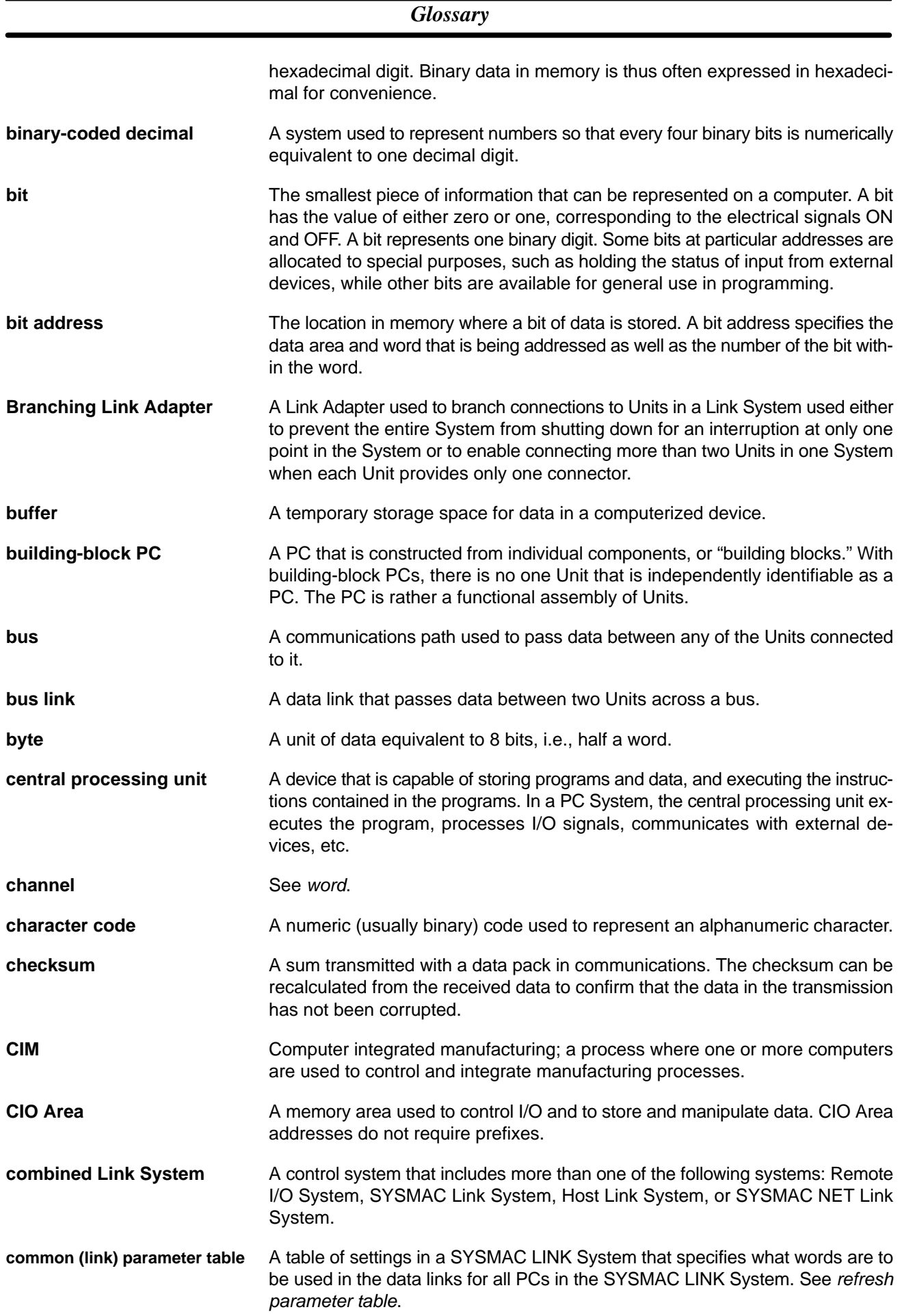

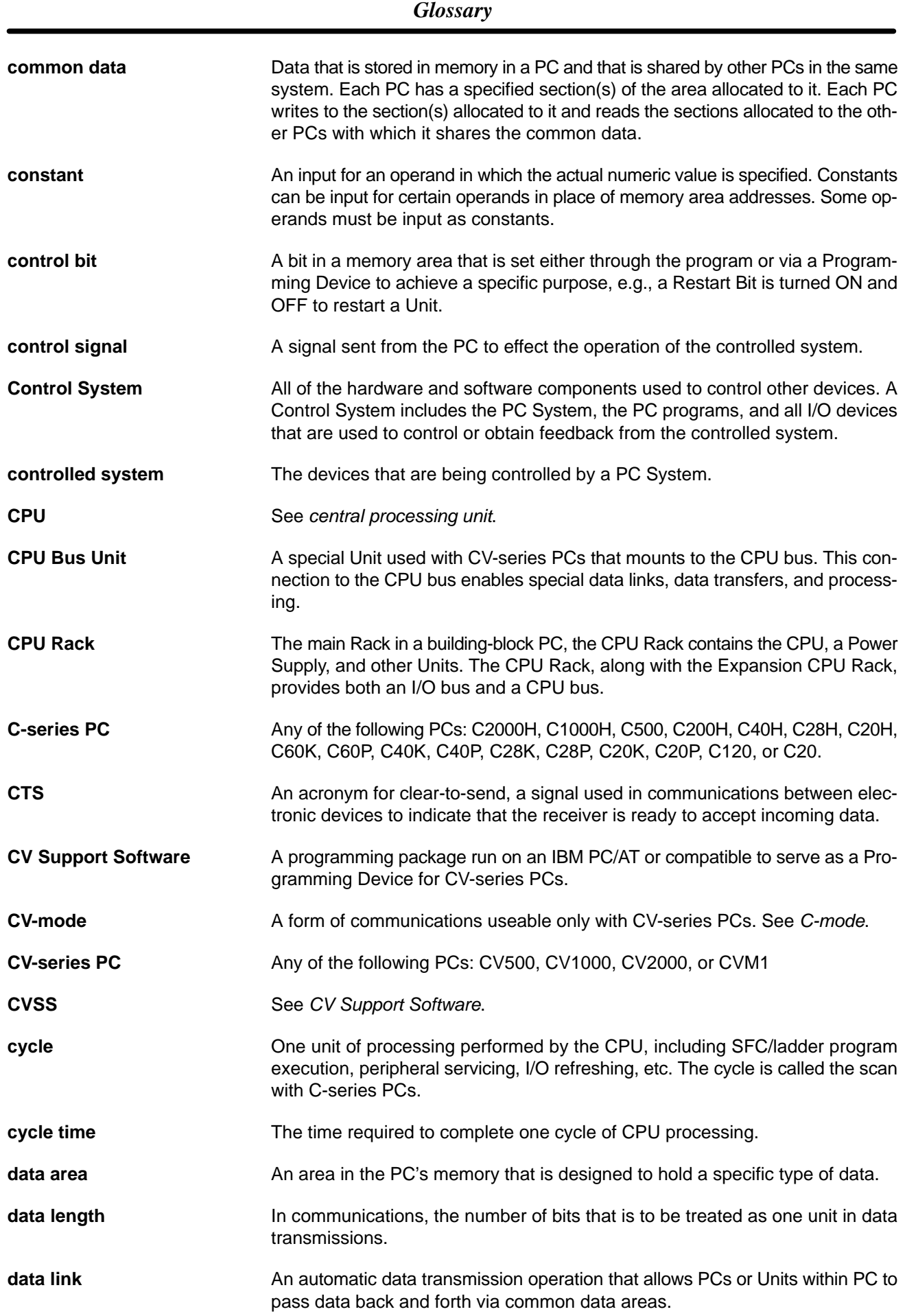

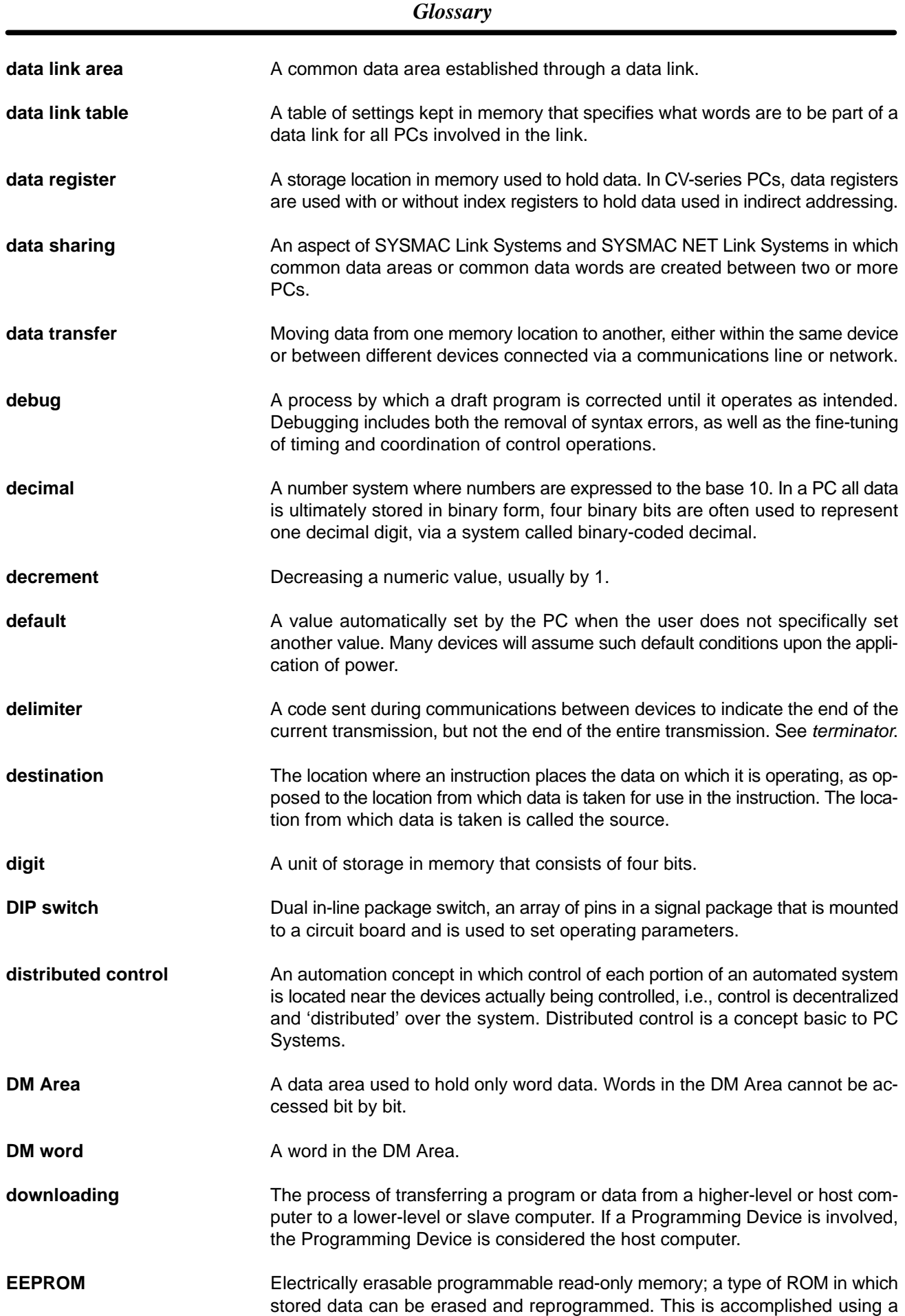

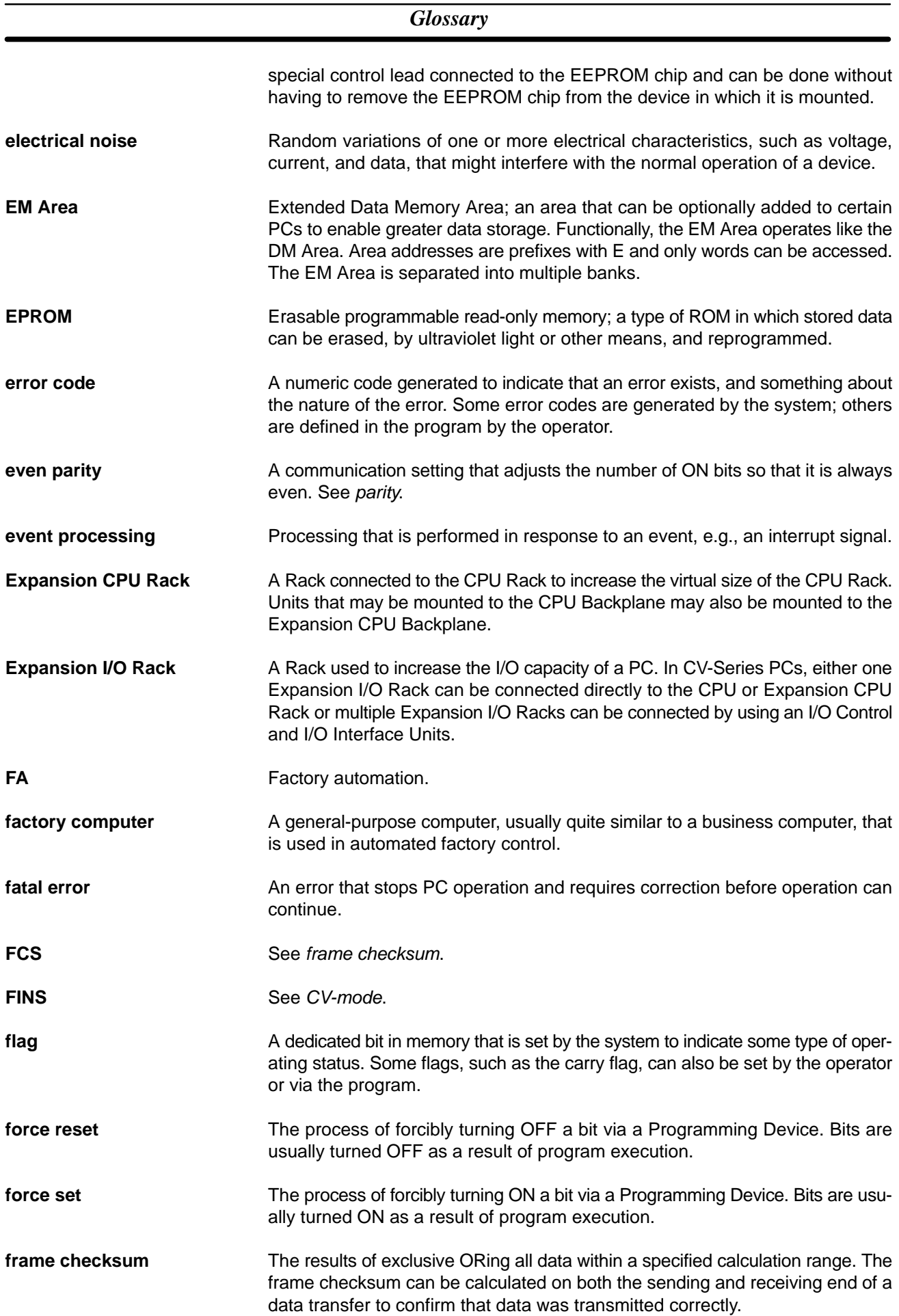

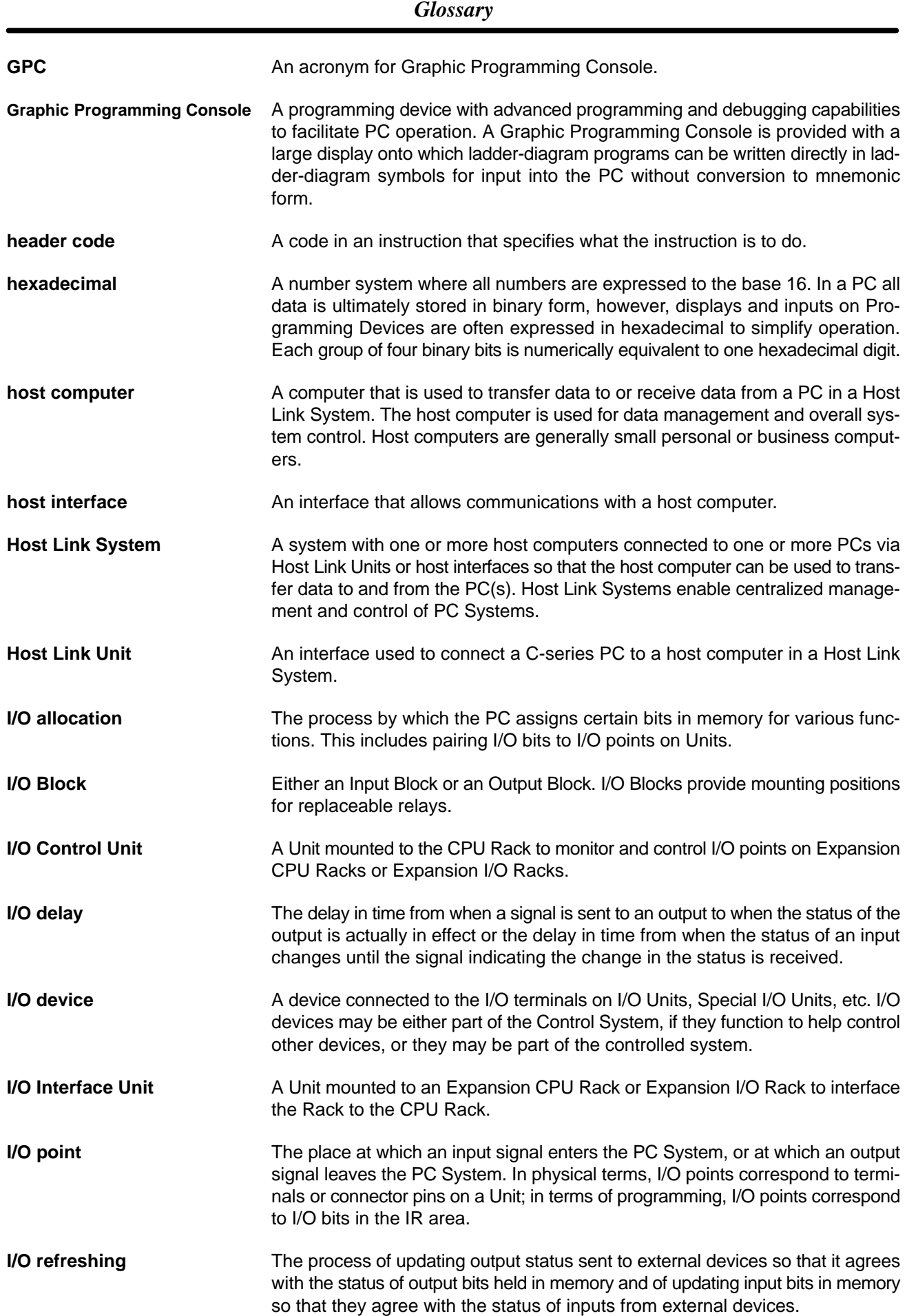

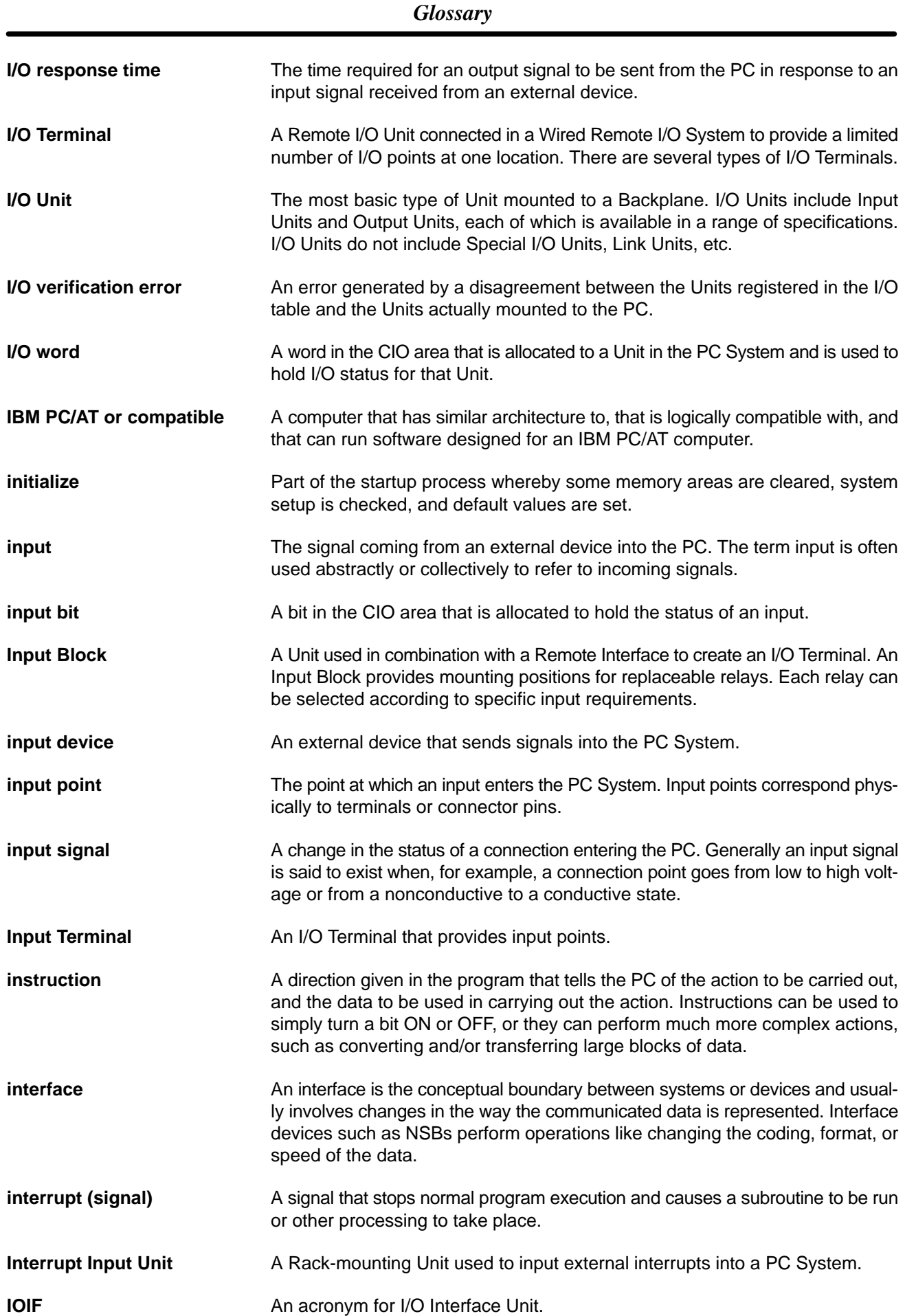

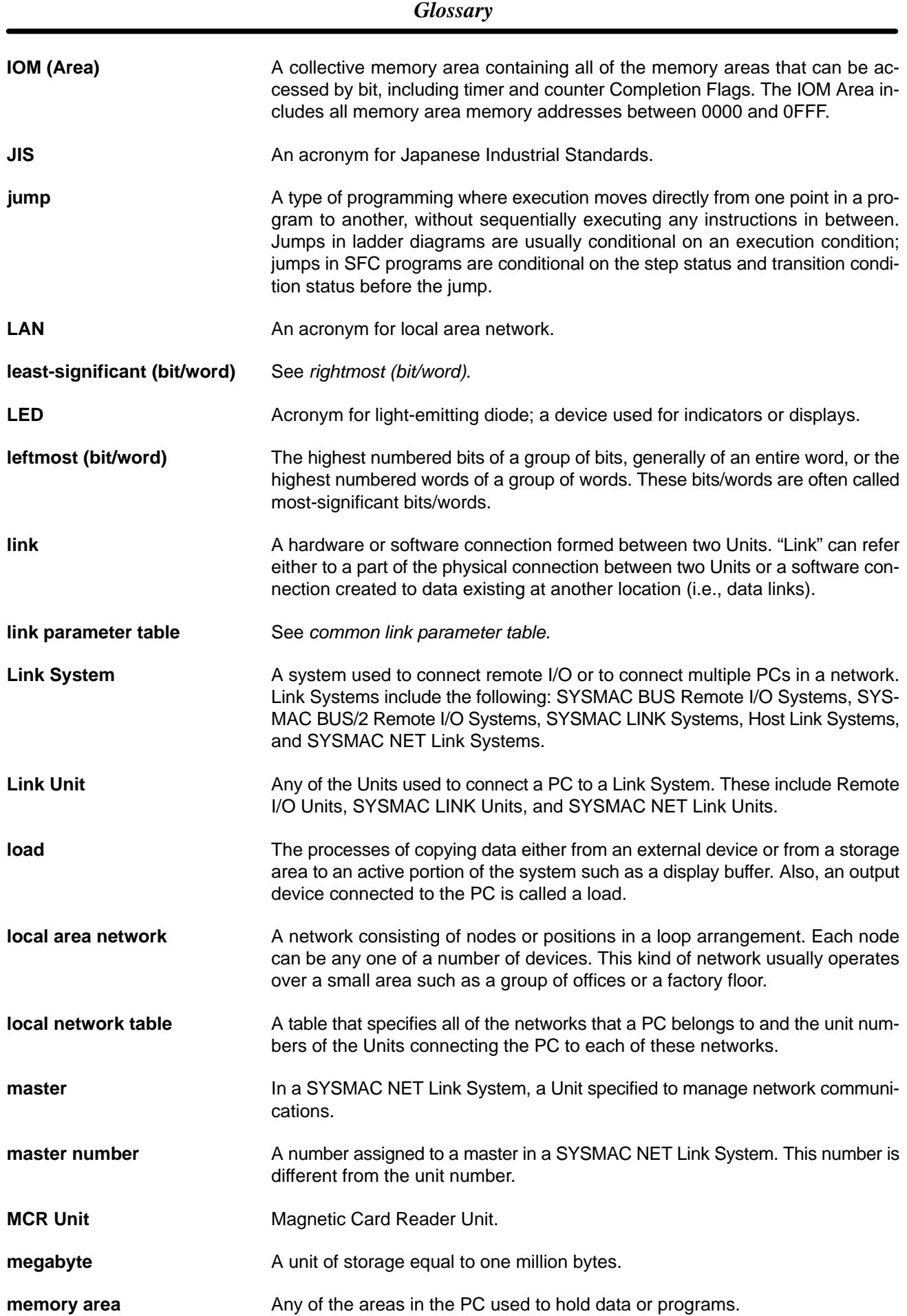

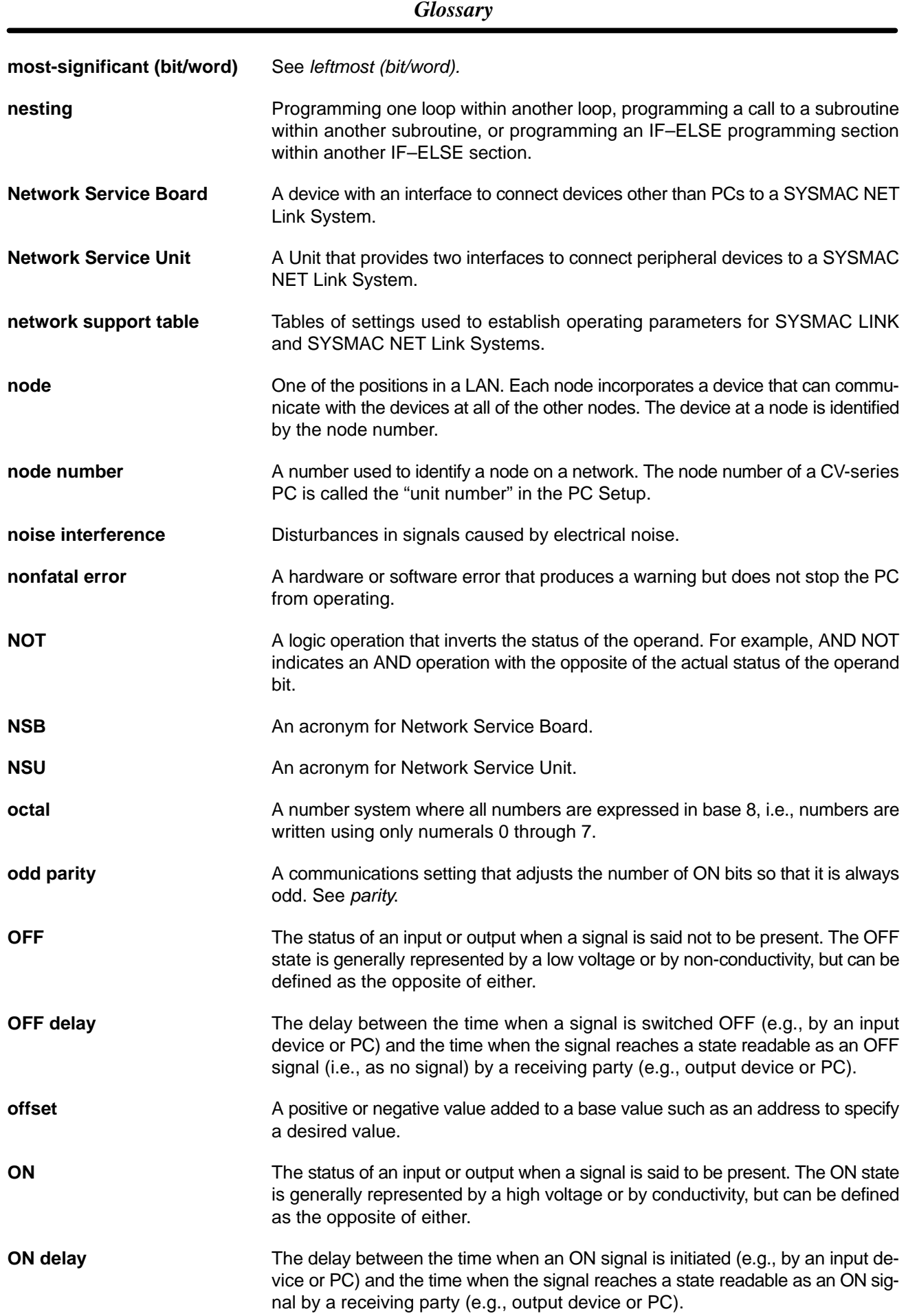

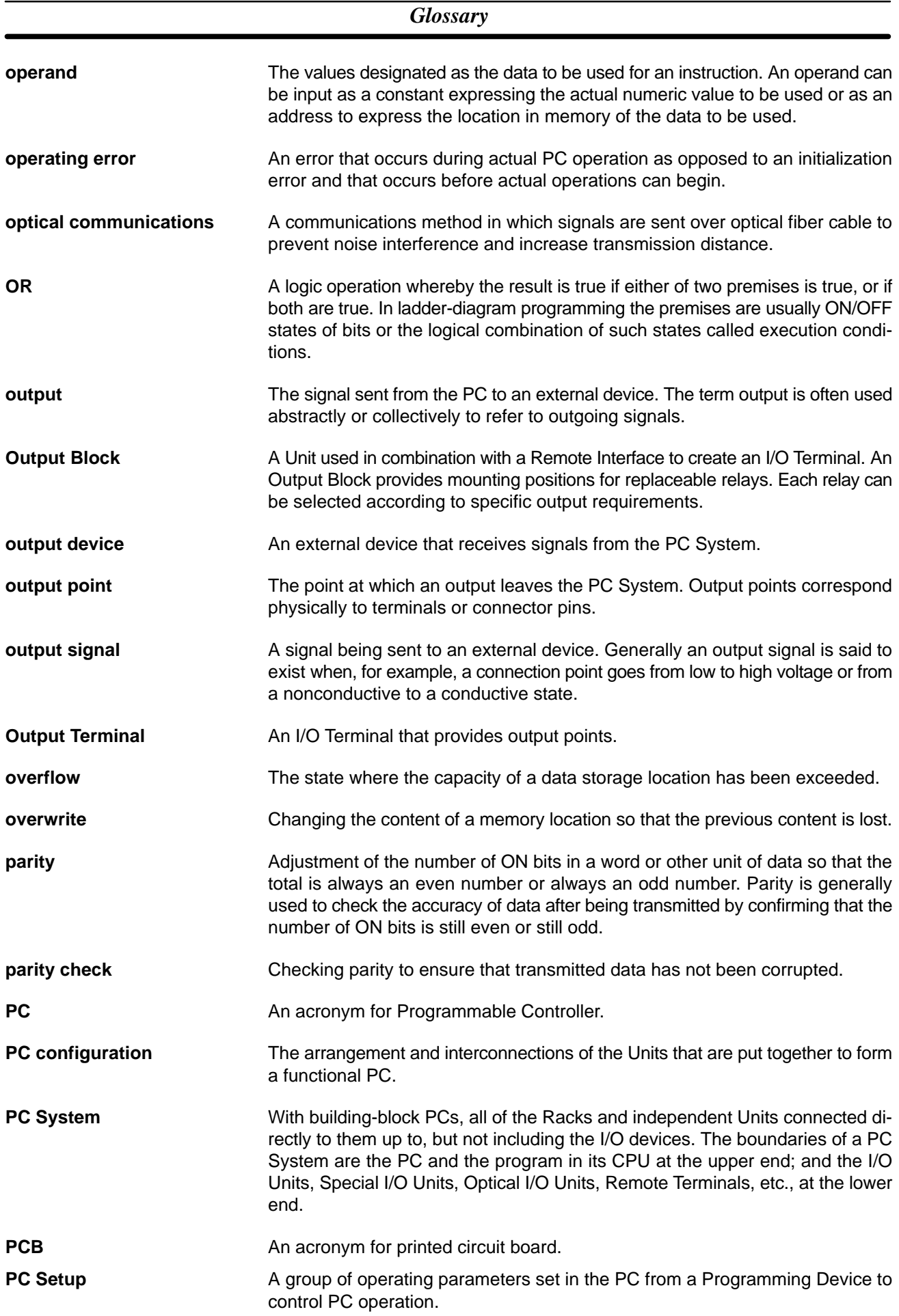

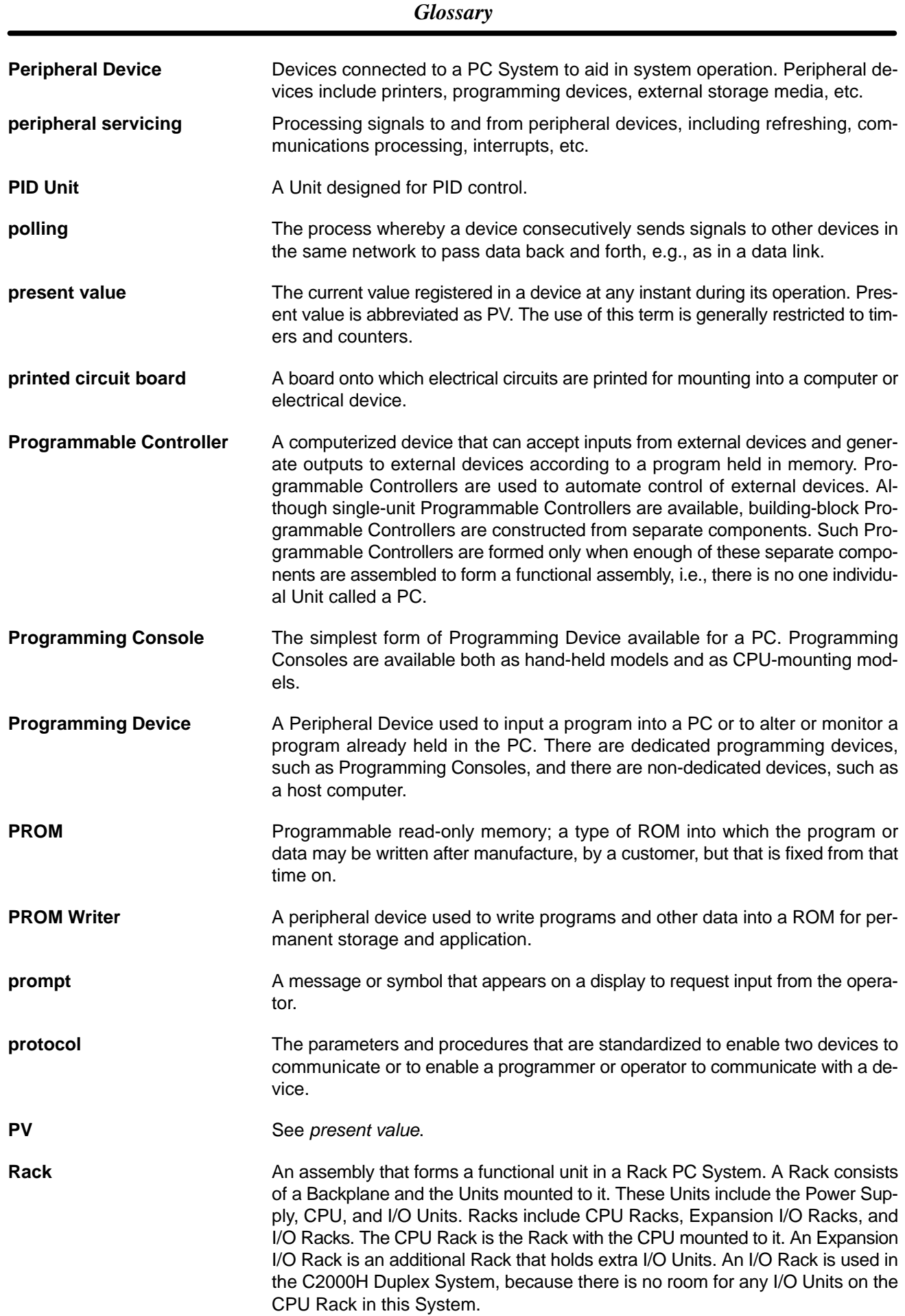

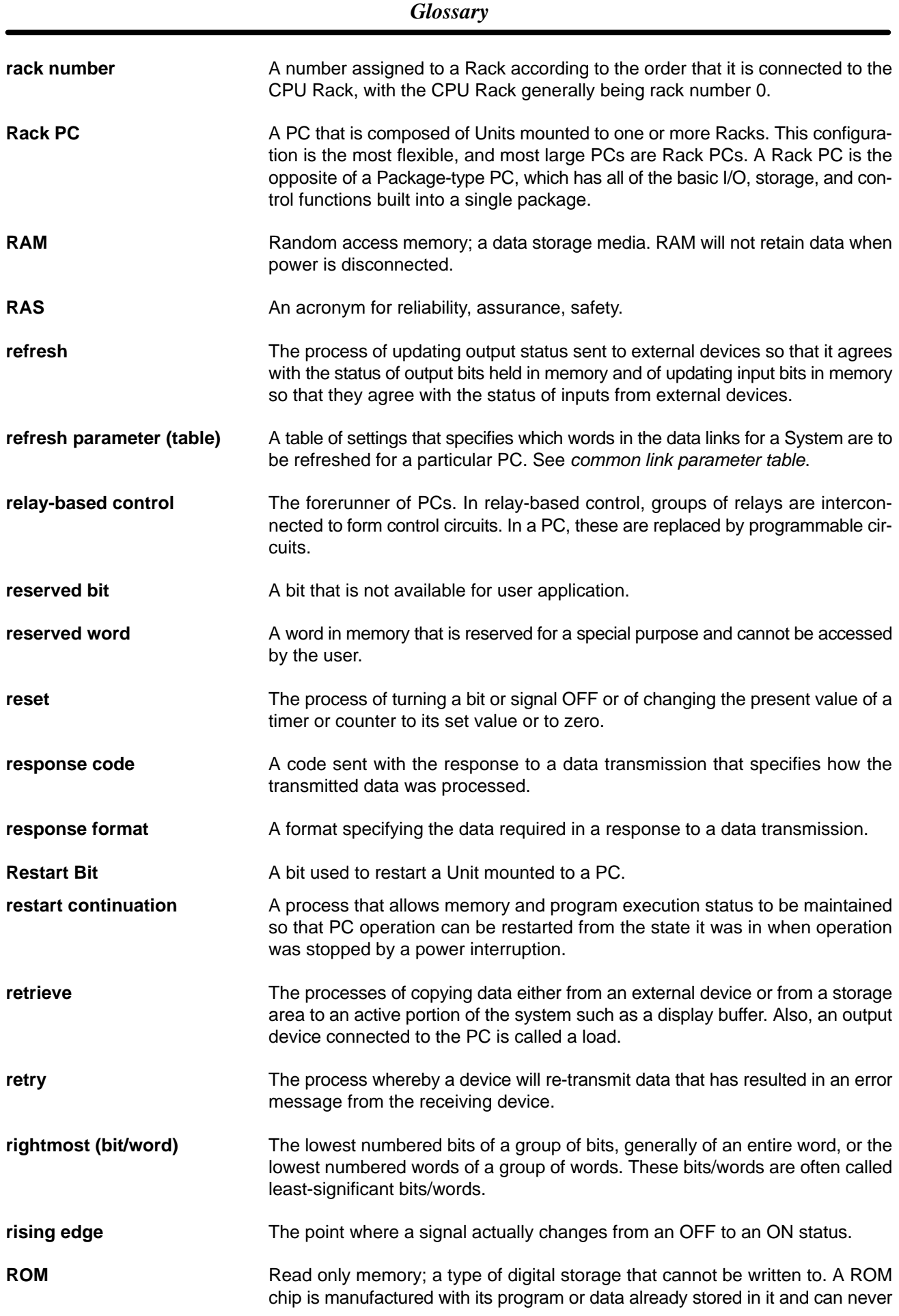

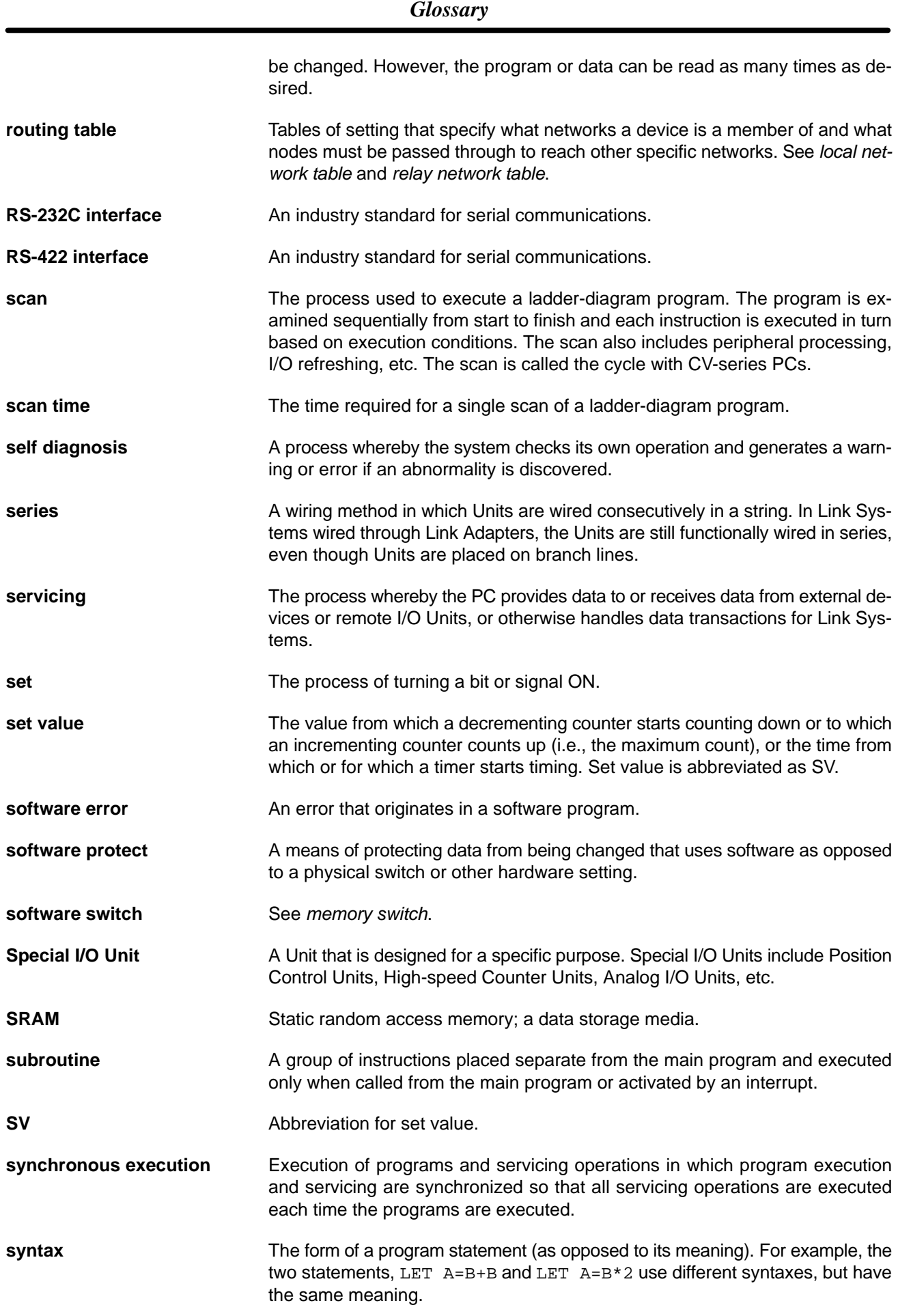

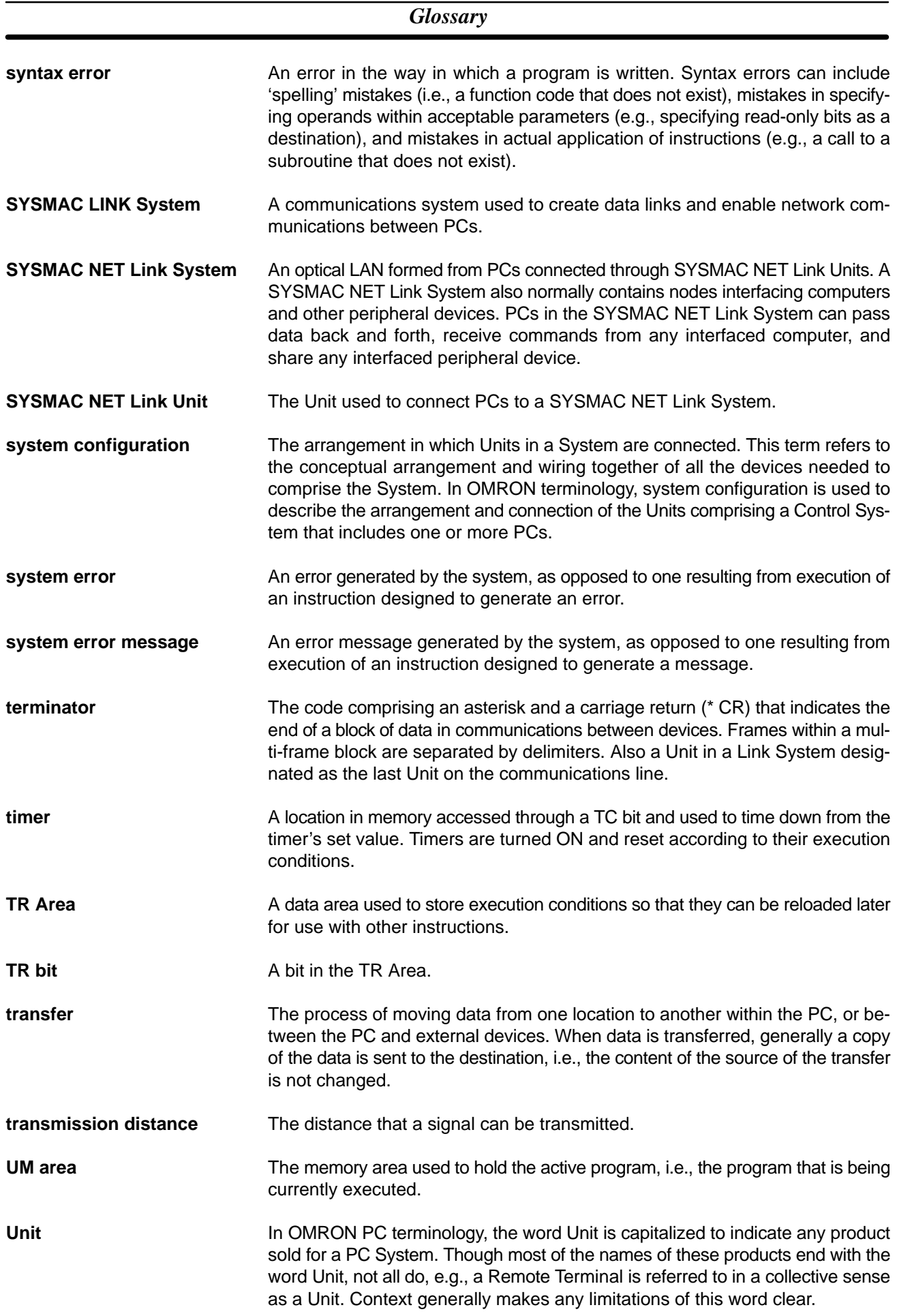
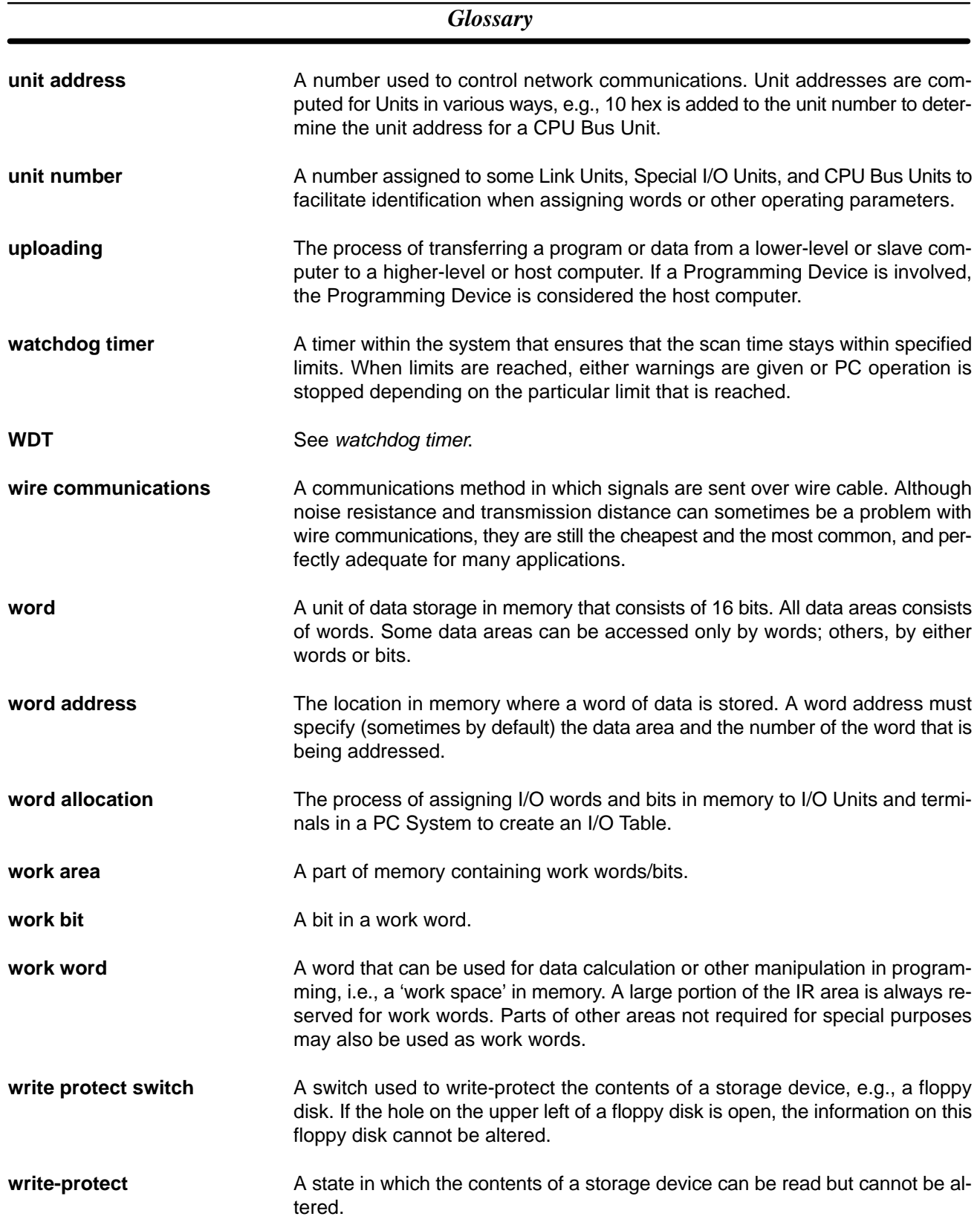

## **Index**

### **A**

AC Adapter, 5

assembly tool, 112

Auxiliary Area, 117 reading contents of Auxiliary Area words, 76 writing to Auxiliary Area words, 79

# **B**

#### Backplane, 27

baud rate, 8, 116

bits, controlling cancelling forced-set and forced-reset bits, 93 forced-resetting, 92 forced-setting, 92

block command block, 53 command block format, 53 dividing command blocks into frames, 54

# **C**

C-mode commands, 52 response codes, 103 C-series commands. *See* C-mode commands cable lengths, 7 for a direct RS-232C connection, 28 in RS-422 communications, 7 cables, 110 All Plastic Optical-Fiber: APF, 111 hood assembly, 44 Plastic-clad Optical-Fiber: PCF, 110 RS-422 communications, 41 wiring, 42 character format. *See* communications parameters

CIO Area reading contents of CIO Area words, 73 writing to CIO Area words, 77

#### CMND(194), 57, 63

C-mode commands ABORT, 98 AUXILIARY AREA READ, 76 AUXILIARY AREA WRITE, 79 CIO AREA READ, 73 CIO AREA WRITE, 77 DM AREA READ, 75, 76 DM AREA WRITE, 79 ERROR READ, 91 FORCED RESET, 92 FORCED SET, 92

FORCED SET/RESET CANCEL, 93 HOLDING AREA READ, 74 HOLDING AREA WRITE, 78 I/O REGISTER, 95 I/O TABLE GENERATE, 95 INITIALIZE, 98 LINK AREA READ, 73 LINK AREA WRITE, 77 list, 72 PC MODEL READ, 94 PROGRAM READ, 94 PROGRAM WRITE, 95 PV READ, 74 PV WRITE, 78 response codes, for an undefined command, 98 STATUS READ, 89 STATUS WRITE, 90 SV CHANGE 1, 84 SV CHANGE 2, 85 SV CHANGE 3, 87 SV READ, 80 SV READ 2, 81 SV READ 3, 83 TC STATUS READ, 75 TEST, 94 commands C-mode, 52 PC instructions, 57 sending to host computer, 3, 57 communications form, 2 general description, 2 parameters, 12, 13 testing, 48, 49, 94 timing, 64 communications method, 8, 116 communications protocol, 53 *See also* communications parameters components, Host Link Unit, 14 connection examples 1-to-1, 35 1-to-N, 40 connections connecting to shield, 42 not connecting to shield, 42 connector pins RS-232C, 28 RS-422, 31 soldering, 43 connectors, 110 control system, configuration, 5 counters changing PV, 78 changing SV, 84, 85, 87 reading Completion Flag status, 75 reading PV, 74 reading SV, 80, 81, 83

#### *Index*

CPU Bus Unit, System Setup, 18, 120, 121 CPU Bus Unit Area, 118 CTS control, 17 current consumption, 27 CV Support Software, ix CVSS, ix

## **D–F**

dimensions, 26

DIP switch, 17 location on the PC CPU, 12 setting procedure, port 1, 18

DM Area reading contents of DM Area words, 75, 76 writing to DM Area words, 79

error detection, 8, 116

#### errors, 101

error response codes for an undefined command, 98 for C-mode commands, 103 networks, 106 reading and clearing PC errors, 91

FCS (frame checksum) calculation, 56

features, 2

frame, definition, 54

frame ground, connections to shield, 35

## **G–H**

gateway function, 9

Hard-plastic-clad Quartz Fiber: H-PCF cables, 111, 112 cords, 111, 112

Holding Area reading contents of Holding Area words, 74 writing to Holding Area words, 78

host interface, comparison to Host Link Unit, 3

Host Link Unit, 109 comparison to host interface, 3

# **I**

I/O REGISTER, 95 I/O table, regenerating the I/O table, 95 indicators, 15, 101 INITIALIZE, 98 initializing, network Units, 98 interface, 8, 116

## **L**

ladder-diagram instructions, 59

Link Adapters, 5, 7, 34, 44, 109 as Optical Interfaces in RS-232C communications, 6 Link Area reading contents of Link Area words, 73 writing to Link Area words, 77

Local Node Number, 119

## **M**

memory area allocations, 117 model numbers reading PC model number, 94 standard models, 109 mounting, 27 mounting position, 27 multiple PCs connections, 2

#### **N**

network errors, 106 Node Number, 54 Number of Errors, 121, 122

## **O**

operating environment, 100 optical connectors, 112 optical fiber cable, 5 Optical Interfaces, 5, 110 connection example, 38 with RS-232C cable, 5, 6 with RS-422 cable, 7

Optical Power Tester, 112 Optical Power Tester Head Unit, 113

#### **P**

PC aborting current PC process, 98 changing PC status, 90 Interface-related CPU components, 12 PC instructions, 59 reading PC model, 94 reading PC status, 89 setting communications parameters, 12, 13 PCs, 109 periodical maintenance, 100 port 1 communications parameters, 17, 20 CTS control, 17

port 2 communications parameters, 17, 21 CTS control, 17

Port Status, 121

power interruptions, 104

program reading the contents of the PC program memory, 94 writing to the PC program memory, 95

Programmable Terminal, 6, 109 connection example, 37

Programming Console, ix

# **R**

reading data, 95

RECV(193), 57, 61 program example, 125

replacing Host Link Units, 100

response codes C-mode commands, 103 CV-mode commands, 104 for an undefined command, 98 for C-mode commands, 103

Results of Wrap Communications Test, 122

right to send, 57 after command block, 55

RS-232C communications location of port on PC, 12 selecting, 12

RS-232C communications connector pins, 28 example connection, 29 general description, 5 Optical Interfaces, 5, 6

RS-422 communications connector pins, 31 general description, 7 location of port on PC, 12 Optical Interfaces, 7 selecting, 12

# **S**

SEND(192), 57, 60 program example, 123 settings, general procedure, 13 soldering, 43

specifications, 115 communications, 8 SSS, ix Status Data Area, 118 switches node number, 16 rotary, 16 unit number, 16 synchronization method, 8, 116 SYSMAC LINK System, gateway function, 9 SYSMAC NET Link System, gateway function, 9 SYSMAC Support Software, ix System Setup, CPU Bus Unit, 18

# **T**

termination resistance, 41 RS-422 communications, 41 testing, communications, 48, 94 timers changing PV, 78 changing SV, 84, 85, 87 reading Completion Flag status, 75 reading PV, 74 reading SV, 80, 81, 83 timing, communications, 64 transmission control, 8, 116 transmission delay, 69 transmission distance, 5 transmitted code, 8, 116

## **U**

unit number, CPU, 17 Unit Setting Error Flags, 119

# **W–X**

weight, 27 wiring, cables, 42 wrap communications test, 17 results, 122 Wrap Communications Test Port, 122 Xon/Xoff control, timing, 68

## **Revision History**

A manual revision code appears as a suffix to the catalog number on the front cover of the manual.

Cat. No. W205-E1-04

- Revision code

The following table outlines the changes made to the manual during each revision. Page numbers refer to the previous version.

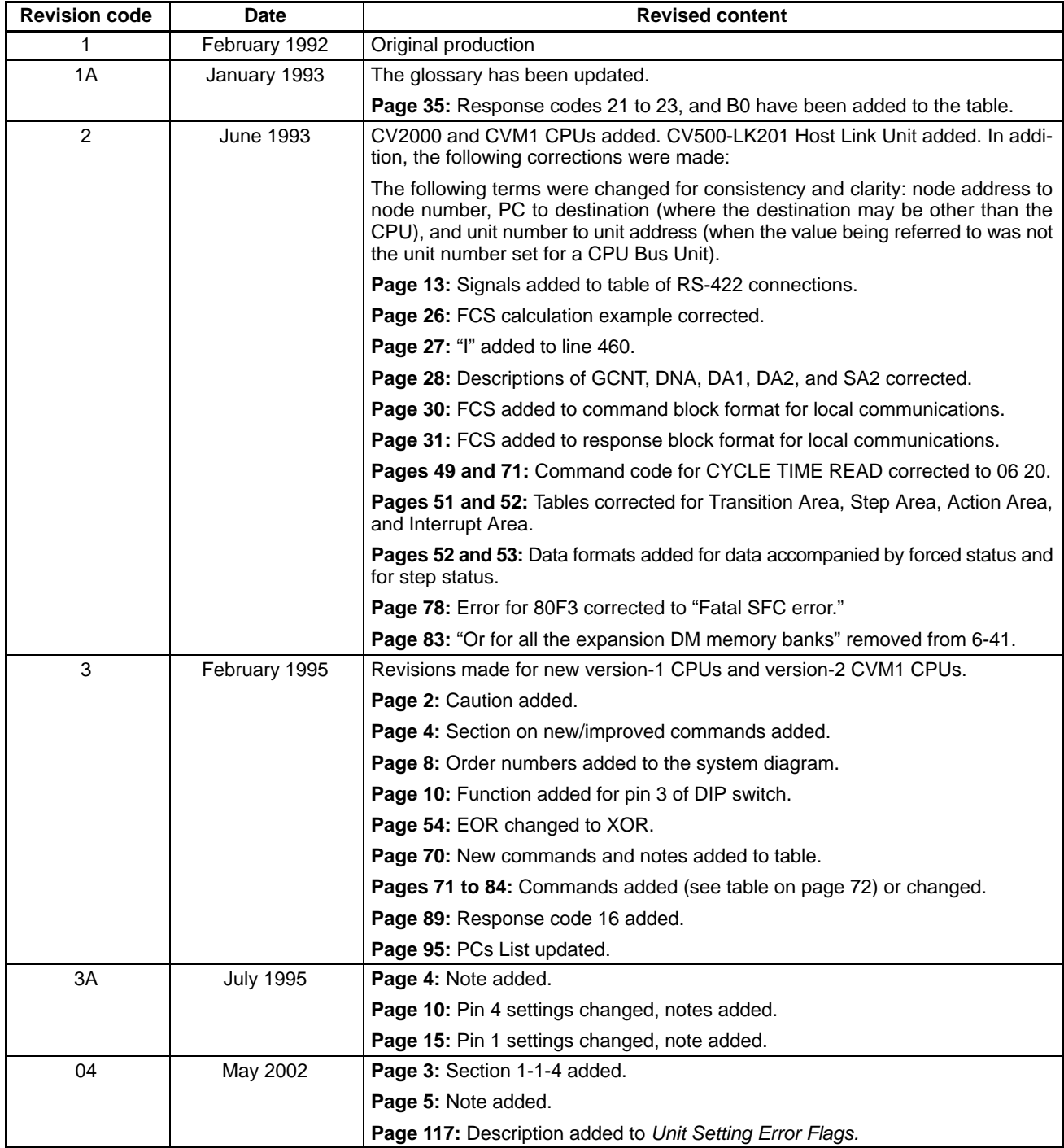

#### **OMRON Corporation**

FA Systems Division H.Q. 66 Matsumoto Mishima-city, Shizuoka 411-8511 Japan Tel: (81)55-977-9181/Fax: (81)55-977-9045

#### **Regional Headquarters**

**OMRON EUROPE B.V.** Wegalaan 67-69, NL-2132 JD Hoofddorp The Netherlands Tel: (31)2356-81-300/Fax: (31)2356-81-388

#### **OMRON ELECTRONICS LLC**

1 East Commerce Drive, Schaumburg, IL 60173 U.S.A. Tel: (1)847-843-7900/Fax: (1)847-843-8568

#### **OMRON ASIA PACIFIC PTE. LTD.**

83 Clemenceau Avenue, #11-01, UE Square, Singapore 239920 Tel: (65)6835-3011/Fax: (65)6835-2711

# OMRON

**Authorized Distributor:**